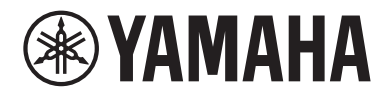

# Manual de usuario

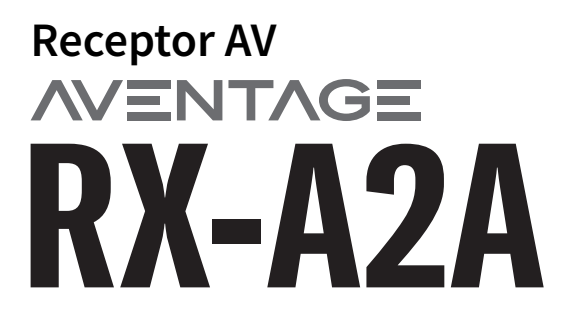

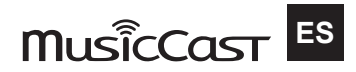

# **CONTENIDO**

## **ANTES DE UTILIZAR LA UNIDAD**

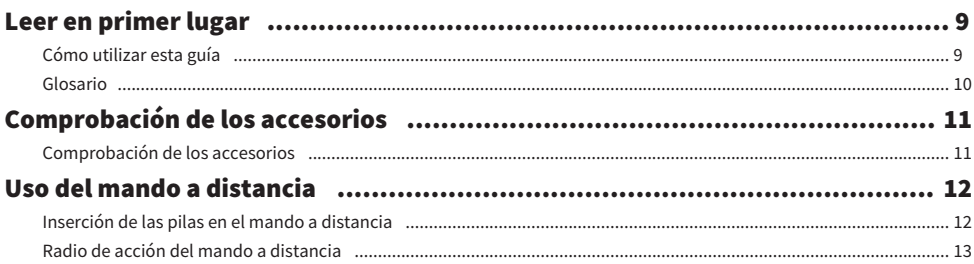

# **CARACTERÍSTICAS**

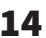

23

35

 $\boldsymbol{9}$ 

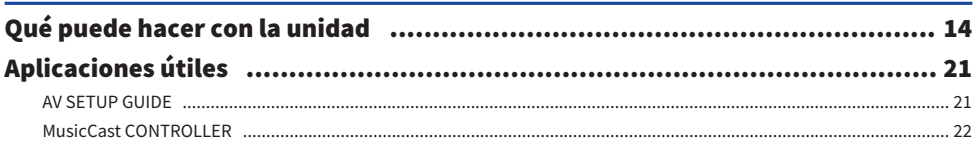

## **NOMBRES Y FUNCIONES DE LAS PIEZAS**

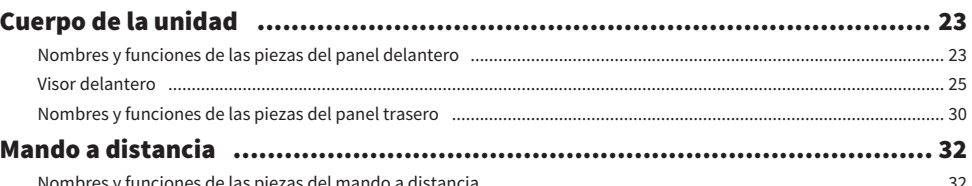

### **PREPARATIVOS** L.

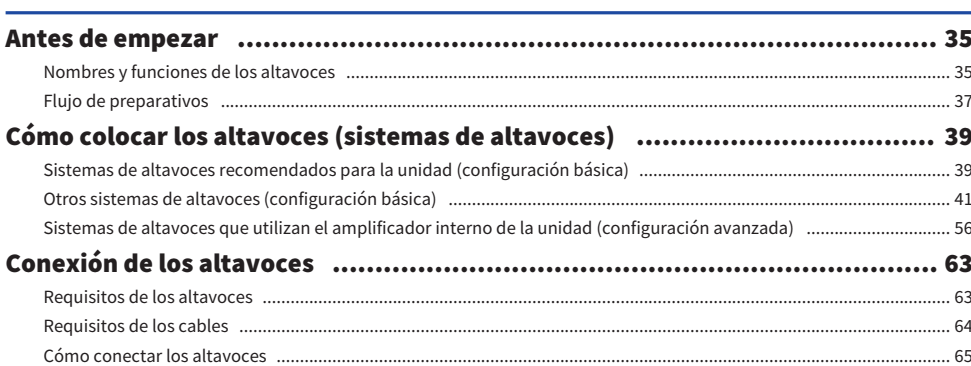

#### CONTENIDO

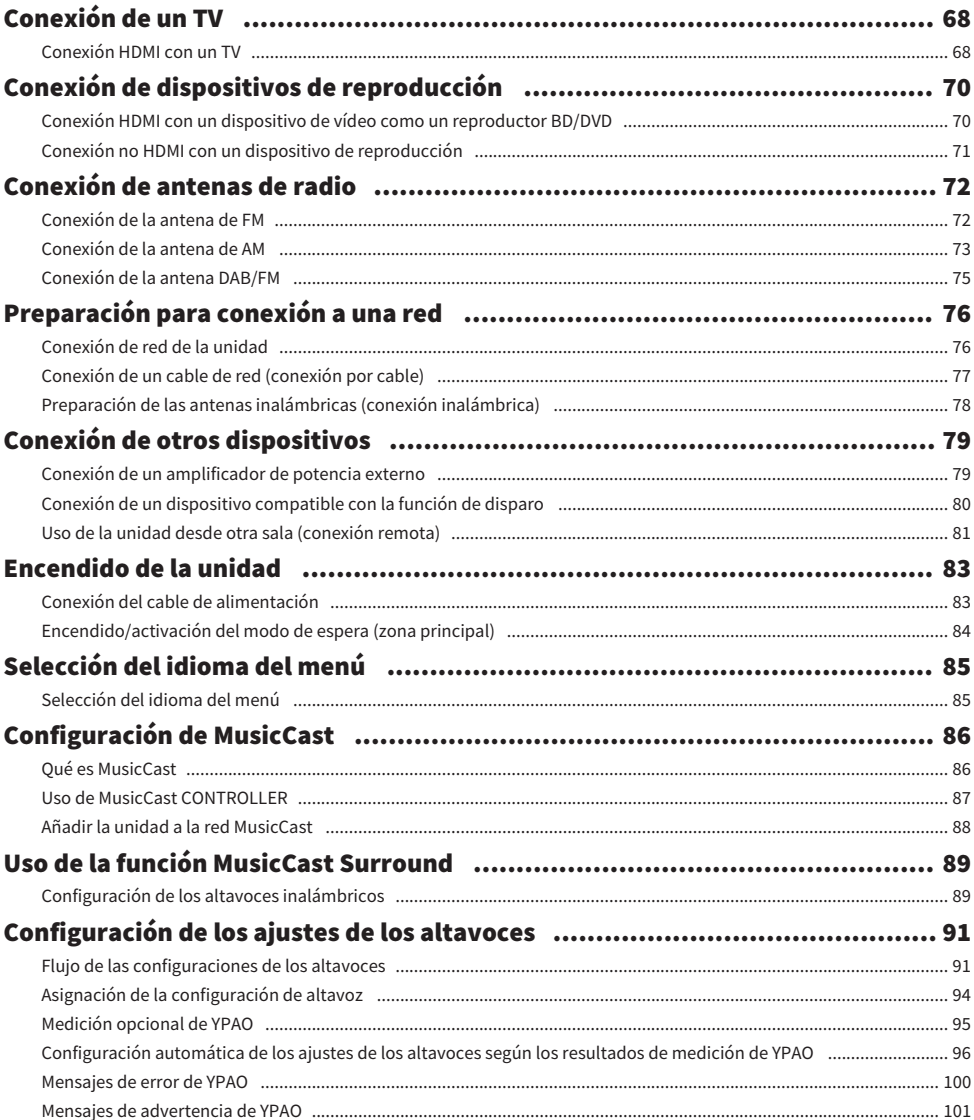

## [DISFRUTAR DEL SONIDO](#page-101-0)  [102](#page-101-0)

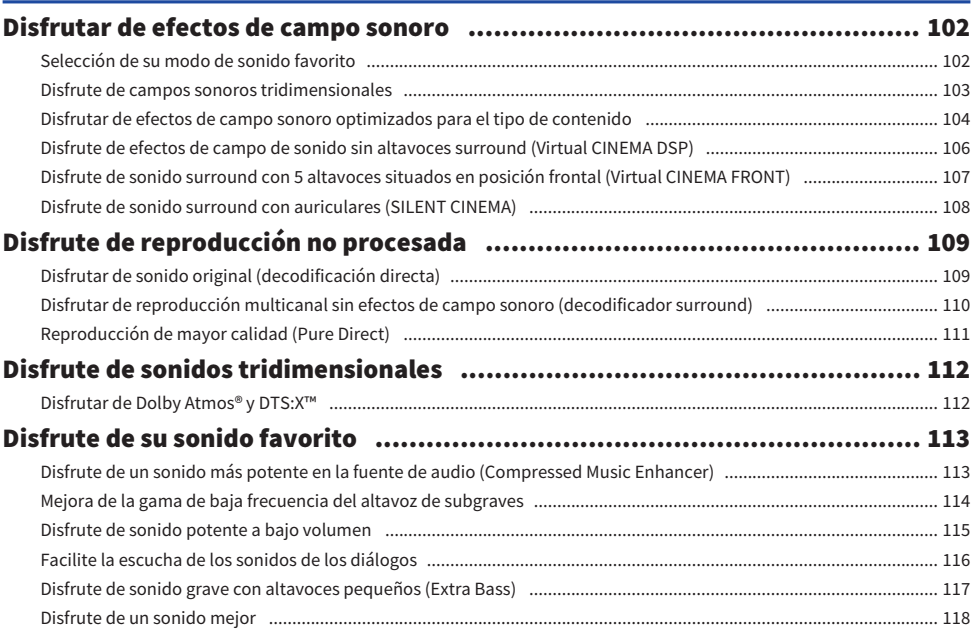

# [REPRODUCCIÓN](#page-118-0) [119](#page-118-0)

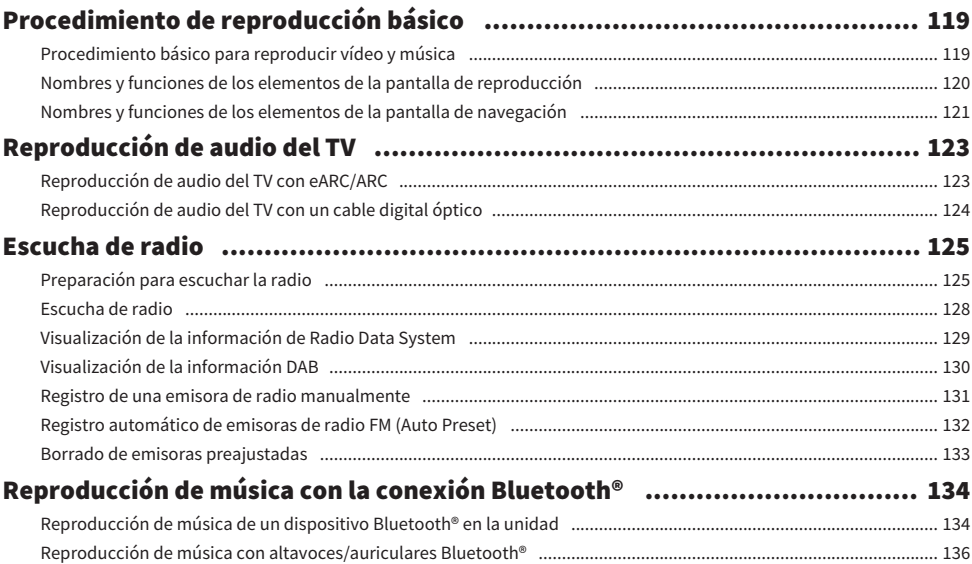

#### CONTENIDO

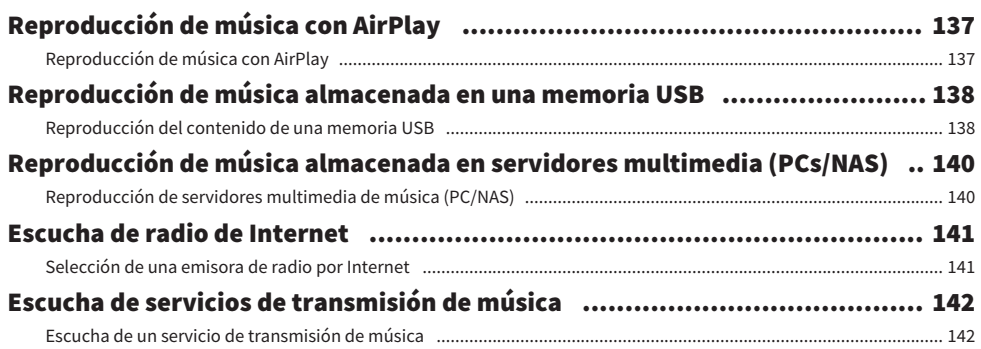

# **FUNCIONES ÚTILES**

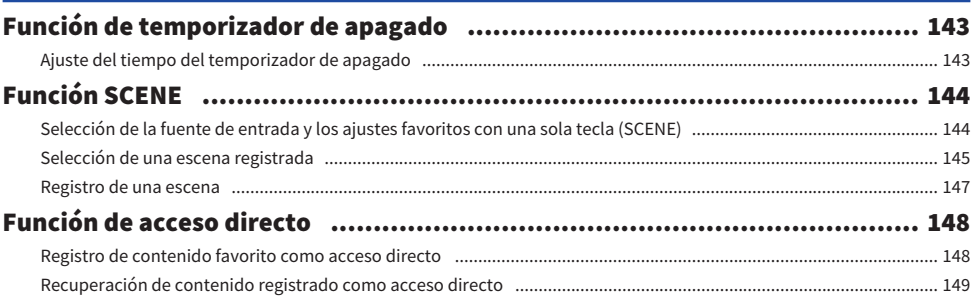

# **DISFRUTE EN VARIAS SALAS (ZONAS)**

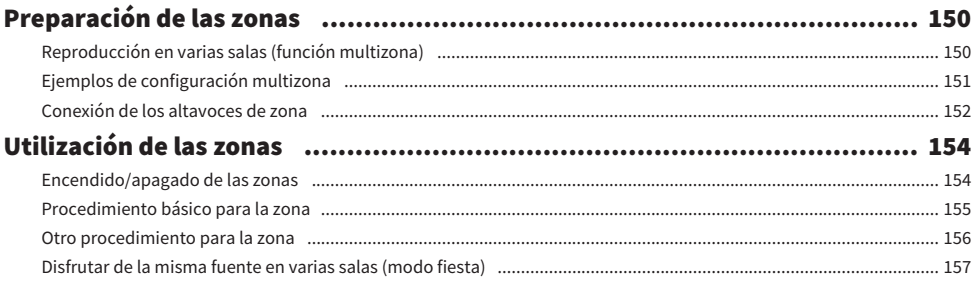

### **CONFIGURACIONES**

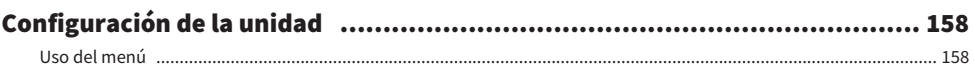

150

143

### 158

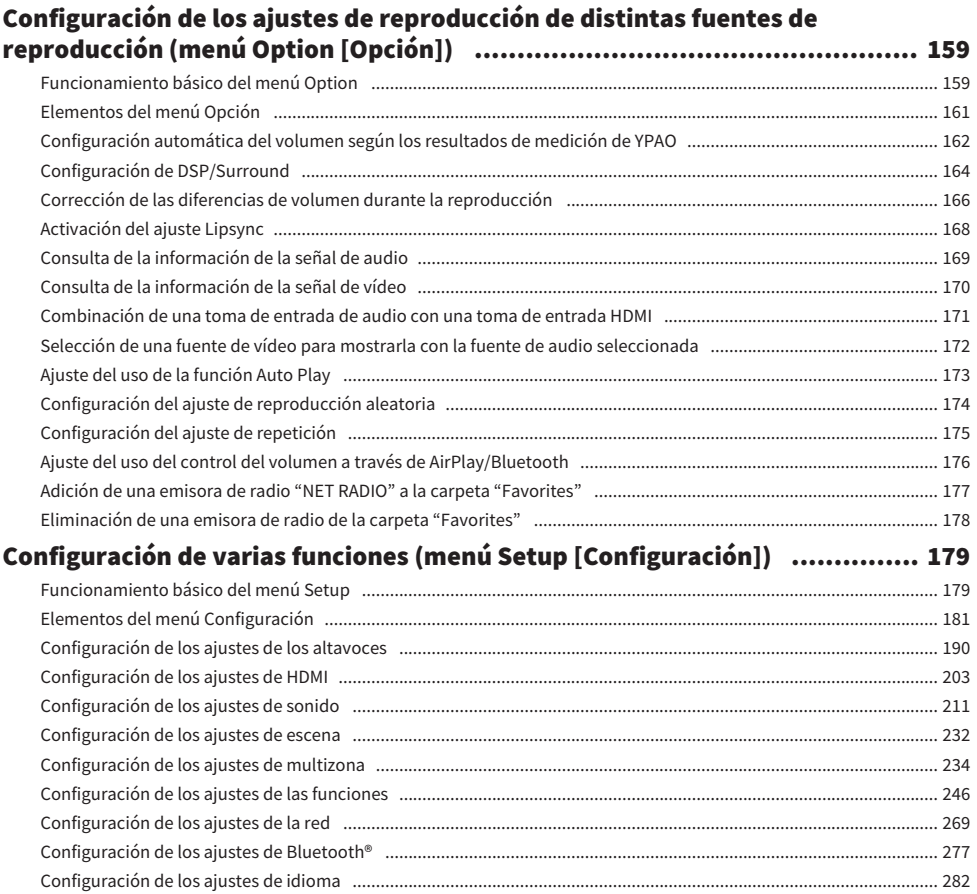

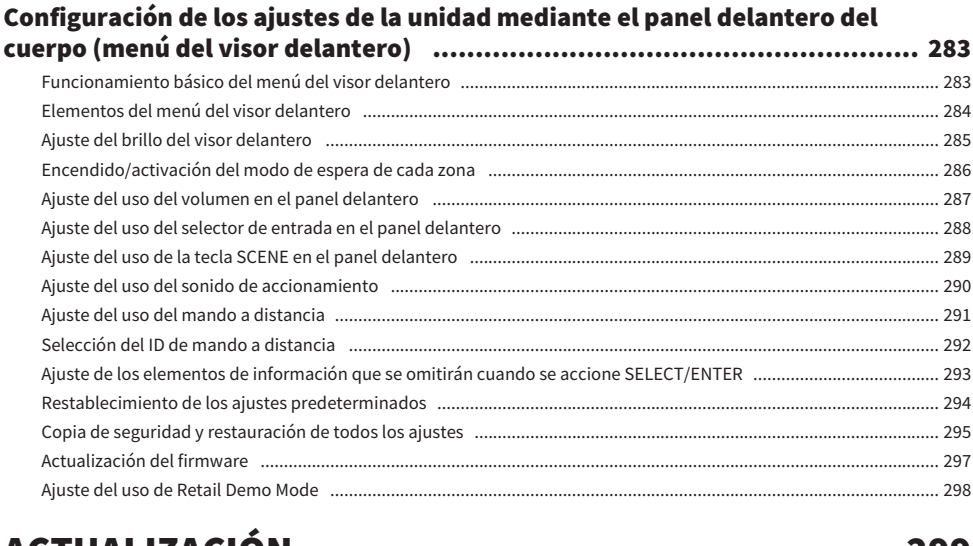

# **ACTUALIZACION**

ADÉNDICE

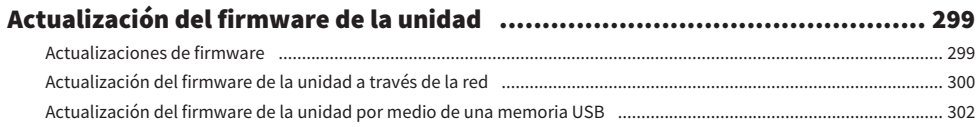

# RESOLUCIÓN DE PROBLEMAS

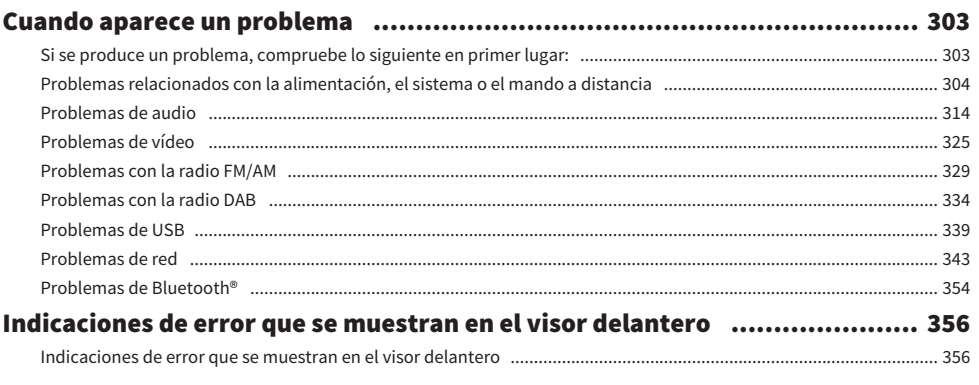

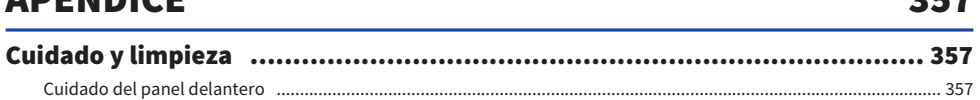

### 299

### 303

### $2E7$

#### CONTENIDO

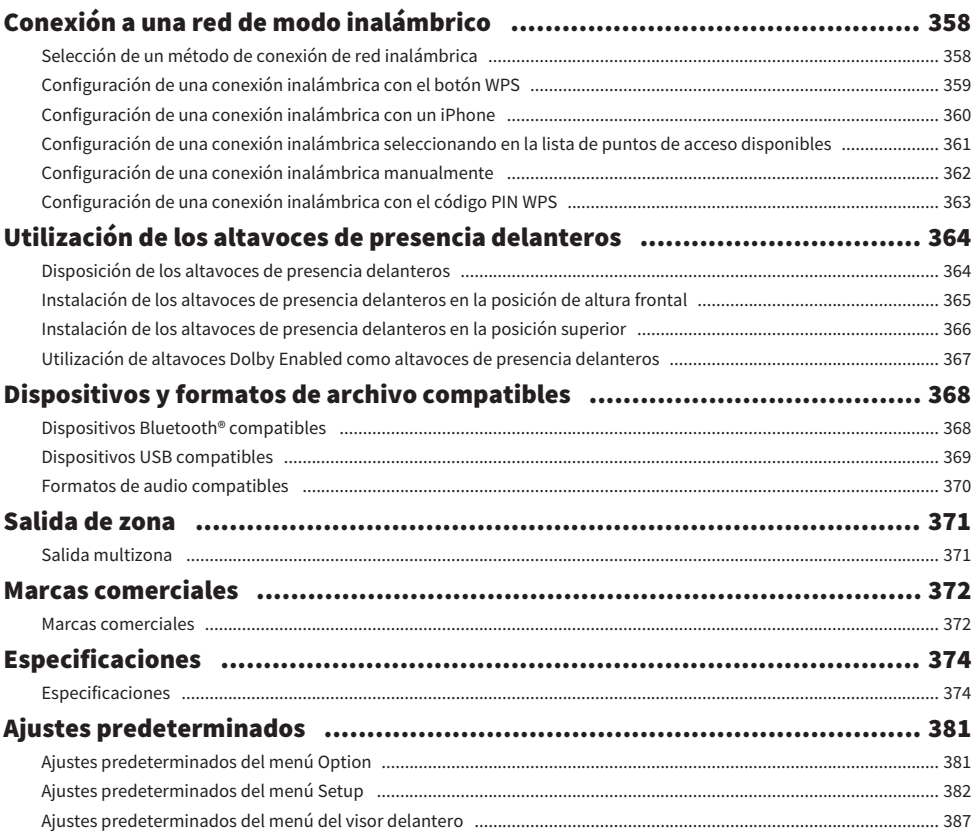

# <span id="page-8-0"></span>ANTES DE UTILIZAR LA UNIDAD

### <span id="page-8-1"></span>Leer en primer lugar

### <span id="page-8-2"></span>Cómo utilizar esta guía

Muchas gracias por comprar un producto Yamaha.

- ( Esta unidad es un producto diseñado para disfrutar de vídeo y música en casa.
- ( En esta guía se explican los preparativos y las operaciones que resultarán de interés a aquellas personas que utilizan la unidad a diario.
- ( Para utilizar la unidad de forma segura y correcta, asegúrese de leer esta guía atentamente antes de utilizar la unidad.

Cuando lea esta guía, tenga en cuenta los siguientes elementos.

- ( Las ilustraciones de la unidad principal utilizadas en esta guía corresponden al modelo de Estados Unidos, a menos que se especifique de otro modo.
- ( Esta guía explica principalmente las operaciones relacionadas con el menú que aparece en el TV.
- ( Esta guía explica las operaciones con el mando a distancia suministrado.
- ( En esta guía se hace referencia a todos los dispositivos "iPod touch", "iPhone" y "iPad" como "iPhone". "iPhone" hace referencia a "iPod touch", "iPhone" y "iPad", a menos que se especifique lo contrario.
- Símbolos y palabras indicadoras de esta guía

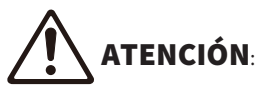

Indica precauciones de uso para evitar la posibilidad de que se produzcan lesiones leves o moderadas. AVISO:

Indica precauciones de uso para evitar la posibilidad de que se produzcan fallos de funcionamiento o daños en la unidad y pérdida de datos en la unidad.

#### NOTA:

Indica instrucciones y explicaciones complementarias para utilizar la unidad de forma óptima.

[Etiqueta de búsqueda]:

Indica una palabra clave utilizada en búsquedas. Sirve de enlace entre la "Guía de inicio rápida" y la "Manual de usuario".

#### **NOTA**

Lea primero los documentos "Folleto de Seguridad" y "Guía de inicio rápida".

ANTES DE UTILIZAR LA UNIDAD > Leer en primer lugar

### <span id="page-9-0"></span>Glosario

Si desea consultar un glosario de los términos utilizados en esta guía, visite el sitio que se indica a continuación. Encontrará explicaciones de términos y tecnologías de este producto y también de los productos de AV de Yamaha en general.

<https://manual.yamaha.com/av/cm/glossary/>

### <span id="page-10-0"></span>Comprobación de los accesorios

### <span id="page-10-1"></span>Comprobación de los accesorios

Compruebe que se suministran los siguientes accesorios con el producto.

 $\square$  Antena de AM (excepto los modelos del Reino Unido, Europa, Rusia y Australia)

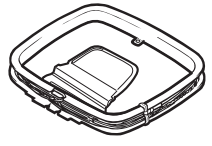

£ Antena de FM (excepto los modelos del Reino Unido, Europa, Rusia y Australia)

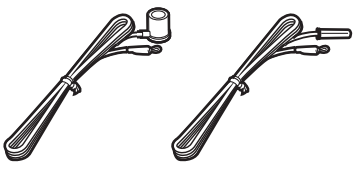

\* Se suministra una de las indicadas arriba, según la región en la que se realice la compra.

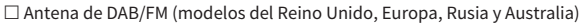

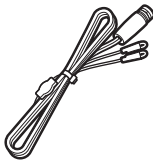

£Cable de alimentación

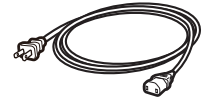

\* El cable de alimentación incluido varía en función de la región de compra.

£ Micrófono YPAO

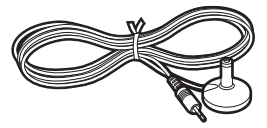

£ Mando a distancia £ Pilas (AAA, R03, UM-4) (2 unidades)  $\square$  Guía de inicio rápida £ Folleto de Seguridad

#### **NOTA**

Acceda al sitio de descargas de Yamaha para descargar la versión más reciente de Guía de inicio rápida. <http://download.yamaha.com/>

# <span id="page-11-0"></span>Uso del mando a distancia

### <span id="page-11-1"></span>Inserción de las pilas en el mando a distancia

Inserte las pilas en el sentido correcto.

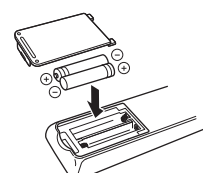

### <span id="page-12-0"></span>Radio de acción del mando a distancia

El radio de acción del mando a distancia se muestra en la siguiente ilustración.

Apunte con el mando a distancia al sensor del mando a distancia de la unidad.

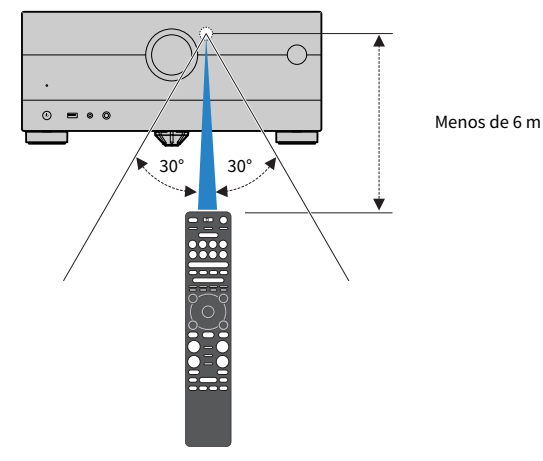

# <span id="page-13-0"></span>CARACTERÍSTICAS

### <span id="page-13-1"></span>Qué puede hacer con la unidad

### Compatibilidad con sistema de diferentes altavoces

Según el número de altavoces que utilice, podrá disfrutar de sus espacios acústicos favoritos en varios estilos.

- $\cdot$  Sistema de 7.1/5.1.2 canales
- Sistema de 5.1.2 canales
- ( Sistema de 7.1 canales
- $\cdot$  Sistema de 5.1 canales
- Sistema de 3.1.2 canales
- $\cdot$  Sistema de 3.1 canales
- ( Sistema de 2.1 canales
- ( Virtual CINEMA FRONT
- ( Función multizona
- ( Conexión de biamplificación

#### Vínculos relacionados

- ( ["Sistemas de altavoces recomendados para la unidad \(configuración básica\)" \(p.39\)](#page-38-1)
- ( ["Otros sistemas de altavoces \(configuración básica\)" \(p.41\)](#page-40-0)
- ( ["Sistemas de altavoces que utilizan el amplificador interno de la unidad \(configuración avanzada\)" \(p.56\)](#page-55-0)

### Optimización automática de los ajustes de los altavoces

La función YPAO detecta las conexiones de los altavoces, mide las distancias desde ellas hasta las posiciones de escucha (posiciones de medición) utilizando la medición del micrófono YPAO y, a continuación, optimiza automáticamente los ajustes de los altavoces como, por ejemplo, el balance del volumen y los parámetros acústicos, para adecuarlos a la sala (YPAO: Yamaha Parametric room Acoustic Optimizer).

( ["Flujo de las configuraciones de los altavoces" \(p.91\)](#page-90-1)

### Disfrutar de efectos de campo sonoro con mucha presencia

La unidad dispone de diversos programas de sonido y decodificadores surround que le permiten escuchar fuentes de reproducción con su modo de sonido preferido (como efecto de campo de sonido o reproducción estéreo).

- ( ["Disfrute de campos sonoros tridimensionales" \(p.103\)](#page-102-0)
- ( ["Disfrutar de efectos de campo sonoro optimizados para el tipo de contenido" \(p.104\)](#page-103-0)
- ( ["Disfrute de efectos de campo de sonido sin altavoces surround \(Virtual CINEMA DSP\)" \(p.106\)](#page-105-0)
- ( ["Disfrute de sonido surround con auriculares \(SILENT CINEMA\)" \(p.108\)](#page-107-0)
- ( ["Disfrutar de sonido original \(decodificación directa\)" \(p.109\)](#page-108-1)
- ( ["Disfrutar de reproducción multicanal sin efectos de campo sonoro \(decodificador surround\)" \(p.110\)](#page-109-0)
- ( ["Reproducción de mayor calidad \(Pure Direct\)" \(p.111\)](#page-110-0)
- ( ["Disfrute de sonido grave con altavoces pequeños \(Extra Bass\)" \(p.117\)](#page-116-0)
- ( ["Disfrute de un sonido más potente en la fuente de audio \(Compressed Music Enhancer\)" \(p.113\)](#page-112-1)
- "Disfrutar de Dolby Atmos® y DTS: X™" (p.112)

### Una amplia variedad de contenido compatible a través de la red

Si la unidad se conecta a una red, podrá disfrutar de una gran cantidad de contenido a través de la red en dicha unidad.

- ( ["Reproducción de música con AirPlay" \(p.137\)](#page-136-1)
- ( ["Reproducción de servidores multimedia de música \(PC/NAS\)" \(p.140\)](#page-139-1)
- ( ["Selección de una emisora de radio por Internet" \(p.141\)](#page-140-1)
- ( ["Escucha de un servicio de transmisión de música" \(p.142\)](#page-141-1)

### Reproducción de contenido de varios dispositivos

En las diversas tomas HDMI y tomas de entrada y salida de la unidad puede conectar dispositivos de vídeo (como reproductores BD/DVD), dispositivos de audio (como reproductores de CD), dispositivos Bluetooth (como teléfonos inteligentes), videoconsolas, memorias USB y otros dispositivos. Puede reproducir el contenido de todos ellos o sintonizar una emisora de radio.

- ( ["Escucha de radio" \(p.128\)](#page-127-0)
- ( ["Reproducción de música de un dispositivo Bluetooth® en la unidad" \(p.134\)](#page-133-1)
- ( ["Reproducción del contenido de una memoria USB" \(p.138\)](#page-137-1)

### Funciones útiles

La unidad está equipada con numerosas funciones muy útiles. La función ESCENA le permite seleccionar la fuente de entrada y los ajustes registrados en la escena correspondiente, como el programa de sonido y la activación/desactivación de Compressed Music Enhancer, con solo una tecla. Puede recuperar el contenido registrado (como música almacenada en servidores multimedia y emisoras de radio por Internet) seleccionando el número de acceso directo. Si la unidad se conecta a un TV compatible con Control HDMI con un cable HDMI, podrá controlar la unidad (como el encendido y el volumen) con las operaciones del mando a distancia del TV.

- ( ["Selección de la fuente de entrada y los ajustes favoritos con una sola tecla \(SCENE\)" \(p.144\)](#page-143-1)
- ( ["Registro de contenido favorito como acceso directo" \(p.148\)](#page-147-1)
- ( ["Reproducción de audio del TV con eARC/ARC" \(p.123\)](#page-122-1)

### Compatibilidad con altavoces inalámbricos

La unidad está equipada con la función conectada con los altavoces de forma inalámbrica. Puede reproducir audio en la unidad utilizando altavoces/auriculares Bluetooth. Además, si se utilizan dispositivos compatibles con la función MusicCast Surround, los altavoces surround y el subwoofer pueden ser inalámbricos.

- ( ["Reproducción de música con altavoces/auriculares Bluetooth®" \(p.136\)](#page-135-0)
- ( ["Configuración de los altavoces inalámbricos" \(p.89\)](#page-88-1)

### <span id="page-20-0"></span>Aplicaciones útiles

### <span id="page-20-1"></span>AV SETUP GUIDE

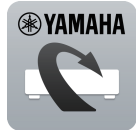

AV SETUP GUIDE es una aplicación que ayuda a realizar la conexión de cables entre el Receptor AV y dispositivos de reproducción, así como a configurar el Receptor AV. Esta aplicación le guía a través de los diversos ajustes tales como conexiones de altavoces, TV y dispositivos de reproducción, y de la selección del sistema de altavoces.

Para los detalles. busque "AV SETUP GUIDE" en App Store o Google Play.

### <span id="page-21-0"></span>MusicCast CONTROLLER

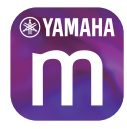

MusicCast CONTROLLER es una aplicación que le permite vincular un dispositivo compatible con MusicCast con otros dispositivos compatibles con MusicCast ubicados en otras salas y reproducirlos al mismo tiempo. Esta aplicación le permite utilizar su teléfono inteligente u otro dispositivo móvil diferente al mando a distancia para seleccionar fácilmente la música que desea reproducir y configurar la unidad y dispositivos compatibles con MusicCast.

Para obtener más información, busque "MusicCast CONTROLLER" en App Store o Google Play.

# <span id="page-22-0"></span>NOMBRES Y FUNCIONES DE LAS PIEZAS

### <span id="page-22-1"></span>Cuerpo de la unidad

### <span id="page-22-2"></span>Nombres y funciones de las piezas del panel delantero

A continuación se indican los nombres y las funciones de las piezas del panel delantero.

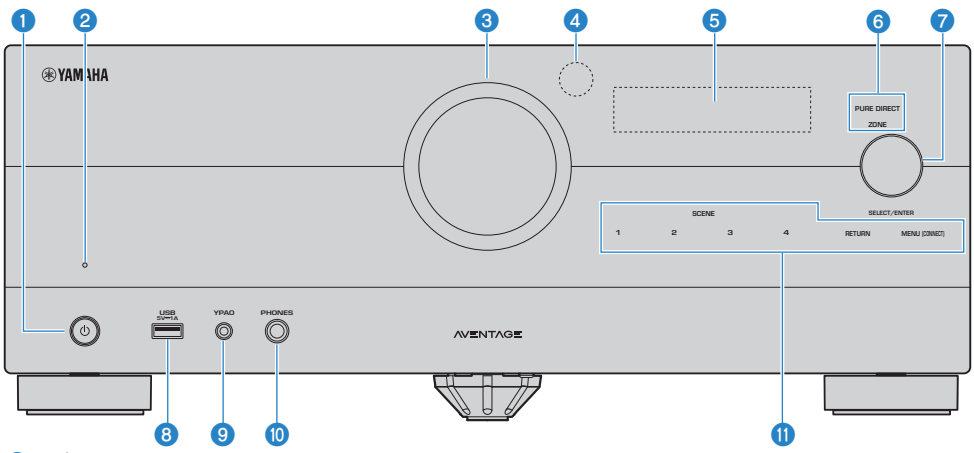

#### $\mathbf{Q}$  ( $\mathbf{Q}$ ) (alimentación)

Enciende y apaga (espera) la zona principal ([p.84](#page-83-0)).

### <sup>2</sup> Indicador de espera

Se ilumina cuando la unidad se encuentra en modo de espera en cualquiera de las condiciones siguientes.

- ( Control HDMI está activado ([p.203\)](#page-202-1)
- ( Paso en Standby está activado [\(p.205](#page-204-0))
- Red en standby está activado [\(p.274\)](#page-273-0)
- ( Bluetooth en espera está activado [\(p.279\)](#page-278-0)

#### **6** VOLUMEN

Ajusta el volumen.

#### d Sensor del mando a distancia

Recibe las señales del mando a distancia (infrarrojas) ([p.13\)](#page-12-0).

#### **6** Visor delantero

Muestra información y el menú ([p.25](#page-24-1)).

#### **NOTA**

A temperaturas altas o bajas, se deteriora a veces la visibilidad del carácter debido a las características del LCD. No es un fallo de funcionamiento.

#### NOMBRES Y FUNCIONES DE LAS PIEZAS > Cuerpo de la unidad

#### **6** Indicador

Se ilumina en las condiciones que se indican a continuación.

#### PURE DIRECT

Se ilumina cuando PURE DIRECT está en funcionamiento ([p.111\)](#page-110-0).

#### **ZONE**

Se ilumina cuando la zona está activada [\(p.154](#page-153-1)).

#### *Q* SELECT/ENTER

Selecciona la fuente de entrada y controla el visor delantero.

#### **6** Toma USB

Para conectar una memoria USB [\(p.138](#page-137-1)).

#### **9** Toma YPAO

Para conectar el micrófono YPAO suministrado ([p.91](#page-90-1)).

#### **i** Toma PHONES

Para conectar unos auriculares.

#### **O** Panel táctil

Funciona con toques. Se emite el sonido de accionamiento.

#### **SCENE**

Cambia entre varios ajustes establecidos con la función ESCENA con un solo toque. Además, enciende la unidad cuando está en modo de espera [\(p.144](#page-143-1)).

#### RETURN

Sirven para utilizar el menú "Visor delantero".

#### MENU (CONNECT)

Sirven para utilizar el menú "Visor delantero".

Accede al complemento de red MusicCast y a la configuración de LAN inalámbrica si se mantiene pulsada durante 5 segundos.

#### Vínculos relacionados

["Cuidado del panel delantero" \(p.357\)](#page-356-2)

### <span id="page-24-0"></span>Visor delantero

### <span id="page-24-1"></span>Nombres y funciones de las piezas del visor delantero

A continuación se indican los nombres y las funciones de las piezas del visor delantero.

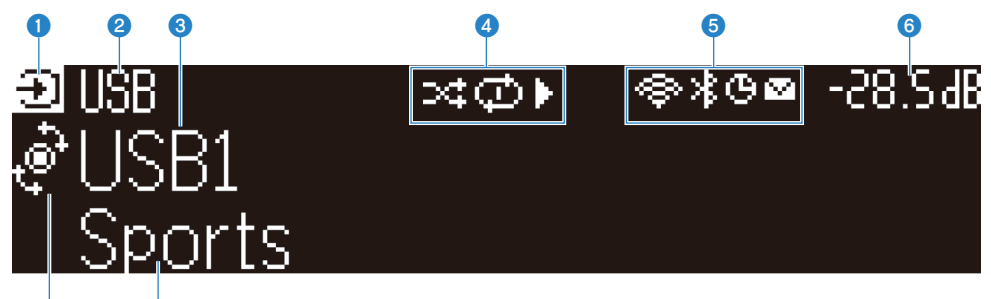

#### $\overline{\textbf{o}}$  o **O** Icono de modo de funcionamiento

Indica el modo actual del visor delantero (el modo de selección de entrada o el modo de selección de información).

#### **2** Nombre predeterminado de entrada

Muestra el nombre predeterminado cuando ha cambiado el nombre de la fuente de entrada.

#### **8** Información principal

Muestra información, como el nombre de entrada actual o el elemento de información de entrada, según el modo del visor delantero.

#### $\bullet$  Icono de estado de reproducción

#### Reproducción aleatoria

Se ilumina cuando está activado el ajuste de reproducción aleatoria [\(p.174](#page-173-0)).

#### Repetición

Se ilumina cuando está activado el ajuste de repetición ([p.175](#page-174-0)).

#### Reproducir/pausar/detener

Se ilumina mientras la unidad reproduce, pausa o detiene una canción.

#### e Icono de estado

#### LAN inalámbrica

Se ilumina cuando la unidad está conectada a una red inalámbrica [\(p.358](#page-357-1)).

#### Bluetooth

Se ilumina cuando la unidad está conectada a un dispositivo Bluetooth [\(p.134](#page-133-1)).

#### Temporizador de apagado

Se ilumina cuando el temporizador de apagado está activado ([p.143](#page-142-2)).

#### Actualización de firmware

Se ilumina cuando hay una actualización de firmware disponible a través de la red [\(p.299\)](#page-298-2).

#### 6 Volumen

Indica el volumen actual.

#### **D** Indicador SELECT/ENTER

Indica el estado disponible de SELECT/ENTER (pulsar o girar) para el área derecha del visor.

#### **8** Información adicional

Muestra información adicional sobre la entrada actual, como Reception (Recepción) o DSP Program (Programa DSP).

#### **NOTA**

- ( En función del contenido de reproducción, es posible que la unidad no reciba correctamente su estado de reproducción. Para obtener más información sobre el estado de reproducción, consulte la aplicación MusicCast CONTROLLER o su software de reproducción.
- Si la unidad es el dispositivo esclavo de la red MusicCast, el estado de reproducción se muestra como se indica a continuación, en función del dispositivo maestro.
	- ( El icono de reproducción se ilumina en el visor delantero de la unidad cuando el contenido de la reproducción de audio se selecciona como fuente de entrada del dispositivo maestro, y el dispositivo maestro se pausa.
	- ( El icono de reproducción siempre está iluminado en el visor delantero de la unidad cuando "HDMI", "AUDIO", "PHONO", "TV" o "TUNER" se seleccionan como fuente de entrada del dispositivo maestro.

### Selección de la información de entrada que aparece en el visor delantero

Durante el modo de selección de información, el visor delantero muestra información adicional sobre la fuente de entrada.

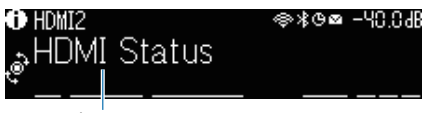

Elemento

Pulse SELECT/ENTER en el visor delantero para cambiarlo al modo de selección de información. Gire SELECT/ENTER para seleccionar un elemento entre las distintas opciones. La información adicional se muestra bajo el elemento seleccionado.

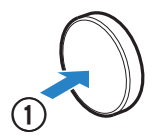

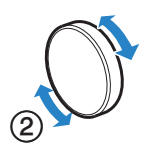

Los elementos mostrados varían según la fuente de entrada.

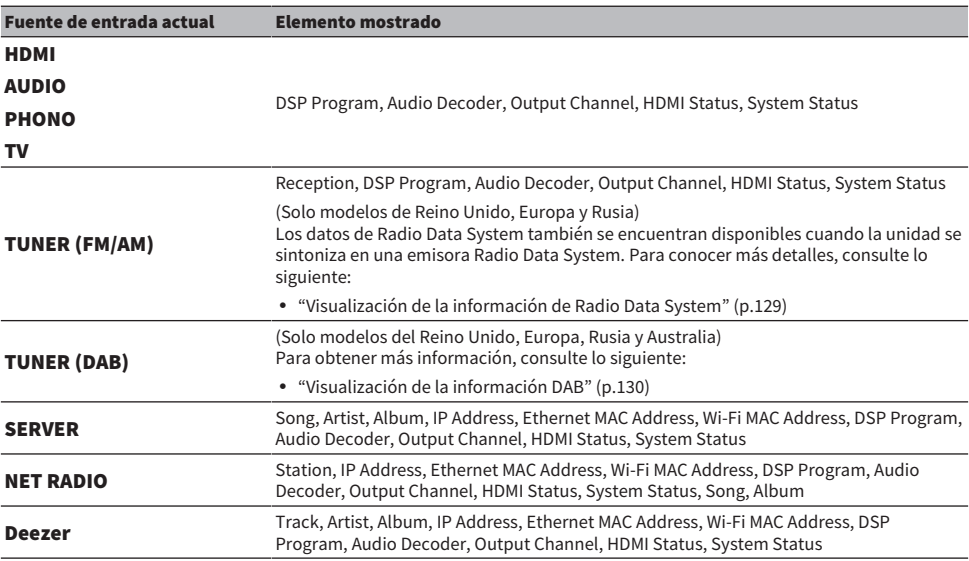

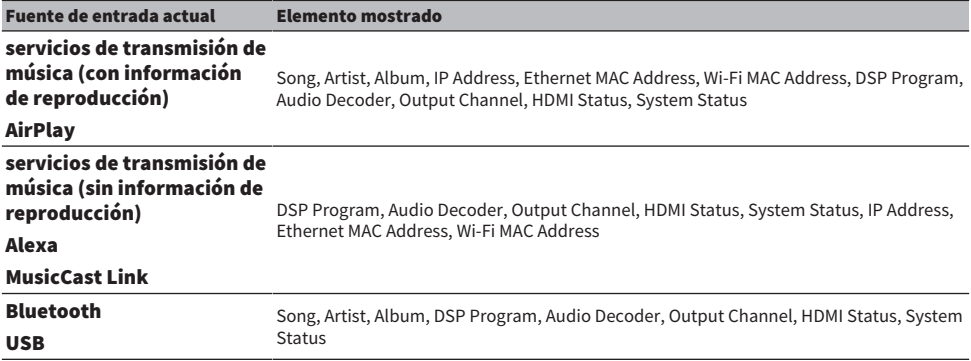

#### **NOTA**

- ( Puede utilizar "Omisión de información" en el menú "Visor delantero" para omitir elementos de información en el visor delantero.
- ( Cuando no utiliza SELECT/ENTER durante unos segundos, el visor delantero vuelve automáticamente al modo de selección de entrada.

#### Vínculos relacionados

["Ajuste de los elementos de información que se omitirán cuando se accione SELECT/ENTER" \(p.293\)](#page-292-0)

#### **n** Output Channel

Se muestra información sobre los terminales de altavoces que están emitiendo sonido. Si no se está emitiendo sonido, se indica con un guion bajo.

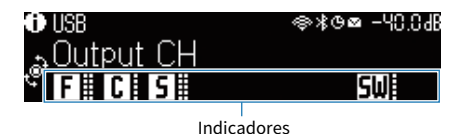

#### **N** HDMI Status

Se muestra información sobre las tomas de entrada HDMI (conexión) y la toma de salida HDMI (conexión). Si no hay conexión, se muestra un guion bajo.

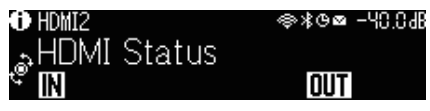

#### System Status

Se muestra la siguiente información sobre el sistema. Cuando está desactivado, se indica con un guion bajo.

- ( ECO: el modo eco está activado.
- ( PARTY: el modo fiesta está activado.
- MASTER: la unidad es el dispositivo maestro de la red MusicCast.

NOMBRES Y FUNCIONES DE LAS PIEZAS > Cuerpo de la unidad

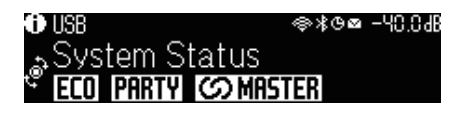

### <span id="page-29-0"></span>Nombres y funciones de las piezas del panel trasero

A continuación se indican los nombres y las funciones de las piezas del panel trasero.

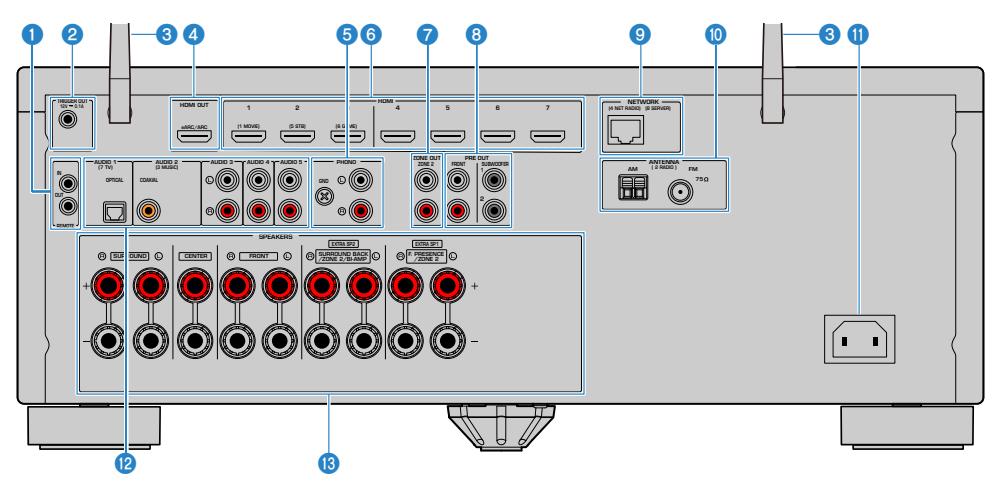

(Modelo de Estados Unidos)

La zona circundante a las tomas de salida de vídeo/audio está marcada en blanco en el producto real para evitar conexiones incorrectas.

#### **O** Tomas REMOTE IN/OUT

Para conectarse a un emisor/receptor de señales infrarrojas que le permita utilizar la unidad y otros dispositivos desde otra sala ([p.81](#page-80-0)).

#### **2** Toma TRIGGER OUT

Para conectarse a un dispositivo compatible con la función de disparo ([p.80](#page-79-0)).

#### **6** Antenas inalámbricas

Para conectarse de forma inalámbrica (Wi-Fi) a una red [\(p.76](#page-75-1)) y a una conexión Bluetooth ([p.134\)](#page-133-1).

#### **4** Toma HDMI OUT

Para conectarse a un TV compatible con HDMI y emitir señales de vídeo/audio ([p.68](#page-67-1)). Si se usan eARC/ARC, las señales de audio del TV también se reciben.

#### **e** Tomas PHONO

Para conectarse a un tocadiscos [\(p.71\)](#page-70-1).

#### **6** Tomas HDMI 1-7

Para conectarse a dispositivos de reproducción compatibles con HDMI y recibir señales de vídeo/audio [\(p.70\)](#page-69-1).

#### **D** Tomas ZONE OUT

Para conectarse al amplificador externo utilizado en otra sala (Zone2) y para emitir audio ([p.153\)](#page-152-0).

#### **6** Tomas PRE OUT

Para conectarse a un altavoz de subgraves con un amplificador incorporado ([p.67](#page-66-0)) o a un amplificador de potencia externo ([p.79](#page-78-1)).

#### **<sup>©</sup>** Toma NETWORK

Para conectarse por cable a una red ([p.77\)](#page-76-0).

#### **<sup>6</sup>** Tomas ANTENNA

Para conectarse a antenas de radio ([p.72](#page-71-1)).

#### **iD** Toma AC IN

Para conectar el cable de alimentación suministrado ([p.83](#page-82-1)).

#### <sup>2</sup> Tomas AUDIO 1-5

Para conectarse a dispositivos de reproducción de audio y recibir señales de audio [\(p.71\)](#page-70-0).

#### **6** Terminales SPEAKERS

Para conectarse a altavoces ([p.35](#page-34-2)).

### <span id="page-31-0"></span>Mando a distancia

### <span id="page-31-1"></span>Nombres y funciones de las piezas del mando a distancia

A continuación se indican los nombres y las funciones de las piezas del mando a distancia suministrado.

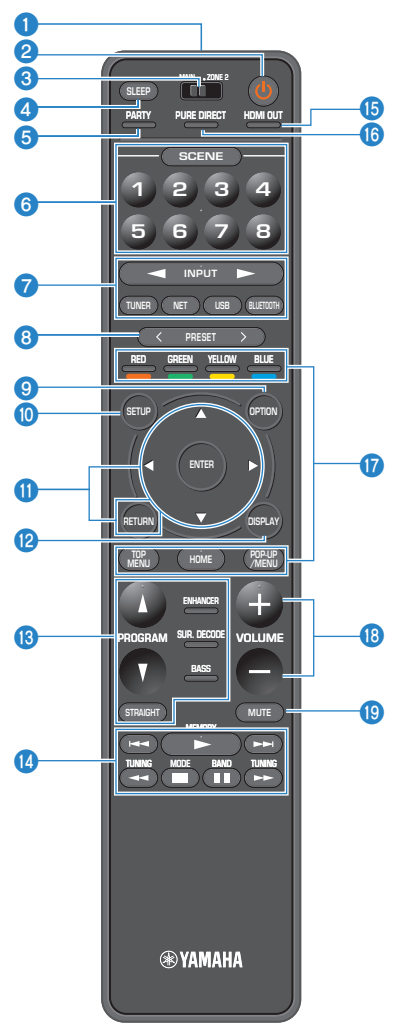

#### NOMBRES Y FUNCIONES DE LAS PIEZAS > Mando a distancia

#### **O** Transmisor de señal del mando a distancia

Transmite las señales del mando a distancia (infrarrojas).

#### $\bullet$  Tecla  $\left( \cdot \right)$  (alimentación)

Activa y desactiva la zona seleccionada con el conmutador de zona [\(p.154](#page-153-1)).

#### **6** Conmutador de zona

Cambia la zona que se controla a través del mando a distancia ([p.155\)](#page-154-0).

#### **d** Tecla SLEEP

Ajusta el tiempo del temporizador de apagado ([p.143\)](#page-142-1).

#### **e** Tecla PARTY

Activa/desactiva el modo fiesta (p. 157).

#### **6** Teclas SCENE

Cambia entre varios ajustes establecidos con la función ESCENA con un solo toque. Además, enciende la unidad cuando está en modo de espera [\(p.144](#page-143-1)).

#### **G** Teclas selectoras de entrada

Selecciona una fuente de entrada para su reproducción.

#### **NOTA**

Pulse NET repetidamente para seleccionar la fuente de red que desee.

#### $h$  $\boldsymbol{\Theta}$  $\boldsymbol{\Theta}$  $\boldsymbol{\Theta}$  $\boldsymbol{\Theta}$  Teclas de operaciones de dispositivos externos

Controla la reproducción del dispositivo de reproducción compatible con Control HDMI. Y realiza operaciones de reproducción de la memoria USB o el servidor multimedia de música (PC/NAS).

#### **NOTA**

Los dispositivo de reproducción deben ser compatibles con Control HDMI. Algunos dispositivos compatibles con Control HDMI no pueden utilizarse.

#### **6** Teclas PRESET

Selecciona una emisora de radio preajustada ([p.128\)](#page-127-0). Recupera contenido de Bluetooth, USB o red registrado como acceso directo [\(p.149](#page-148-0)).

#### **O** Tecla OPTION

Muestra el menú de opciones utilizado en el TV ([p.159\)](#page-158-1).

#### <sup>0</sup> Tecla SETUP

Muestra el menú de configuración utilizado en el TV ([p.179\)](#page-178-1).

#### **10 Teclas ENTER/del cursor, RETURN**

Para utilizar el menú en el TV.

#### <sup>2</sup> Tecla DISPLAY

Enciende/apaga la pantalla de navegación, la pantalla de reproducción, etc.

#### **<sup>®</sup>** Teclas de modo de sonido

Selecciona un programa de sonidos o un decodificador surround [\(p.102](#page-101-2)).

#### **<sup>1</sup>** Teclas de operación de reproducción

Controla la reproducción de la memoria USB, el servidor multimedia de música (PC/NAS) o radio.

#### **6** Tecla HDMI OUT

Activa/desactiva la salida HDMI [\(p.119](#page-118-2)).

#### **D** Tecla PURE DIRECT

Activa/desactiva Pure Direct ([p.111\)](#page-110-0).

#### **<sup>6</sup>** Teclas VOLUME

Ajusta el volumen.

#### **9** Tecla MUTE

Silencia la salida de audio.

# <span id="page-34-0"></span>PREPARATIVOS

### <span id="page-34-1"></span>Antes de empezar

### <span id="page-34-2"></span>Nombres y funciones de los altavoces

A continuación se muestran los nombres y las funciones de los altavoces conectados a la unidad.

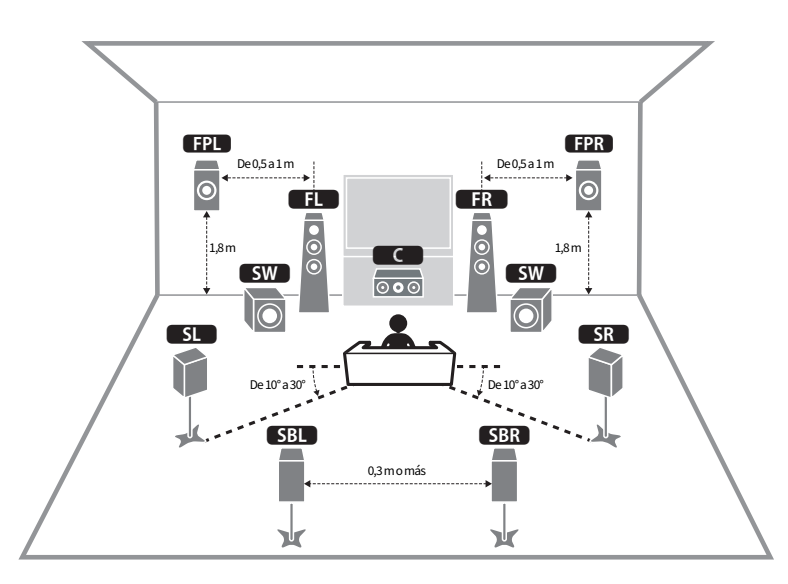

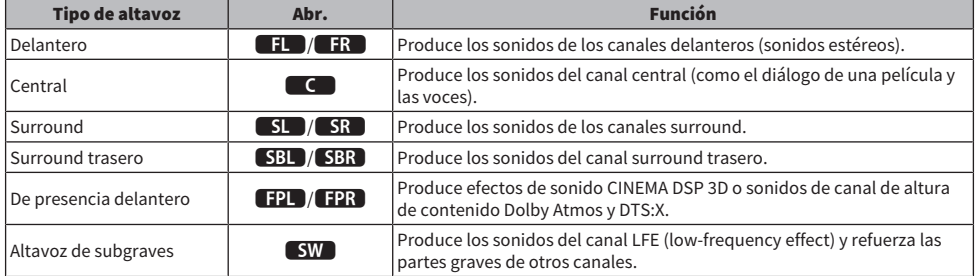

#### **NOTA**

- ( Utilice este diagrama a modo de referencia para conocer la disposición óptima de los altavoces de la unidad. Sin embargo, la disposición de los altavoces no tiene por qué coincidir de forma exacta con la del diagrama. El ajuste automático de los altavoces (YPAO) puede utilizarse para optimizar de forma automática los ajustes de los altavoces (como las distancias) según la disposición real de los altavoces.
- ( La unidad cuenta con tres disposiciones para los altavoces de presencia delanteros. Puede elegir la disposición que mejor se adapte a su entorno de escucha. Podrá disfrutar de Dolby Atmos, DTS:X o CINEMA DSP 3D con cualquier disposición.

#### Vínculos relacionados

- ( ["Flujo de preparativos \(con los altavoces surround conectados mediante los cables de altavoces\)" \(p.37\)](#page-36-1)
- ( ["Flujo de preparativos \(con los altavoces surround conectados de forma inalámbrica\)" \(p.38\)](#page-37-0)
- ( ["Disposición de los altavoces de presencia delanteros" \(p.364\)](#page-363-1)
## Flujo de preparativos

### Flujo de preparativos (con los altavoces surround conectados mediante los cables de altavoces)

A continuación se describe el flujo de preparativos básico para utilizar la unidad.

- 1 Coloque los altavoces.
- 2 Conecte los altavoces.
- 3 Conecte un TV.
- 4 Conecte los dispositivos de reproducción.
- 5 Conecte las antenas de radio.
- 6 Prepárese para conectarse a una red.
- 7 Configure la red MusicCast.
- 8 Asigne la configuración de altavoz.
- 9 Configure los ajustes de los altavoces.

### Vínculos relacionados

["Cómo colocar los altavoces \(sistemas de altavoces\)" \(p.39\)](#page-38-0)

### Flujo de preparativos (con los altavoces surround conectados de forma inalámbrica)

A continuación se describe el flujo de preparativos básico para utilizar la unidad con los altavoces surround conectados de forma inalámbrica.

- 1 Coloque los altavoces.
- 2 Conecte los altavoces.
- 3 Conecte un TV.
- 4 Conecte los dispositivos de reproducción.
- 5 Conecte las antenas de radio.
- 6 Prepárese para conectarse a una red.
- 7 Configure la red MusicCast.
- 8 Conecte los altavoces inalámbricos.
- 9 Asigne la configuración de altavoz.
- 10 Configure los ajustes de los altavoces.

### Vínculos relacionados

["Cómo colocar los altavoces \(sistemas de altavoces\)" \(p.39\)](#page-38-0)

# <span id="page-38-0"></span>Cómo colocar los altavoces (sistemas de altavoces)

## Sistemas de altavoces recomendados para la unidad (configuración básica)

Este sistema de altavoces saca el máximo partido a la unidad.

Puede disfrutar de un campo sonoro tridimensional altamente natural con cualquier contenido. Recomendamos este sistema de altavoces para contenido Dolby Atmos o DTS:X.

[Etiqueta de búsqueda]#Q01 Sistemas de altavoces

### $\blacksquare$  Sistema de 7.1/5.1.2 canales

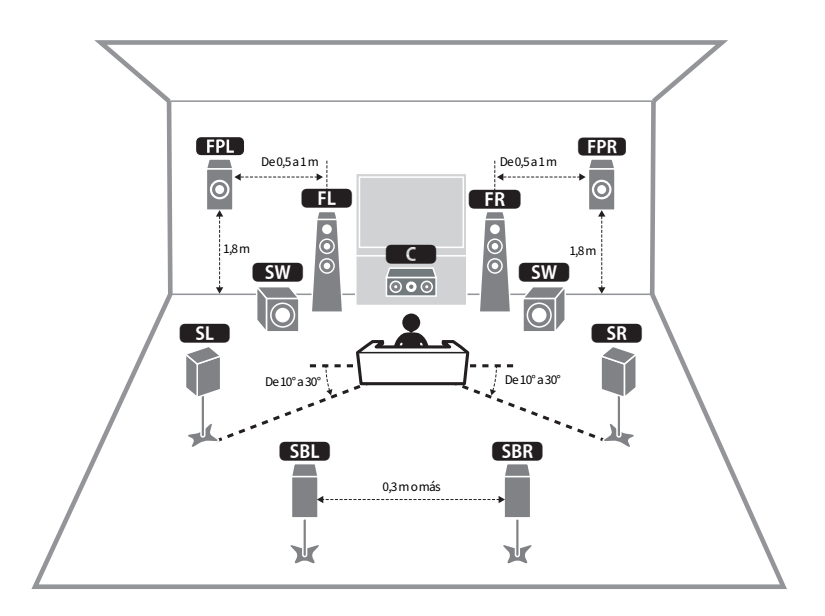

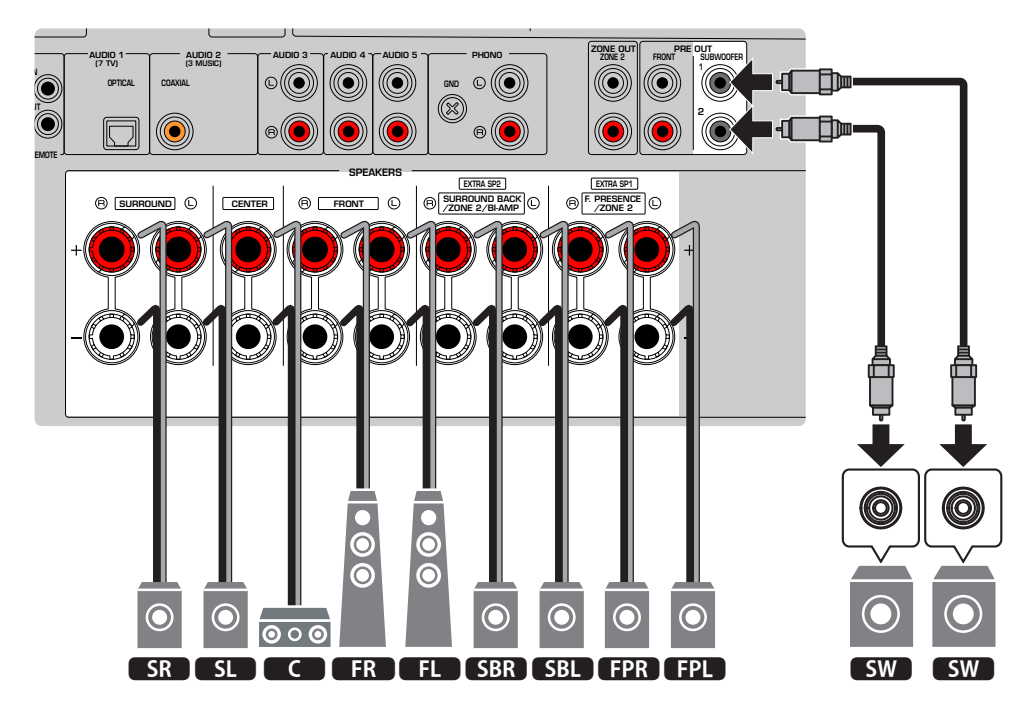

- Los altavoces surround traseros y los altavoces de presencia delanteros no producen sonidos de forma simultánea. La unidad cambia automáticamente los altavoces que van a utilizarse en función de la señal de entrada y CINEMA DSP 3D.
- ( Cuando instale los altavoces de presencia delanteros en el techo por encima de la posición de escucha, o cuando utilice altavoces Dolby Enabled como altavoces de presencia delanteros, deberá cambiar los ajustes de la disposición de los altavoces de presencia delanteros.
- ( También puede conectar hasta 2 altavoces de subgraves (con amplificador incorporado) a la unidad. Dos subwoofers conectados a esta unidad producen los mismos sonidos.
- ( Si solo va a utilizar un altavoz de subgraves, puede colocarlo en la parte izquierda o derecha.

- ( ["Requisitos de los altavoces" \(p.63\)](#page-62-0)
- ( ["Ajuste de la disposición de los altavoces de presencia delanteros" \(p.193\)](#page-192-0)

# Otros sistemas de altavoces (configuración básica)

### Sistema de 5.1.2 canales

Para sacar el máximo partido posible al contenido de Dolby Atmos o DTS:X, recomendamos este sistema de altavoces. Los altavoces de presencia delanteros producen un campo surround tridimensional natural que incluye sonidos de techo.

[Etiqueta de búsqueda]#Q01 Sistemas de altavoces

### ■ Para una disposición con altavoces de presencia delanteros en la posición de altura frontal

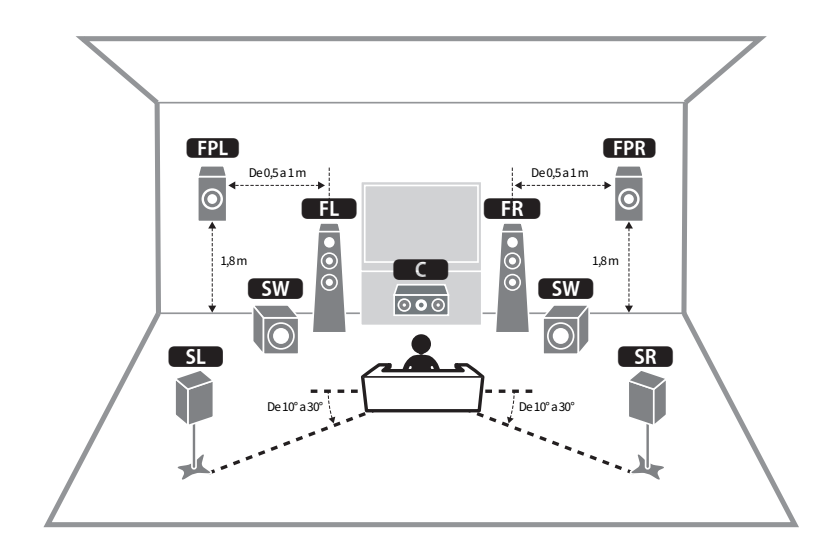

■ Para una disposición con altavoces de presencia delanteros en la posición superior

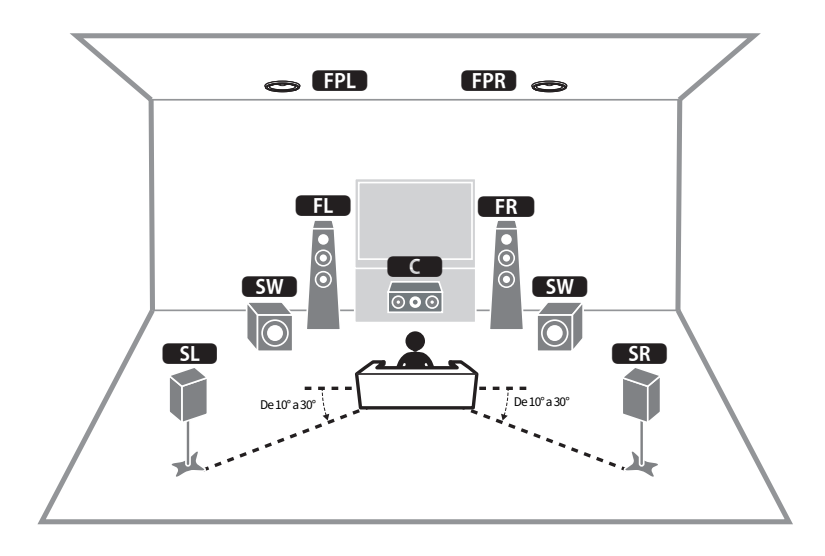

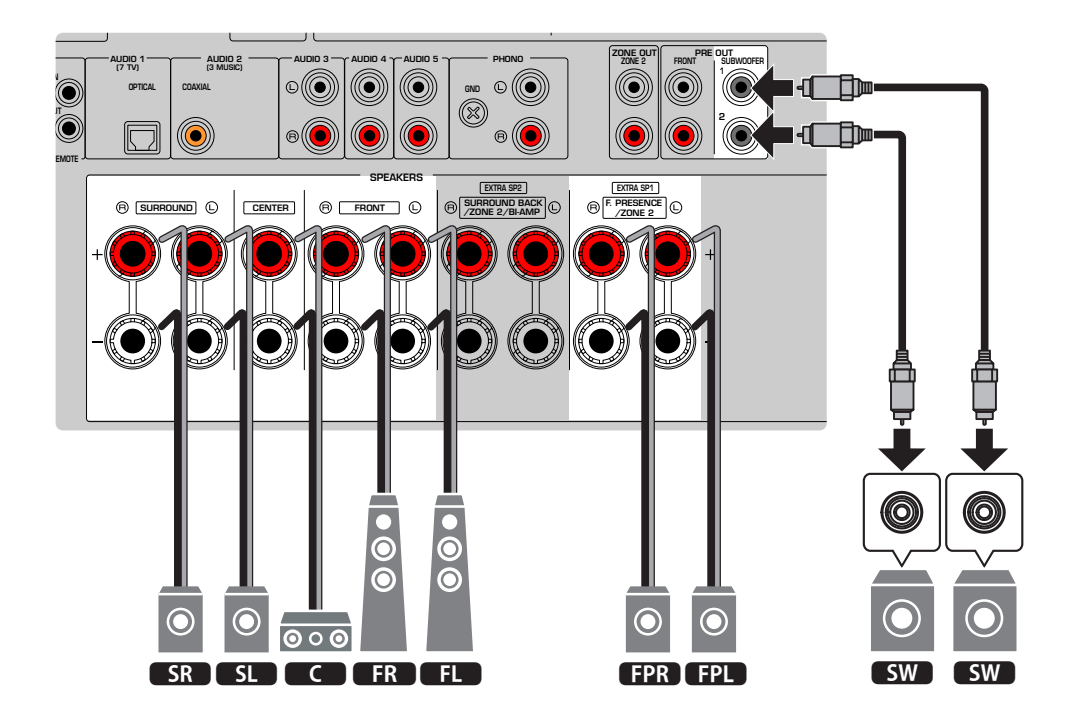

#### **NOTA**

- ( Cuando instale los altavoces de presencia delanteros en el techo por encima de la posición de escucha, o cuando utilice altavoces Dolby Enabled como altavoces de presencia delanteros, deberá cambiar los ajustes de la disposición de los altavoces de presencia delanteros.
- También puede conectar hasta 2 altavoces de subgraves (con amplificador incorporado) a la unidad. Dos subwoofers conectados a esta unidad producen los mismos sonidos.
- ( Si solo va a utilizar un altavoz de subgraves, puede colocarlo en la parte izquierda o derecha.

- ( ["Requisitos de los altavoces" \(p.63\)](#page-62-0)
- ( ["Ajuste de la disposición de los altavoces de presencia delanteros" \(p.193\)](#page-192-0)

### Sistema de 7.1 canales

Este sistema de altavoces permite disfrutar de un sonido surround extendido gracias a los altavoces surround traseros.

[Etiqueta de búsqueda]#Q01 Sistemas de altavoces

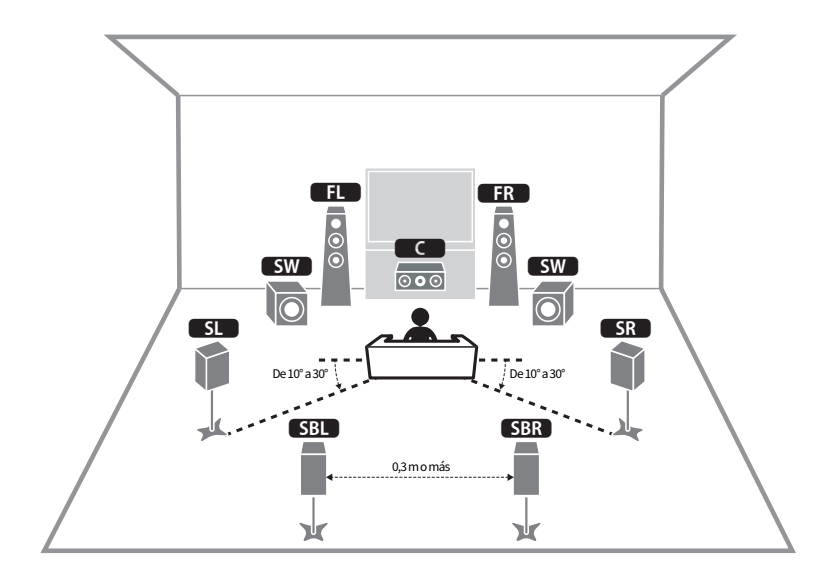

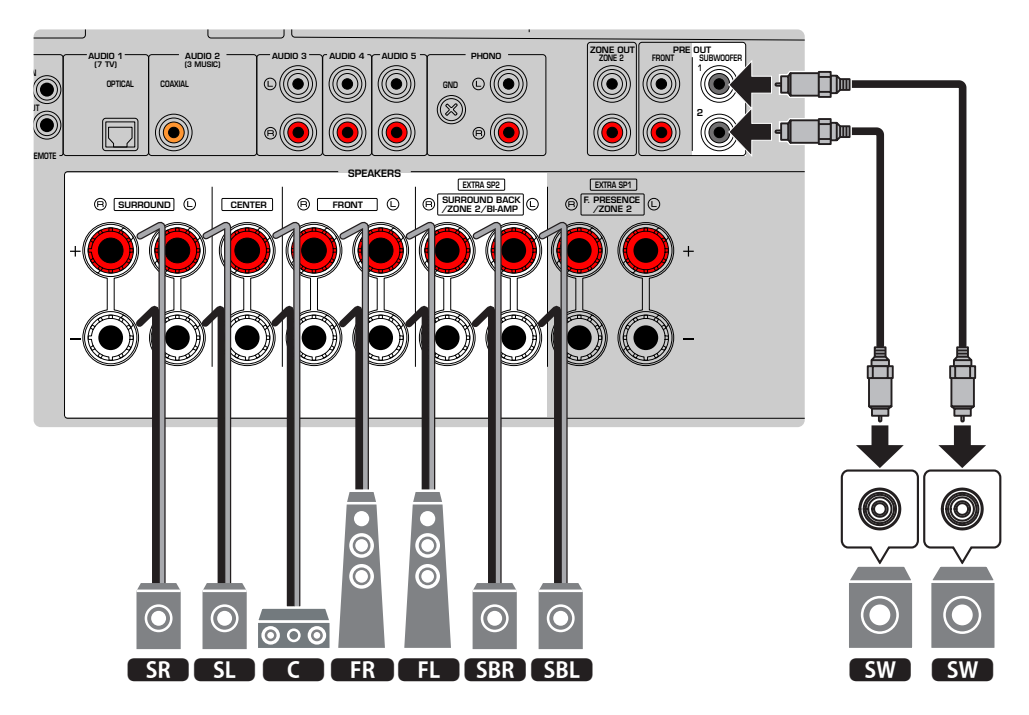

- ( También puede conectar hasta 2 altavoces de subgraves (con amplificador incorporado) a la unidad. Dos subwoofers conectados a esta unidad producen los mismos sonidos.
- ( Si solo va a utilizar un altavoz de subgraves, puede colocarlo en la parte izquierda o derecha.

### Vínculos relacionados

["Requisitos de los altavoces" \(p.63\)](#page-62-0)

### Sistema de 5.1 canales

Esta es la disposición de altavoces básica que se recomienda para disfrutar de sonido surround. [Etiqueta de búsqueda]#Q01 Sistemas de altavoces

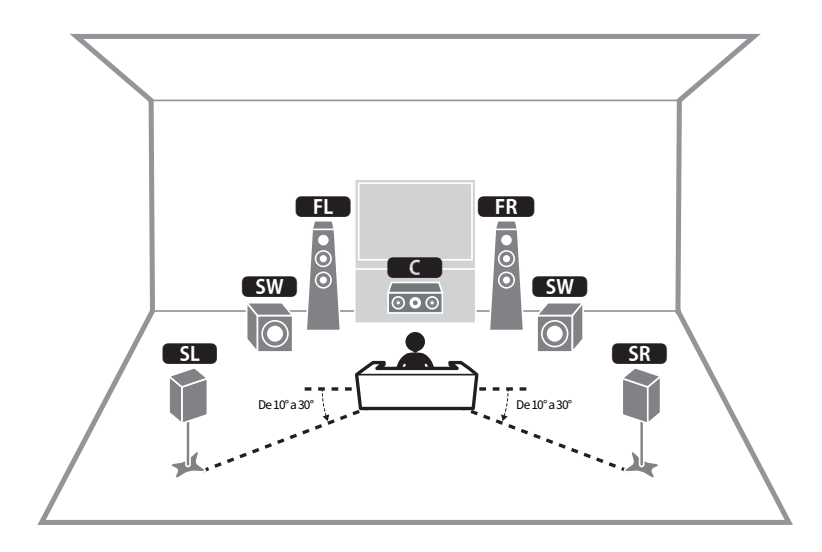

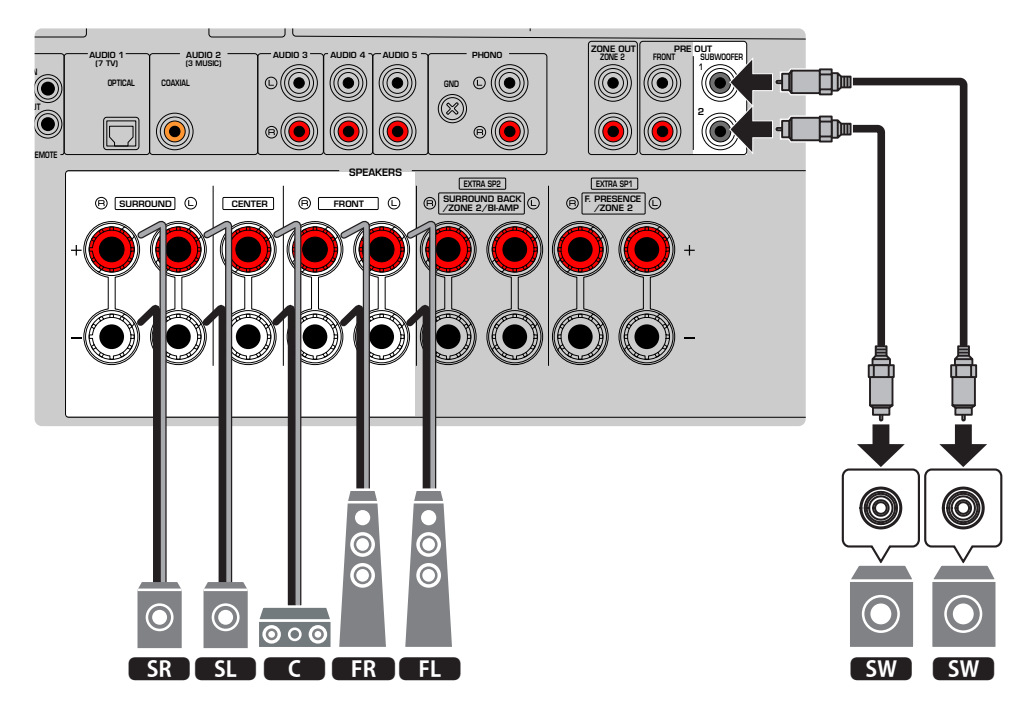

- ( También puede conectar hasta 2 altavoces de subgraves (con amplificador incorporado) a la unidad. Dos subwoofers conectados a esta unidad producen los mismos sonidos.
- ( Si solo va a utilizar un altavoz de subgraves, puede colocarlo en la parte izquierda o derecha.

### Vínculos relacionados

["Requisitos de los altavoces" \(p.63\)](#page-62-0)

### Sistema de 3.1.2 canales

Se recomienda usar esta disposición de los altavoces si no puede colocar los altavoces en el fondo de la sala. Con este sistema de altavoces también podrá disfrutar de contenido de Dolby Atmos y DTS:X.

[Etiqueta de búsqueda]#Q01 Sistemas de altavoces

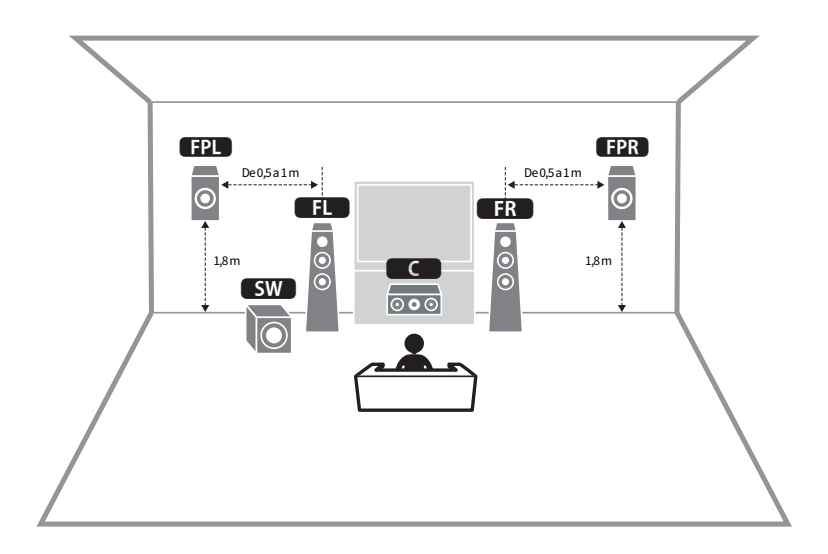

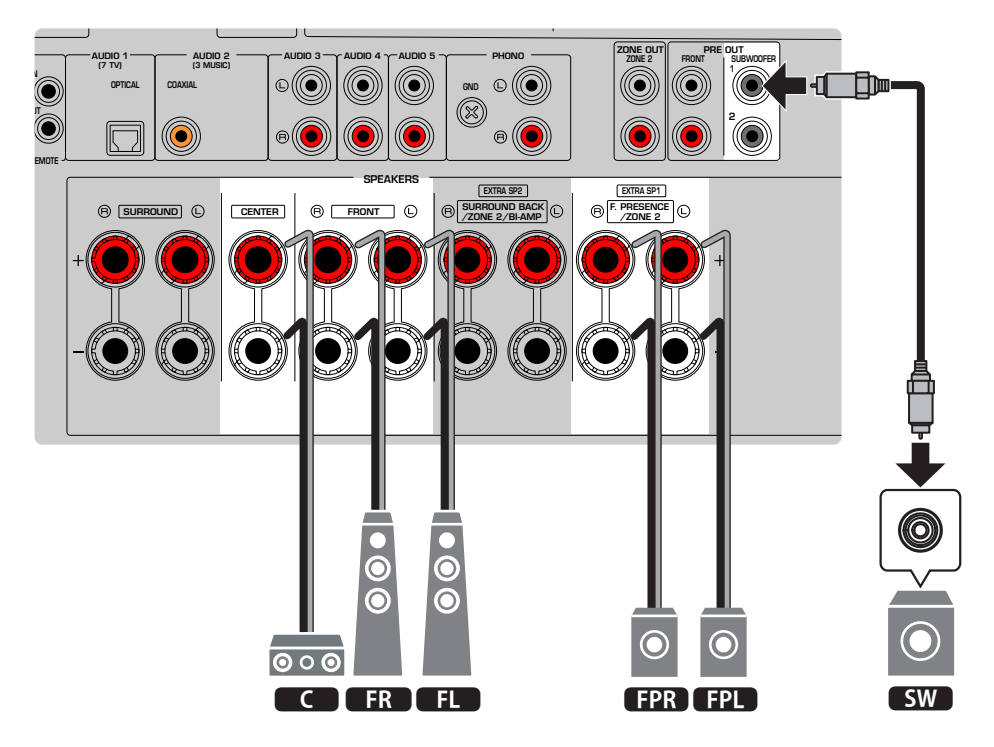

- ( Cuando instale los altavoces de presencia delanteros en el techo por encima de la posición de escucha, o cuando utilice altavoces Dolby Enabled como altavoces de presencia delanteros, configure la disposición de los altavoces de presencia delanteros.
- También puede conectar hasta 2 altavoces de subgraves (con amplificador incorporado) a la unidad. Dos subwoofers conectados a esta unidad producen los mismos sonidos.
- ( Si solo va a utilizar un altavoz de subgraves, puede colocarlo en la parte izquierda o derecha.

- ( ["Requisitos de los altavoces" \(p.63\)](#page-62-0)
- ( ["Ajuste de la disposición de los altavoces de presencia delanteros" \(p.193\)](#page-192-0)

### Sistema de 3.1 canales

Se recomienda utilizar esta disposición de los altavoces para disfrutar de sonido estéreo con un altavoz central. El sonido del canal central, como los diálogos de las películas y las voces, podrá obtenerse de forma clara.

[Etiqueta de búsqueda]#Q01 Sistemas de altavoces

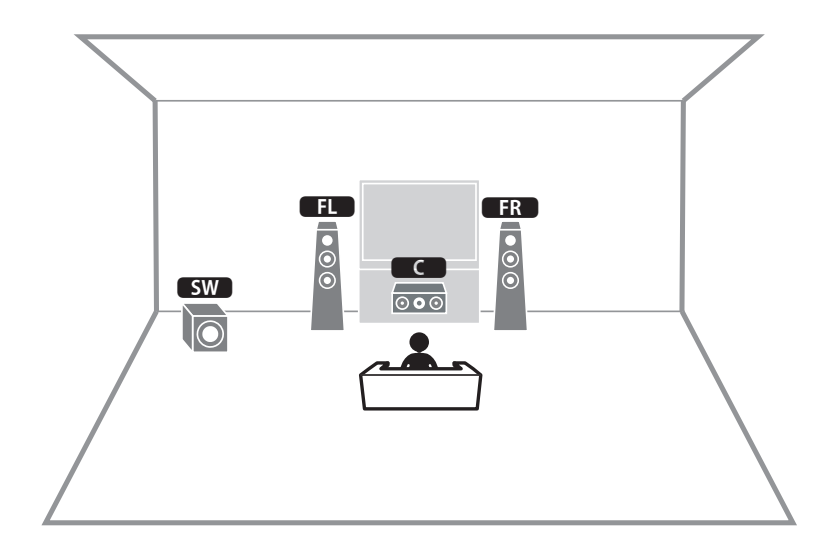

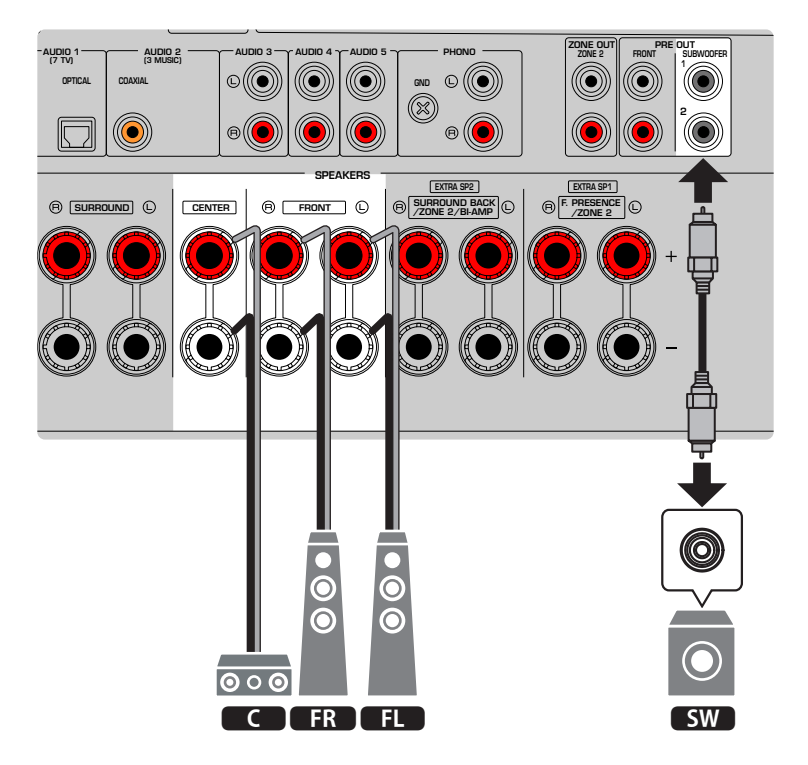

- ( También puede conectar hasta 2 altavoces de subgraves (con amplificador incorporado) a la unidad. Dos subwoofers conectados a esta unidad producen los mismos sonidos.
- ( Si solo va a utilizar un altavoz de subgraves, puede colocarlo en la parte izquierda o derecha.

#### Vínculos relacionados

["Requisitos de los altavoces" \(p.63\)](#page-62-0)

### Sistema de 2.1 canales

Esta es la disposición de altavoces que se recomienda para disfrutar de sonido estéreo. [Etiqueta de búsqueda]#Q01 Sistemas de altavoces

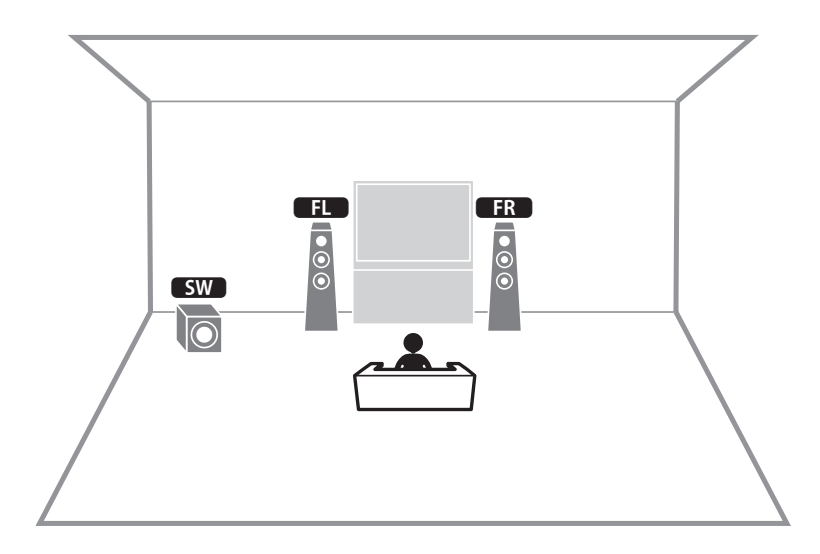

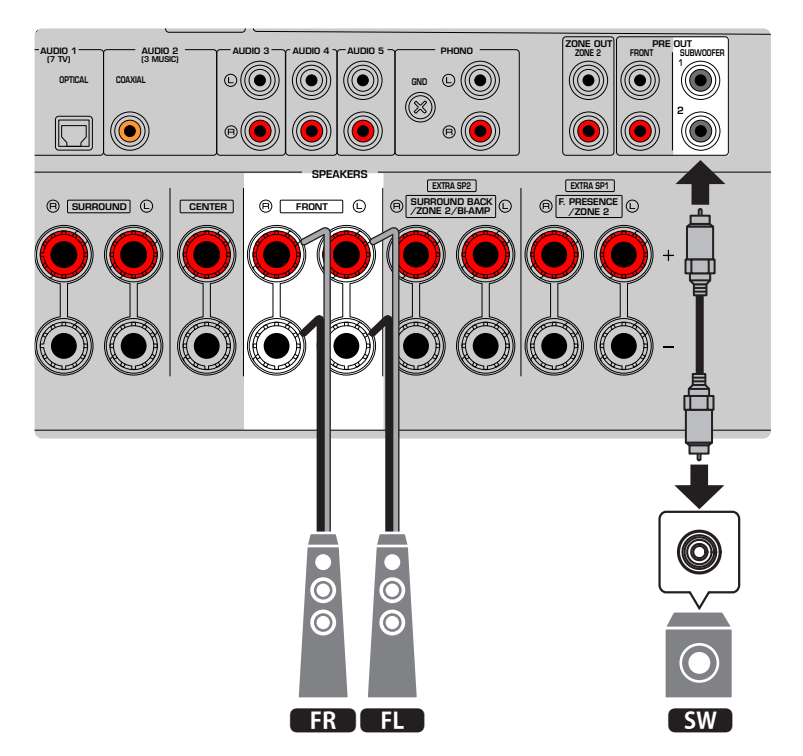

#### **NOTA**

- También puede conectar hasta 2 altavoces de subgraves (con amplificador incorporado) a la unidad. Dos subwoofers conectados a esta unidad producen los mismos sonidos.
- ( Si solo va a utilizar un altavoz de subgraves, puede colocarlo en la parte izquierda o derecha.

#### Vínculos relacionados

["Requisitos de los altavoces" \(p.63\)](#page-62-0)

## Virtual CINEMA FRONT

Se recomienda utilizar esta disposición de los altavoces si no puede colocar los altavoces en el fondo de la sala.

[Etiqueta de búsqueda]#Q01 Sistemas de altavoces

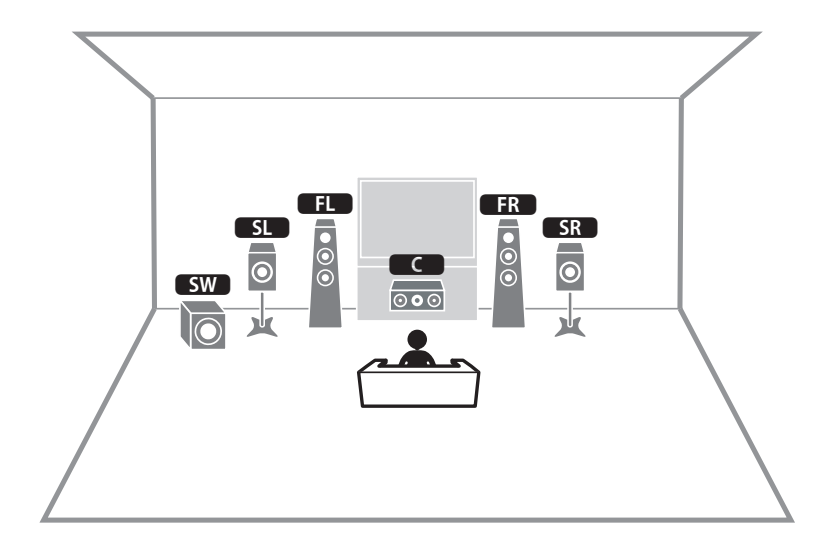

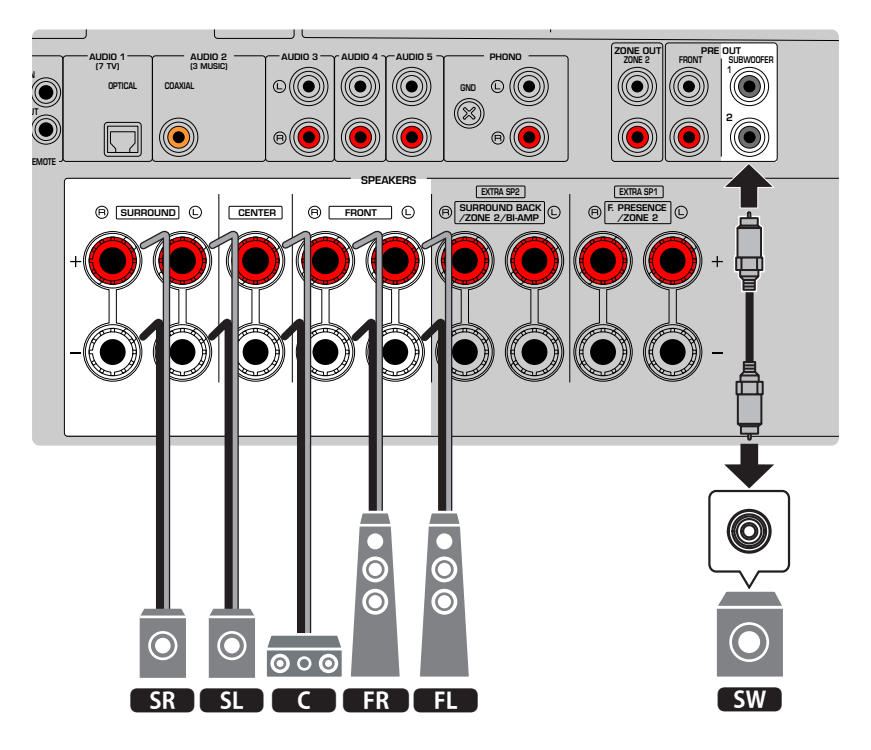

- ( Para poder utilizar Virtual CINEMA FRONT, deberá cambiar los ajustes de configuración de los altavoces.
- También puede conectar hasta 2 altavoces de subgraves (con amplificador incorporado) a la unidad. Dos subwoofers conectados a esta unidad producen los mismos sonidos.
- ( Si solo va a utilizar un altavoz de subgraves, puede colocarlo en la parte izquierda o derecha.

- ( ["Ajuste del sistema de altavoces" \(p.190\)](#page-189-0)
- ( ["Ajuste del uso de Virtual CINEMA FRONT" \(p.197\)](#page-196-0)
- ( ["Requisitos de los altavoces" \(p.63\)](#page-62-0)

## Sistemas de altavoces que utilizan el amplificador interno de la unidad (configuración avanzada)

### Lista de sistemas de altavoces que utilizan el amplificador interno de la unidad

Además de los sistemas de altavoces básicos, la unidad también permite aplicar las siguientes configuraciones de altavoces.

Para disfrutar de los siguientes sistemas, configure los ajustes de los altavoces necesarios en "Asignar Etapa" en el menú "Configuración".

[Etiqueta de búsqueda]#Q01 Sistemas de altavoces

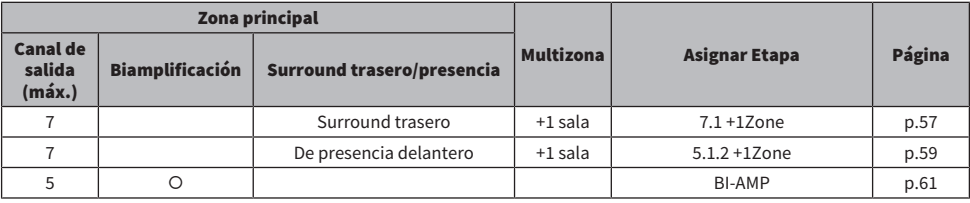

- ( ["Requisitos de los altavoces" \(p.63\)](#page-62-0)
- ( ["Ajuste del sistema de altavoces" \(p.190\)](#page-189-0)
- ( ["Ejemplos de configuración multizona" \(p.151\)](#page-150-0)

### <span id="page-56-0"></span> $7.1 + 1$  zona

La función Zone le permite reproducir una fuente de entrada en la sala en la que se encuentra la unidad y en otra sala.

[Etiqueta de búsqueda]#Q01 Sistemas de altavoces

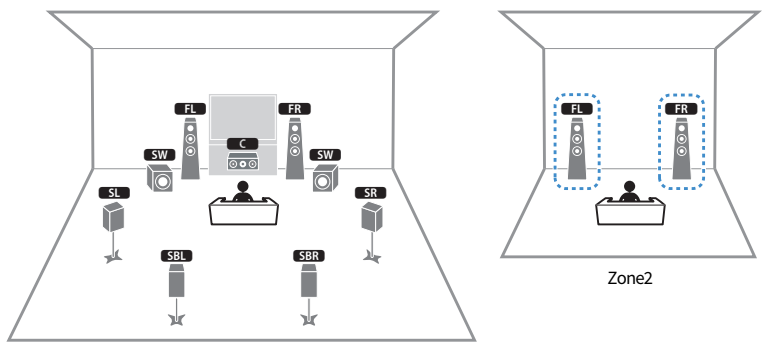

Zona principal

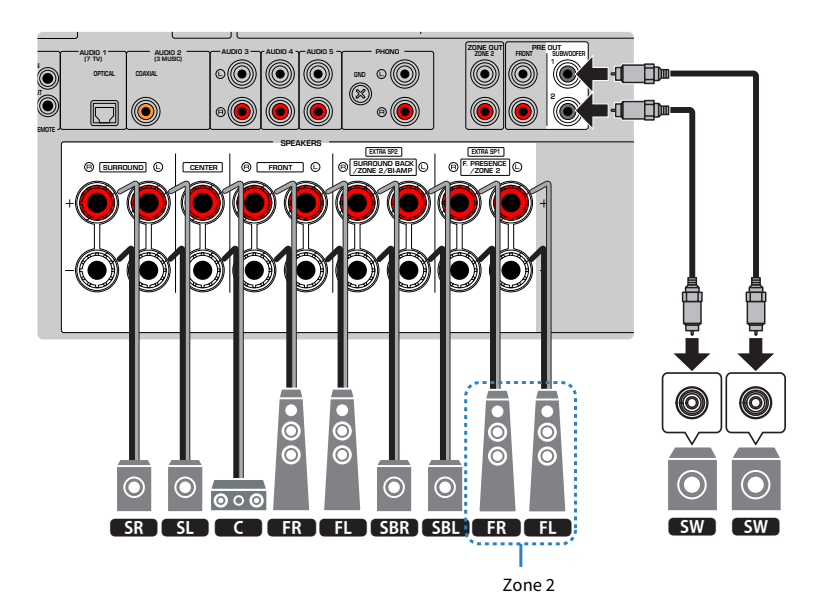

- ( Para poder el sistema de altavoces de zona, deberá cambiar los ajustes de configuración de los altavoces.
- ( También puede conectar hasta 2 altavoces de subgraves (con amplificador incorporado) a la unidad. Dos subwoofers conectados a esta unidad producen los mismos sonidos.
- ( Si solo va a utilizar un altavoz de subgraves, puede colocarlo en la parte izquierda o derecha.
- ( Cuando se activa la salida de Zone2, los altavoces surround traseros de la zona principal no emiten ningún sonido.

- ( ["Requisitos de los altavoces" \(p.63\)](#page-62-0)
- ( ["Ajuste del sistema de altavoces" \(p.190\)](#page-189-0)
- ( ["Reproducción en varias salas \(función multizona\)" \(p.150\)](#page-149-0)

### <span id="page-58-0"></span>5.1.2 + 1 zona

La función Zone le permite reproducir una fuente de entrada en la sala en la que se encuentra la unidad y en otra sala.

[Etiqueta de búsqueda]#Q01 Sistemas de altavoces

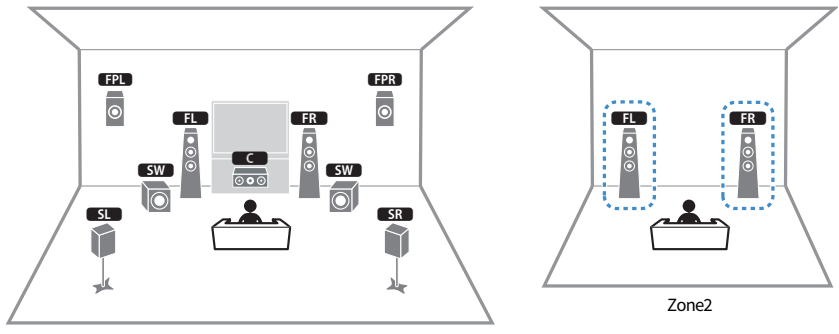

Zona principal

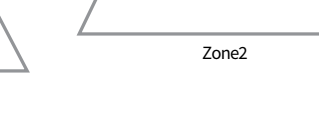

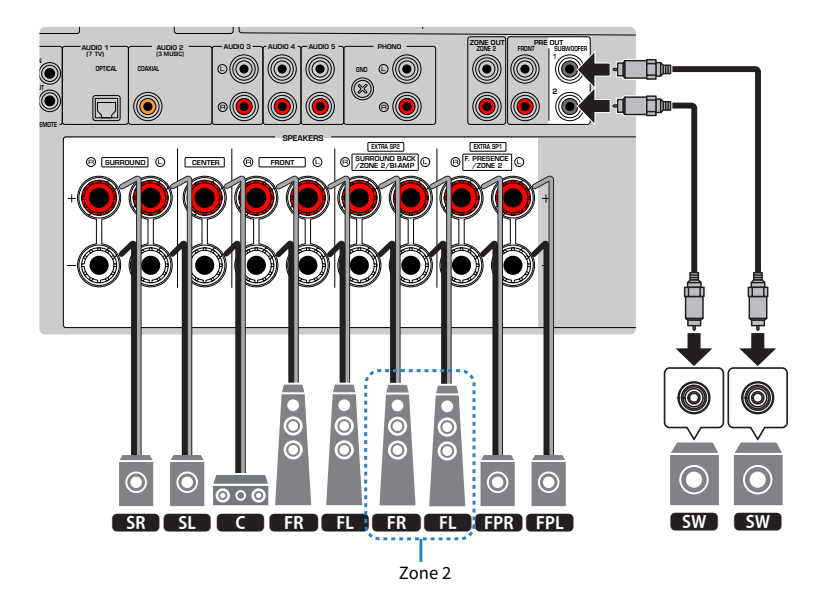

- ( Para poder el sistema de altavoces de zona, deberá cambiar los ajustes de configuración de los altavoces.
- ( También puede conectar hasta 2 altavoces de subgraves (con amplificador incorporado) a la unidad. Dos subwoofers conectados a esta unidad producen los mismos sonidos.
- ( Si solo va a utilizar un altavoz de subgraves, puede colocarlo en la parte izquierda o derecha.
- ( Cuando se activa la salida de Zone2, los altavoces de presencia delanteros de la zona principal no emiten ningún sonido.

- ( ["Requisitos de los altavoces" \(p.63\)](#page-62-0)
- ( ["Ajuste del sistema de altavoces" \(p.190\)](#page-189-0)
- ( ["Reproducción en varias salas \(función multizona\)" \(p.150\)](#page-149-0)

### <span id="page-60-0"></span>BI-AMP

Puede conectar los altavoces delanteros que admitan conexiones de biamplificación. Para activar la función de biamplificación, configure los ajustes de los altavoces necesarios. [Etiqueta de búsqueda]#Q01 Sistemas de altavoces

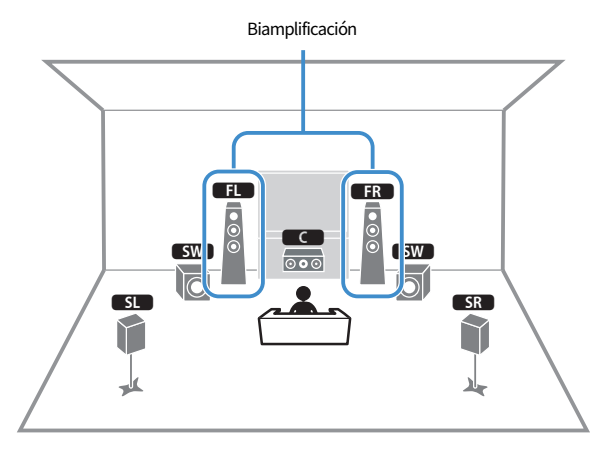

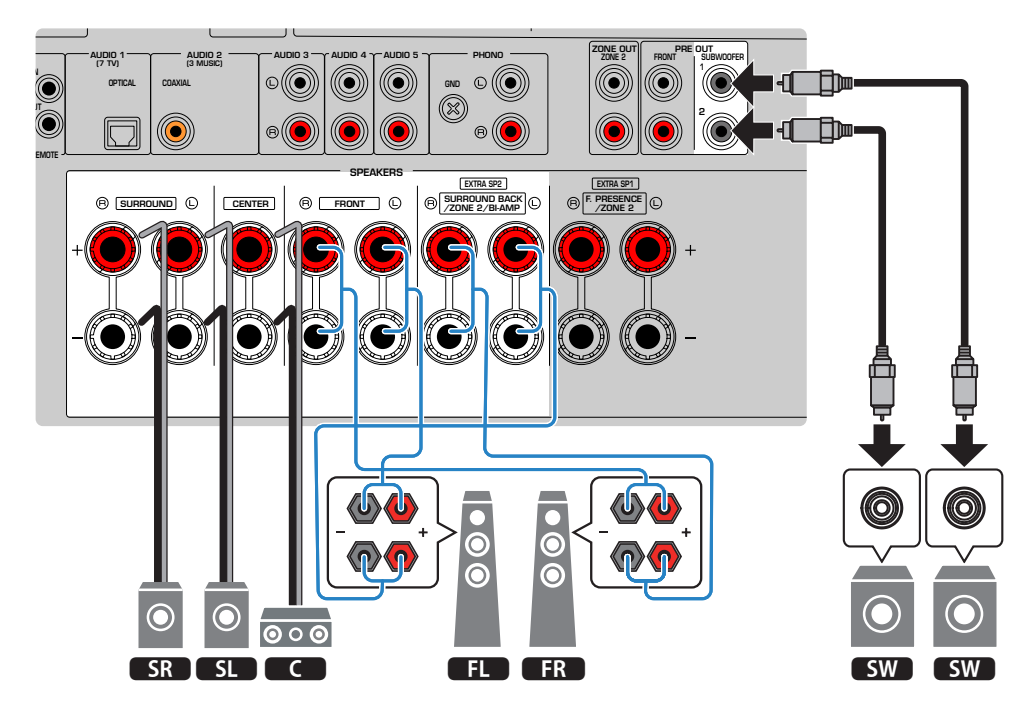

### AVISO

( Antes de efectuar las conexiones de biamplificación, retire los soportes o los cables que conecten un woofer con un tweeter. Si no utiliza conexiones de biamplificación, asegúrese de que los soportes o los cables estén conectados antes de conectar los cables de altavoces. Consulte el manual de instrucciones de los altavoces para obtener más información.

### **NOTA**

- ( Los siguientes altavoces no pueden conectarse al mismo tiempo.
	- Altavoces surround traseros
	- ( Altavoces de biamplificación
- ( También puede conectar hasta 2 altavoces de subgraves (con amplificador incorporado) a la unidad. Dos subwoofers conectados a esta unidad producen los mismos sonidos.
- ( Si solo va a utilizar un altavoz de subgraves, puede colocarlo en la parte izquierda o derecha.

- ( ["Ajuste del sistema de altavoces" \(p.190\)](#page-189-0)
- ( ["Requisitos de los altavoces" \(p.63\)](#page-62-0)

# Conexión de los altavoces

## <span id="page-62-0"></span>Requisitos de los altavoces

Los altavoces y los altavoces de subgraves que van a conectarse a la unidad deben cumplir los siguientes requisitos:

- Utilice los siguientes altavoces.
	- $\cdot$  altavoces frontales: con una impedancia de al menos 4 Ω
	- $\cdot$  otros altavoces: con una impedancia de al menos 6 Ω
- Utilice un altavoz de subgraves con amplificador incorporado.

[Etiqueta de búsqueda]#Q01 Sistemas de altavoces

### **NOTA**

- ( Prepare el número de altavoces necesario para su sistema de altavoces.
- ( Asegúrese de conectar los altavoces delanteros izquierdo y derecho.
- ( Cuando utilice altavoces surround traseros, asegúrese de conectar los altavoces surround traseros izquierdo y derecho. El uso de un solo altavoz surround trasero se suspendió.
- Según sus ajustes predeterminados, la unidad está configurada para altavoces de 8 Ω. Si conecta altavoces de 6 Ω, ajuste la impedancia de los altavoces de la unidad en "6Ω mín".
- Si conecta los altavoces delanteros con una impedancia de 4 Ω, ajuste la impedancia de los altavoces de la unidad en "6Ω mín".

- ( ["Ajuste de la impedancia de los altavoces" \(p.201\)](#page-200-0)
- ( ["Requisitos de los cables" \(p.64\)](#page-63-0)

### <span id="page-63-0"></span>Requisitos de los cables

Utilice los siguientes tipos de cables disponibles en el mercado para conectar los altavoces a la unidad:

- ( Cables de altavoces (para conectar los altavoces)
- + +
- Cable de audio con clavija (para conectar un altavoz de subgraves)

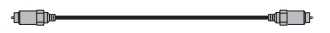

### Vínculos relacionados

["Conexión del altavoz" \(p.65\)](#page-64-0)

# Cómo conectar los altavoces

## <span id="page-64-0"></span>Conexión del altavoz

Conecte un cable de altavoz entre el terminal negativo (–) de la unidad y el terminal negativo (–) del altavoz, así como entre el terminal positivo (+) de la unidad y el terminal positivo (+) del altavoz.

Desenchufe el cable de alimentación de la unidad de la toma de CA antes de conectar el altavoz.

+ (rojo)

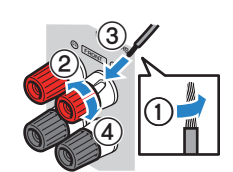

- (negro)

### AVISO

- ( Prepare los cables de los altavoces en un lugar alejado de la unidad para evitar que caigan en el interior de la unidad filamentos de hilos, ya que podrían provocar cortocircuitos o fallos de funcionamiento de la unidad.
- Si los cables de los altavoces se conectan de un modo incorrecto, podrían producirse cortocircuitos y daños en la unidad o en los altavoces.
	- No permita que los hilos expuestos del cable del altavoz se toquen entre sí.

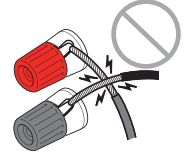

( No permita que los hilos expuestos del cable del altavoz entren en contacto con las partes metálicas de la unidad (panel trasero y tornillos).

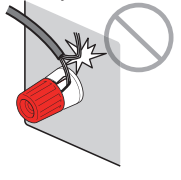

 $\boldsymbol{1}$  Quite aproximadamente 10 mm de aislamiento de los extremos del cable del altavoz y retuerza los hilos expuestos con firmeza para juntarlos.

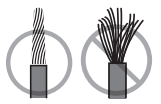

- 2 Afloje el terminal de los altavoces.
- 3 Introduzca los hilos expuestos del cable en el hueco del lado del terminal.

### 4 Apriete el terminal.

De este modo finalizará la conexión.

- Si "Check SP Wires" aparece en el visor delantero cuando la unidad está encendida, apáguela y, a continuación, compruebe si se ha producido un cortocircuito en los cables de los altavoces.
- ( (Solo modelos de EE. UU., Canadá, China, Taiwán, Brasil, América Central, Sudamérica y General) Cuando utilice un conector tipo banana, apriete el terminal de los altavoces e inserte un conector tipo banana en el externo del terminal.

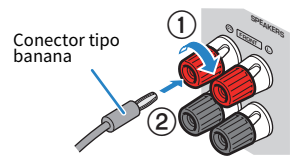

### Vínculos relacionados

["Conexión del altavoz de subgraves" \(p.67\)](#page-66-0)

### <span id="page-66-0"></span>Conexión del altavoz de subgraves

Utilice un cable con clavija de audio para conectar el altavoz de subgraves.

Desenchufe los cables de alimentación de la unidad y el altavoz de subgraves de las tomas de CA antes de conectar el altavoz de subgraves.

**PRE OUT FROM SUBWOOKS** ZONE OUT ZONE 2 Cable de audio con clavija

Vínculos relacionados

["Conexión HDMI con un TV" \(p.68\)](#page-67-0)

# Conexión de un TV

## <span id="page-67-0"></span>Conexión HDMI con un TV

Conecte un TV a la unidad con un cable HDMI. Cuando el audio del TV se reproduzca en la unidad, utilice las funciones eARC/ARC o utilice un cable digital óptico para enviar el audio del TV a la unidad.

[Etiqueta de búsqueda]#Q02 Conexión de un TV

### **NOTA**

- Utilice un cable HDMI de 19 patillas con el logotipo HDMI. Se recomienda utilizar un cable lo más corto posible para evitar que se degrade la calidad de la señal.
- ( Utilice un cable HDMI de alta velocidad de primera calidad o un cable HDMI de alta velocidad de primera calidad con Ethernet para disfrutar de vídeos 3D o 4K Ultra HD.
- Si se usan eARC/ARC, conecte un TV con un cable HDMI compatible con eARC/ARC (como un cable HDMI de alta velocidad con Ethernet).
- ( Es posible que deba ajustar el TV. Consulte el manual de instrucciones del TV.

### ■ Uso de las funciones eARC/ARC

Si el TV es compatible con eARC/ARC, el audio del TV se reproduce en la unidad con solo un cable HDMI. Si se usa ARC, ajuste la función Control HDMI en "On".

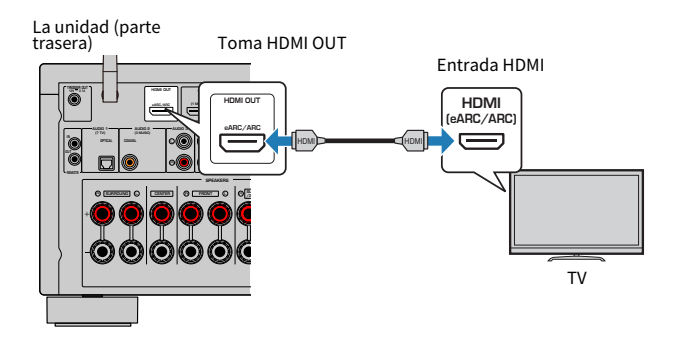

### **NOTA**

- ( "ARC" es la sigla de Audio Return Channel. "ARC" permite que el audio del TV se reproduzca en productos de AV (como el receptor de AV o la barra de sonido) mediante la conexión de la toma de entrada HDMI compatible con ARC del TV a la toma HDMI OUT compatible con ARC de los productos de AV con solo un cable HDMI, sin cable digital óptico.
- ( "eARC" es la sigla de enhanced Audio Return Channel. "eARC", que ha mejorado la función ARC, es compatible con formatos de audio de 5.1 canales y 7.1 canales sin comprimir y con sonido envolvente basado en objetos (como Dolby Atmos y DTS:X) mediante un TV compatible con el cable HDMI.

- ( ["Reproducción de audio del TV con eARC/ARC" \(p.123\)](#page-122-0)
- ( ["Conexión HDMI con un dispositivo de vídeo como un reproductor BD/DVD" \(p.70\)](#page-69-0)

### $\blacksquare$  Conexión de un cable digital óptico

Si el TV no es compatible con eARC/ARC, conecte el TV a la unidad con un cable digital óptico.

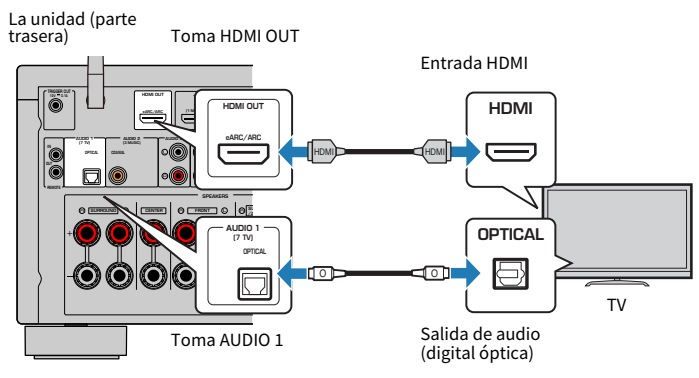

### **NOTA**

En función de las tomas de salida de audio del TV, podrá conectar el TV a la unidad con un cable de audio (cable coaxial digital o con clavija estéreo) que no sea un cable digital óptico. En ese caso, ajuste "Entrada audio TV" en el menú "Configuración".

- ( ["Reproducción de audio del TV con un cable digital óptico" \(p.124\)](#page-123-0)
- ( ["Conexión HDMI con un dispositivo de vídeo como un reproductor BD/DVD" \(p.70\)](#page-69-0)
- ( ["Ajuste de la toma de entrada de audio utilizada para el audio del TV" \(p.249\)](#page-248-0)

# Conexión de dispositivos de reproducción

## <span id="page-69-0"></span>Conexión HDMI con un dispositivo de vídeo como un reproductor BD/DVD

Conecte un dispositivo de vídeo a la unidad con un cable HDMI.

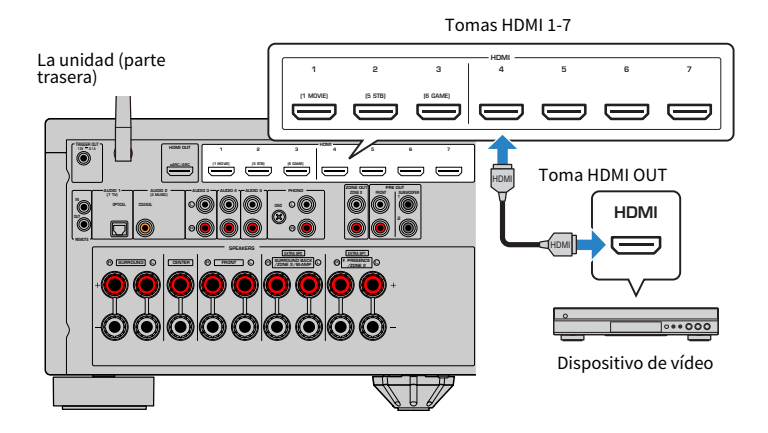

### Vínculos relacionados

["Conexión de AUDIO con un dispositivo de audio como un reproductor de CD" \(p.71\)](#page-70-0)

# Conexión no HDMI con un dispositivo de reproducción

### <span id="page-70-0"></span>Conexión de AUDIO con un dispositivo de audio como un reproductor de CD

Conecte los dispositivos de audio como reproductores de CD a la unidad.

Dependiendo de las tomas de salida de audio del dispositivo de audio, seleccione una de las conexiones siguientes.

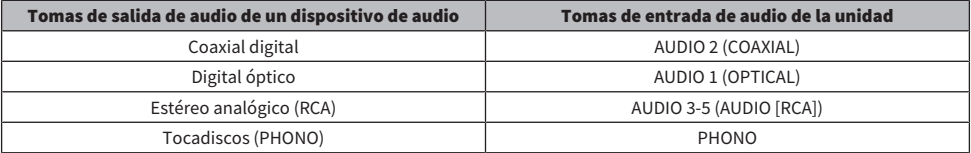

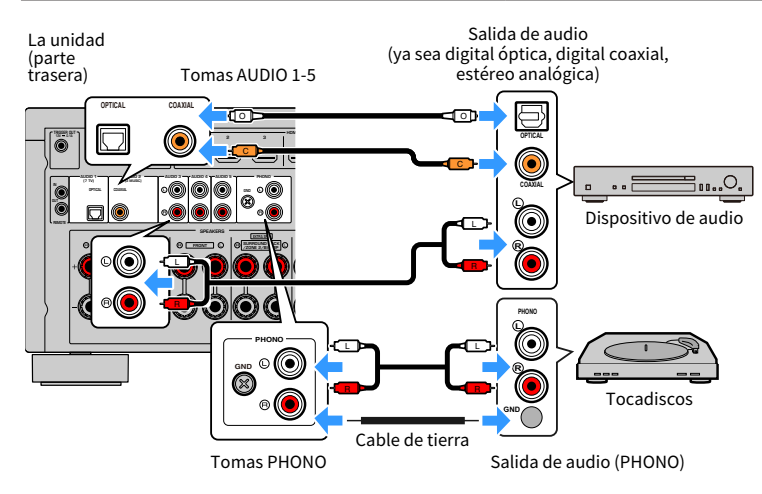

### **NOTA**

- La toma PHONO de la unidad es compatible con un cartucho MM. Para conectar un tocadiscos con un cartucho MC de baja salida, utilice un transformador de refuerzo.
- ( Si conecta el tocadiscos al terminal GND de la unidad podría reducirse el ruido de la señal. (Este terminal GND no es una puesta a tierra de seguridad).

- ( ["Nombres y funciones de las piezas del panel trasero" \(p.30\)](#page-29-0)
- ( ["Conexión de la antena de FM" \(p.72\)](#page-71-0)
- ( ["Conexión de la antena DAB/FM" \(p.75\)](#page-74-0)

# Conexión de antenas de radio

## <span id="page-71-0"></span>Conexión de la antena de FM

#### Modelo para

EE. UU., Canadá, Asia, Corea, China, Taiwán, Brasil, General, América Central y Sudamérica

Conecte la antena de FM proporcionada a la unidad.

Fije el extremo de la antena de FM a una pared.

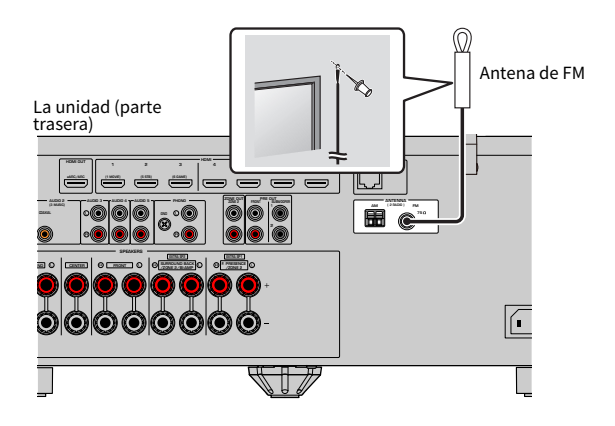

### Vínculos relacionados

["Conexión de la antena de AM" \(p.73\)](#page-72-0)
### Conexión de la antena de AM

#### Modelo para

EE. UU., Canadá, Asia, Corea, China, Taiwán, Brasil, General, América Central y Sudamérica

Conecte la antena de AM proporcionada a la unidad. Coloque la antena de AM sobre una superficie plana.

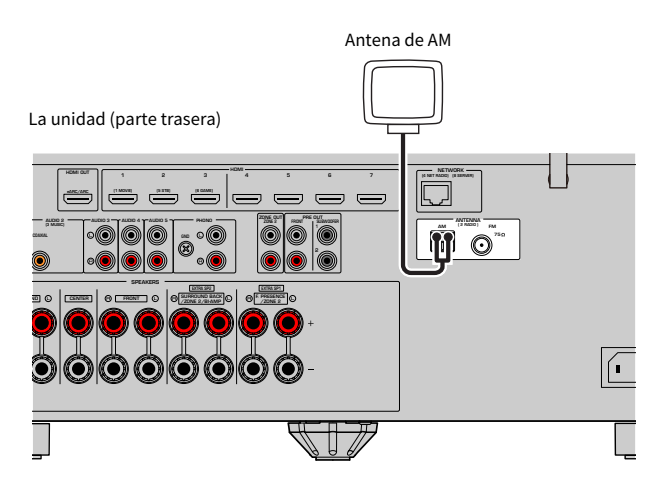

### Montaje y conexión de la antena de AM

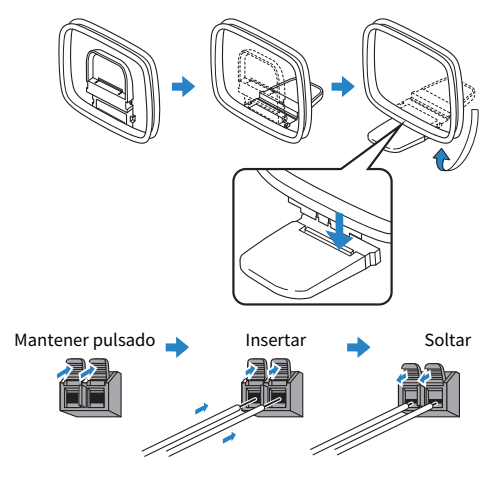

#### **NOTA**

- ( Desenrolle el cable de la unidad de antena AM solo en la longitud necesaria.
- Los cables de la antena de AM no tienen polaridad.

### Vínculos relacionados

["Conexión de red de la unidad" \(p.76\)](#page-75-0)

## Conexión de la antena DAB/FM

#### Modelo para

Reino Unido, Europa, Rusia y Australia

Conecte la antena DAB/FM proporcionada a la unidad. Fije los extremos de la antena a una pared.

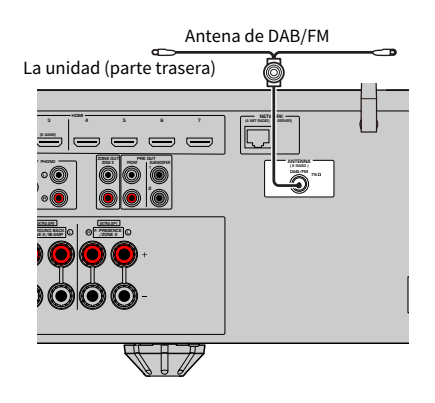

#### **NOTA**

- La antena debería estar extendida en horizontal.
- ( Si no logra una buena recepción de la radio, ajuste la altura, dirección o colocación de la antena DAB/FM.

#### Vínculos relacionados

["Conexión de red de la unidad" \(p.76\)](#page-75-0)

## Preparación para conexión a una red

## <span id="page-75-0"></span>Conexión de red de la unidad

La unidad admite conexiones por cable e inalámbricas.

Seleccione un método de conexión según su entorno de red.

Puede escuchar la radio de Internet o archivos de música almacenados en servidores multimedia, tales como PC y Network Attached Storage (NAS), en la unidad.

#### AVISO

( No conecte este producto directamente a una red Wi-Fi pública ni a Internet. Este producto solo se puede conectar a Internet mediante un router con protección de contraseña segura. Consulte al fabricante del router para obtener información sobre prácticas recomendadas de seguridad.

- ( ["Conexión de un cable de red \(conexión por cable\)" \(p.77\)](#page-76-0)
- ( ["Preparación de las antenas inalámbricas \(conexión inalámbrica\)" \(p.78\)](#page-77-0)

## <span id="page-76-0"></span>Conexión de un cable de red (conexión por cable)

Conecte la unidad al enrutador con un cable de red STP de venta en tiendas (cable recto CAT5 o superior).

Cuando utilice un enrutador compatible con DHCP, no tendrá que configurar ningún ajuste de red en la unidad.

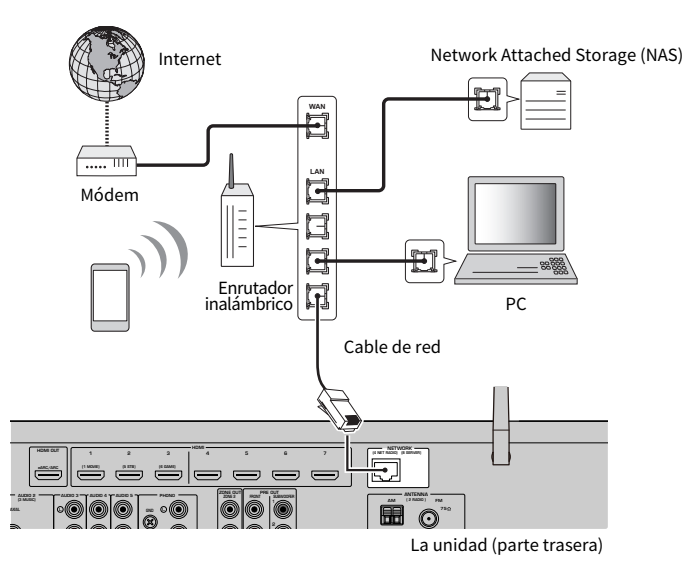

#### **NOTA**

Deberá configurar los ajustes de red si el enrutador no admite la función DHCP o desea configurar los parámetros de red de forma manual.

- ( ["Configuración manual de los parámetros de red" \(p.272\)](#page-271-0)
- ( ["Consulta de la información de red de la unidad" \(p.269\)](#page-268-0)
- ( ["Conexión de un amplificador de potencia externo" \(p.79\)](#page-78-0)

### <span id="page-77-0"></span>Preparación de las antenas inalámbricas (conexión inalámbrica)

Coloque las antenas inalámbricas en posición vertical para establecer la conexión con la red inalámbrica o con un dispositivo Bluetooth de forma inalámbrica.

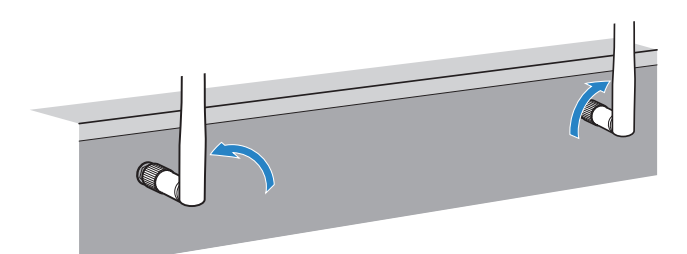

#### AVISO

( No ejerza demasiada fuerza sobre la antena inalámbrica. De hacerlo, podría dañar la antena.

- ( ["Añadir la unidad a la red MusicCast" \(p.88\)](#page-87-0)
- ( ["Selección de un método de conexión de red inalámbrica" \(p.358\)](#page-357-0)
- ( ["Conexión de un amplificador de potencia externo" \(p.79\)](#page-78-0)

# Conexión de otros dispositivos

## <span id="page-78-0"></span>Conexión de un amplificador de potencia externo

Cuando conecte un amplificador de potencia externo (preamplificador) para mejorar la salida del altavoz, conecte las tomas de entrada del amplificador de potencia a las tomas PRE OUT de la unidad.

Las mismas señales de canal se emiten desde las tomas PRE OUT y desde sus terminales SPEAKERS correspondientes.

### AVISO

Para evitar que se creen ruidos fuertes o sonidos anómalos, asegúrese de lo siguiente antes de establecer conexiones.

- ( Desenchufe el cable de alimentación de la unidad y apague el amplificador de potencia externo antes de conectarlos.
- ( Cuando utilice las tomas PRE OUT, no conecte ningún altavoz a los terminales SPEAKERS correspondientes.
- ( Si utiliza un preamplificador sin derivación del control de volumen, suba el volumen del preamplificador lo suficiente y fíjelo. En este caso, no conecte otros dispositivos (excepto la unidad) al preamplificador.

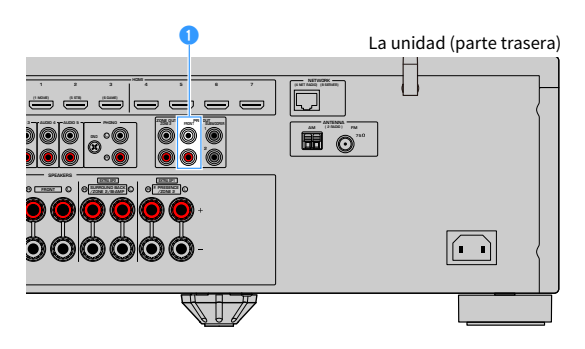

#### **Tomas FRONT**

Emite sonidos de los canales delanteros izquierdo y derecho.

#### Vínculos relacionados

["Conexión de un dispositivo compatible con la función de disparo" \(p.80\)](#page-79-0)

## <span id="page-79-0"></span>Conexión de un dispositivo compatible con la función de disparo

La función de disparo puede controlar un dispositivo externo además de utilizar la unidad (por ejemplo, encendido/apagado y selección de entrada). Si tiene un altavoz de subgraves Yamaha compatible con una conexión al sistema o un dispositivo con toma de entrada de disparo, podrá utilizar la función de disparo conectando el dispositivo externo a la toma TRIGGER OUT con un cable con toma mini monoaural.

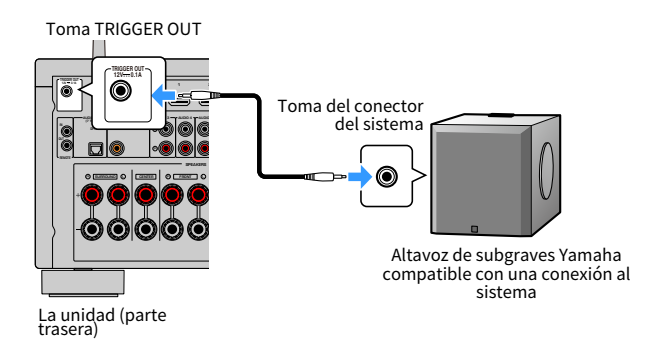

- ( ["Uso de la unidad desde otra sala \(conexión remota\)" \(p.81\)](#page-80-0)
- ( ["Especificación de la zona con la que se sincronizan las funciones de la toma TRIGGER OUT" \(p.254\)](#page-253-0)

## <span id="page-80-0"></span>Uso de la unidad desde otra sala (conexión remota)

Puede utilizar la unidad o dispositivos externos desde otra sala (una zona) utilizando el mando a distancia suministrado con cada dispositivo si conecta un emisor/receptor de señales infrarrojas a las tomas REMOTE IN/OUT de la unidad.

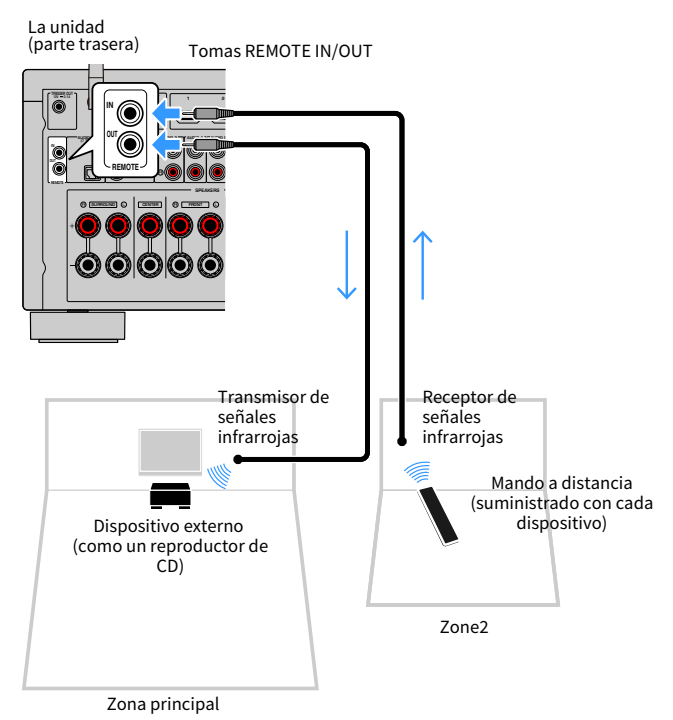

No necesitará un transmisor de señales infrarrojas si utiliza productos Yamaha compatibles con conexiones remotas, como es el caso de la unidad. Puede transmitir señales del mando a distancia conectando las tomas REMOTE IN/OUT con cables con toma mini monoaurales y un receptor de señales infrarrojas.

#### PREPARATIVOS > Conexión de otros dispositivos

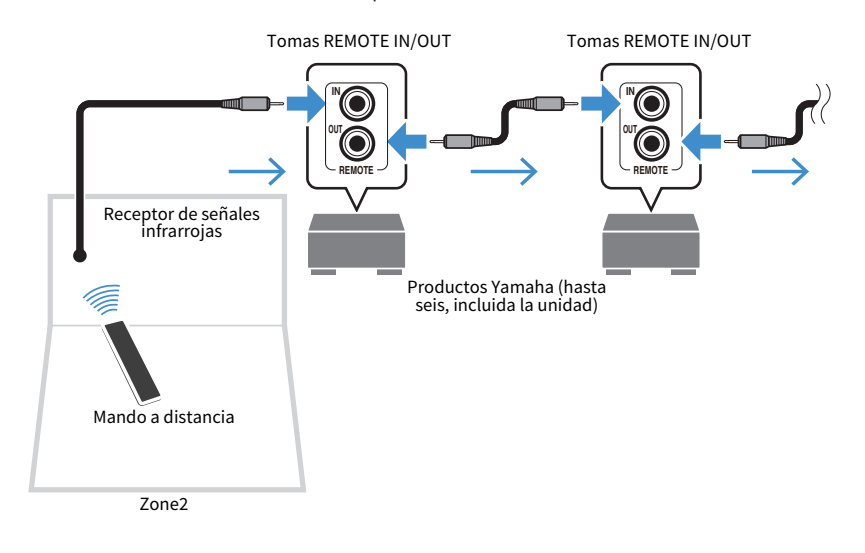

#### Vínculos relacionados

["Conexión del cable de alimentación" \(p.83\)](#page-82-0)

## Encendido de la unidad

## <span id="page-82-0"></span>Conexión del cable de alimentación

Una vez que se hayan realizado todas las conexiones, enchufe el cable de alimentación.

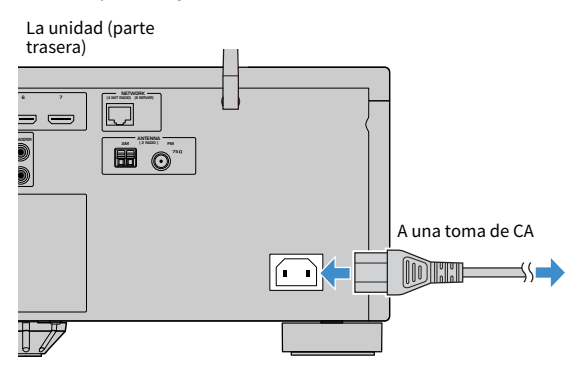

### Vínculos relacionados

["Encendido/activación del modo de espera \(zona principal\)" \(p.84\)](#page-83-0)

## <span id="page-83-0"></span>Encendido/activación del modo de espera (zona principal)

Alterne la zona principal entre el encendido y el modo de espera.

#### **NOTA**

La zona principal es la sala donde está instalada la unidad.

### 1 Ajuste el conmutador de zona en la posición "MAIN".

### $2$  Pulse  $(1)$ .

Cada vez que pulsa la tecla, alterna la zona principal entre el encendido y el modo de espera.

#### **NOTA**

Cuando encienda la unidad por primera vez, aparecerá en el televisor el mensaje relativo a la configuración de la red. Si usa un iPhone, puede configurar una conexión inalámbrica siguiendo las instrucciones de la pantalla. Aquí, pulse RETURN en el mando a distancia para pasar al siguiente procedimiento.

- ( ["Nombres y funciones de las piezas del mando a distancia" \(p.32\)](#page-31-0)
- ( ["Selección del idioma del menú" \(p.85\)](#page-84-0)

# Selección del idioma del menú

## <span id="page-84-0"></span>Selección del idioma del menú

Para configurar el idioma del menú deseado, cambie la entrada del televisor para que se muestre el vídeo de la unidad y pulse SETUP. Y, a continuación, seleccione "Idioma" en el menú "SETUP".

- ( ["Ajuste del idioma del menú" \(p.282\)](#page-281-0)
- ( ["Funcionamiento básico del menú Setup" \(p.179\)](#page-178-0)
- ( ["Qué es MusicCast" \(p.86\)](#page-85-0)

# Configuración de MusicCast

## <span id="page-85-0"></span>Qué es MusicCast

MusicCast es una solución musical inalámbrica de Yamaha que permite compartir música entre todas sus salas con diversos dispositivos. Podrá disfrutar de música procedente de su teléfono inteligente, PC, unidad NAS, emisora de radio por Internet y servicio de transmisión de secuencias de música en cualquier parte de su casa con una sencilla aplicación dedicada, "MusicCast CONTROLLER".

Si desea obtener más información y consultar la gama de productos compatibles con MusicCast, visite el sitio web de Yamaha.

#### Vínculos relacionados

["Uso de MusicCast CONTROLLER" \(p.87\)](#page-86-0)

### <span id="page-86-0"></span>Uso de MusicCast CONTROLLER

Para poder utilizar las funciones de red en el dispositivo compatible con MusicCast, necesita la aplicación dedicada "MusicCast CONTROLLER". Busque la aplicación gratuita "MusicCast CONTROLLER" en App Store o Google Play e instálela en su dispositivo.

#### Vínculos relacionados

["Añadir la unidad a la red MusicCast" \(p.88\)](#page-87-0)

### <span id="page-87-0"></span>Añadir la unidad a la red MusicCast

Realice el siguiente procedimiento para añadir la unidad a la red MusicCast. Asimismo, puede configurar los ajustes de red inalámbrica de la unidad de forma inmediata.

- $\boldsymbol{1}$  Abra la aplicación "MusicCast CONTROLLER" en su dispositivo móvil y pulse "Setup".
- 2 Utilice la aplicación "MusicCast CONTROLLER" de acuerdo con las instrucciones en pantalla.

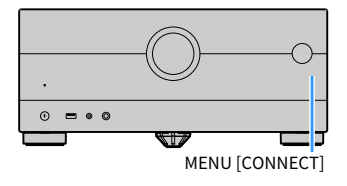

#### **NOTA**

- ( Si configura los ajustes de la red inalámbrica de la unidad con este método, necesitará el SSID y la clave de seguridad del enrutador LAN inalámbrico (punto de acceso).
- ( Si añade el segundo dispositivo compatible con MusicCast o más dispositivos, pulse "Settings" y, a continuación, "Add New Device" en la aplicación "MusicCast CONTROLLER".
- Cuando añade la unidad a la red MusicCast, el indicador de LAN inalámbrica del visor delantero se ilumina a veces, aunque se utilice una conexión por cable.

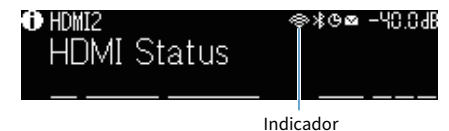

- ( ["Ajuste del interbloqueo de alimentación de la unidad en dispositivos compatibles con MusicCast" \(p.276\)](#page-275-0)
- ( ["Configuración de los altavoces inalámbricos" \(p.89\)](#page-88-0)
- ( ["Flujo de las configuraciones de los altavoces" \(p.91\)](#page-90-0)

## Uso de la función MusicCast Surround

## <span id="page-88-0"></span>Configuración de los altavoces inalámbricos

Si utiliza dispositivos compatibles con la función MusicCast Surround, puede disfrutar de un sistema de 5.1.2 canales o de 5.1 canales con subwoofer y altavoces surround inalámbricos.

#### **NOTA**

Consulte el manual de instrucciones de los dispositivos compatibles con la función MusicCast Surround para obtener más información sobre ajustes y operaciones.

### ■ Dispositivos compatibles con MusicCast Surround

Wireless Streaming Speaker Network Subwoofer

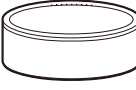

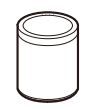

Desde el miércoles, 1 de abril de 2020

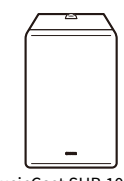

MusicCast 50 MusicCast 20 MusicCast SUB 100

### ■ Disposición de los altavoces de muestra

A continuación se describe un sistema de 5.1.2 canales que utiliza dos altavoces MusicCast 20 como altavoces surround y un MusicCast SUB 100 como subwoofer.

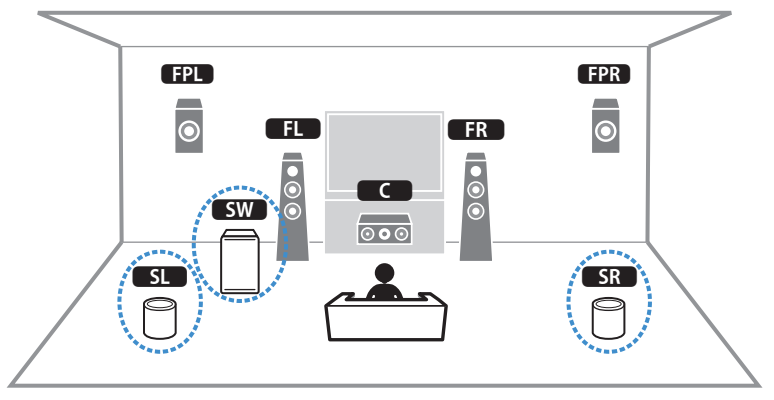

#### PREPARATIVOS > Uso de la función MusicCast Surround

#### **NOTA**

- ( En un sistema de 5.1.2 canales o de 5.1 canales, el subwoofer y los altavoces surround pueden ser inalámbricos. Con otros sistemas, solo el subwoofer puede ser inalámbrico.
- Con altavoces surround inalámbricos
	- ( El sonido no se emitirá desde los terminales de altavoces (SURROUND) en la unidad.
	- No se pueden utilizar altavoces surround traseros.
- Con un subwoofer inalámbrico
	- « Un subwoofer puede ser inalámbrico.
	- ( El sonido no se emitirá desde las tomas de salida de preamplificador (SUBWOOFER 1 y 2) de la unidad. Por tanto, no se podrá utilizar otro subwoofer conectándolo con un cable de audio.
- ( El audio que se indica a continuación no se puede emitir desde el subwoofer y los altavoces surround inalámbricos.
	- Audio DSD
	- ( DVD de audio y Super Audio CD (SACD) desde entrada HDMI
	- $\boldsymbol{1}\quad$  La unidad y los dispositivos compatibles con MusicCast Surround deben estar registrados con la misma ubicación en la aplicación MusicCast CONTROLLER.

### 2 Siga las instrucciones en pantalla de la aplicación para completar la configuración de la función MusicCast Surround.

Para obtener instrucciones de configuración detalladas, consulte lo siguiente:

<https://download.yamaha.com/files/tcm:39-1212383>

#### Vínculos relacionados

["Flujo de las configuraciones de los altavoces" \(p.91\)](#page-90-0)

## Configuración de los ajustes de los altavoces

### <span id="page-90-0"></span>Flujo de las configuraciones de los altavoces

Antes de utilizar la unidad, configure los ajustes de los altavoces, como, por ejemplo, el balance del volumen y los parámetros acústicos. Con el micrófono YPAO proporcionado, la unidad detecta las conexiones de los altavoces y mide las distancias desde ellas hasta las posiciones de escucha, es decir, las posiciones de medición. Y, a continuación, la unidad optimiza automáticamente los ajustes de los altavoces, como, por ejemplo, el balance del volumen y los parámetros acústicos. (YPAO: Yamaha Parametric room Acoustic Optimizer)

### **NOTA**

- ( Durante el proceso de medición los tonos de prueba se emiten a alto volumen. No puede ajustar el volumen.
- ( Durante el proceso de medición, quédese en una esquina al fondo de la sala y tenga en cuenta lo siguiente para que la medición sea precisa.
	- « Mantenga el silencio en la sala todo lo posible.
	- ( No bloquee el sonido entre los altavoces y el micrófono YPAO.
- No conecte auriculares.
- $\boldsymbol{1}$   $\;$  Seleccione los ajustes de impedancia de los altavoces de la unidad que sean necesarios.
- 2 Configure los ajustes de altavoz correspondientes.
- 3 Ajuste el volumen del altavoz de subgraves a la mitad. Si se puede ajustar la frecuencia de cruce, póngala al máximo.

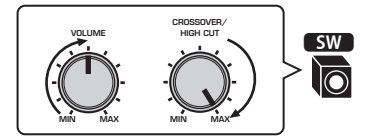

4 Coloque el micrófono YPAO en la posición de escucha (a la misma altura de sus oídos).

Se recomienda utilizar un trípode como soporte para el micrófono y ajustar la posición de escucha (a la misma altura de sus oídos). Puede utilizar los tornillos del trípode para estabilizar el micrófono.

5 Conecte el micrófono YPAO a la toma YPAO.

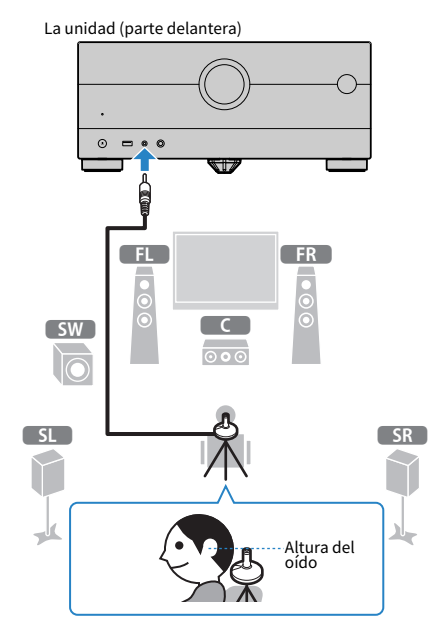

Aparece la siguiente pantalla en el TV.

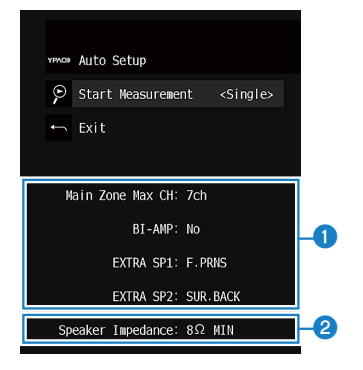

- **O** Ajuste de "Asignar Etapa" en el menú "Configuración"
- b Ajuste de "Imped. altavoz" en el menú "Configuración"

### 6 Inicie la medición de acuerdo con la ayuda que aparece en la pantalla.

Si desea activar un elemento en "Measuring option", seleccione el elemento. La siguiente pantalla aparece en el TV cuando acaba la medición. Después de confirmar los resultados de medición, pulse ENTER.

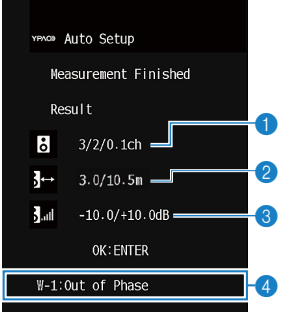

- **O** El número de altavoces (lateral delantero/lateral trasero/subgraves)
- **2** Distancia del altavoz (más cercano/más lejano)
- **6** Rango de ajuste del nivel de salida de cada altavoz
- **d** Mensaje de advertencia (si existe)
- 7 Seleccione "Guardar" para aplicar los resultados de medición a los ajustes de los altavoces.

### 8 Desconecte el micrófono YPAO de la unidad.

Con esto ha finalizado la optimización de los ajustes de los altavoces.

#### **AVISO**

( El micrófono YPAO es sensible al calor, por lo que no debe colocarse en ningún lugar en el que pueda estar expuesto a la luz solar directa o a altas temperaturas (como en la parte superior de un equipo de AV).

#### **NOTA**

- ( "Volumen de YPAO", en el menú "Opción", se activa automáticamente tras la medición de YPAO. A continuación, los niveles de alta y baja frecuencia se ajustarán automáticamente según el volumen, de modo que pueda disfrutar de sonidos naturales incluso con un volumen bajo.
- ( Durante la medición puede aparecer un mensaje de error.
- ( Para cancelar la operación, desconecte el micrófono YPAO antes de iniciar la medición.
- ( La opción de medición múltiple de YPAO no se puede activar con altavoces inalámbricos.

- ( ["Ajuste de la impedancia de los altavoces" \(p.201\)](#page-200-0)
- ( ["Asignación de la configuración de altavoz" \(p.94\)](#page-93-0)
- ( ["Mensajes de error de YPAO" \(p.100\)](#page-99-0)
- ( ["Mensajes de advertencia de YPAO" \(p.101\)](#page-100-0)
- ( ["Configuración automática de los ajustes de los altavoces según los resultados de medición de YPAO" \(p.96\)](#page-95-0)
- ( ["Ajuste automático de los niveles de alta y baja frecuencia según el volumen" \(p.162\)](#page-161-0)

## <span id="page-93-0"></span>Asignación de la configuración de altavoz

Si utiliza cualquiera de las siguientes configuraciones de altavoz, configure los ajustes de altavoz correspondientes de forma manual.

- ( Cuando se utilizan los altavoces surround traseros
- ( Cuando utilice conexiones de biamplificación o conexiones de zona
- ( Cuando utilice los altavoces surround situados en posición frontal (Virtual CINEMA FRONT)
- $\bullet$  Cuando se utilizan los altavoces de presencia delanteros para la reproducción de Dolby Atmos o DTS:X

- ( ["Ajuste del sistema de altavoces" \(p.190\)](#page-189-0)
- ( ["Ajuste del uso de Virtual CINEMA FRONT" \(p.197\)](#page-196-0)
- ( ["Disposición de los altavoces de presencia delanteros" \(p.364\)](#page-363-0)

## Medición opcional de YPAO

### Medición de YPAO en varias opciones de escucha (medida múltiple)

Seleccione la opción "Varias mediciones" si va a escuchar el contenido desde varias posiciones o desea que otras personas disfruten de sonido envolvente. Puede realizar mediciones hasta en 8 puntos distintos de la habitación. La configuración de los altavoces se optimizará para adaptarse al área definida por estas posiciones.

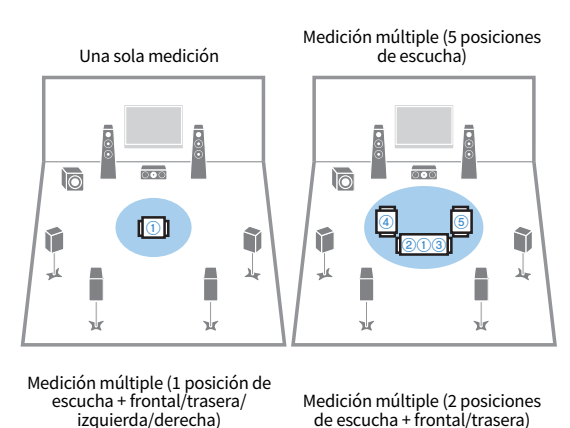

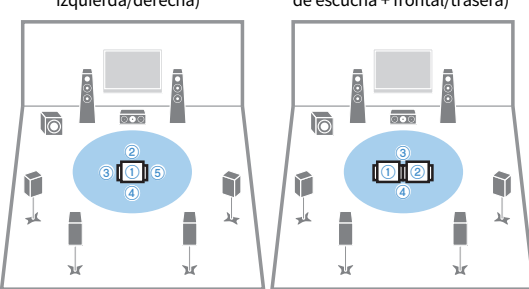

#### **NOTA**

- ( Primero, coloque el micrófono YPAO en la posición de escucha en la que se sentará con más frecuencia.
- La opción de medición múltiple de YPAO no se puede activar con altavoces inalámbricos.

#### Vínculos relacionados

["Configuración automática de los ajustes de los altavoces según los resultados de medición múltiple de YPAO" \(p.96\)](#page-95-1)

### <span id="page-95-0"></span>Configuración automática de los ajustes de los altavoces según los resultados de medición de YPAO

### <span id="page-95-1"></span>Configuración automática de los ajustes de los altavoces según los resultados de medición múltiple de YPAO

Realice el siguiente procedimiento para realizar una medición cuando la opción "Varias mediciones" esté seleccionada. Lleva aproximadamente 15 minutos medir 8 posiciones de escucha.

### **NOTA**

- ( Durante el proceso de medición los tonos de prueba se emiten a alto volumen. No puede ajustar el volumen.
- ( Durante el proceso de medición, quédese en una esquina al fondo de la sala y tenga en cuenta lo siguiente para que la medición sea precisa.
	- « Mantenga el silencio en la sala todo lo posible.
	- « No bloquee el sonido entre los altavoces y el micrófono YPAO.
- No conecte auriculares.
- La opción de medición múltiple de YPAO no se puede activar con altavoces inalámbricos.
- $\, {\bf 1} \,$  Seleccione los ajustes de impedancia de los altavoces de la unidad que sean necesarios.
- 2 Configure los ajustes de altavoz correspondientes.
- 3 Ajuste el volumen del altavoz de subgraves a la mitad. Si se puede ajustar la frecuencia de cruce, póngala al máximo.

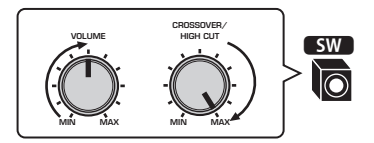

4 Coloque el micrófono YPAO en la posición de escucha (a la misma altura de sus oídos).

Se recomienda utilizar un trípode como soporte para el micrófono y ajustar la posición de escucha (a la misma altura de sus oídos). Puede utilizar los tornillos del trípode para estabilizar el micrófono.

5 Conecte el micrófono YPAO a la toma YPAO.

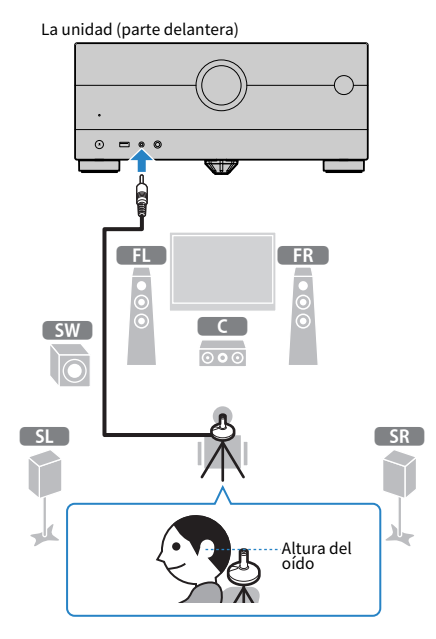

6 Seleccione "Varias" como opción de medición en la pantalla de entrada.

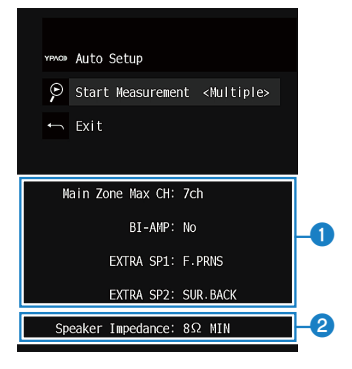

- **O** Ajuste de "Asignar Etapa" en el menú "Configuración"
- **2** Ajuste de "Imped. altavoz" en el menú "Configuración"

### 7 Inicie la medición de acuerdo con la ayuda que aparece en la pantalla.

La siguiente pantalla aparece en el televisor cuando acaba la medición en la primera posición.

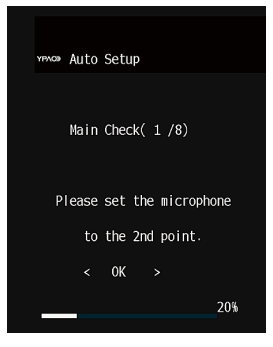

### 8 Mueva el micrófono YPAO a la siguiente posición de escucha y seleccione "OK".

Repita hasta que se hayan realizado las mediciones en todas las posiciones de escucha (un máximo de 8).

### 9 Una vez completadas las mediciones en las posiciones que desee medir, seleccione "Omitir".

Una vez realizadas las mediciones en 8 posiciones de escucha, aparece la siguiente pantalla automáticamente.

Después de confirmar los resultados de medición, pulse ENTER.

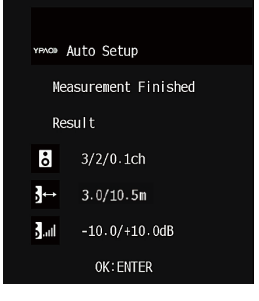

### 10 Seleccione "Guardar" para guardar el resultado de medición.

Se aplica la configuración ajustada de los altavoces.

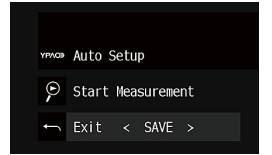

### $\bf 11$  Desconecte el micrófono YPAO de la unidad.

Con esto ha finalizado la optimización de los ajustes de los altavoces.

#### AVISO

( El micrófono YPAO es sensible al calor, por lo que no debe colocarse en ningún lugar en el que pueda estar expuesto a la luz solar directa o a altas temperaturas (como en la parte superior de un equipo de AV).

### <span id="page-99-0"></span>Mensajes de error de YPAO

Si se muestra algún mensaje de error, resuelva el problema siguiendo las instrucciones en pantalla y vuelva a ejecutar YPAO.

[Etiqueta de búsqueda]#Q03 Error de YPAO

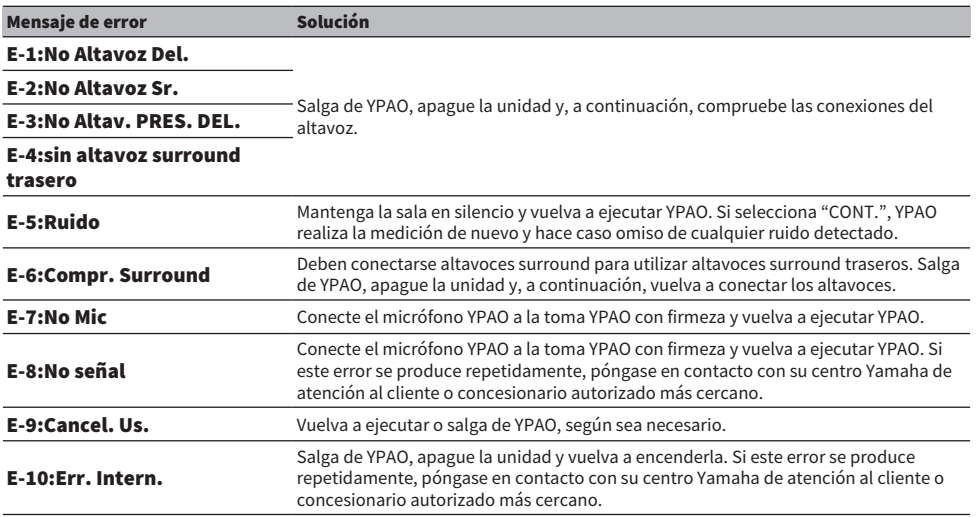

#### **NOTA**

( Para salir de la medición de YPAO para resolver el problema, pulse ENTER y seleccione "SALIR".

( En el único caso de los mensajes E-5 y E-9, podrá continuar con la medición de YPAO. Pulse ENTER y seleccione "CONT.".

( Para volver a intentar realizar la medición de YPAO desde el principio, pulse ENTER y seleccione "AJUSTE".

### <span id="page-100-0"></span>Mensajes de advertencia de YPAO

Si se muestra un mensaje de advertencia, resuelva el problema con la siguiente tabla y vuelva a ejecutar YPAO.

Puede seguir aplicando los resultados de medición, pero le recomendamos que resuelva el problema y vuelva a ejecutar YPAO para usar la unidad con los ajustes óptimos de los altavoces.

[Etiqueta de búsqueda]#Q03 Advertencia de YPAO

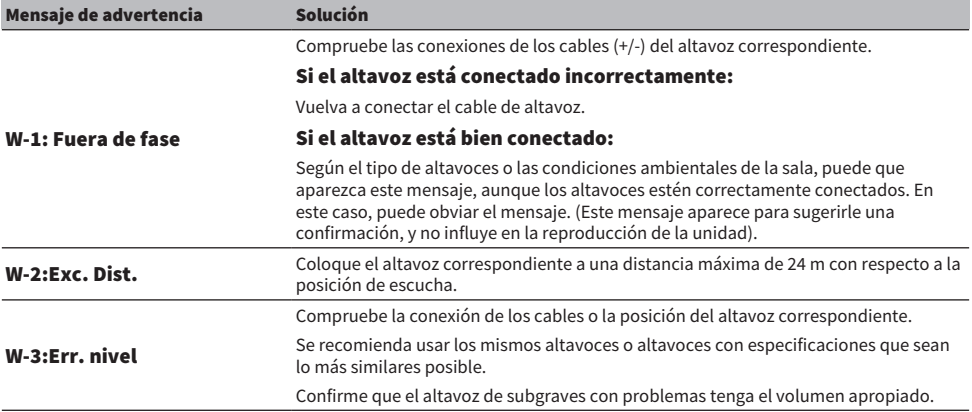

#### **NOTA**

Corrija la conexión de los cables o la posición del altavoz después de apagar la unidad.

# DISFRUTAR DEL SONIDO

## Disfrutar de efectos de campo sonoro

### Selección de su modo de sonido favorito

La unidad está equipada con numerosos programas de sonido y decodificadores surround. Podrá disfrutar de fuentes de reproducción con su modo de sonido favorito, como un efecto de campo sonoro o reproducción en estéreo.

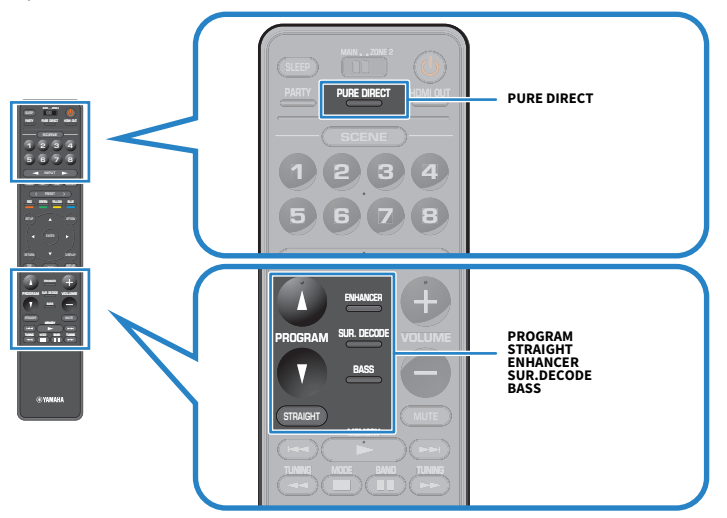

#### **NOTA**

El modo de sonido se puede aplicar por separado a cada fuente de entrada.

- ( ["Disfrutar de efectos de campo sonoro optimizados para el tipo de contenido" \(p.104\)](#page-103-0)
- ( ["Disfrutar de reproducción multicanal sin efectos de campo sonoro \(decodificador surround\)" \(p.110\)](#page-109-0)

### Disfrute de campos sonoros tridimensionales

La unidad está equipada con numerosos programas de sonido que utilizan la tecnología original de Yamaha DSP (CINEMA DSP 3D). Con ella puede crear fácilmente campos sonoros como cines o salas de conciertos reales en su casa y disfrutar de campos sonoros tridimensionales naturales.

#### **NOTA**

- ( Puede ajustar el nivel de efecto del programa de sonido (aumentar o reducir el efecto de campo sonoro) en "Nivel DSP" en el menú "Configuración".
- ( El modo de sonido se puede aplicar por separado a cada fuente de entrada.
- ( Si la entrada se produce desde una fuente multicanal (6.1 canales o más) cuando no hay conectado ningún altavoz surround trasero, la unidad creará Virtual Surround Back Speaker (VSBS) utilizando los altavoces surround para aportar sensación de profundidad al campo sonoro trasero.

- ( ["Ajuste del nivel de efecto de campo sonoro" \(p.212\)](#page-211-0)
- ( ["Ajuste de Virtual Surround Back Speaker \(VSBS\)" \(p.230\)](#page-229-0)

### <span id="page-103-0"></span>Disfrutar de efectos de campo sonoro optimizados para el tipo de contenido

La unidad está equipada con numerosos programas de sonido. Puede disfrutar de fuentes de reproducción con su modo de sonido favorito. Puede seleccionar un programa de sonido pulsando PROGRAM.

- ( Le recomendamos que seleccione un programa de sonido en la categoría "MOVIE" mostrado en el visor delantero para disfrutar de contenido de vídeo.
- ( Le recomendamos que seleccione un programa de sonido en la categoría "MUSIC" mostrado en el visor delantero para disfrutar de contenido de música.

#### MUSIC

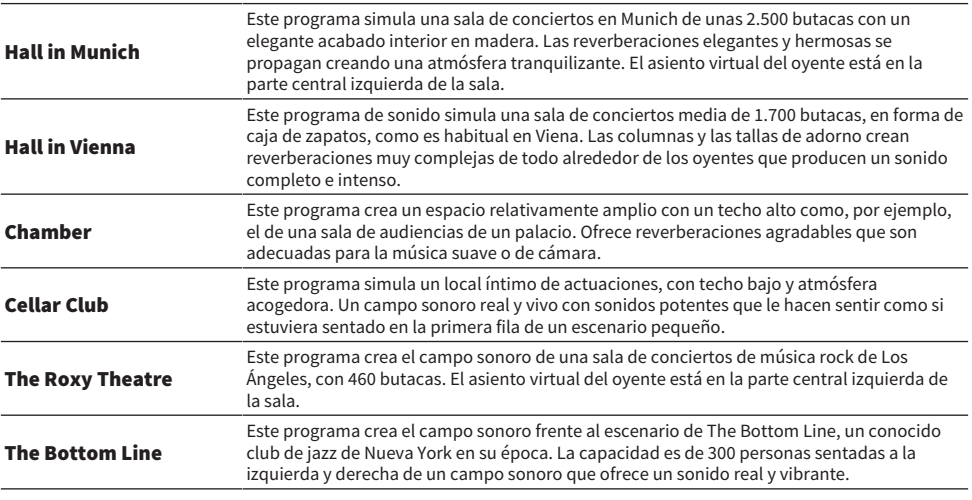

#### MOVIE

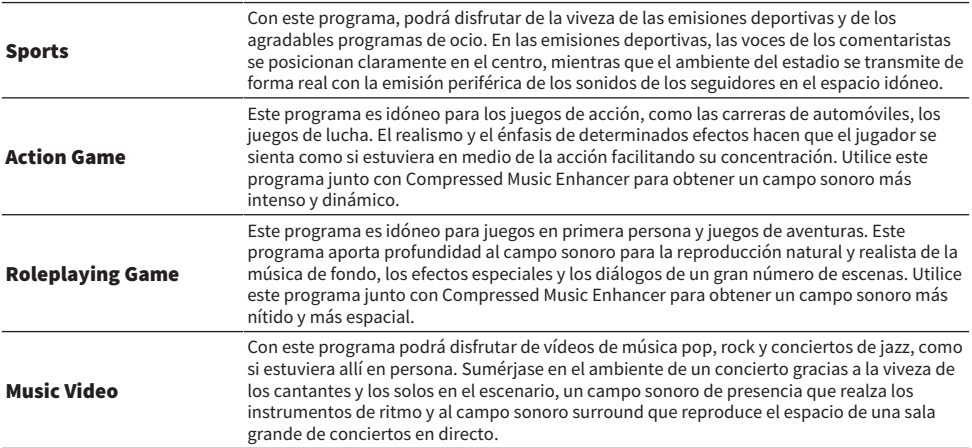

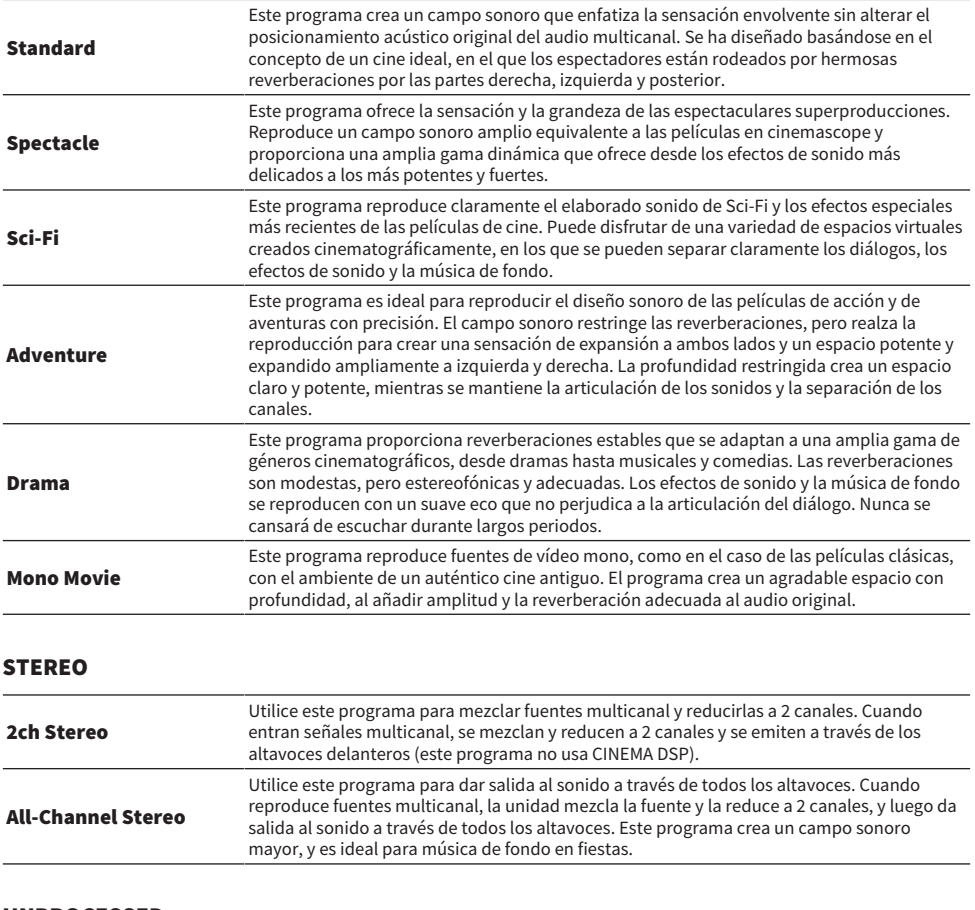

#### UNPROCESSED

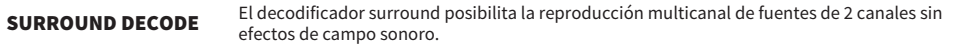

#### Vínculos relacionados

["Ajuste del nivel de efecto de campo sonoro" \(p.212\)](#page-211-0)

### Disfrute de efectos de campo de sonido sin altavoces surround (Virtual CINEMA DSP)

Si selecciona uno de los programas de sonido cuando no hay conectados altavoces surround, la unidad crea automáticamente el campo de sonido surround mediante los altavoces delanteros. Puede disfrutar de efectos de campo sonoro sin altavoces surround.

#### **NOTA**

Virtual CINEMA DSP no funciona en "2ch Stereo" ni "All-Channel Stereo". Seleccione un programa de sonido diferente

#### Vínculos relacionados

["Disfrutar de efectos de campo sonoro optimizados para el tipo de contenido" \(p.104\)](#page-103-0)

### Disfrute de sonido surround con 5 altavoces situados en posición frontal (Virtual CINEMA FRONT)

Cuando los altavoces surround están situados en posición frontal y "Virtual CINEMA FRONT" en el menú "Configuración" está ajustado en "On", la unidad crea los altavoces surround virtuales en la parte trasera. Solo puede disfrutar de sonido surround multicanal con los altavoces situados en posición frontal.

- ( ["Ajuste del uso de Virtual CINEMA FRONT" \(p.197\)](#page-196-0)
- ( ["Virtual CINEMA FRONT" \(p.54\)](#page-53-0)

### Disfrute de sonido surround con auriculares (SILENT CINEMA)

Puede escuchar sonido surround o efectos de campo de sonido, como un sistema de altavoces multicanal con auriculares estéreo si los conecta a la toma PHONES y selecciona un programa de sonido o un decodificador surround.

SILENT<sup>™</sup><br>CINEMA

- ( ["Disfrutar de efectos de campo sonoro optimizados para el tipo de contenido" \(p.104\)](#page-103-0)
- ( ["Disfrutar de reproducción multicanal sin efectos de campo sonoro \(decodificador surround\)" \(p.110\)](#page-109-0)
# Disfrute de reproducción no procesada

# Disfrutar de sonido original (decodificación directa)

Puede reproducir fuentes de entrada sin efectos de campo de sonido. La unidad produce sonido estéreo desde los altavoces delanteros para fuentes de 2 canales como, por ejemplo, los CD, y produce sonidos multicanal sin procesar en el caso de fuentes multicanal.

Cada vez que pulsa STRAIGHT, se activa o desactiva el modo de decodificación directa.

#### **NOTA**

- ( Cuando se utilizan altavoces surround traseros, la unidad produce sonido de 7.1 canales para fuentes de 5.1 canales.
- ( Si se activa Virtual CINEMA FRONT, Virtual CINEMA FRONT funcionará cuando se reproduzca la fuente multicanal.

#### Vínculos relacionados

["Disfrute de sonido surround con 5 altavoces situados en posición frontal \(Virtual CINEMA FRONT\)" \(p.107\)](#page-106-0)

# Disfrutar de reproducción multicanal sin efectos de campo sonoro (decodificador surround)

La unidad posibilita la reproducción multicanal de fuentes de 2 canales o multicanal sin efectos de campo sonoro. Pulse SUR. DECODE para seleccionar un decodificador surround.

Cada vez que pulsa SUR. DECODE, cambia el decodificador surround.

## NOTA

- ( También puede cambiar el decodificador surround "Sur.Decode" en el menú "Configuración".
- ( Puede ajustar los parámetros del decodificador surround en "Surround Decoder" en el menú "Configuración".
- ( Es posible que el decodificador surround seleccionado no funcione con algunas fuentes de entrada.
- ( Se recomienda usar Dolby Surround al realizar transmisión de red de contenido Dolby.
- ( Cuando se seleccionan el decodificador Dolby Surround o el decodificador Neural:X, el siguiente procesamiento virtual no funciona.
	- ( Virtual CINEMA FRONT
	- ( Virtual CINEMA DSP

- ( ["Selección del decodificador surround utilizado en el programa" \(p.214\)](#page-213-0)
- ( ["Ajuste del uso de Center Spread \(Propagación central\)" \(p.215\)](#page-214-0)
- ( ["Ajuste de la localización central \(efecto de ampliación\) del campo sonoro delantero" \(p.216\)](#page-215-0)
- ( ["Disfrute de efectos de campo de sonido sin altavoces surround \(Virtual CINEMA DSP\)" \(p.106\)](#page-105-0)
- ( ["Disfrute de sonido surround con 5 altavoces situados en posición frontal \(Virtual CINEMA FRONT\)" \(p.107\)](#page-106-0)

# Reproducción de mayor calidad (Pure Direct)

La unidad le permite disfrutar de una reproducción de alta calidad con menos ruido. Distintos modos de procesamiento y algunos circuitos (como el visor delantero) diferentes de la función de reproducción básica quedan suspendidos.

Cada vez que pulsa PURE DIRECT, se activa o desactiva el modo de reproducción directa. Cuando la opción Pure Direct está activada, "PURE DIRECT" se ilumina en el panel delantero.

#### **NOTA**

Cuando se activa Pure Direct, las siguientes funciones no están disponibles.

- ( Selección de programas de sonido
- ( Uso de la función Zone
- ( Uso de los menús en pantalla "Configuración" y "Opción"
- ( Visualización de la información en el visor delantero (cuando no se está utilizando)

# Disfrute de sonidos tridimensionales

# Disfrutar de Dolby Atmos® v DTS: X™

La reproducción de contenido de Dolby Atmos o DTS:X crea sonido realista procedente de todas las direcciones, incluido el techo. Para sacar el máximo partido posible, recomendamos un sistema de altavoces con altavoces de presencia delanteros.

## Acerca de Dolby Atmos®

- ( El contenido de Dolby Atmos se decodifica como Dolby TrueHD o Dolby Digital Plus en las siguientes situaciones. (El formato Dolby Atmos PCM siempre se decodifica como Dolby Atmos.)
	- ( No se utilizan altavoces surround traseros ni altavoces de presencia delanteros.
	- « Se utilizan auriculares (reproducción de 2 canales).

## Acerca de DTS:X™

- ( Puede ajustar el volumen de los sonidos de los diálogos en "Control de diálogo de DTS" en el menú "Configuración".
- ( Cuando se selecciona el decodificador DTS:X, el procesamiento surround virtual no funciona.

- ( ["Sistemas de altavoces recomendados para la unidad \(configuración básica\)" \(p.39\)](#page-38-0)
- ( ["Sistema de 5.1.2 canales" \(p.41\)](#page-40-0)
- ( ["Disfrute de sonido surround con 5 altavoces situados en posición frontal \(Virtual CINEMA FRONT\)" \(p.107\)](#page-106-0)
- ( ["Disfrute de efectos de campo de sonido sin altavoces surround \(Virtual CINEMA DSP\)" \(p.106\)](#page-105-0)
- ( ["Ajuste del volumen de los sonidos de los diálogos durante la reproducción de DTS:X™" \(p.225\)](#page-224-0)

# Disfrute de su sonido favorito

# <span id="page-112-0"></span>Disfrute de un sonido más potente en la fuente de audio (Compressed Music Enhancer)

Para disfrutar de un sonido dinámico, añada profundidad y amplitud al sonido. Esta función se puede utilizar junto con cualquier otro modo de sonido.

Con formatos comprimidos de forma digital, puede reproducir un sonido enriquecido similar al sonido original antes de comprimirse.

Cada vez que pulsa ENHANCER, se activa o desactiva Compressed Music Enhancer.

## **NOTA**

- ( Compressed Music Enhancer no funciona con las siguientes fuentes de audio.
	- ( Señales cuya frecuencia de muestreo sea superior a 48 kHz
	- Audio DSD
- ( También puede utilizar "Enhancer" en el menú "Opción" para activar Compressed Music Enhancer.

#### Vínculos relacionados

["Configuración de Compressed Music Enhancer" \(p.165\)](#page-164-0)

# Mejora de la gama de baja frecuencia del altavoz de subgraves

Puede mejorar la gama de baja frecuencia del altavoz de subgraves al tiempo que evita interferencias con los altavoces delanteros en la gama de baja y media frecuencia.

Ajuste "Ajuste subwoofer" en el menú "Opción".

## Vínculos relacionados

["Ajuste del volumen del altavoz de subgraves" \(p.167\)](#page-166-0)

# Disfrute de sonido potente a bajo volumen

Puede corregir automáticamente los niveles de alta y baja frecuencia, que apenas se escuchan a bajo volumen, según los resultados de medición de YPAO y la sensación auditiva.

Ajuste "Volumen de YPAO" en el menú "Opción".

## **NOTA**

- ( "Volumen de YPAO" funciona tras la medición de YPAO.
- ( "Volumen de YPAO" se activa automáticamente tras la medición de YPAO.

#### Vínculos relacionados

["Ajuste automático de los niveles de alta y baja frecuencia según el volumen" \(p.162\)](#page-161-0)

# Facilite la escucha de los sonidos de los diálogos

Puede ajustar el volumen de los sonidos de los diálogos para que resulte más fácil escucharlos. Ajuste "Nivel diálogo" en el menú "Configuración".

## Vínculos relacionados

["Ajuste del volumen de los sonidos de los diálogos" \(p.224\)](#page-223-0)

# Disfrute de sonido grave con altavoces pequeños (Extra Bass)

Puede disfrutar de buenos sonidos graves sea cual sea el tamaño de los altavoces delanteros y haya o no altavoz de subgraves.

Cada vez que pulsa BASS, se activa o desactiva Extra Bass.

## **NOTA**

También puede utilizar "Graves extra" en el menú "Configuración" para activar Extra Bass.

#### Vínculos relacionados

["Ajuste del uso de Extra Bass \(Graves extra\)" \(p.196\)](#page-195-0)

# Disfrute de un sonido mejor

## Disfrute de servicios de transmisión de música

## ( Puede escuchar un sonido mejor en los servicios de transmisión de música.

Ajuste Compressed Music Enhancer en "On". Para conocer más detalles, consulte lo siguiente:

( ["Disfrute de un sonido más potente en la fuente de audio \(Compressed Music Enhancer\)" \(p.113\)](#page-112-0)

## Disfrute del sonido a bajo volumen por la noche

## ( El sonido a bajo volumen es difícil de escuchar.

Ajuste "Adaptive DRC" en "On". Para conocer más detalles, consulte lo siguiente:

( ["Ajuste automático de la gama dinámica" \(p.163\)](#page-162-0)

## Disfrute del sonido de las voces

## ( El sonido de los diálogos es difícil de escuchar.

Ajuste "Nivel diálogo". Para conocer más detalles, consulte lo siguiente:

( ["Ajuste del volumen de los sonidos de los diálogos" \(p.224\)](#page-223-0)

## ( A veces, las voces no se escuchan bien.

Ajuste Compressed Music Enhancer en "On". Para conocer más detalles, consulte lo siguiente:

( ["Disfrute de un sonido más potente en la fuente de audio \(Compressed Music Enhancer\)" \(p.113\)](#page-112-0)

Si las voces siguen sin escucharse bien, ajuste la altura percibida de los sonidos de los diálogos en una posición más alta. Para conocer más detalles, consulte lo siguiente:

( ["Ajuste de la altura percibida de los sonidos de los diálogos" \(p.226\)](#page-225-0)

## Disfrute del sonido surround sin altavoces en el fondo de la sala

## ( En el sistema de 5.1 canales, los altavoces no se pueden situar en el fondo de la sala.

Con "Virtual CINEMA FRONT", la unidad crea los altavoces surround virtuales en la parte trasera. Para conocer más detalles, consulte lo siguiente:

( ["Disfrute de sonido surround con 5 altavoces situados en posición frontal \(Virtual CINEMA](#page-106-0) [FRONT\)" \(p.107\)](#page-106-0)

## ( El sistema de altavoces es de 3.1 canales o menos.

Virtual CINEMA DSP crea automáticamente el campo de sonido surround con los altavoces delanteros. Para conocer más detalles, consulte lo siguiente:

( ["Disfrute de efectos de campo de sonido sin altavoces surround \(Virtual CINEMA DSP\)" \(p.106\)](#page-105-0)

## ( Puede disfrutar del sonido con auriculares.

SILENT CINEMA crea el sonido surround o los efectos de campo de sonido, como un sistema de altavoces multicanal, con auriculares estéreo. Para conocer más detalles, consulte lo siguiente:

( ["Disfrute de sonido surround con auriculares \(SILENT CINEMA\)" \(p.108\)](#page-107-0)

# REPRODUCCIÓN

# Procedimiento de reproducción básico

# Procedimiento básico para reproducir vídeo y música

A continuación se muestra el procedimiento básico para reproducir vídeo y música.

- 1 Encienda los dispositivos externos.
- 2 Utilice las teclas de selección de entrada para seleccionar una fuente de entrada.

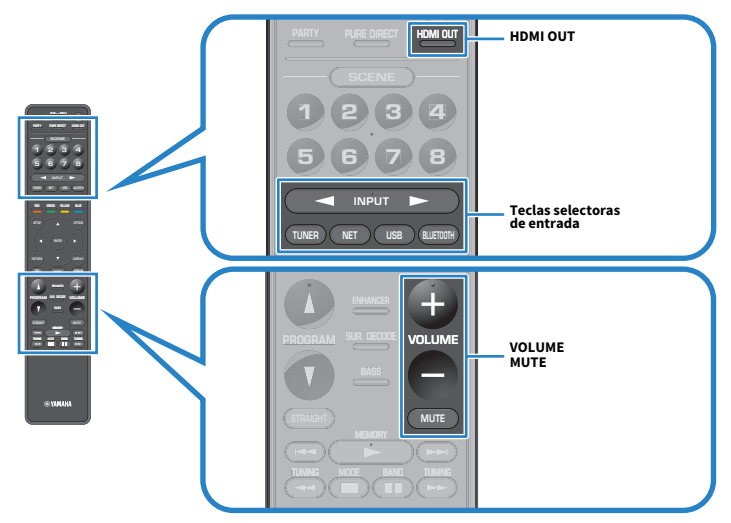

3 Inicie la reproducción en el dispositivo externo o seleccione una emisora de radio.

4 Pulse VOLUME para ajustar el volumen.

## **NOTA**

- ( Para silenciar la salida de audio, pulse MUTE. Pulse MUTE de nuevo para desactivar el silencio.
- Puede usar HDMI OUT en el mando a distancia para activar/desactivar la salida HDMI para un televisor.
- ( Consulte el manual de instrucciones del dispositivo externo.

# <span id="page-119-0"></span>Nombres y funciones de los elementos de la pantalla de reproducción

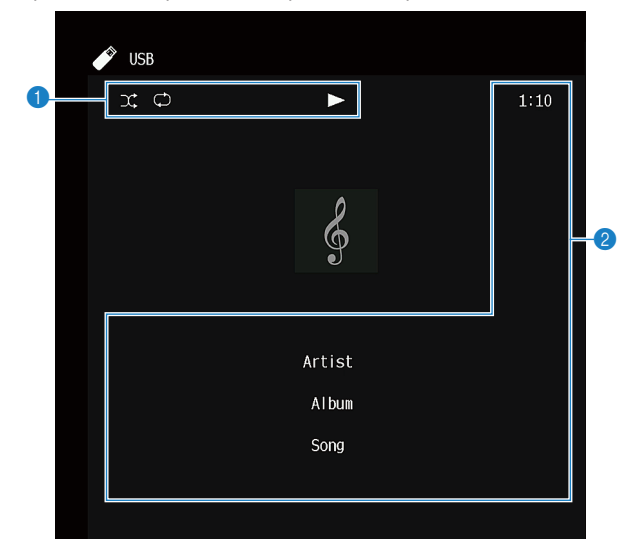

Cuando se inicia la reproducción, la pantalla de reproducción aparece en el televisor.

#### **a** Indicadores de estado

Muestran los ajustes de reproducción aleatoria y repetición actuales y el estado de reproducción (como reproducción, pausa).

#### **e** Información de reproducción

Muestra el nombre del artista, el nombre del álbum, el título de la canción, el número de la pista, el nombre de la emisora y el tiempo transcurrido.

### **NOTA**

- ( Los elementos mostrados varían en función del contenido de la reproducción.
- ( Con las teclas de operaciones de dispositivos externos del mando a distancia, puede realizar operaciones de reproducción. Tenga en cuenta que es posible que las operaciones de reproducción no funcionen con algunas fuentes de entrada o algunos dispositivos externos.
- Cuando se selecciona "SERVER", "NET RADIO" o "USB" como fuente de entrada, pulse RETURN en el mando a distancia para que se muestre la pantalla de navegación.

# <span id="page-120-0"></span>Nombres y funciones de los elementos de la pantalla de navegación

Cuando se selecciona la fuente de entrada que se indica a continuación, aparece la pantalla de navegación en el televisor.

- ( SERVER
- NET RADIO
- ( USB

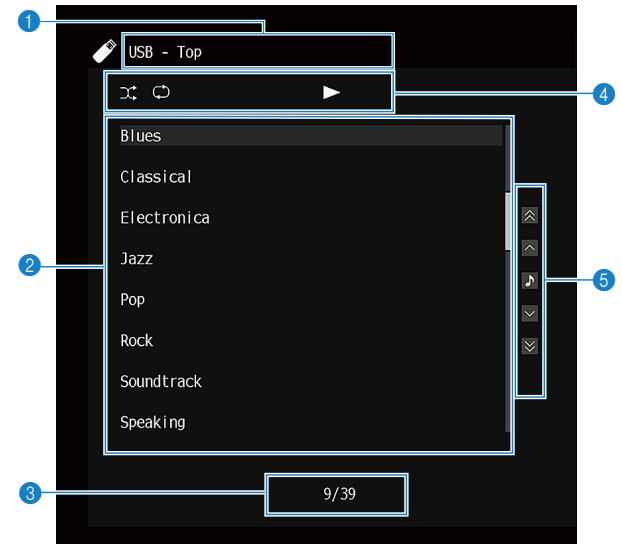

**O** Nombre de la lista

#### **2** Lista de contenido

Muestra la lista de contenido. Seleccione un elemento y pulse ENTER para confirmar la selección.

**C** Número de elemento y total de elementos

#### **4** Indicadores de estado

Muestran los ajustes de reproducción aleatoria y repetición actuales y el estado de reproducción (como reproducción, pausa).

#### **e** Menú de funcionamiento

Seleccione un elemento y pulse ENTER para confirmar la selección.

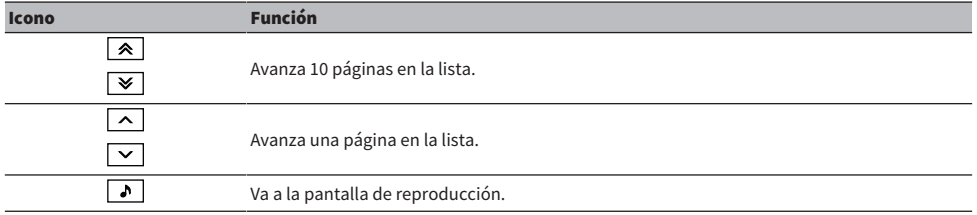

REPRODUCCIÓN > Procedimiento de reproducción básico

### NOTA

- ( Los elementos mostrados varían según la fuente de entrada.
- ( El contenido de música distribuido por los servicios de transmisión se puede controlar usando MusicCast CONTROLLER en su dispositivo móvil.

# Reproducción de audio del TV

# Reproducción de audio del TV con eARC/ARC

Conecte un TV compatible con eARC/ARC a la unidad con un cable HDMI para reproducir el audio del TV en la unidad.

Cuando selecciona un programa de TV con el mando a distancia del TV, la fuente de entrada de la unidad cambia automáticamente a "TV" y el audio del TV se reproduce en la unidad.

## **NOTA**

- ( Si se usa eARC, ajuste la función Control HDMI en "Off". Pero la fuente de entrada de la unidad no cambiará automáticamente a "TV" cuando seleccione un programa de TV con el mando a distancia del TV. La fuente de entrada debe cambiarse manualmente a "TV" para reproducir el audio del TV.
- ( Si se usa ARC, ajuste la función Control HDMI y ARC en "On".
- ( Es posible que deba ajustar el TV. Consulte el manual de instrucciones del TV.
- ( Si el TV no es compatible con eARC/ARC o el audio se interrumpe al utilizar eARC/ARC, utilice un cable digital óptico para enviar el audio del TV a la unidad.

- ( ["Conexión HDMI con un TV" \(p.68\)](#page-67-0)
- ( ["Ajuste del uso de HDMI Control \(Control HDMI\)" \(p.203\)](#page-202-0)
- ( ["Ajuste del uso de ARC" \(p.209\)](#page-208-0)
- ( ["Reproducción de audio del TV con un cable digital óptico" \(p.124\)](#page-123-0)

# <span id="page-123-0"></span>Reproducción de audio del TV con un cable digital óptico

En el caso siguiente, utilice un cable digital óptico para enviar el audio del TV a la unidad.

- El TV no es compatible con eARC/ARC.
- No desea utilizar eARC/ARC.

# 1 Ajuste "ARC" en el menú "Configuración" en "Off".

## 2 Seleccione un contenido de vídeo (un programa de TV) con el mando a distancia del TV.

La fuente de entrada de la unidad cambia automáticamente a "TV" y el audio del TV se reproduce en la unidad.

## **NOTA**

- ( Cuando reproduzca audio del TV con un cable que no sea un cable digital óptico, ajuste "Entrada audio TV" en el menú "Configuración".
- ( Cuando ajuste el Control HDMI en "Off", cambie la fuente de entrada a "TV" manualmente y seleccione un contenido de vídeo (un programa de TV) con el mando a distancia del TV.

- ( ["Conexión HDMI con un TV" \(p.68\)](#page-67-0)
- ( ["Ajuste del uso de ARC" \(p.209\)](#page-208-0)
- ( ["Ajuste de la toma de entrada de audio utilizada para el audio del TV" \(p.249\)](#page-248-0)

# Escucha de radio

# Preparación para escuchar la radio

# Configuración de los pasos de frecuencia

## Modelo para

Asia, Taiwán, Brasil, General, América Central y Sudamérica

Ajuste los pasos de frecuencia de sintonización de FM de la unidad en función de su país o región.

En fábrica, la configuración de los pasos de frecuencia se establecen en 50 kHz para FM y 9 kHz para AM. Según la región o el país donde escuche la radio, establezca los pasos de frecuencia en 100 kHz para FM y 10 kHz para AM.

- 1 Pulse SETUP.
- 2 Seleccione "Función".
- 3 Seleccione "Sintonizador".
- 4 Seleccione "FM100/AM10".
- 5 Pulse SETUP.

De este modo finalizarán los ajustes.

## **NOTA**

Si cambia los pasos de frecuencia de sintonización de radio, se iniciarán las emisoras preajustadas (emisoras de radio registradas) y la frecuencia.

# Preparación de la sintonización DAB

#### Modelo para

Reino Unido, Europa, Rusia y Australia

Antes de escuchar la radio DAB (Digital Audio Broadcasting), realice un escaneado inicial para registrar las emisoras de radio DAB automáticamente.

# 1 Seleccione "TUNER" como fuente de entrada.

# 2 Pulse BAND para seleccionar la banda DAB.

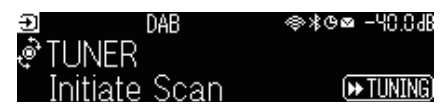

# $3$  Pulse [ $\blacktriangleright$ TUNING] para empezar un escaneado inicial.

Cuando termina el escaneado inicial, la unidad sintoniza automáticamente la primera emisora de radio DAB (las emisoras se ordenan por frecuencia).

## **NOTA**

- ( DAB utiliza señales digitales para que el sonido sea más claro y la recepción más estable que con las señales analógicas. La unidad también puede recibir DAB+ (una versión actualizada de DAB) que permite que más emisoras utilicen un códec de audio MPEG-4 HE-AAC v2, que tiene un método de transmisión más eficaz.
- ( Asegúrese de comprobar la cobertura de DAB en su zona, porque no todas las zonas tienen cobertura actualmente. Para obtener una lista del estado de DAB por países y de las frecuencias de DAB en todo el mundo, consulte WorldDMB en línea en <http://www.worlddab.org/>.
- ( Si no se encuentran emisoras de radio DAB en el escaneado inicial, el visor delantero cambiará al menú de escaneado inicial. Pulse [ $\blacktriangleright$ TUNING] para volver a empezar un escaneado inicial.
- ( Puede comprobar la intensidad de la recepción de cada etiqueta de canal DAB. Pulse MODE dos veces para ver el menú Tune AID. A continuación, seleccione la etiqueta de canal DAB deseada. La intensidad de recepción de la etiqueta de canal DAB se muestra de 0 (ninguna) a 100 (máxima).
- · Para volver a realizar un escaneado inicial después de guardar algunas emisoras de radio DAB, pulse MODE. Si vuelve a realizar un escaneado inicial, se borrarán las emisoras de radio DAB registradas actualmente en los números preajustados.

## ■ Información de frecuencia DAB

La unidad admite únicamente la banda III (de 174 a 240 MHz).

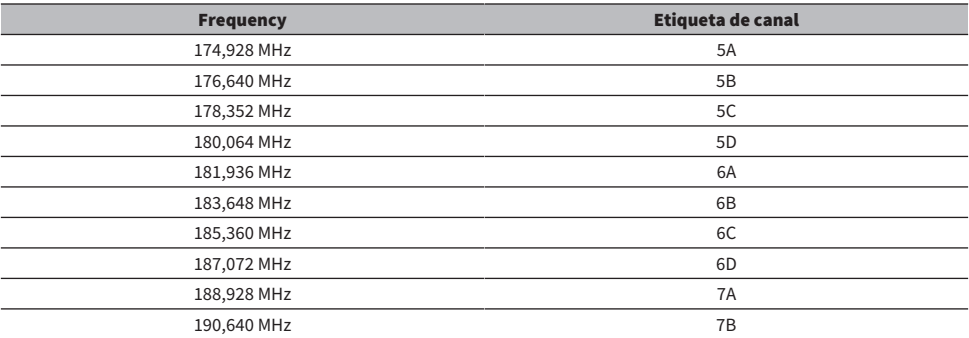

## REPRODUCCIÓN > Escucha de radio

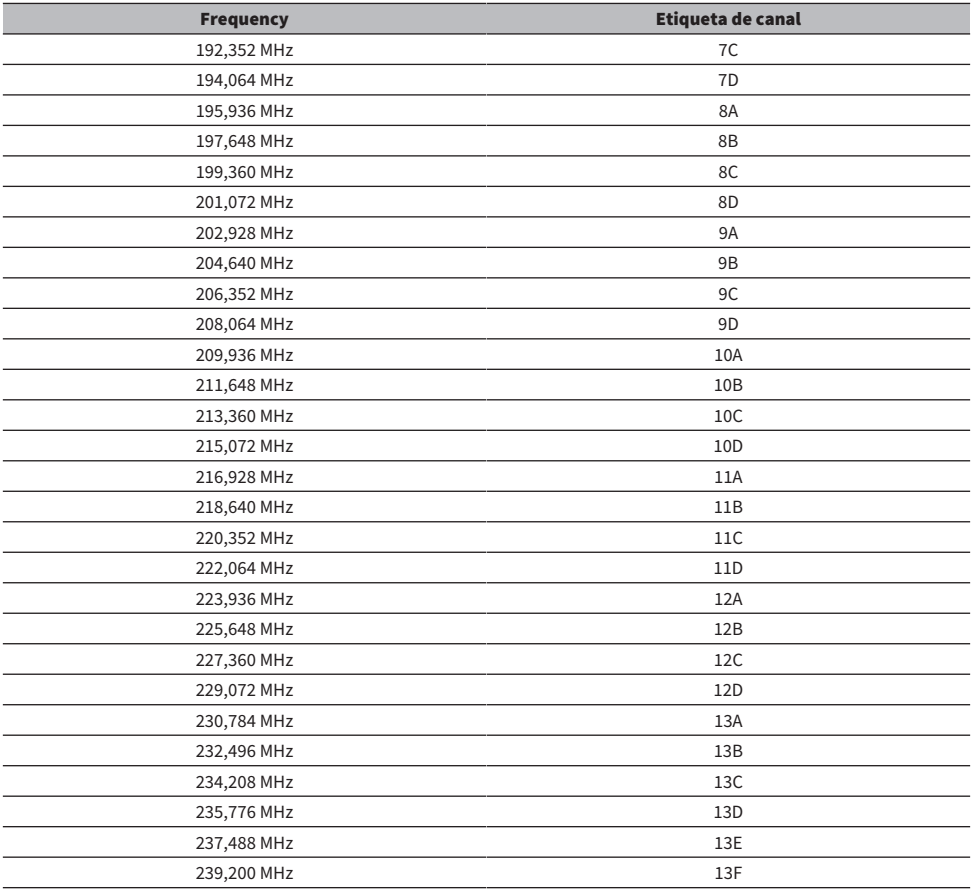

# <span id="page-127-0"></span>Escucha de radio

Para sintonizar una emisora de radio, utilice el sintonizador incorporado de la unidad.

# 1 Seleccione "TUNER" como fuente de entrada.

"TUNER" se selecciona como fuente de entrada y la frecuencia actualmente seleccionada se muestra en el visor delantero.

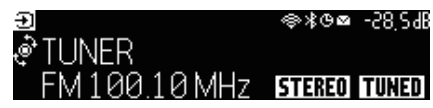

"TUNED" se ilumina en el visor delantero cuando la unidad está recibiendo una señal de emisora de radio.

"STEREO" se ilumina en el visor delantero cuando la unidad está recibiendo una señal de radio estéreo.

## 2 Pulse BAND para seleccionar la siguiente banda.

- AM/FM (excepto los modelos del Reino Unido, Europa, Rusia y Australia)
- DAB/FM (modelos del Reino Unido, Europa, Rusia y Australia)

## 3 Seleccione una emisora de radio.

- ( Pulse TUNING varias veces para seleccionar una frecuencia de recepción. Mantenga pulsado TUNING aproximadamente un segundo para buscar emisoras de forma automática.
- Pulse PRESET para seleccionar una emisora de radio registrada.

### **NOTA**

- ( Para cambiar entre estéreo y monoaural para la recepción de radio FM, pulse MODE. Si la señal de recepción de una emisora FM no es estable, puede mejorar si se cambia a monoaural. Aunque cambie al modo estéreo, "STEREO" no se ilumina en el visor delantero si la unidad no está recibiendo una señal de radio estéreo.
- ( Puede ver entradas de vídeo de dispositivos externos mientras escucha la radio.
- ( Puede comprobar la intensidad de la recepción de cada etiqueta de canal DAB.

- ( ["Registro de una emisora de radio manualmente" \(p.131\)](#page-130-0)
- ( ["Selección de una fuente de vídeo para mostrarla con la fuente de audio seleccionada" \(p.172\)](#page-171-0)

# Visualización de la información de Radio Data System

#### Modelo para

Reino Unido, Europa y Rusia

Radio Data System es un sistema de transmisión de datos empleado por emisoras de FM. La unidad puede recibir distintos tipos de datos, como "Servicio de programa", "Tipo de programa", "Radio texto" y "Hora del reloj", cuando se sintoniza una emisora de Radio Data System.

# 1 Sintonice la emisora de Radio Data System que desee.

## 2 Pulse y gire SELECT/ENTER en el panel delantero para elegir entre los distintos elementos mostrados.

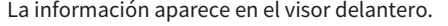

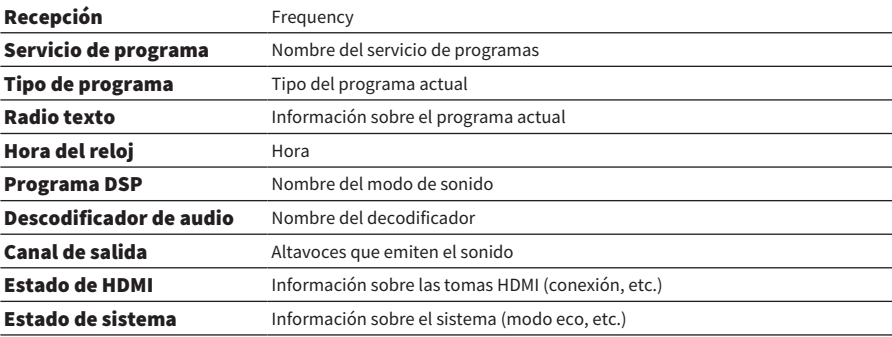

### **NOTA**

- ( Se muestra "---" en "Servicio de programa", "Tipo de programa", "Radio texto", y "Hora del reloj" si la emisora de radio no presta el servicio Radio Data System.
- ( Se recomienda utilizar "Preset Auto" para sintonizar las emisoras de radio de Radio Data System.

#### Vínculos relacionados

["Registro automático de emisoras de radio FM \(Auto Preset\)" \(p.132\)](#page-131-0)

# Visualización de la información DAB

## Modelo para

Reino Unido, Europa, Rusia y Australia

La unidad puede recibir distintos tipos de datos de información DAB cuando se sintoniza una emisora DAB.

# 1 Sintonice la emisora de radio DAB que desee.

# 2 Pulse y gire SELECT/ENTER en el panel delantero para elegir entre los distintos elementos mostrados.

La información aparecerá en el visor delantero.

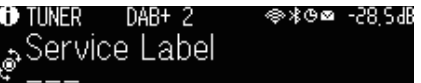

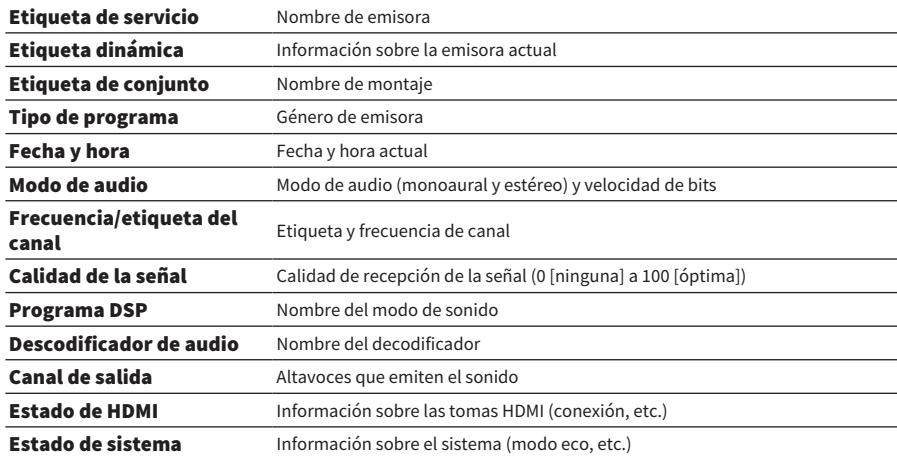

#### **NOTA**

Es posible que alguna información no esté disponible dependiendo de la emisora de radio DAB seleccionada.

# <span id="page-130-0"></span>Registro de una emisora de radio manualmente

Sintonice una emisora de radio y regístrela en un número de preajuste.

# $\boldsymbol{1}$  Sintonice la emisora de radio que desee.

# 2 Mantenga pulsado MEMORY durante 3 segundos.

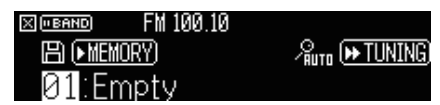

3 Pulse PRESET para seleccionar el número de preajuste.

# 4 Pulse MEMORY.

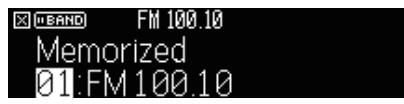

De este modo finalizará el registro.

## **NOTA**

- ( Puede registrar hasta 40 emisoras de radio como emisoras preajustadas.
- Mantenga pulsado MEMORY durante 5 segundos tras sintonizar la emisora de radio que desee para registrarla en el siguiente número de preajuste vacío (sin utilizar) después del último número registrado.
- ( Para cancelar el registro, pulse BAND.
- ( El visor delantero vuelve automáticamente al modo de selección de entrada si no se realiza ninguna operación durante 30 segundos.

- ( ["Escucha de radio" \(p.128\)](#page-127-0)
- ( ["Registro automático de emisoras de radio FM \(Auto Preset\)" \(p.132\)](#page-131-0)

# <span id="page-131-0"></span>Registro automático de emisoras de radio FM (Auto Preset)

Puede registrar emisoras de radio FM automáticamente. Las emisoras de radio FM con señales intensas se registran automáticamente en los números de preajuste.

# 1 Seleccione la banda FM.

2 Mantenga pulsado MEMORY durante 3 segundos.

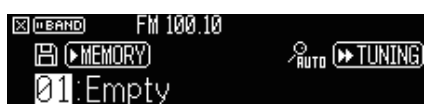

3 Pulse PRESET para seleccionar el número de preajuste desde el que se inicia el registro.

## 4 Pulse  $[\triangleright\rightarrow$  TUNING].

El proceso de Auto Preset se iniciará.

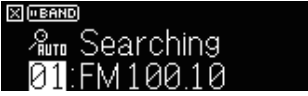

## NOTA

- ( Puede registrar hasta 40 emisoras de radio como emisoras preajustadas.
- ( Para cancelar el proceso de Auto Preset, pulse BAND.
- ( (Solo modelos del Reino Unido, Europa y Rusia) La función Auto Preset solo registra automáticamente emisoras de Radio Data System.

- ( ["Escucha de radio" \(p.128\)](#page-127-0)
- ( ["Registro de una emisora de radio manualmente" \(p.131\)](#page-130-0)

# Borrado de emisoras preajustadas

Borra las emisoras de radio registradas en los números de preajuste.

- 1 Seleccione "TUNER" como fuente de entrada.
- 2 Mantenga pulsado MEMORY durante 3 segundos.

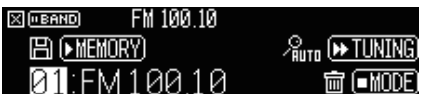

3 Pulse PRESET para seleccionar la emisora preajustada que se va a borrar.

# 4 Pulse MODE.

Se borra la emisora preajustada.

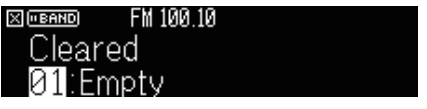

5 Repita los pasos 3 y 4 hasta que se hayan borrado todas las emisoras preajustadas que desee.

# 6 Pulse BAND.

El visor delantero vuelve al modo de selección de entrada.

# Reproducción de música con la conexión Bluetooth®

# Reproducción de música de un dispositivo Bluetooth® en la unidad

En la unidad puede reproducir los archivos de música almacenados en un dispositivo Bluetooth (como teléfonos inteligentes).

# ATENCIÓN

( Cuando utiliza los controles del dispositivo Bluetooth para ajustar el volumen, el volumen podría subir de forma inesperada, lo que podría provocar daños auditivos o daños en los dispositivos. Si el volumen aumenta repentinamente durante la reproducción, detenga inmediatamente la reproducción.

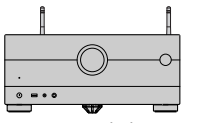

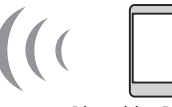

La unidad

Dispositivo Bluetooth (como teléfonos inteligentes)

 $1$  Seleccione "Bluetooth" como fuente de entrada.

# $2$  En el dispositivo Bluetooth, seleccione la unidad (nombre de red de la unidad).

Si se requiere la clave de acceso, introduzca el número "0000".

# 3 En el dispositivo Bluetooth, inicie la reproducción.

En el TV se muestra la pantalla de reproducción.

#### **NOTA**

- ( Si la unidad detecta el dispositivo Bluetooth conectado previamente, la unidad se conectará automáticamente a él. Para establecer otra conexión Bluetooth, termine primero la conexión Bluetooth actual.
- ( Puede ajustar el volumen de la unidad desde el dispositivo Bluetooth durante la reproducción.
- ( Para terminar la conexión Bluetooth, realice una de las operaciones siguientes.
	- ( Realice la operación de desconexión en el dispositivo Bluetooth.
	- ( Seleccione una fuente de entrada que no sea "Bluetooth" en la unidad.
	- ( Seleccione "Desconexión" en "Recepción de audio" en el menú "Configuración".
- ( El indicador Bluetooth del visor delantero se ilumina cuando la unidad está conectada a un dispositivo Bluetooth.

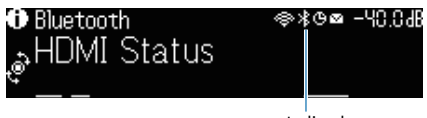

Indicador

- ( ["Ajuste del uso de Bluetooth®" \(p.277\)](#page-276-0)
- ( ["Nombres y funciones de los elementos de la pantalla de reproducción" \(p.120\)](#page-119-0)
- ( ["Ajuste del uso del control del volumen a través de AirPlay/Bluetooth" \(p.176\)](#page-175-0)
- ( ["Finalización de la conexión entre un dispositivo Bluetooth® y la unidad" \(p.278\)](#page-277-0)

# Reproducción de música con altavoces/auriculares Bluetooth®

Puede reproducir audio en la unidad utilizando altavoces/auriculares Bluetooth.

Asegúrese de conectar altavoces/auriculares Bluetooth con volumen ajustable. No puede ajustar el volumen de los altavoces/auriculares Bluetooth desde la unidad.

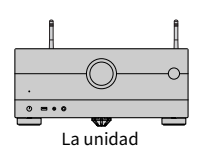

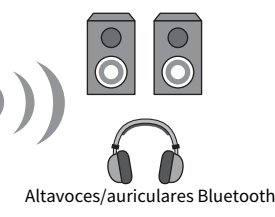

- $1$  Seleccione una fuente de entrada distinta a "Bluetooth".
- 2 Pulse SETUP.
- 3 Ajuste "Transmisor" en "Bluetooth" en el menú "Configuración" en "On".
- 4 Seleccione los altavoces/auriculares Bluetooth en "Búsqueda de dispositivo" en el menú "Configuración".

Cuando finalice el proceso de conexión, aparecerá "finalizado" y el audio reproducido en la unidad se reproducirá desde los altavoces/auriculares Bluetooth.

## **NOTA**

- ( Utilice los altavoces/auriculares Bluetooth para ajustar el volumen.
- ( Los sonidos también se emitirán desde los altavoces conectados a la unidad.
- No se reproducirá audio DSD ni AirPlay.
- ( No podrá utilizar la función del transmisor de audio Bluetooth y la función del receptor de audio Bluetooth al mismo tiempo.
- Si el dispositivo Bluetooth que desea no aparece en la lista, ajuste el dispositivo Bluetooth en el modo de emparejado y, a continuación, realice la operación "Búsqueda de dispositivo" de nuevo.
- ( Para terminar la conexión Bluetooth, realice una de las operaciones siguientes.
	- ( Realice la operación de desconexión en los altavoces/auriculares Bluetooth.
	- ( Ajuste "Transmisor" en "Bluetooth" en el menú "Configuración" en "Off".
- ( El indicador Bluetooth del visor delantero se ilumina cuando la unidad está conectada a un dispositivo Bluetooth.

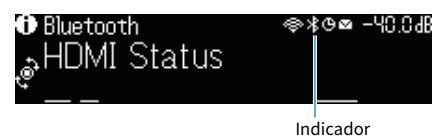

- ( ["Ajuste del uso de Bluetooth®" \(p.277\)](#page-276-0)
- ( ["Ajuste del uso de la transmisión de audio a un dispositivo Bluetooth®" \(p.280\)](#page-279-0)
- ( ["Conexión de la unidad a un dispositivo Bluetooth® que recibe audio transmitido" \(p.281\)](#page-280-0)

# Reproducción de música con AirPlay

# Reproducción de música con AirPlay

AirPlay le permite reproducir música en la unidad. Pulse el icono de AirPlay (o haga clic en él) en el iPhone o en iTunes/aplicación de música y seleccione la unidad como dispositivo de salida de audio.

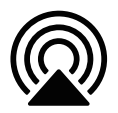

# ATENCIÓN

( Cuando utiliza los controles del dispositivo AirPlay para ajustar el volumen, el volumen podría subir de forma inesperada, lo que podría provocar daños auditivos o daños en los dispositivos. Si el volumen aumenta repentinamente durante la reproducción, detenga inmediatamente la reproducción.

## **NOTA**

- ( Puede encender la unidad automáticamente cuando comience la reproducción en el dispositivo AirPlay.
- ( Puede editar el nombre de red (el nombre de la unidad en la red) mostrado en el dispositivo AirPlay.
- ( Puede ajustar el volumen de la unidad desde el dispositivo AirPlay durante la reproducción.
- La unidad es compatible con AirPlay 2.
- ( Visite el sitio web de Apple Inc. si desea información sobre AirPlay.

- ( ["Ajuste del uso de la función Network Standby \(Red en espera\)" \(p.274\)](#page-273-0)
- ( ["Ajuste del nombre de red de la unidad" \(p.275\)](#page-274-0)
- ( ["Ajuste del uso del control del volumen a través de AirPlay/Bluetooth" \(p.176\)](#page-175-0)

# Reproducción de música almacenada en una memoria **USB**

# Reproducción del contenido de una memoria USB

En la unidad puede reproducir los archivos de música almacenados en una memoria USB.

# $1$  Conecte la memoria USB a la toma USB.

La unidad (parte delantera)

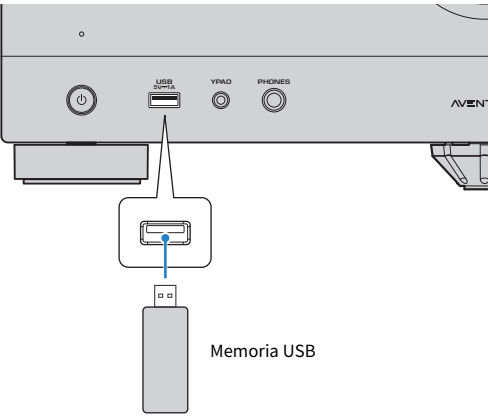

# 2 Seleccione "USB" como fuente de entrada.

En el TV se muestra la pantalla de navegación. Si en la memoria USB ya se está reproduciendo, se muestra la pantalla de reproducción.

# 3 Seleccione un elemento.

Empieza la reproducción y se muestra la pantalla de reproducción.

#### **NOTA**

- ( Para volver al nivel superior mientras se encuentra en la pantalla de navegación, mantenga pulsado RETURN en el mando a distancia.
- ( Para cambiar el modo de pantalla de navegación/reproducción/apagada, pulse DISPLAY.
- Si la memoria USB contiene muchos archivos, pueden tardar cierto tiempo en cargarse.
- ( El límite máximo de reproducción es de 500 archivos de música. La estructura de carpetas de la memoria USB puede reducir el límite máximo.
- ( Detenga la reproducción de la memoria USB antes de desconectarla de la toma USB.
- ( Conecte una memoria USB directamente a la toma USB de la unidad. No use cables prolongadores.
- ( La unidad no puede cargar la memoria USB cuando está en modo de espera.
- ( Puede configurar los ajustes de reproducción aleatoria y repetición para la reproducción de contenido.
- ( Puede registrar contenidos como accesos directos y acceder a ellos directamente.

- ( ["Nombres y funciones de los elementos de la pantalla de navegación" \(p.121\)](#page-120-0)
- ( ["Nombres y funciones de los elementos de la pantalla de reproducción" \(p.120\)](#page-119-0)
- ( ["Configuración del ajuste de reproducción aleatoria" \(p.174\)](#page-173-0)
- ( ["Configuración del ajuste de repetición" \(p.175\)](#page-174-0)
- ( ["Registro de contenido favorito como acceso directo" \(p.148\)](#page-147-0)

# Reproducción de música almacenada en servidores multimedia (PCs/NAS)

# Reproducción de servidores multimedia de música (PC/NAS)

En la unidad puede reproducir archivos de música almacenados en el servidor multimedia.

### **NOTA**

Deberá configurar de antemano el ajuste de uso compartido de medios en cada dispositivo o software de servidor de música. Para conocer más detalles, consulte el manual de instrucciones del dispositivo o el software.

# **1** Seleccione "SERVER" como fuente de entrada.

En el TV se muestra la pantalla de navegación. Si en el servidor multimedia se está reproduciendo un archivo de música seleccionado desde la unidad, se muestra la pantalla de reproducción.

## 2 Seleccione un servidor multimedia.

# 3 Seleccione un elemento.

Empieza la reproducción y se muestra la pantalla de reproducción.

#### **NOTA**

- ( Pulse NET varias veces para seleccionar la fuente de entrada.
- ( Para volver al nivel superior mientras se encuentra en la pantalla de navegación, mantenga pulsado RETURN en el mando a distancia.
- ( Para cambiar el modo de pantalla de navegación/reproducción/apagada, pulse DISPLAY.
- ( Si se interrumpe el audio cuando se utiliza la conexión de red inalámbrica, utilice la conexión de red por cable.
- ( Puede configurar los ajustes de reproducción aleatoria y repetición para la reproducción de contenido.
- ( También puede usar Digital Media Controller (DMC) para controlar la reproducción.
- Puede registrar contenidos como accesos directos y acceder a ellos directamente

- ( ["Nombres y funciones de los elementos de la pantalla de navegación" \(p.121\)](#page-120-0)
- ( ["Nombres y funciones de los elementos de la pantalla de reproducción" \(p.120\)](#page-119-0)
- ( ["Configuración del ajuste de reproducción aleatoria" \(p.174\)](#page-173-0)
- ( ["Configuración del ajuste de repetición" \(p.175\)](#page-174-0)
- ( ["Ajuste del uso de Digital Media Controller" \(p.273\)](#page-272-0)
- ( ["Registro de contenido favorito como acceso directo" \(p.148\)](#page-147-0)

# Escucha de radio de Internet

# Selección de una emisora de radio por Internet

Seleccione una emisora de radio por Internet e inicie la reproducción.

# $1$  Seleccione "NET RADIO" como fuente de entrada.

En el TV se muestra la pantalla de navegación.

## 2 Seleccione un elemento.

Empieza la reproducción y se muestra la pantalla de reproducción.

## **NOTA**

- ( Pulse NET varias veces para seleccionar la fuente de entrada.
- ( Para volver al nivel superior mientras se encuentra en la pantalla de navegación, mantenga pulsado RETURN en el mando a distancia.
- ( Para cambiar el modo de pantalla de navegación/reproducción/apagada, pulse DISPLAY.
- ( Es posible que no pueda recibir algunas emisoras de radio de Internet.
- ( La unidad utiliza el servicio airable.Radio. airable es un servicio de airable GmbH.
- ( El servicio puede cambiar o suspenderse sin previo aviso. Le rogamos que comprenda que Yamaha Corporation no es responsable de ello.

- ( ["Adición de una emisora de radio "NET RADIO" a la carpeta "Favorites"" \(p.177\)](#page-176-0)
- ( ["Nombres y funciones de los elementos de la pantalla de navegación" \(p.121\)](#page-120-0)
- ( ["Nombres y funciones de los elementos de la pantalla de reproducción" \(p.120\)](#page-119-0)

# Escucha de servicios de transmisión de música

# Escucha de un servicio de transmisión de música

Puede disfrutar del contenido de música ofrecido por servicios de transmisión.

Para obtener más información sobre los servicios de transmisión de música compatibles, consulte la información sobre los productos del sitio web de Yamaha o la aplicación MusicCast CONTROLLER.

También encontrará información adicional sobre los servicios de transmisión de música en el sitio web que se indica a continuación.

<https://manual.yamaha.com/av/mc/ss/>

#### **NOTA**

- ( En algunos servicios de transmisión, es necesario utilizar una aplicación de pago. Para obtener más información, consulte el sitio web del proveedor del servicio.
- ( El servicio puede cambiar o suspenderse sin previo aviso. Le rogamos que comprenda que Yamaha Corporation no es responsable de ello.

- ( ["Consulta de la información de red de la unidad" \(p.269\)](#page-268-0)
- ( ["Añadir la unidad a la red MusicCast" \(p.88\)](#page-87-0)

# FUNCIONES ÚTILES

# Función de temporizador de apagado

# Ajuste del tiempo del temporizador de apagado

La unidad cambia al modo de espera una vez transcurrido el tiempo ajustado. Pulse SLEEP varias veces para ajustar el tiempo del temporizador de apagado (120 min, 90 min, 60 min, 30 min, apagado). Cuando el temporizador de apagado esté en funcionamiento, su indicador se iluminará en el visor delantero.

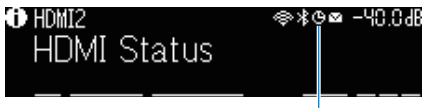

Indicador

# Función SCENE

# Selección de la fuente de entrada y los ajustes favoritos con una sola tecla (SCENE)

La función ESCENA le permite seleccionar la fuente de entrada y los ajustes registrados en la escena correspondiente con solo una tecla. A continuación se muestran los ajustes que se pueden registrar.

[Etiqueta de búsqueda]#Q04 SCENE

- Control HDMI
- ( Entrada
- ( Contenido registrado
- ( Salida HDMI/Atenuador
- ( Modo
- Sonido
- Surround
- Volumen
- Lipsync
- Conf. altavoz
- Interbloqueo de zona

- ( ["Selección de una escena registrada" \(p.145\)](#page-144-0)
- ( ["Registro de una escena" \(p.147\)](#page-146-0)
## Selección de una escena registrada

Pulse una tecla numerada SCENE del mando a distancia para que se seleccionen directamente los ajustes registrados en la escena correspondiente. También puede seleccionar una escena registrada pulsando el conmutador SCENE repetidamente. La unidad se enciende automáticamente cuando está en modo de espera.

[Etiqueta de búsqueda]#Q04 SCENE

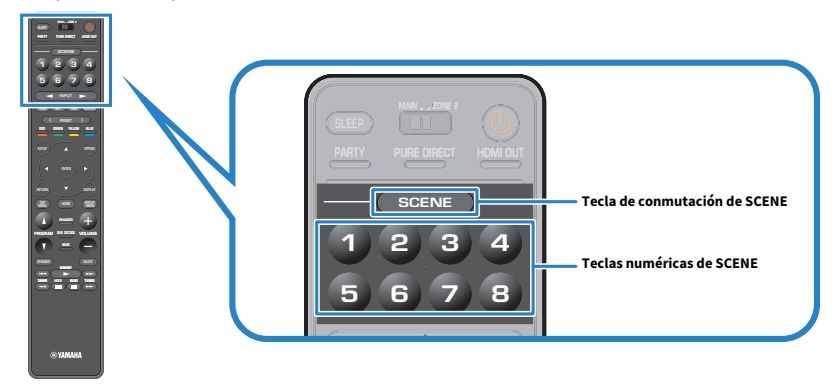

### **NOTA**

- ( También puede seleccionar una escena registrada de 1 a 4 tocando SCENE (4 números), en el panel delantero.
- La función SCENE se puede seleccionar para cada zona. Ajuste el conmutador de zona para la zona en la que desee seleccionar una escena registrada y pulse una tecla numerada pulse las teclas de SCENE repetidamente.

De manera predeterminada, para cada tecla numerada SCENE se registra la fuente de entrada siguiente. También puede comprobar otros ajustes registrados en "Ajuste de Scene", en el menú "Configuración".

### Zona principal

Tecla numerada 1 SCENE: HDMI1 Tecla numerada 2 SCENE: TUNER Tecla numerada 3 SCENE: AUDIO2 Tecla numerada 4 SCENE: NET RADIO Tecla numerada 5 SCENE: HDMI2 Tecla numerada 6 SCENE: HDMI3 Tecla numerada 7 SCENE: TV Tecla numerada 8 SCENE: SERVER

### Zone2

Tecla numerada 1 SCENE: AUDIO1 Tecla numerada 2 SCENE: TUNER Tecla numerada 3 SCENE: AUDIO2 Tecla numerada 4 SCENE: NET RADIO Tecla numerada 5 SCENE: AUDIO3

FUNCIONES ÚTILES > Función SCENE

Tecla numerada 6 SCENE: AUDIO4 Tecla numerada 7 SCENE: USB Tecla numerada 8 SCENE: SERVER

### Vínculos relacionados

["Selección de elementos para incluirlos como asignaciones de escena" \(p.232\)](#page-231-0)

## Registro de una escena

Puede cambiar el ajuste predeterminado asignado a cada tecla numérica de SCENE. Cuando se selecciona "NET", "USB", "Bluetooth" o "TUNER" como fuente de entrada, puede registrar la emisora de radio asignada o el contenido.

[Etiqueta de búsqueda]#Q04 SCENE

### ${\bf 1} \quad$  Prepare los aiustes de la unidad que desee asignar a una tecla numérica de SCENE.

- 2 Mantenga pulsada la tecla numérica de SCENE deseada en el mando a distancia hasta que aparezca el mensaje que se indica a continuación.
	- En el visor delantero: Completar ajuste
	- En el TV: Setting Complete

De este modo finalizará el registro.

### **NOTA**

- ( Se recomienda registrar la escena mientras se reproduce el contenido que desea registrar.
- ( Puede cambiar el nombre de ESCENA mostrado en el visor delantero o en el TV.
- ( Puede configurar asignaciones de escena más detalladas en "Ajuste de Scene" en el menú "Configuración".
- ( La función ESCENA se puede registrar en cada zona. Ajuste el conmutador de zona para la zona en la que desee registrar una escena.
- ( Para usar Control HDMI y operaciones sincronizadas, debe configurar los ajustes HDMI en la unidad.

- ( ["Selección de elementos para incluirlos como asignaciones de escena" \(p.232\)](#page-231-0)
- ( ["Cambio de nombre de ESCENA" \(p.233\)](#page-232-0)
- ( ["Ajuste del uso de HDMI Control \(Control HDMI\)" \(p.203\)](#page-202-0)
- ( ["Encendido/apagado de las zonas" \(p.154\)](#page-153-0)

## Función de acceso directo

## <span id="page-147-0"></span>Registro de contenido favorito como acceso directo

Puede registrar contenido favorito (como música almacenada en servidores multimedia y emisoras de radio por Internet) como accesos directos.

### ${\bf 1}$  Reproduzca la canción o emisora de radio que desee registrar.

### 2 Mantenga pulsado MEMORY durante 3 segundos.

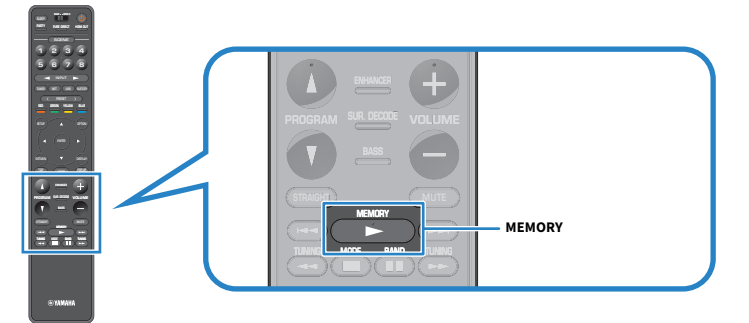

En el visor delantero aparecen "MEMORY", el número de acceso directo en el que se registrará el contenido, y "Vacío".

### 3 Pulse MEMORY.

El número de acceso directo registrado y "Memorized" aparecerán en el visor delantero.

De este modo finalizará el registro.

### **NOTA**

- ( Para ajustar un número de acceso directo en el que se registrará el contenido, utilice PRESET para seleccionar el número de acceso directo.
- Puede registrar hasta 40 tipos de contenido como accesos directos.
- ( También puede usar la función "Favorites" para registrar la emisora de radio en Internet que está reproduciendo cuando selecciona "NET RADIO" como fuente de entrada.
- ( La unidad registra Bluetooth o AirPlay como fuente de entrada. No es posible registrar contenidos individuales.

### Vínculos relacionados

["Adición de una emisora de radio "NET RADIO" a la carpeta "Favorites"" \(p.177\)](#page-176-0)

## Recuperación de contenido registrado como acceso directo

Recupere contenido registrado (como música almacenada en servidores multimedia y emisoras de radio por Internet) seleccionando el número de acceso directo.

### 1 Pulse BLUETOOTH, NET o USB.

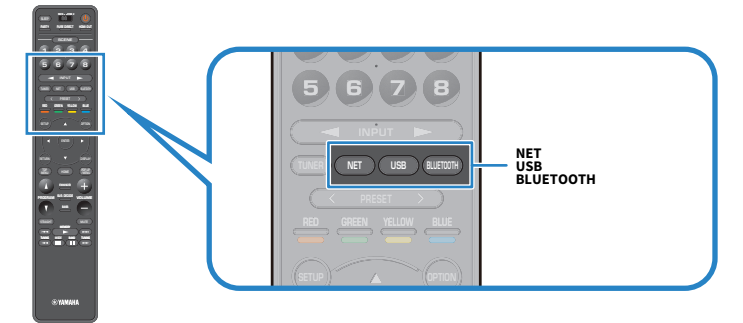

2 Pulse PRESET para seleccionar el contenido que desee.

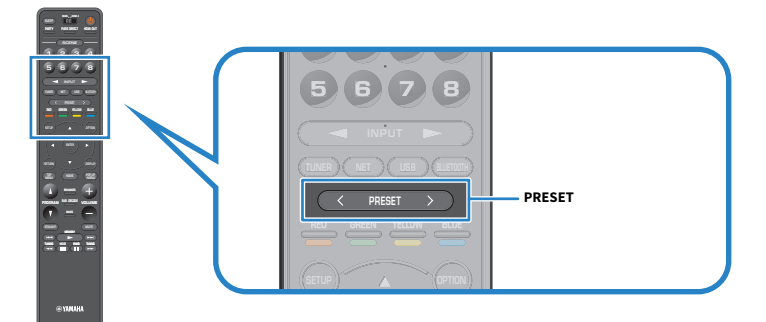

Se iniciará la reproducción del contenido seleccionado.

### **NOTA**

- ( "No hay preajustes" aparecerá en el visor delantero cuando no se haya registrado contenido.
- ( El contenido registrado (canciones y emisoras de radio por Internet) puede visualizarse como lista y eliminarse fácilmente utilizando MusicCast CONTROLLER en su dispositivo móvil.

### Vínculos relacionados

["Uso de MusicCast CONTROLLER" \(p.87\)](#page-86-0)

# DISFRUTE EN VARIAS SALAS (ZONAS)

## Preparación de las zonas

## Reproducción en varias salas (función multizona)

Puede reproducir una fuente de entrada en la sala en la que se encuentra la unidad y en otra sala.

Puede utilizar la unidad como prefiera: por ejemplo, mientras ve la TV en la sala de estar (Zona principal), otra persona puede escuchar la radio en la sala de estudio (Zone2).

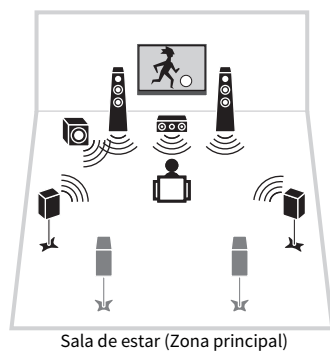

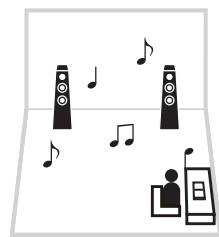

Sala de estudio (Zone2)

### **NOTA**

- ( Puede seleccionar diferentes fuentes de entrada en la sala en la que se encuentra la unidad (Zona principal) y en otra sala (zona).
- ( Hay dos métodos disponibles: utilizar el amplificador interno de la unidad o utilizar un amplificador externo.

- ( ["Ejemplos de configuración multizona" \(p.151\)](#page-150-0)
- ( ["Encendido/apagado de las zonas" \(p.154\)](#page-153-0)
- ( ["Procedimiento básico para la zona" \(p.155\)](#page-154-0)

# <span id="page-150-0"></span>Ejemplos de configuración multizona

Puede disfrutar de la música con altavoces situados en otras salas.

### $\blacksquare$  Uso de los terminales SPEAKERS

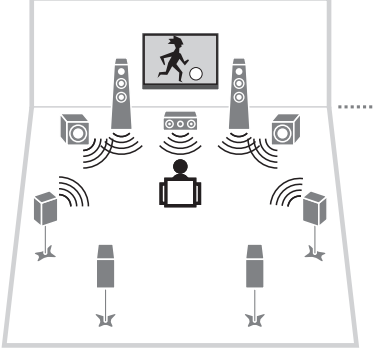

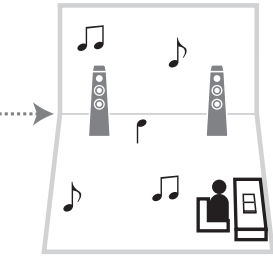

Sala de estudio (Zone2)

Sala de estar (Zona principal)

### ■ Uso de las tomas ZONE OUT

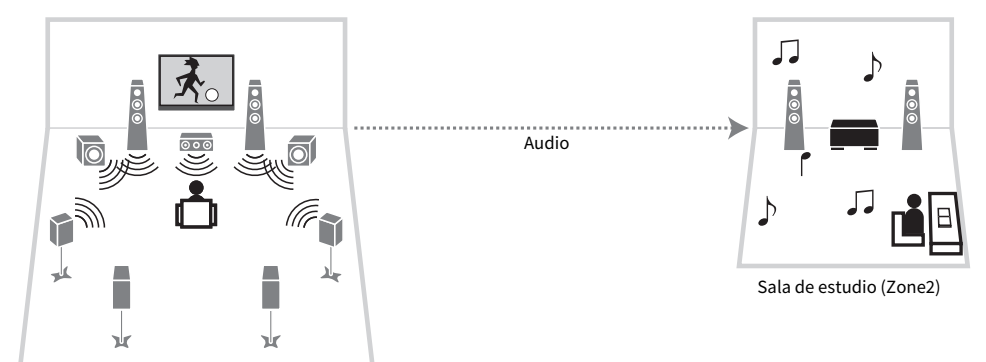

Audio

Sala de estar (Zona principal)

### Vínculos relacionados

["Conexión de los altavoces de zona utilizando el amplificador interno de la unidad" \(p.152\)](#page-151-0)

## Conexión de los altavoces de zona

### <span id="page-151-0"></span>Conexión de los altavoces de zona utilizando el amplificador interno de la unidad

Conecte a la unidad los altavoces de zona con cables de altavoces. A continuación, en función de la conexión de los altavoces, cambie los ajustes de configuración de los altavoces.

### AVISO

( Desenchufe el cable de alimentación de la unidad de la toma de CA antes de conectar los altavoces.

1 Conecte los altavoces de zona a los terminales EXTRA SP1 o EXTRA SP2.

2 Ajuste "Asignar Etapa" en el menú "Configuración".

- $\bullet$  ["7.1 + 1 zona" \(p.57\)](#page-56-0)
- $\bullet$  ["5.1.2 + 1 zona" \(p.59\)](#page-58-0)
- ( ["Ajuste del sistema de altavoces" \(p.190\)](#page-189-0)

### Conexión de los altavoces de zona con un amplificador externo

Conecte a la unidad el amplificador externo situado en la zona con un cable con clavija estéreo. Puede ajustar el volumen de la salida de zona con la unidad. Cuando utilice un amplificador externo con control de volumen, ajuste "Volumen" en "Zone2" en el menú "Configuración" en "Fijo".

### AVISO

( Desenchufe el cable de alimentación de la unidad de la toma de CA antes de conectar un amplificador externo.

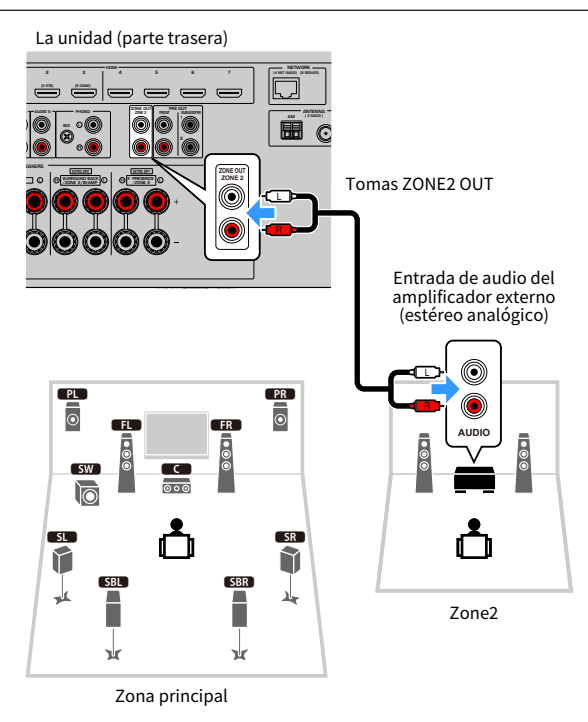

### Vínculos relacionados

["Ajuste del uso de los ajustes de volumen para la salida de zona" \(p.235\)](#page-234-0)

## Utilización de las zonas

## <span id="page-153-0"></span>Encendido/apagado de las zonas

Encienda o apague cada zona.

### $\boldsymbol{1}$  Ajuste el conmutador de zona del mando a distancia en la zona que desea utilizar.

### $2$  Pulse  $(1)$ .

Cada vez que pulsa la tecla, enciende o apaga la zona.

Cuando la zona está encendida, "ZONE" se ilumina en el panel delantero.

### **NOTA**

- ( Si todas las zonas están apagadas, la unidad cambia al modo de espera.
- ( Puede encender o apagar la zona en el menú "Visor delantero".

- ( ["Nombres y funciones de las piezas del panel delantero" \(p.23\)](#page-22-0)
- ( ["Encendido/activación del modo de espera de cada zona" \(p.286\)](#page-285-0)

## <span id="page-154-0"></span>Procedimiento básico para la zona

A continuación se muestra el procedimiento básico para reproducir en la zona. Puede utilizarse la zona seleccionada por el conmutador de zona.

- 1 Encienda la zona.
- 2 Encienda los dispositivos externos conectados a la unidad.
- $\bf 3$  Utilice las teclas de selección de entrada para seleccionar una fuente de entrada.
- 4 Inicie la reproducción en el dispositivo externo o seleccione una emisora de radio.
- 5 Pulse VOLUME para ajustar el volumen.

### AVISO

( Para evitar ruido inesperado, no reproduzca DTS-CD en Zone2.

### **NOTA**

- ( No puede seleccionar fuentes de Bluetooth, USB y red para cada zona de forma exclusiva. Por ejemplo, si selecciona "SERVER" en Zone2 cuando "USB" está seleccionado en la zona principal, la fuente de entrada de la zona principal también cambiará a "SERVER".
- ( La entrada de zona cambia automáticamente junto con la fuente de entrada seleccionada en la zona principal cuando se selecciona "Main Zone Sync" como entrada de zona.
- ( Para ajustar el volumen de zona, pulse VOLUME o MUTE cuando utilice el amplificador interno de la unidad.
- ( Consulte el manual de instrucciones del dispositivo externo.

- ( ["Encendido/apagado de las zonas" \(p.154\)](#page-153-0)
- ( ["Otro procedimiento para la zona" \(p.156\)](#page-155-0)

### <span id="page-155-0"></span>Otro procedimiento para la zona

A continuación se muestra otro procedimiento para cada zona.

- Pulse la tecla SCENE para seleccionar la fuente de entrada y los ajustes con un solo toque.
- ( Para ajustar el temporizador de apagado (120 min, 90 min, 60 min, 30 min, desactivado), pulse SLEEP repetidamente. La salida de zona se desactivará después de un periodo de tiempo específico.
- ( Para activar la función Compressed Music Enhancer, pulse ENHANCER.

#### **NOTA**

En la zona, para reproducir audio DSD y la señal de audio cuya frecuencia de muestreo es 352,8 kHz/384 kHz, seleccione "Main Zone Sync" como entrada de zona o utilice el modo fiesta.

- ( ["Selección de la fuente de entrada y los ajustes favoritos con una sola tecla \(SCENE\)" \(p.144\)](#page-143-0)
- ( ["Disfrute de un sonido más potente en la fuente de audio \(Compressed Music Enhancer\)" \(p.113\)](#page-112-0)
- ( ["Disfrutar de la misma fuente en varias salas \(modo fiesta\)" \(p.157\)](#page-156-0)

## <span id="page-156-0"></span>Disfrutar de la misma fuente en varias salas (modo fiesta)

El modo fiesta le permitirá reproducir en todas las zonas la misma música que se está reproduciendo en la zona principal. Durante el modo fiesta, la reproducción en estéreo se selecciona automáticamente en todas las zonas.

Cada vez que pulsa PARTY, se activa o desactiva el modo fiesta.

### Vínculos relacionados

["Ajuste del uso del cambio al modo fiesta en la zona" \(p.244\)](#page-243-0)

# CONFIGURACIONES

## Configuración de la unidad

## Uso del menú

La unidad está equipada con los siguientes menús.

### Menú "Opción":

Puede configurar los ajustes de reproducción según la fuente de entrada que se esté reproduciendo actualmente. Utilice este menú que aparece en el TV con el mando a distancia.

### Menú "Configuración":

Puede configurar las diversas funciones de la unidad. Utilice este menú que aparece en el TV con el mando a distancia.

### Menú "Visor delantero":

Puede configurar los diversos ajustes del sistema. Utilice este menú que aparece en el visor delantero con el panel delantero.

### **NOTA**

- ( El menú "Opción" y el menú "Configuración" que aparecen en el TV son independientes del menú "Visor delantero".
- ( Puede utilizar el menú del TV con el mando a distancia mientras utiliza el menú del visor delantero con el panel delantero.

- ( ["Elementos del menú Opción" \(p.161\)](#page-160-0)
- ( ["Elementos del menú Configuración" \(p.181\)](#page-180-0)
- ( ["Elementos del menú del visor delantero" \(p.284\)](#page-283-0)

## Configuración de los ajustes de reproducción de distintas fuentes de reproducción (menú Option [Opción])

## <span id="page-158-0"></span>Funcionamiento básico del menú Option

Realice el siguiente procedimiento básico para utilizar el menú "Opción". Utilice este menú que aparece en el TV con el mando a distancia.

### 1 Pulse OPTION.

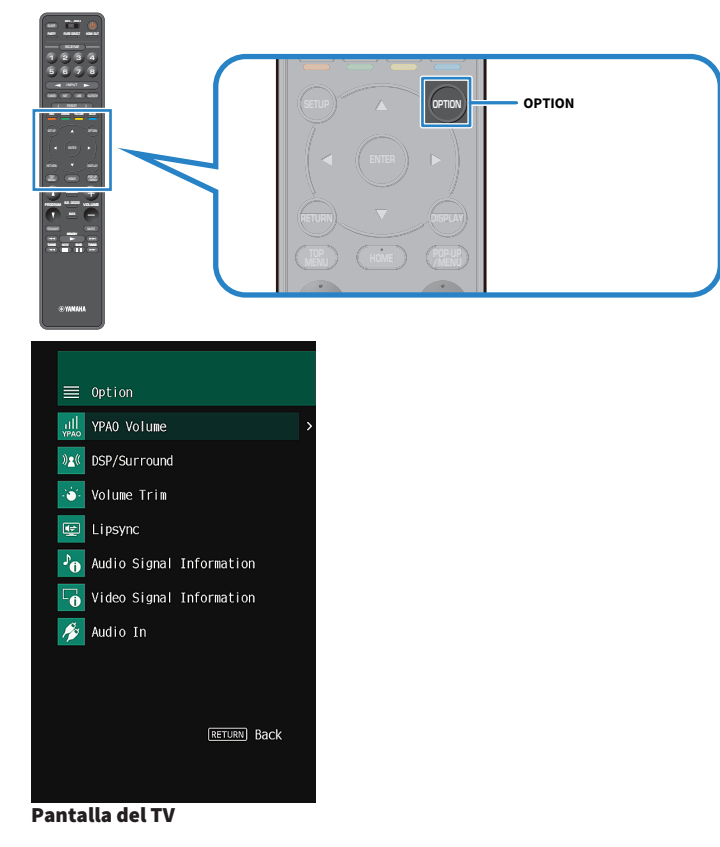

- 2 Seleccione un elemento.
- 3 Seleccione un ajuste.

### 4 Pulse OPTION.

De este modo finalizarán los ajustes.

### Vínculos relacionados

["Ajustes predeterminados del menú Option" \(p.381\)](#page-380-0)

# <span id="page-160-0"></span>Elementos del menú Opción

Utilice la siguiente tabla para configurar los ajustes de reproducción de la unidad.

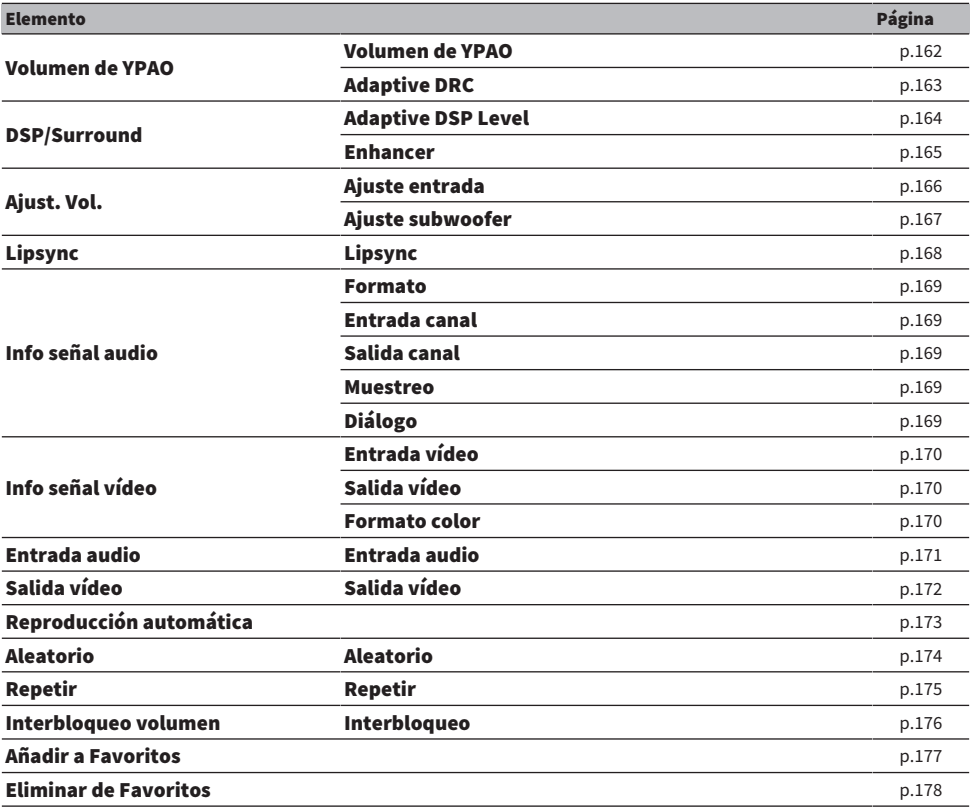

### **NOTA**

Los elementos disponibles varían según la fuente de entrada seleccionada.

## Configuración automática del volumen según los resultados de medición de YPAO

### <span id="page-161-0"></span>Ajuste automático de los niveles de alta y baja frecuencia según el volumen

Selecciona si los niveles de alta y baja frecuencia se ajustarán al volumen automáticamente. Si esta función está ajustada en "On", podrá disfrutar de sonidos naturales incluso a bajo volumen. YPAO Volume funciona de forma eficaz tras la medición de YPAO.

### Menú Option

"Volumen de YPAO" > "Volumen de YPAO"

### Ajustes

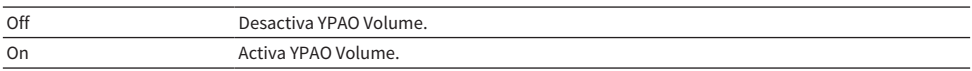

### **NOTA**

- ( Se recomienda activar tanto "Volumen de YPAO" como "Adaptive DRC" cuando escuche contenido a bajo volumen o por la noche.
- ( "Volumen de YPAO" se ajusta automáticamente en "On" tras la medición de YPAO.

- ( ["Flujo de las configuraciones de los altavoces" \(p.91\)](#page-90-0)
- ( ["Ajuste automático de la gama dinámica" \(p.163\)](#page-162-0)
- ( ["Funcionamiento básico del menú Option" \(p.159\)](#page-158-0)

### <span id="page-162-0"></span>Ajuste automático de la gama dinámica

Selecciona si se ajustará la gama dinámica (de máximo a mínimo) al volumen automáticamente. Cuando esta función se ajusta en "On", resulta útil para escuchar la reproducción a bajo volumen por la noche.

### Menú Option

"Volumen de YPAO" > "Adaptive DRC"

### Ajustes

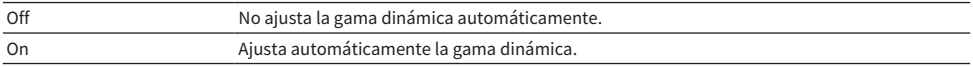

### **NOTA**

Se recomienda activar tanto "Volumen de YPAO" como "Adaptive DRC" cuando escuche contenido a bajo volumen o por la noche.

- ( ["Ajuste automático de los niveles de alta y baja frecuencia según el volumen" \(p.162\)](#page-161-0)
- ( ["Funcionamiento básico del menú Option" \(p.159\)](#page-158-0)

## Configuración de DSP/Surround

## <span id="page-163-0"></span>Ajuste automático del nivel de efecto de campo sonoro

Selecciona si se ajustará automáticamente el nivel de efecto del programa de sonido.

### Menú Option

"DSP/Surround" > "Adaptive DSP Level"

### Ajustes

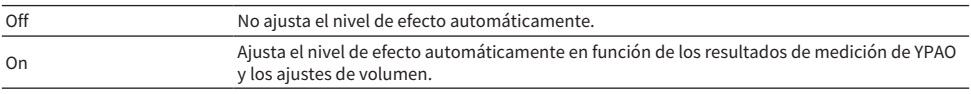

### Vínculos relacionados

### <span id="page-164-0"></span>Configuración de Compressed Music Enhancer

Selecciona si se utilizará Compressed Music Enhancer. También puede utilizar ENHANCER en el mando a distancia para activar/desactivar Compressed Music Enhancer.

### Menú Option

"DSP/Surround" > "Enhancer"

### Ajustes

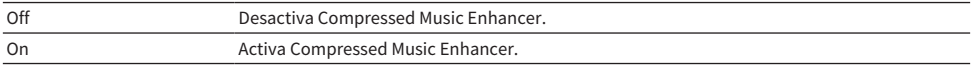

### **NOTA**

Este ajuste se aplica a cada fuente de entrada por separado.

- ( ["Disfrute de un sonido más potente en la fuente de audio \(Compressed Music Enhancer\)" \(p.113\)](#page-112-0)
- ( ["Funcionamiento básico del menú Option" \(p.159\)](#page-158-0)

## Corrección de las diferencias de volumen durante la reproducción

### <span id="page-165-0"></span>Corrección de las diferencias de volumen entre las fuentes de entrada

Corrige las diferencias de volumen entre las fuentes de entrada. Si le molestan las diferencias de volumen al cambiar de fuente de entrada, use esta función para que no se produzcan.

### Menú Option

"Ajust. Vol." > "Ajuste entrada"

### Gama de ajustes

De -6,0 dB a +6,0 dB

### **NOTA**

Este ajuste se aplica a cada fuente de entrada por separado.

### Vínculos relacionados

### <span id="page-166-0"></span>Ajuste del volumen del altavoz de subgraves

Ajusta el volumen del subgrave.

### Menú Option

"Ajust. Vol." > "Ajuste subwoofer"

### Gama de ajustes

De -6,0 dB a +6,0 dB

### Vínculos relacionados

## <span id="page-167-0"></span>Activación del ajuste Lipsync

Selecciona si se utilizará el ajuste configurado en "Lipsync" en el menú "Configuración".

### Menú Option

"Lipsync" > "Lipsync"

### Ajustes

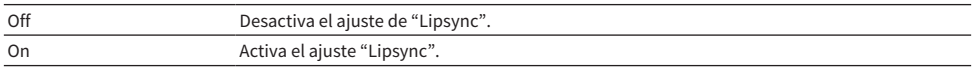

### **NOTA**

Este ajuste se aplica a cada fuente de entrada por separado.

- ( ["Configuración del método de ajuste de la función Lipsync" \(p.222\)](#page-221-0)
- ( ["Funcionamiento básico del menú Option" \(p.159\)](#page-158-0)

## <span id="page-168-0"></span>Consulta de la información de la señal de audio

Muestra información sobre la señal de audio.

### Menú Option

"Info señal audio"

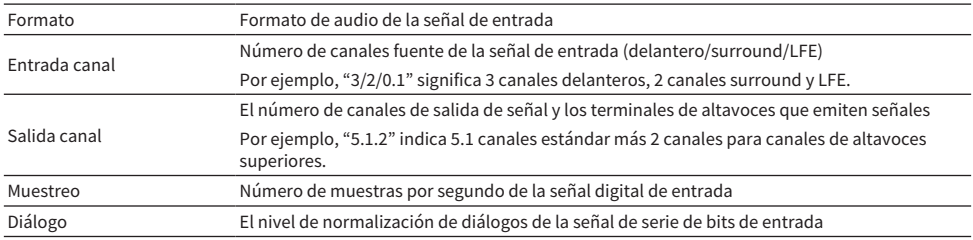

### **NOTA**

También puede comprobar qué altavoces emiten sonido mediante la información de "Output Channel" del visor delantero.

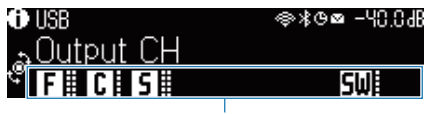

Indicadores

- ( ["Selección de la información de entrada que aparece en el visor delantero" \(p.27\)](#page-26-0)
- ( ["Funcionamiento básico del menú Option" \(p.159\)](#page-158-0)

## <span id="page-169-0"></span>Consulta de la información de la señal de vídeo

Muestra información sobre las señales de vídeo.

### Menú Option

"Info señal vídeo"

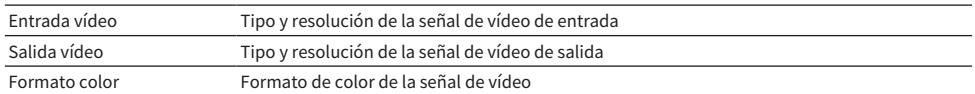

### Vínculos relacionados

## <span id="page-170-0"></span>Combinación de una toma de entrada de audio con una toma de entrada HDMI

Selecciona la toma de entrada de audio que se reproducirá junto con una toma de entrada HDMI. Puede reproducir vídeo HDMI con audio mediante una toma de entrada de audio que no sea la toma de entrada HDMI.

Después de seleccionar el HDMI que desee ajustar como fuente de entrada, seleccione una toma de entrada de audio en este menú.

### Menú Option

"Entrada audio" > "Entrada audio"

### Ajustes

AUDIO 1-5

### Tomas de entrada de vídeo/audio disponibles en la unidad

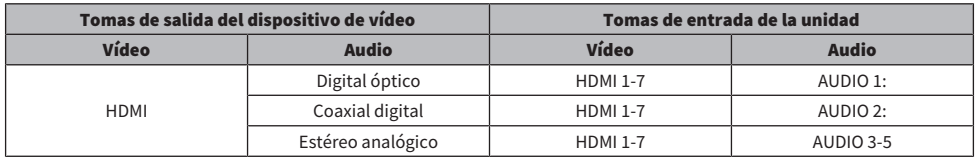

### Vínculos relacionados

## <span id="page-171-0"></span>Selección de una fuente de vídeo para mostrarla con la fuente de audio seleccionada

Selecciona una fuente de vídeo para visualizarla con la fuente de audio seleccionada. Puede ver el vídeo de una fuente diferente mientras escucha la radio y muchas otras cosas.

### Menú Option

"Salida vídeo" > "Salida vídeo"

### Ajustes

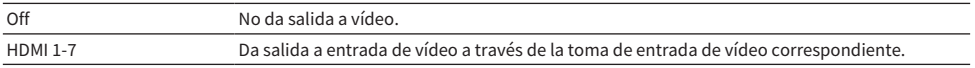

### **NOTA**

En el menú "Salida vídeo", puede seleccionar una fuente de vídeo para visualizarla enviando solo audio, excepto HDMI.

#### Vínculos relacionados

## <span id="page-172-0"></span>Ajuste del uso de la función Auto Play

Selecciona si se utilizará la función Auto Play en contenido como el de los servicios de transmisión.

### Menú Option

"Reproducción automática"

### Ajustes

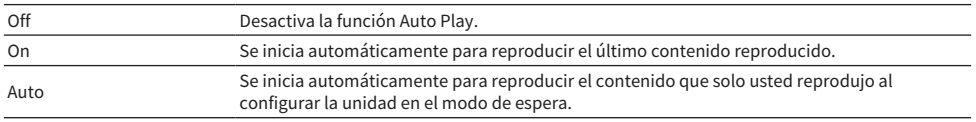

### **NOTA**

( En algunas fuentes de entrada, es posible que no pueda seleccionar "On" o "Auto".

( En algunos contenidos o fuentes de entrada, es posible que no pueda activar la función Auto Play.

### Vínculos relacionados

## <span id="page-173-0"></span>Configuración del ajuste de reproducción aleatoria

Configura el ajuste de reproducción aleatoria para la reproducción.

### Menú Option

"Aleatorio" > "Aleatorio"

### Ajustes

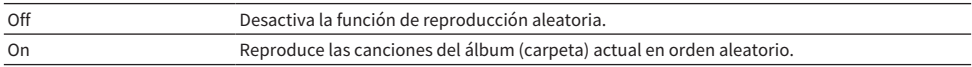

### **NOTA**

Este ajuste solo está disponible cuando se seleccionan "USB" o "SERVER" como fuente de entrada.

#### Vínculos relacionados

## <span id="page-174-0"></span>Configuración del ajuste de repetición

Configura el ajuste de repetición para la reproducción.

### Menú Option

"Repetir" > "Repetir"

### Ajustes

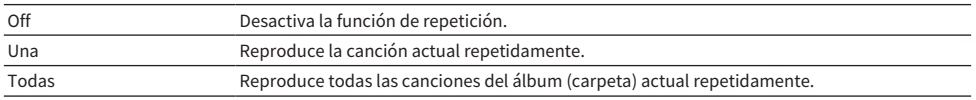

#### **NOTA**

Este ajuste solo está disponible cuando se seleccionan "USB" o "SERVER" como fuente de entrada.

#### Vínculos relacionados

## <span id="page-175-0"></span>Ajuste del uso del control del volumen a través de AirPlay/ Bluetooth

Selecciona si se utilizará el control de volumen de dispositivos AirPlay y dispositivos Bluetooth. Cuando se ajusta una opción diferente a "Off", podrá ajustar el volumen de la unidad desde dispositivos AirPlay y dispositivos Bluetooth.

### Menú Option

"Interbloqueo volumen" > "Interbloqueo"

### Ajustes

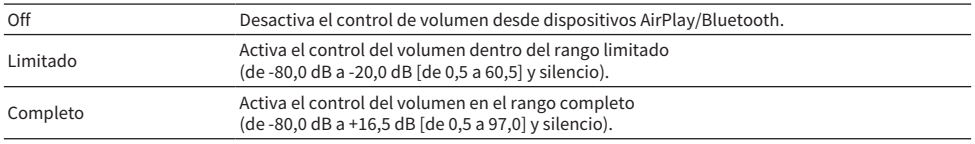

### **NOTA**

Es posible que algunos dispositivos Bluetooth no controlen el volumen de la unidad.

### Vínculos relacionados

## <span id="page-176-0"></span>Adición de una emisora de radio "NET RADIO" a la carpeta "Favorites"

Cuando selecciona "NET RADIO" como fuente de entrada, puede registrar la emisora de radio que está reproduciendo en la carpeta "Favorites".

En la pantalla de reproducción, la emisora actual se añade a la carpeta "Favorites".

En la pantalla de navegación, la emisora seleccionada en la lista se añade a la carpeta "Favorites".

### Menú Option

"Añadir a Favoritos"

### **NOTA**

- ( Las emisoras de radio registradas en Favoritos se muestran con "★".
- ( Puede registrar emisoras de radio por Internet como accesos directos.

- ( ["Eliminación de una emisora de radio de la carpeta "Favorites"" \(p.178\)](#page-177-0)
- ( ["Registro de contenido favorito como acceso directo" \(p.148\)](#page-147-0)

## <span id="page-177-0"></span>Eliminación de una emisora de radio de la carpeta "Favorites"

Elimina una emisora de radio de la carpeta "Favorites". En la pantalla de navegación, seleccione de antemano la emisora que desee eliminar.

### Menú Option

"Eliminar de Favoritos"

## Configuración de varias funciones (menú Setup [Configuración])

## Funcionamiento básico del menú Setup

Realice el siguiente procedimiento básico para utilizar el menú "Configuración". Utilice este menú que aparece en el TV con el mando a distancia.

1 Pulse SETUP.

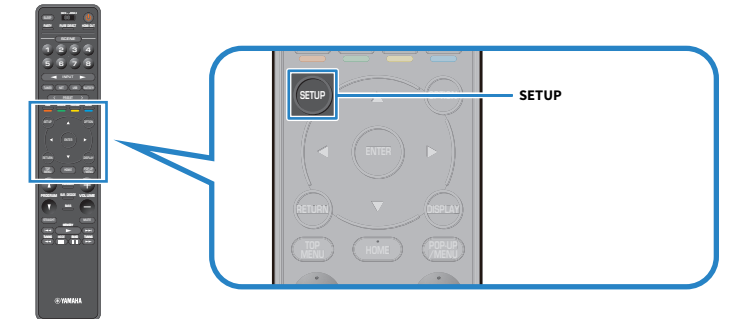

### 2 Seleccione un menú.

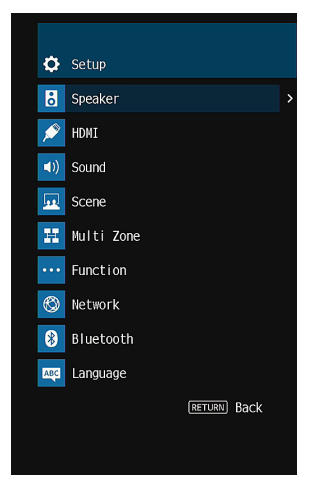

- 3 Seleccione un elemento.
- 4 Seleccione un aiuste.

### 5 Pulse SETUP.

De este modo finalizarán los ajustes.

CONFIGURACIONES > Configuración de varias funciones (menú Setup [Configuración])

### **NOTA**

- Si hay un nuevo firmware disponible, aparecerá la pantalla de mensajes.
- Si hay disponible un firmware más reciente, aparecerá el icono de sobre ( $\blacksquare$ ) en el menú "Configuración".

- ( ["Actualización del firmware de la unidad a través de la red" \(p.300\)](#page-299-0)
- ( ["Ajustes predeterminados del menú Setup" \(p.382\)](#page-381-0)
# Elementos del menú Configuración

# Ajustes de los altavoces

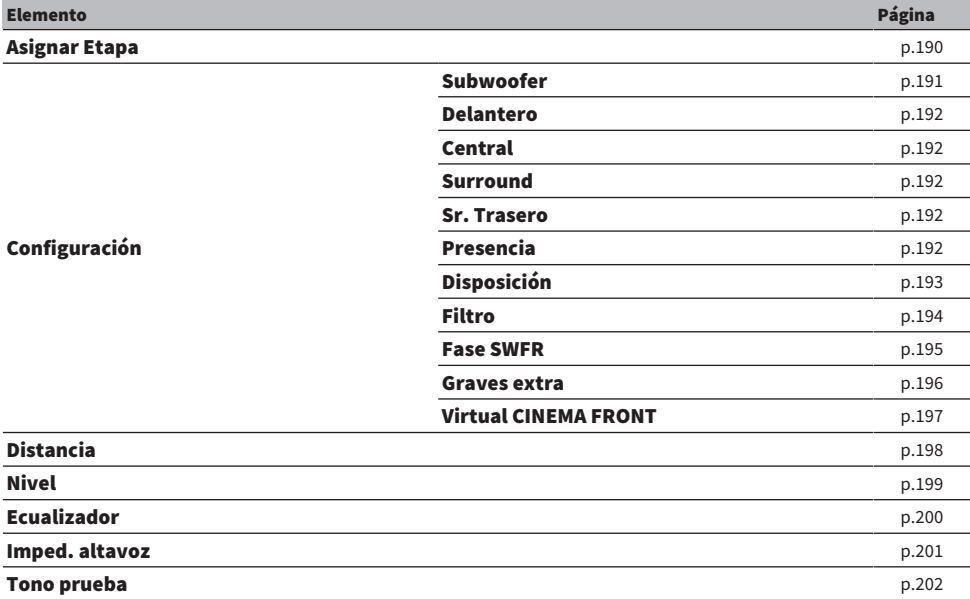

# Ajustes de HDMI

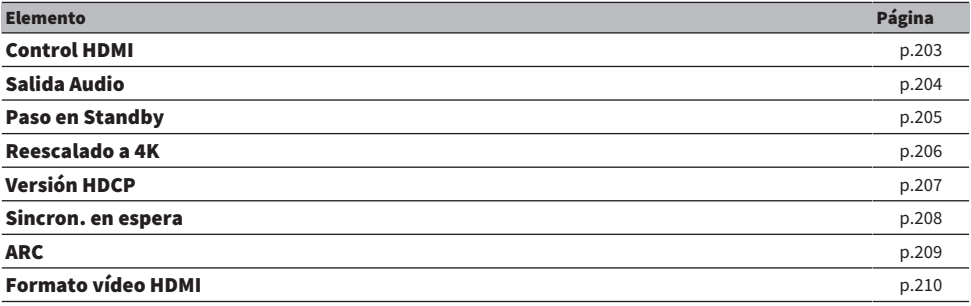

# Ajustes de sonido

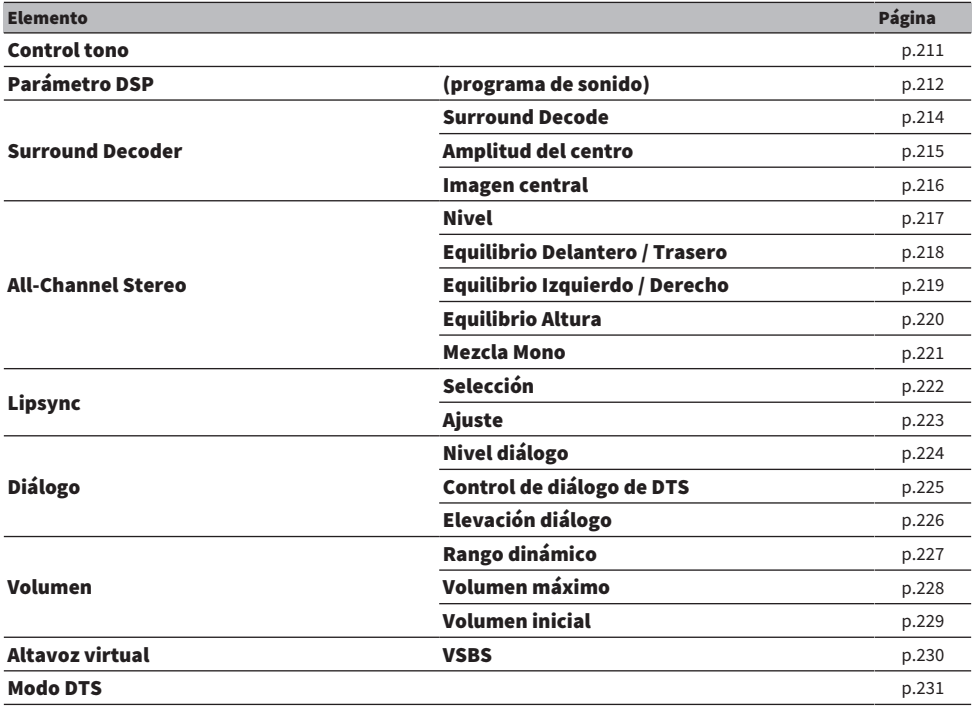

# Ajustes de escena

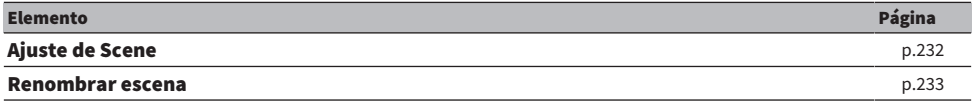

# Ajustes de multizona

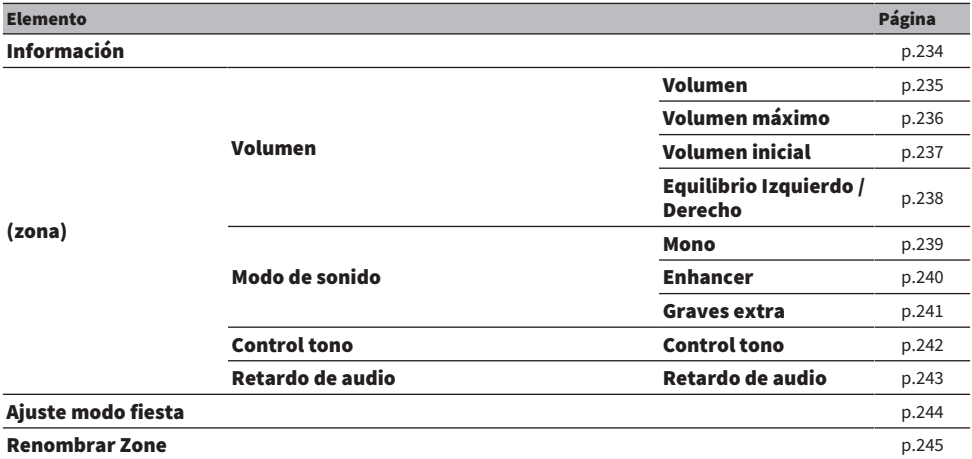

# Ajustes de las funciones

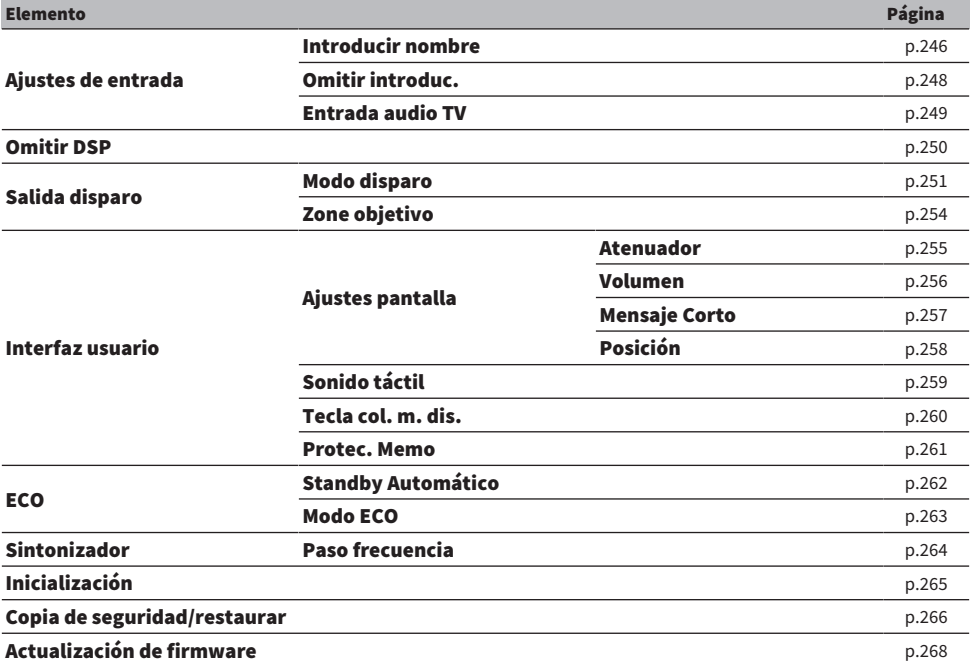

# Ajustes de red

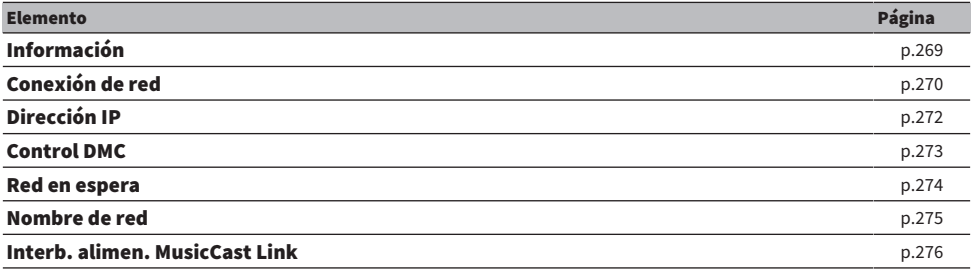

# Ajustes de Bluetooth

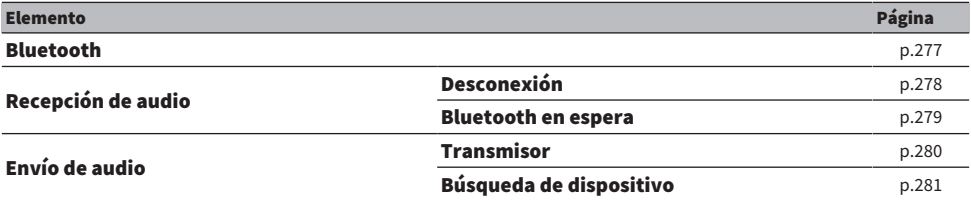

# Ajuste de idioma

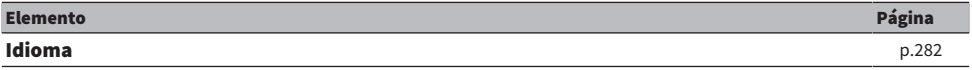

# Configuración de los ajustes de los altavoces

# <span id="page-189-0"></span>Ajuste del sistema de altavoces

Selecciona el ajuste según los altavoces conectados.

## Menú Setup

"Altavoz" > "Asignar Etapa"

### Ajustes

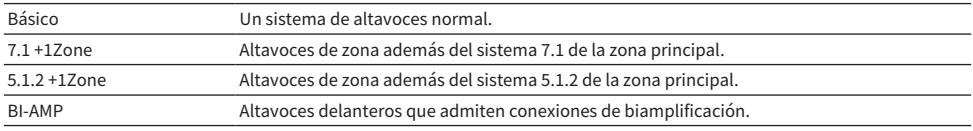

- $\bullet$  ["BI-AMP" \(p.61\)](#page-60-0)
- ( ["Conexión de los altavoces de zona utilizando el amplificador interno de la unidad" \(p.152\)](#page-151-0)
- ( ["Funcionamiento básico del menú Setup" \(p.179\)](#page-178-0)

# <span id="page-190-0"></span>Ajuste del uso de un altavoz de subgraves

Selecciona el ajuste según el uso del altavoz de subgraves.

## Menú Setup

"Altavoz" > "Configuración" > "Subwoofer"

### Ajustes

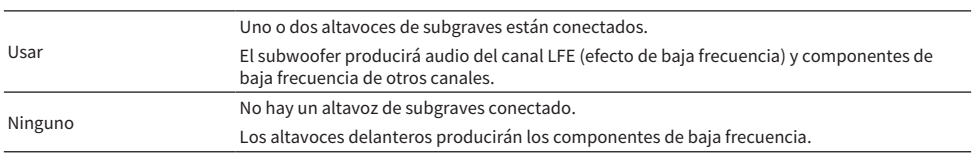

### Vínculos relacionados

# <span id="page-191-0"></span>Ajuste del uso de cada altavoz y su tamaño

Selecciona el ajuste según el uso y el tamaño de los altavoces.

## Menú Setup

"Altavoz" > "Configuración" > (altavoz)

### **Ajustes**

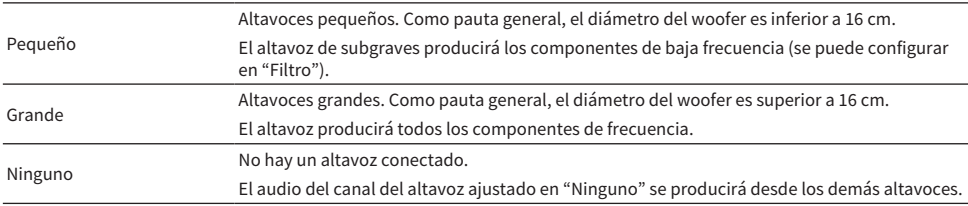

### **NOTA**

- ( El tamaño de los altavoces delanteros se ajusta automáticamente en "Grande" cuando "Subwoofer" en el menú "Configuración" está ajustado en "Ninguno".
- ( Asegúrese de conectar los altavoces delanteros izquierdo y derecho.

### Vínculos relacionados

- ( ["Ajuste de la frecuencia de cruce de los componentes de baja frecuencia" \(p.194\)](#page-193-0)
- ( ["Ajuste del uso de un altavoz de subgraves" \(p.191\)](#page-190-0)
- ( ["Funcionamiento básico del menú Setup" \(p.179\)](#page-178-0)

# $\blacksquare$  Cuando no hay ningún altavoz conectado en un tipo de altavoz

"Configuración" del tipo de altavoz, cuando no hay un altavoz conectado en "Altavoz", se ajusta en "Ninguno". Los demás altavoces producirán el audio del canal.

- Audio del canal central Los altavoces delanteros producirán el audio del canal central.
- Audio del canal surround

Los altavoces delanteros producirán el audio del canal surround. Virtual CINEMA DSP funcionará en este caso.

• Audio del canal surround trasero

Los altavoces surround y el subwoofer (o los altavoces delanteros) producirán audio del canal surround trasero.

• Audio del canal de presencia

Los altavoces surround y el altavoz de subgraves (o los altavoces delanteros) producirán audio del canal de presencia.

# <span id="page-192-0"></span>Ajuste de la disposición de los altavoces de presencia delanteros

Selecciona una disposición de presencia cuando se utilizan altavoces de presencia delanteros. Este ajuste facilita la optimización del efecto del campo de sonido.

### Menú Setup

"Altavoz" > "Configuración" > "Disposición"

### Ajustes

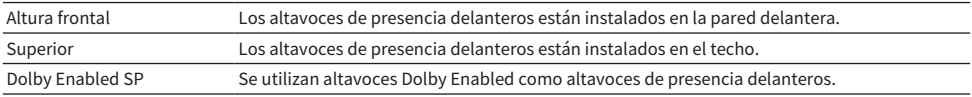

- ( ["Ajuste del uso de cada altavoz y su tamaño" \(p.192\)](#page-191-0)
- ( ["Disposición de los altavoces de presencia delanteros" \(p.364\)](#page-363-0)
- ( ["Funcionamiento básico del menú Setup" \(p.179\)](#page-178-0)

# <span id="page-193-0"></span>Ajuste de la frecuencia de cruce de los componentes de baja frecuencia

Ajusta el límite inferior de los componentes de baja frecuencia que se pueden emitir desde un altavoz cuyo tamaño se ajusta en "Pequeño".

Se producirá un sonido de frecuencia inferior al valor especificado en el subwoofer o en los altavoces delanteros.

## Menú Setup

"Altavoz" > "Configuración" > "Filtro"

## Ajustes

40 Hz, 60 Hz, 80 Hz, 90 Hz, 100 Hz, 110 Hz, 120 Hz, 160 Hz, 200 Hz

### **NOTA**

Si el volumen y la frecuencia de cruce son ajustables en su altavoz de subgraves, ajuste dicho altavoz como se indica a continuación.

- El volumen se ajusta en la mitad.
- ( La frecuencia de cruce se ajusta en el máximo.

- ( ["Ajuste del uso de cada altavoz y su tamaño" \(p.192\)](#page-191-0)
- ( ["Funcionamiento básico del menú Setup" \(p.179\)](#page-178-0)

# <span id="page-194-0"></span>Ajuste de la fase del altavoz de subgraves

Ajusta la fase del altavoz de subgraves. Cuando el sonido grave falte, cambie la fase del altavoz de subgraves.

## Menú Setup

"Altavoz" > "Configuración" > "Fase SWFR"

### Ajustes

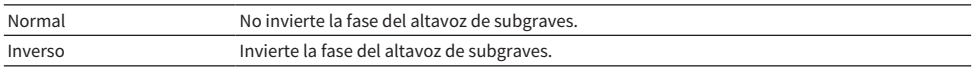

- ( ["Ajuste del uso de un altavoz de subgraves" \(p.191\)](#page-190-0)
- ( ["Funcionamiento básico del menú Setup" \(p.179\)](#page-178-0)

# <span id="page-195-0"></span>Ajuste del uso de Extra Bass (Graves extra)

Utiliza Extra Bass para mejorar el sonido grave. Si esta función está ajustada en "On", puede disfrutar de buenos sonidos graves, sea cual sea el tamaño de los altavoces delanteros y haya o no altavoz de subgraves.

### Menú Setup

"Altavoz" > "Configuración" > "Graves extra"

### Ajustes

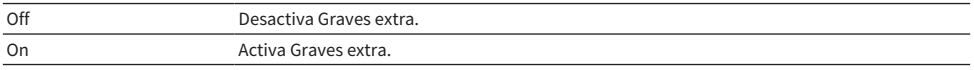

### **NOTA**

También puede utilizar BASS en el mando a distancia para activar/desactivar Extra Bass.

#### Vínculos relacionados

# <span id="page-196-0"></span>Ajuste del uso de Virtual CINEMA FRONT

Selecciona si se utilizará Virtual CINEMA FRONT.

## Menú Setup

"Altavoz" > "Configuración" > "Virtual CINEMA FRONT"

### Ajustes

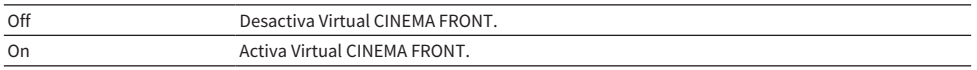

### **NOTA**

Este ajuste no está disponible si la opción "Surround" del menú "Configuración" está ajustada en "Ninguno".

- ( ["Disfrute de sonido surround con 5 altavoces situados en posición frontal \(Virtual CINEMA FRONT\)" \(p.107\)](#page-106-0)
- ( ["Ajuste del uso de cada altavoz y su tamaño" \(p.192\)](#page-191-0)
- ( ["Funcionamiento básico del menú Setup" \(p.179\)](#page-178-0)

# <span id="page-197-0"></span>Ajuste de la distancia entre cada altavoz y la posición de escucha

Ajusta la distancia de forma que los sonidos de los altavoces lleguen a la posición de escucha al mismo tiempo.

### Menú Setup

"Altavoz" > "Distancia" > (altavoz)

## Gama de ajustes

De 0,30 m a 24,00 m

### **NOTA**

Elija la unidad de distancia entre "Metros" o "Pies" en "Unidad".

- ( ["Ajuste del uso de cada altavoz y su tamaño" \(p.192\)](#page-191-0)
- ( ["Funcionamiento básico del menú Setup" \(p.179\)](#page-178-0)

# <span id="page-198-0"></span>Ajuste del volumen de cada altavoz

Ajusta el volumen de cada altavoz según su posición de escucha.

### Menú Setup

"Altavoz" > "Nivel" > (altavoz)

### Gama de ajustes

De -10,0 dB a +10,0 dB

### **NOTA**

Los tonos de prueba producidos ayudan a ajustar el balance de los altavoces mientras se confirma su efecto.

- ( ["Ajuste del uso de cada altavoz y su tamaño" \(p.192\)](#page-191-0)
- ( ["Emisión de tonos de prueba" \(p.202\)](#page-201-0)
- ( ["Funcionamiento básico del menú Setup" \(p.179\)](#page-178-0)

# <span id="page-199-0"></span>Ajuste del ecualizador

Selecciona el tipo de ecualizador para ajustar el tono.

## Menú Setup

"Altavoz" > "Ecualizador" > "Seleccionar EQ"

### Ajustes

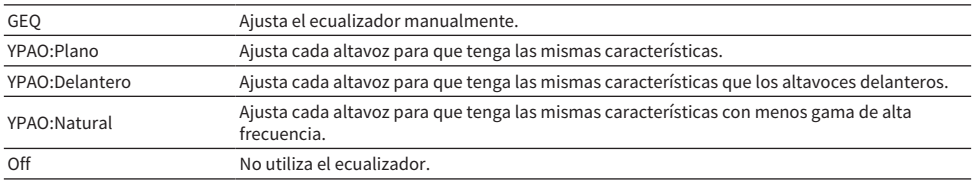

## Cuando se selecciona "GEQ"

1 Seleccione "Canal" y, a continuación, seleccione el canal del altavoz que desee.

# 2 Seleccione la banda (frecuencia) que desee y ajuste la ganancia.

## Gama de ajustes

De -6,0 dB a +6,0 dB

# 3 Pulse SETUP.

De este modo finalizarán los ajustes.

## **NOTA**

- ( Los tonos de prueba producidos ayudan a ajustar el ecualizador mientras se confirma su efecto
- ( "YPAO:Plano", "YPAO:Delantero" y "YPAO:Natural" solo están disponibles cuando se ha realizado el YPAO.

- ( ["Emisión de tonos de prueba" \(p.202\)](#page-201-0)
- ( ["Flujo de las configuraciones de los altavoces" \(p.91\)](#page-90-0)
- ( ["Funcionamiento básico del menú Setup" \(p.179\)](#page-178-0)

# <span id="page-200-0"></span>Ajuste de la impedancia de los altavoces

Configura los ajustes de impedancia de los altavoces de la unidad según la impedancia de los altavoces conectados.

## Menú Setup

"Altavoz" > "Imped. altavoz"

## Ajustes

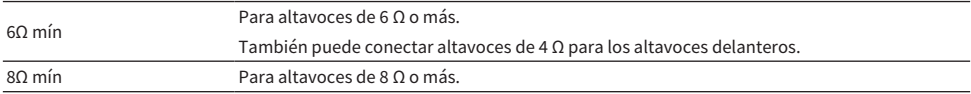

### Vínculos relacionados

# <span id="page-201-0"></span>Emisión de tonos de prueba

Produce los tonos de prueba cuando ajusta el balance de los altavoces o el ecualizador mientras confirma su efecto.

### Menú Setup

"Altavoz" > "Tono prueba"

### Ajustes

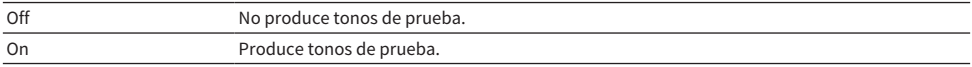

## Vínculos relacionados

# Configuración de los ajustes de HDMI

# <span id="page-202-0"></span>Ajuste del uso de HDMI Control (Control HDMI)

Selecciona si se utilizará Control HDMI, que utiliza los dispositivos compatibles con Control HDMI.

### Menú Setup

"HDMI" > "Control HDMI"

### Ajustes

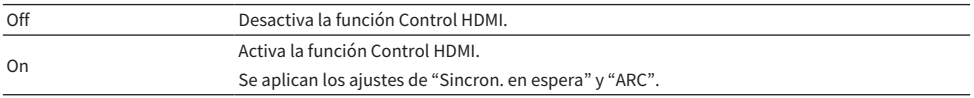

## **NOTA**

Debe realizar la configuración de vinculación de Control HDMI después de conectar los dispositivos compatibles con Control HDMI.

## Vínculos relacionados

# <span id="page-203-0"></span>Ajuste de la salida de audio HDMI hacia los altavoces del TV

Selecciona si se emitirá audio HDMI hacia los altavoces de un TV conectado mediante la toma HDMI OUT.

### Menú Setup

"HDMI" > "Salida Audio"

### Ajustes

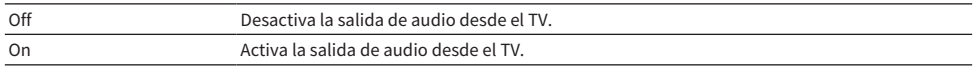

### **NOTA**

Este ajuste solo está disponible si la opción "Control HDMI" del menú "Configuración" está ajustada en "Off".

- ( ["Ajuste del uso de HDMI Control \(Control HDMI\)" \(p.203\)](#page-202-0)
- ( ["Funcionamiento básico del menú Setup" \(p.179\)](#page-178-0)

# <span id="page-204-0"></span>Ajuste del uso de HDMI Standby Through (Paso en Standby HDMI)

Selecciona si se emitirán vídeo/audio, que entran a través de las tomas HDMI, hacia el TV cuando la unidad está en modo de espera.

## Menú Setup

"HDMI" > "Paso en Standby"

## Ajustes

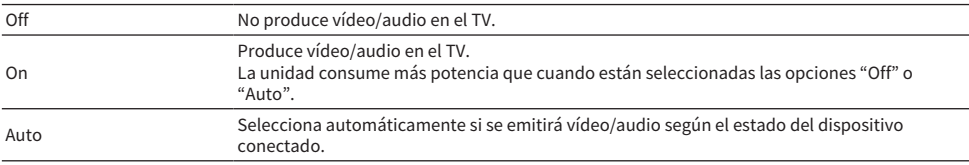

### **NOTA**

"Off" no puede seleccionarse cuando "Control HDMI" está ajustado en "On".

- ( ["Ajuste del uso de HDMI Control \(Control HDMI\)" \(p.203\)](#page-202-0)
- ( ["Funcionamiento básico del menú Setup" \(p.179\)](#page-178-0)

# <span id="page-205-0"></span>Ajuste del uso del reescalado a 4K de la señal de vídeo HDMI

Selecciona si se utilizará el reescalado a 4K de la señal de vídeo HDMI. Si esta función está ajustada en "On", el contenido 1080p se muestra en resolución 4K.

### Menú Setup

"HDMI" > "Reescalado a 4K"

### Ajustes

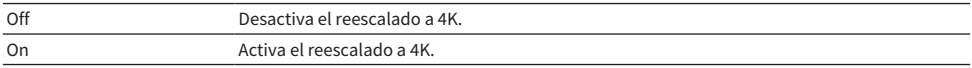

## Vínculos relacionados

# <span id="page-206-0"></span>Ajuste de la versión de HDCP utilizada en las tomas de entrada HDMI

Selecciona la versión de HDCP de las tomas de entrada HDMI. Puede ajustar esta función para ver contenido de vídeo en 4K si es necesario. Este ajuste se aplica a cada toma de entrada HDMI por separado.

## Menú Setup

"HDMI" > "Versión HDCP" > (Entrada HDMI)

## Ajustes

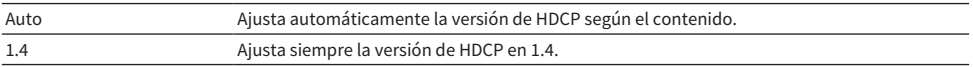

### Vínculos relacionados

# <span id="page-207-0"></span>Vinculación de los modos de espera de la unidad y el TV

Selecciona si se utilizará Control HDMI para vincular el modo de espera de la unidad y el encendido del TV cuando "Control HDMI" en el menú "Configuración" se ajusta en "On".

### Menú Setup

"HDMI" > "Sincron. en espera"

### Ajustes

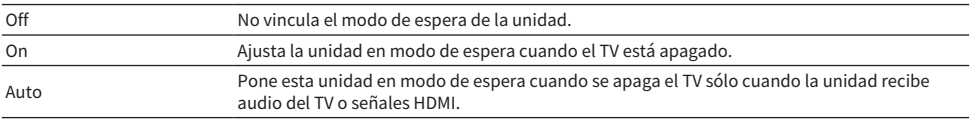

- ( ["Ajuste del uso de HDMI Control \(Control HDMI\)" \(p.203\)](#page-202-0)
- ( ["Funcionamiento básico del menú Setup" \(p.179\)](#page-178-0)

# <span id="page-208-0"></span>Ajuste del uso de ARC

Selecciona si se emitirá audio del TV a los altavoces conectados a la unidad cuando "Control HDMI" en el menú "Configuración" se ajusta en "On".

### Menú Setup

" $HDMI" > "ARC"$ 

### Ajustes

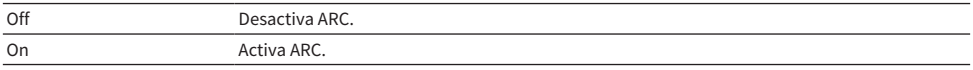

### **NOTA**

Normalmente no es necesario cambiar "On" (ajuste predeterminado). Si se producen ruidos porque la unidad no admite las señales de audio del TV enviadas a la unidad, ajuste "Off". Y use los altavoces del TV.

- ( ["Ajuste del uso de HDMI Control \(Control HDMI\)" \(p.203\)](#page-202-0)
- ( ["Funcionamiento básico del menú Setup" \(p.179\)](#page-178-0)

# <span id="page-209-0"></span>Ajuste del formato de señal HDMI 4K

Selecciona el formato de entrada/salida de señales en la unidad cuando el TV compatible con HDMI 4K y el dispositivo de reproducción están conectados a la unidad. Este ajuste se aplica a cada toma de entrada HDMI por separado.

## Menú Setup

"HDMI" > "Formato vídeo HDMI" > (Entrada HDMI)

### Ajustes

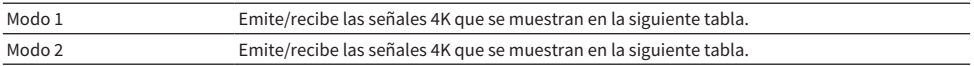

### Formato

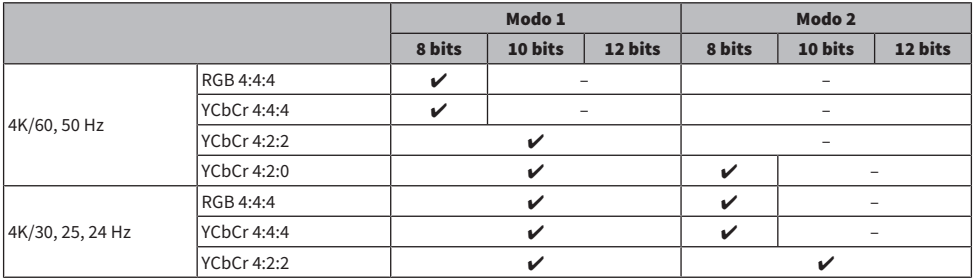

## **NOTA**

( En función del dispositivo conectado o los cables HDMI, puede que el vídeo no se muestre correctamente cuando se selecciona "Modo 1". En tal caso, seleccione "Modo 2".

( Si selecciona "Modo 1", utilice un cable HDMI de alta velocidad de primera calidad o un cable de alta velocidad de primera calidad con Ethernet.

### Vínculos relacionados

# Configuración de los ajustes de sonido

# <span id="page-210-0"></span>Ajuste del tono de la salida de audio

Ajusta el nivel de la gama de alta frecuencia (Treble) y la gama de baja frecuencia (Bass) de forma individual.

## Menú Setup

"Sonido" > "Control tono"

## Gama de ajustes

De -6,0 dB a +6,0 dB

### **NOTA**

- ( Si tanto "Agudos" como "Graves" son 0,0 dB, aparecerá "Bypass".
- ( Si ajusta un valor extremo, es posible que los sonidos no se adapten bien a los de los demás canales.
- ( La salida de audio de los altavoces delanteros, el altavoz central y los altavoces de subgraves puede ajustarse.

### Vínculos relacionados

# <span id="page-211-0"></span>Ajuste del nivel de efecto de campo sonoro

Ajusta el nivel de efecto del programa de sonido para aumentar o reducir el efecto de campo sonoro. Selecciona el programa de sonido y pulse ENTER para ajustarlo.

### Menú Setup

"Sonido" > "Parámetro DSP" > (programa de sonido)

### Gama de ajustes

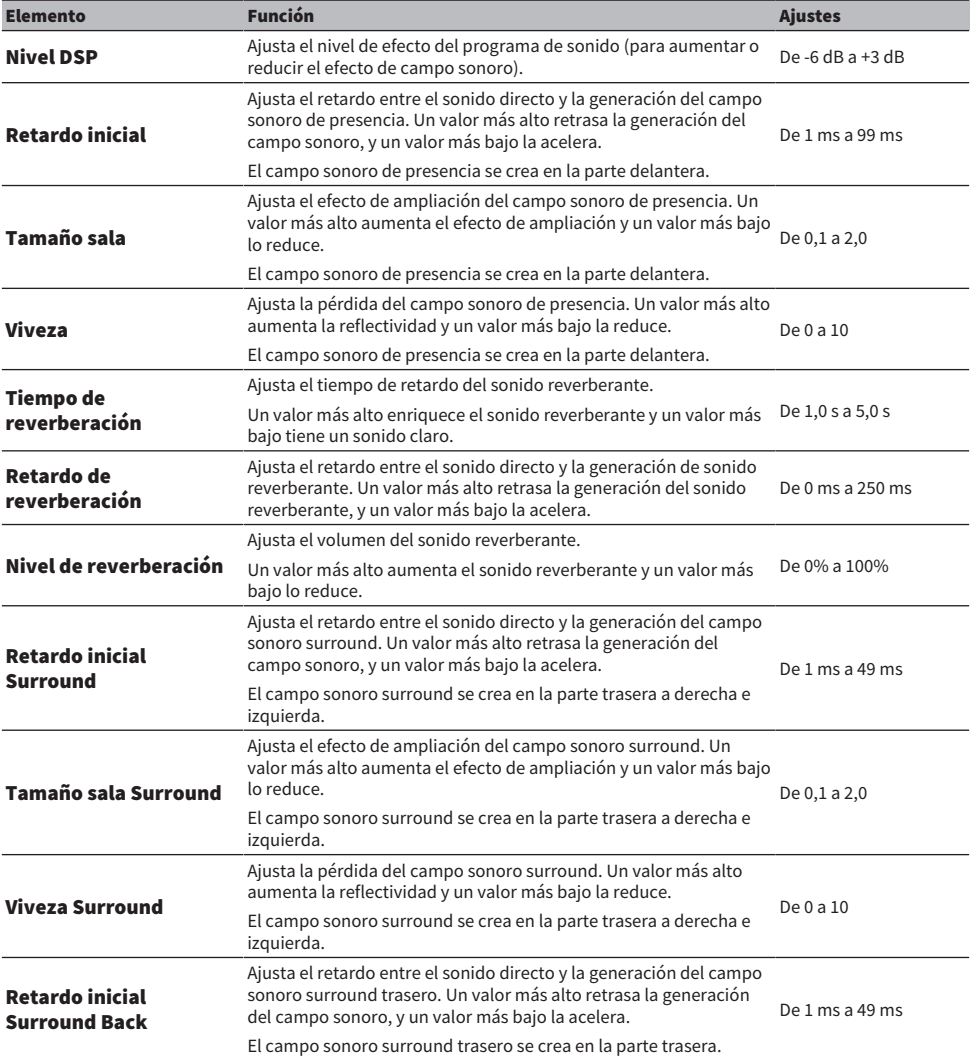

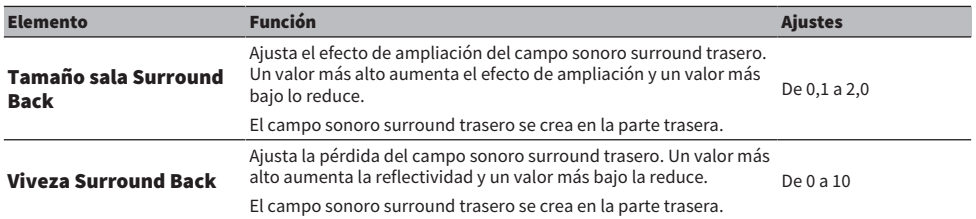

### **NOTA**

Los elementos de configuración y los valores de ajuste disponibles varían en función del programa de sonido.

- ( ["Disfrutar de efectos de campo sonoro optimizados para el tipo de contenido" \(p.104\)](#page-103-0)
- ( ["Funcionamiento básico del menú Setup" \(p.179\)](#page-178-0)

# <span id="page-213-0"></span>Selección del decodificador surround utilizado en el programa

Selecciona un decodificador surround. Se utiliza cuando se selecciona "Surround Decode" con PROGRAM en el mando a distancia.

#### Menú Setup

"Sonido" > "Surround Decoder" > "Surround Decode"

## Ajustes

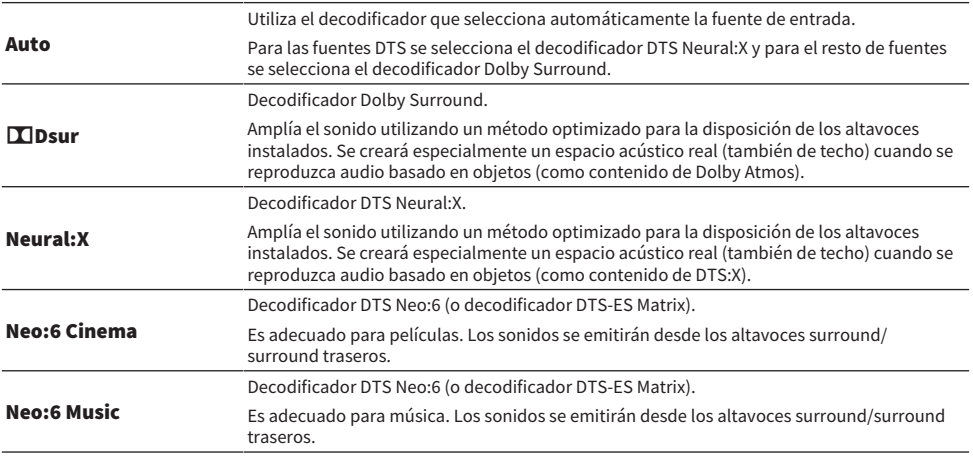

#### **NOTA**

- ( Puede ajustar los parámetros del decodificador surround.
- ( Es posible que el decodificador surround seleccionado no funcione con algunas fuentes de entrada.
- ( Se recomienda usar Dolby Surround al realizar transmisión de red de contenido Dolby.
- El decodificador Neural:X no funciona con señales de Dolby Digital Plus ni Dolby TrueHD. Seleccione "Auto" o "DDsur" para estas señales.
- ( Cuando se seleccionan el decodificador Dolby Surround o el decodificador Neural:X, el procesamiento surround virtual no funciona.

- ( ["Ajuste del uso de Center Spread \(Propagación central\)" \(p.215\)](#page-214-0)
- ( ["Ajuste de la localización central \(efecto de ampliación\) del campo sonoro delantero" \(p.216\)](#page-215-0)
- ( ["Funcionamiento básico del menú Setup" \(p.179\)](#page-178-0)

# <span id="page-214-0"></span>Ajuste del uso de Center Spread (Propagación central)

Selecciona si se propagarán las señales del canal central de una fuente de 2 canales a izquierda y derecha cuando se selecciona "DIDsur" como decodificador surround.

### Menú Setup

"Sonido" > "Surround Decoder" > "Amplitud del centro"

### Ajustes

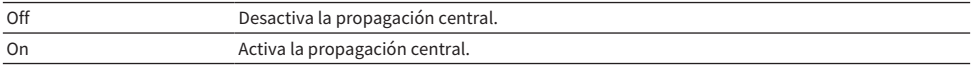

### **NOTA**

Si cree que el sonido central es demasiado intenso, ajuste esta función en "On".

- ( ["Selección del decodificador surround utilizado en el programa" \(p.214\)](#page-213-0)
- ( ["Funcionamiento básico del menú Setup" \(p.179\)](#page-178-0)

# <span id="page-215-0"></span>Ajuste de la localización central (efecto de ampliación) del campo sonoro delantero

Ajusta la localización central (efecto de ampliación) del campo sonoro delantero cuando se selecciona "Neo:6 Music" para el decodificador surround. Un valor más alto intensifica la localización central (menos efecto de ampliación) y un valor más bajo la debilita (más efecto de ampliación).

## Menú Setup

"Sonido" > "Surround Decoder" > "Imagen central"

## Gama de ajustes

De 0,0 a 1,0

- ( ["Selección del decodificador surround utilizado en el programa" \(p.214\)](#page-213-0)
- ( ["Funcionamiento básico del menú Setup" \(p.179\)](#page-178-0)
## Ajuste de todo el volumen

Ajusta todo el volumen. Este ajuste es efectivo cuando se selecciona "All-Channel Stereo" en los programas de sonido.

### Menú Setup

"Sonido" > "All-Channel Stereo" > "Nivel"

### Gama de ajustes

De -5 a +5

### Vínculos relacionados

## Ajuste del balance del volumen delantero y trasero

Ajusta el balance del volumen delantero y trasero. Un valor más alto mejora la parte delantera, y un valor más bajo mejora la parte trasera. Este ajuste es efectivo cuando se selecciona "All-Channel Stereo" en los programas de sonido.

### Menú Setup

"Sonido" > "All-Channel Stereo" > "Equilibrio Delantero / Trasero"

#### Gama de ajustes

De -5 a +5

#### Vínculos relacionados

## Ajuste del balance del volumen izquierdo y derecho

Ajusta el balance del volumen izquierdo y derecho. Un valor más alto mejora la parte derecha, y un valor más bajo mejora la parte izquierda. Este ajuste es efectivo cuando se selecciona "All-Channel Stereo" en los programas de sonido.

### Menú Setup

"Sonido" > "All-Channel Stereo" > "Equilibrio Izquierdo / Derecho"

#### Gama de ajustes

De -5 a +5

#### Vínculos relacionados

## Ajuste del balance del volumen de altura

Ajusta el balance del volumen de altura utilizando los altavoces de presencia delanteros. Un valor más alto mejora la parte de arriba, y un valor más bajo mejora la parte de abajo. Este ajuste es efectivo cuando se selecciona "All-Channel Stereo" en los programas de sonido.

#### Menú Setup

"Sonido" > "All-Channel Stereo" > "Equilibrio Altura"

#### Gama de ajustes

De 0 a 10

#### **NOTA**

Los altavoces de presencia delanteros no producen sonidos cuando "Equilibrio Altura" está ajustado en "0".

#### Vínculos relacionados

## Ajuste del uso de Monaural Mix (Combinación monoaural)

Produce sonido monoaural combinado. Este ajuste es efectivo cuando se selecciona "All-Channel Stereo" en los programas de sonido.

#### Menú Setup

"Sonido" > "All-Channel Stereo" > "Mezcla Mono"

#### Ajustes

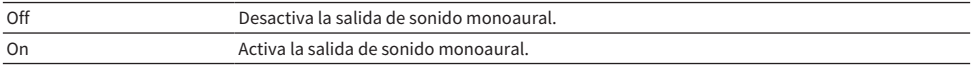

### Vínculos relacionados

## <span id="page-221-0"></span>Configuración del método de ajuste de la función Lipsync

Selecciona el método para ajustar el retardo entre la salida de vídeo y audio (sincronización de voz).

#### Menú Setup

"Sonido" > "Lipsync" > "Selección"

#### Ajustes

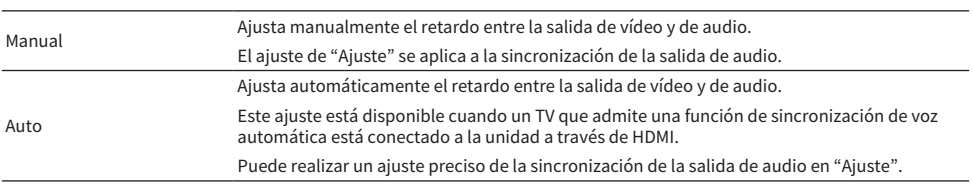

#### Vínculos relacionados

( ["Ajuste del retardo de la función Lipsync \(Sincronización de voz\)" \(p.223\)](#page-222-0)

## <span id="page-222-0"></span>Ajuste del retardo de la función Lipsync (Sincronización de voz)

Ajusta manualmente el retardo entre la salida de vídeo y de audio (sincronización de voz).

#### Menú Setup

"Sonido" > "Lipsync" > "Ajuste"

### Gama de ajustes

De 0 ms a 500 ms

#### **NOTA**

Puede realizar un ajuste preciso de la sincronización de la salida de audio cuando "Selección" en el menú "Configuración" esté ajustado en "Auto".

- ( ["Configuración del método de ajuste de la función Lipsync" \(p.222\)](#page-221-0)
- ( ["Funcionamiento básico del menú Setup" \(p.179\)](#page-178-0)

## Ajuste del volumen de los sonidos de los diálogos

Ajusta el volumen de los sonidos de los diálogos que apenas se escuchan. Un valor más alto intensifica los sonidos de los diálogos.

### Menú Setup

"Sonido" > "Diálogo" > "Nivel diálogo"

#### Gama de ajustes

De 0 a 3

### Vínculos relacionados

## Ajuste del volumen de los sonidos de los diálogos durante la reproducción de DTS:X™

Ajusta el volumen de los sonidos de los diálogos que apenas se escuchan para el contenido de DTS:X. Un valor más alto intensifica los sonidos de los diálogos.

#### Menú Setup

"Sonido" > "Diálogo" > "Control de diálogo de DTS"

#### Gama de ajustes

De 0 a 6

### **NOTA**

Este ajuste solo está disponible si se reproduce contenido de DTS:X que admite la función Control de diálogo DTS.

#### Vínculos relacionados

## Ajuste de la altura percibida de los sonidos de los diálogos

Ajusta la altura percibida de los sonidos de los diálogos cuando la posición (altura) del sonido del diálogo es artificial. Un valor de ajuste más alto obtiene la posición más alta.

Si el diálogo suena como si procediese de la parte inferior de la pantalla, puede elevar su altura percibida aumentando este ajuste.

#### Menú Setup

"Sonido" > "Diálogo" > "Elevación diálogo"

#### Gama de ajustes

De 0 a 5

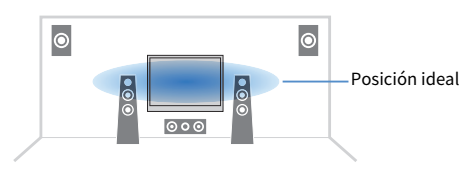

#### **NOTA**

Este ajuste solo está disponible cuando se cumple una de las siguientes condiciones.

( Uno de los programas de sonido (excepto "2ch Stereo" y "All-Channel Stereo") se ha seleccionado al utilizar altavoces de presencia delanteros.

#### Vínculos relacionados

## Ajuste del método de ajuste de la gama dinámica

Selecciona el método de ajuste de la gama dinámica (de máximo a mínimo) para la reproducción de señales Dolby Digital y DTS.

#### Menú Setup

"Sonido" > "Volumen" > "Rango dinámico"

#### Ajustes

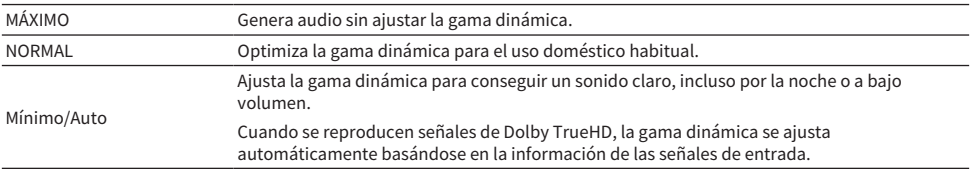

#### Vínculos relacionados

## <span id="page-227-0"></span>Ajuste del valor límite del volumen

Define el valor límite del volumen ajustado utilizando las teclas VOLUME del mando a distancia.

### Menú Setup

"Sonido" > "Volumen" > "Volumen máximo"

### Gama de ajustes

De -60,0 dB a +15,0 dB, +16,5 dB [de 20,5 a 95,5, 97.0]

- ( ["Ajuste de la escala del indicador de volumen" \(p.256\)](#page-255-0)
- ( ["Funcionamiento básico del menú Setup" \(p.179\)](#page-178-0)

## Ajuste del volumen inicial cuando se enciende la unidad

Ajusta el volumen inicial cuando se enciende la unidad.

### Menú Setup

"Sonido" > "Volumen" > "Volumen inicial"

#### Ajustes

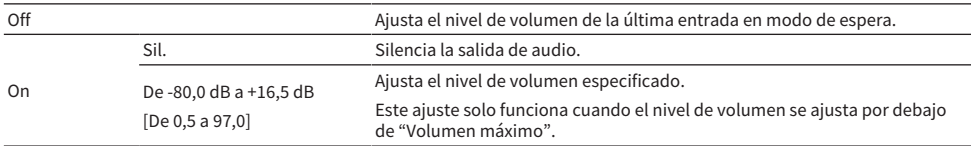

- ( ["Ajuste de la escala del indicador de volumen" \(p.256\)](#page-255-0)
- ( ["Ajuste del valor límite del volumen" \(p.228\)](#page-227-0)
- ( ["Funcionamiento básico del menú Setup" \(p.179\)](#page-178-0)

## Ajuste de Virtual Surround Back Speaker (VSBS)

Selecciona si se creará Virtual Surround Back Speaker (VSBS). Cuando se activa VSBS, la unidad crea VSBS con los altavoces surround aunque no haya altavoces surround traseros conectados.

#### Menú Setup

"Sonido" > "Altavoz virtual" > "VSBS"

#### Ajustes

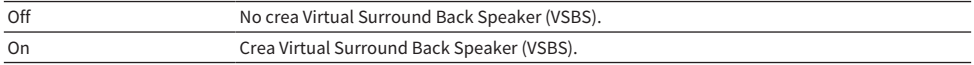

#### **NOTA**

- ( VSBS solo es eficaz cuando se reproduce contenido de 6.1/7.1 canales.
- ( VSBS, que funciona con CINEMA DSP 3D, no está disponible cuando se activan el modo de decodificación directa o el modo de reproducción Pure Direct.

#### Vínculos relacionados

## Ajuste de la notificación del formato DTS

Informa al reproductor BD de los formatos DTS que admite la unidad.

### Menú Setup

"Sonido" > "Modo DTS"

#### Ajustes

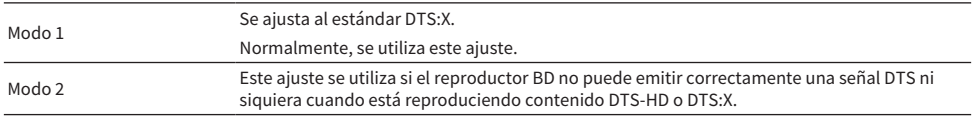

#### Vínculos relacionados

# Configuración de los ajustes de escena

## Selección de elementos para incluirlos como asignaciones de escena

Selecciona elementos para incluirlos como asignaciones de escena. También puede ver los ajustes asignados actualmente a la escena seleccionada.

### Menú Setup

"Escena" > "Ajuste de Scene"

## 1 Seleccione el nombre de ESCENA y pulse ENTER.

## 2 Seleccione un elemento y alterne entre "Activar" y "Desactivar".

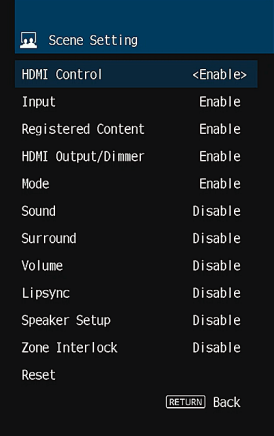

#### **NOTA**

- ( Para restablecer los ajustes predeterminados de la escena seleccionada, seleccione "Reiniciar" y pulse ENTER.
- ( Para usar Control HDMI y operaciones sincronizadas, debe configurar los ajustes HDMI en la unidad.

- ( ["Ajuste del uso de HDMI Control \(Control HDMI\)" \(p.203\)](#page-202-0)
- ( ["Registro de una escena" \(p.147\)](#page-146-0)
- ( ["Funcionamiento básico del menú Setup" \(p.179\)](#page-178-0)

## Cambio de nombre de ESCENA

Cambia el nombre de ESCENA que aparece en el visor delantero o en el TV.

### Menú Setup

"Escena" > "Renombrar escena"

- 1 Seleccione el nombre de ESCENA y pulse ENTER para acceder a la pantalla de edición de nombres.
- 2 Edite el nombre.

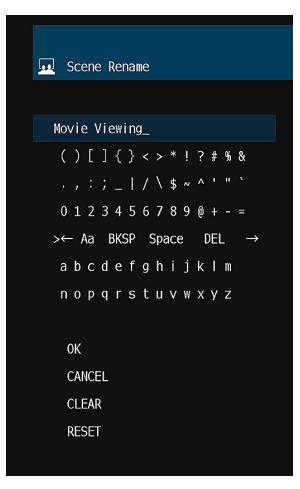

3 Seleccione "OK".

## 4 Pulse SETUP.

De este modo finalizarán los ajustes.

### **NOTA**

- ( Para borrar la entrada, seleccione "BORR.".
- ( Para restablecer el nombre predeterminado, seleccione "RESTABL".

### Vínculos relacionados

# Configuración de los ajustes de multizona

# Consulta de la información de zona

Muestra información sobre la zona.

#### Menú Setup

"MultiZone" > "Información"

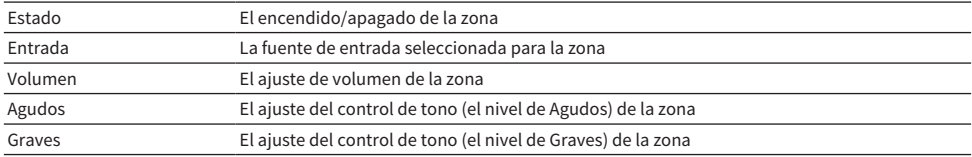

#### Vínculos relacionados

## <span id="page-234-0"></span>Ajuste del uso de los ajustes de volumen para la salida de zona

Ajusta los ajustes de volumen de la salida de zona.

Si ha conectado un amplificador externo con control de volumen a la unidad, ajuste esta función en "Fijo".

### Menú Setup

"MultiZone" > (zona) > "Volumen" > "Volumen"

#### Ajustes

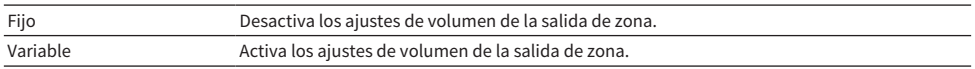

#### **NOTA**

En función del ajuste de "Asignar Etapa", este ajuste no está disponible.

- ( ["Ajuste del sistema de altavoces" \(p.190\)](#page-189-0)
- ( ["Funcionamiento básico del menú Setup" \(p.179\)](#page-178-0)

## <span id="page-235-0"></span>Ajuste del límite máximo del volumen de la zona

Ajusta el límite máximo del volumen ajustado de la zona utilizando las teclas VOLUME del mando a distancia.

#### Menú Setup

"MultiZone" > (zona) > "Volumen" > "Volumen máximo"

#### Gama de ajustes

De -60,0 dB a +10,0 dB [de 20,5 a 90,5]

#### **NOTA**

Este ajuste solo está disponible cuando "Volumen" está ajustado en "Variable".

- ( ["Ajuste del uso de los ajustes de volumen para la salida de zona" \(p.235\)](#page-234-0)
- ( ["Funcionamiento básico del menú Setup" \(p.179\)](#page-178-0)

## Ajuste del volumen inicial de la zona cuando se enciende la unidad

Ajusta el volumen inicial de la zona cuando se enciende la unidad.

### Menú Setup

"MultiZone" > (zona) > "Volumen" > "Volumen inicial"

#### Ajustes

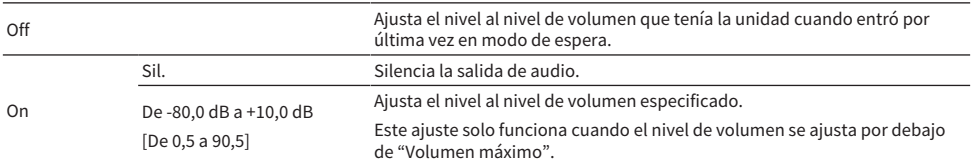

#### **NOTA**

Este ajuste solo está disponible cuando "Volumen" está ajustado en "Variable".

- ( ["Ajuste del uso de los ajustes de volumen para la salida de zona" \(p.235\)](#page-234-0)
- ( ["Ajuste del límite máximo del volumen de la zona" \(p.236\)](#page-235-0)
- ( ["Funcionamiento básico del menú Setup" \(p.179\)](#page-178-0)

## Ajuste del balance del volumen para la salida de zona

Ajusta el balance del volumen para la salida de zona. Un valor más alto mejora el volumen de la parte derecha, y un valor más bajo mejora el volumen de la parte izquierda.

### Menú Setup

"MultiZone" > (zona) > "Volumen" > "Equilibrio Izquierdo / Derecho"

#### Gama de ajustes

De -20 a +20

## Vínculos relacionados

## Ajuste del uso de sonidos monoaurales para la salida de zona

Selecciona si se producirán sonidos monoaurales para la salida de zona.

### Menú Setup

"MultiZone" > (zona) > "Modo de sonido" > "Mono"

#### Ajustes

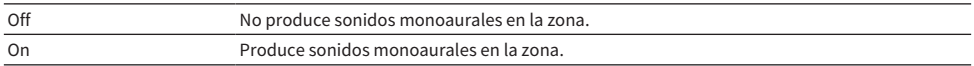

### Vínculos relacionados

## Ajuste del uso de Compressed Music Enhancer para la salida de zona

Ajusta Compressed Music Enhancer para la salida de zona. También puede utilizar ENHANCER en el mando a distancia.

### Menú Setup

"MultiZone" > (zona) > "Modo de sonido" > "Enhancer"

#### Ajustes

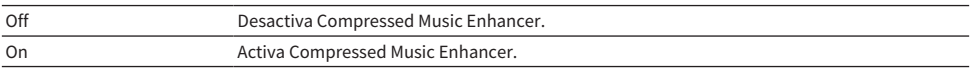

#### Vínculos relacionados

## Ajuste del uso de Extra Bass para la salida de zona

Ajusta Extra Bass para la salida de zona. Si Extra Bass está activado, podrá disfrutar de buenos sonidos graves, independientemente del tamaño de los altavoces.

#### Menú Setup

"MultiZone" > (zona) > "Modo de sonido" > "Graves extra"

#### Ajustes

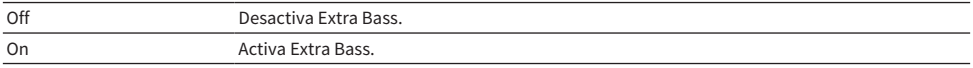

### Vínculos relacionados

## Ajuste del tono para la salida de zona

Ajusta el nivel de la gama de alta frecuencia (Agudos) y la gama de baja frecuencia (Graves) para la salida de zona.

#### Menú Setup

"MultiZone" > (zona) > "Control tono" > "Control tono"

#### Ajustes

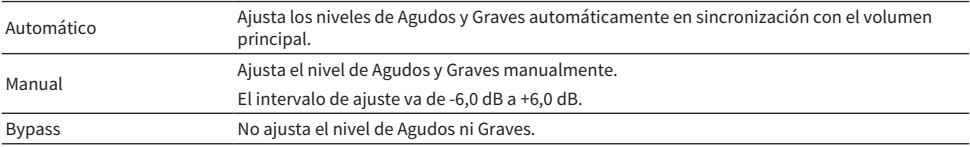

### Vínculos relacionados

## Ajuste de la desviación de tiempo con relación a la zona principal

Ajusta la desviación de tiempo (Audio Delay) con relación a la zona principal.

### Menú Setup

"MultiZone" > (zona) > "Retardo de audio" > "Retardo de audio"

#### Gama de ajustes

De 0 ms a 100 ms

#### Vínculos relacionados

## Ajuste del uso del cambio al modo fiesta en la zona

Activa el cambio al modo fiesta.

#### Menú Setup

"MultiZone" > "Ajuste modo fiesta" > (zona objetivo)

#### Ajustes

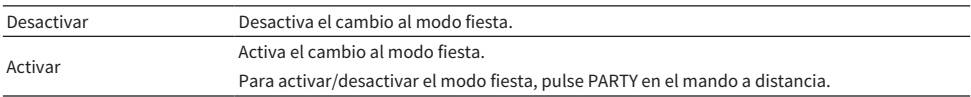

#### **NOTA**

Cuando el modo fiesta está activado, no puede cambiar los ajustes.

- ( ["Disfrutar de la misma fuente en varias salas \(modo fiesta\)" \(p.157\)](#page-156-0)
- ( ["Funcionamiento básico del menú Setup" \(p.179\)](#page-178-0)

## Cambio de nombre de la zona

Cambia el nombre de la zona que aparece en el TV.

#### Menú Setup

"MultiZone" > "Renombrar Zone"

## $\boldsymbol{1}$  Seleccione un nombre de zona para cambiarle el nombre a la zona.

El cursor va a la pantalla de edición de nombres.

## 2 Edite el nombre.

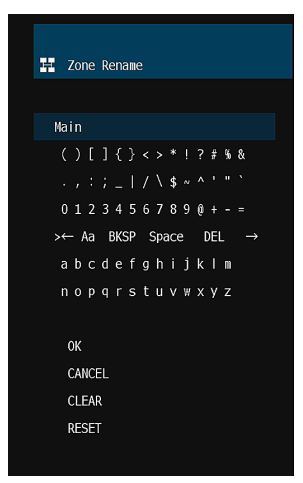

3 Seleccione "OK".

4 Pulse SETUP.

#### **NOTA**

- ( Para borrar la entrada, seleccione "BORR.".
- ( Para restablecer el nombre predeterminado, seleccione "RESTABL".

#### Vínculos relacionados

# Configuración de los ajustes de las funciones

## Ajuste automático de los nombres de fuente de entrada

Ajusta automáticamente los nombres de fuente de entrada en función del dispositivo externo conectado.

### Menú Setup

"Función" > "Ajustes de entrada" > "Introducir nombre" > (entrada)

- $\boldsymbol{1}$  Seleccione una fuente de entrada para cambiarle el nombre.
- 2 Seleccione "Auto".
- $\bf 3$  Para cambiar otro nombre de fuente de entrada, repita los pasos 1 a 2.

## 4 Pulse SETUP.

De este modo finalizarán los ajustes.

#### **NOTA**

Cuando se selecciona "Auto", el nombre creado se guarda incluso después de desconectar el dispositivo externo. Para restablecer el ajuste predeterminado, sin conexión con la correspondiente toma de entrada, cambie el ajuste a "Manual" y, a continuación, de nuevo a "Auto".

#### Vínculos relacionados

## Ajuste manual de los nombres de fuente de entrada

Ajusta manualmente los nombres de fuente de entrada.

### Menú Setup

"Función" > "Ajustes de entrada" > "Introducir nombre" > (entrada)

- $\boldsymbol{1}$  Seleccione una fuente de entrada para cambiarle el nombre.
- 2 Seleccione "Manual".
- 3 Pulse ENTER.
- 4 Edite el nombre.
- 5 Seleccione "OK".
- 6 Para cambiar otro nombre de fuente de entrada, repita los pasos 1 a 5.

## 7 Pulse SETUP.

De este modo finalizarán los ajustes.

### **NOTA**

- ( Para cancelar la entrada, seleccione "BORR.".
- ( Para restablecer el nombre predeterminado, seleccione "RESTABL".

#### Vínculos relacionados

## Ajuste de las fuentes de entrada que se omitirán cuando se accione la tecla INPUT

Establece qué fuentes de entrada se omitirán cuando se accione la tecla INPUT. Puede seleccionar rápidamente la fuente de entrada que desee utilizando esta función.

### Menú Setup

"Función" > "Ajustes de entrada" > "Omitir introduc." > (entrada)

#### Ajustes

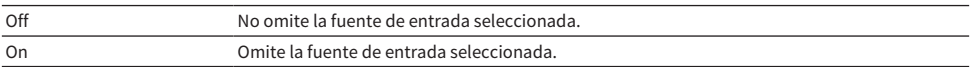

#### Vínculos relacionados

## Ajuste de la toma de entrada de audio utilizada para el audio del TV

Selecciona una toma de entrada de audio de la unidad conectada a la salida de audio del TV.

Cuando cambia la fuente de entrada de la unidad a "TV", la reproducción del audio del TV se produce de la siguiente forma.

- ( Sin función eARC/ARC: el audio del TV se reproduce con la toma de entrada de audio establecida para el audio del TV en "Entrada audio TV".
- ( Con función eARC/ARC: el audio del TV se reproduce con eARC/ARC, independientemente del ajuste de "Entrada audio TV".

Cuando use la función ARC, ajuste "Control HDMI" y "ARC" en el menú "Configuración" en "On". Cuando utilice la función eARC, no tendrá que ajustar la función ARC. Si es necesario, ajuste "Control HDMI".

### Menú Setup

"Función" > "Ajustes de entrada" > "Entrada audio TV"

### **Aiustes**

AUDIO 1-5

#### **NOTA**

Es posible que deba ajustar el TV. Consulte el manual de instrucciones del TV.

- ( ["Ajuste del uso de HDMI Control \(Control HDMI\)" \(p.203\)](#page-202-0)
- ( ["Ajuste del uso de ARC" \(p.209\)](#page-208-0)
- ( ["Funcionamiento básico del menú Setup" \(p.179\)](#page-178-0)

## Ajuste de los programas de sonido que se omitirán cuando se accionen las teclas PROGRAM

Ajusta qué programas de sonido se omitirán cuando se accionen las teclas PROGRAM. Puede seleccionar rápidamente el programa de sonido que desee utilizando esta función.

### Menú Setup

"Función" > "Omitir DSP"

#### **Aiustes**

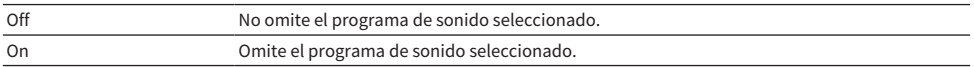

#### **NOTA**

Este ajuste se aplica a cada programa de sonido por separado.

#### Vínculos relacionados

## Especificación del estado que debe tener la toma TRIGGER OUT para que funcione

Especifica la condición para las funciones de la toma TRIGGER OUT que hacen que los dispositivos externos se sincronicen con la unidad.

### Menú Setup

"Función" > "Salida disparo" > "Modo disparo"

#### **Aiustes**

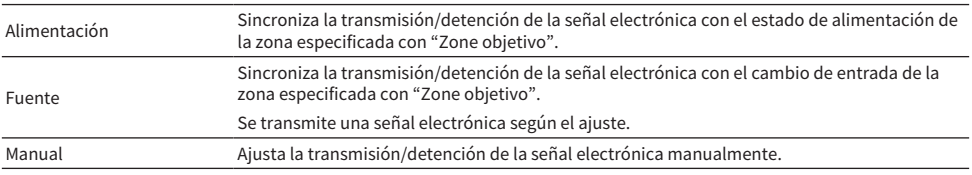

- ( ["Especificación de la zona con la que se sincronizan las funciones de la toma TRIGGER OUT" \(p.254\)](#page-253-0)
- ( ["Especificación del nivel de salida de la señal electrónica transmitida con cada entrada" \(p.252\)](#page-251-0)
- ( ["Cambio del nivel de salida para transmitir señales electrónicas de forma manual" \(p.253\)](#page-252-0)
- ( ["Funcionamiento básico del menú Setup" \(p.179\)](#page-178-0)

## <span id="page-251-0"></span>Especificación del nivel de salida de la señal electrónica transmitida con cada entrada

Especifica el nivel de salida de la señal electrónica transmitida con cada entrada cuando "Modo disparo" está ajustado en "Fuente".

#### Menú Setup

"Función" > "Salida disparo" > "Modo disparo" > "Fuente" > (entrada)

#### Ajustes

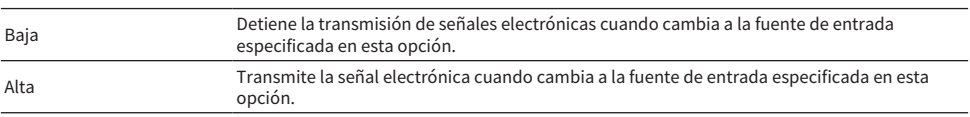

#### Vínculos relacionados
## Cambio del nivel de salida para transmitir señales electrónicas de forma manual

Cambia el nivel de salida para la transmisión de señales electrónicas manualmente cuando "Modo disparo" está ajustado en "Manual". Este ajuste también puede utilizarse para confirmar el correcto funcionamiento del dispositivo externo conectado a través de la toma TRIGGER OUT.

## Menú Setup

"Función" > "Salida disparo" > "Modo disparo" > "Manual"

## Ajustes

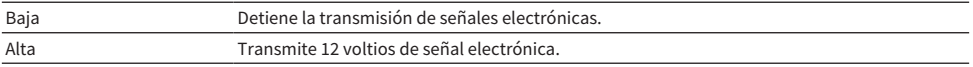

## Vínculos relacionados

## Especificación de la zona con la que se sincronizan las funciones de la toma TRIGGER OUT

Especifica la zona con la que se sincronizan las funciones de la toma TRIGGER OUT cuando "Modo disparo" está ajustado en "Alimentación" o "Fuente".

## Menú Setup

"Función" > "Salida disparo" > "Zone objetivo"

### Ajustes

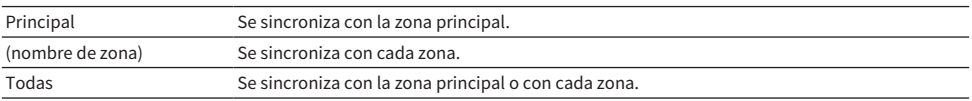

### Vínculos relacionados

## <span id="page-254-0"></span>Ajuste del brillo del visor delantero

Ajusta el brillo de los siguientes elementos en el panel delantero. Un valor más alto aumenta el brillo del visor delantero.

- Visor delantero
- Indicadores (ZONE, PURE DIRECT)

### Menú Setup

"Función" > "Interfaz usuario" > "Ajustes pantalla" > "Atenuador"

#### Menú del visor delantero

"Atenuador"

#### Gama de ajustes

De -5 a 0

#### **NOTA**

- ( El visor delantero se apaga cuando el ajuste es "-5". El ajuste predeterminado es "-2".
- ( Aunque ajuste "Atenuador" en "-5", el mensaje corto y el menú del visor delantero se verán con el ajuste de brillo "-4".
- ( Si ajusta "Atenuador" en "-5", no se verá que la unidad está encendida. Vigile que no se deje encendida la unidad. Le recomendamos ajustar "Standby Automático" en el menú "Configuración" en otra opción que no sea "Off".
- ( El brillo del ajuste puede oscurecerse cuando "Modo ECO" esté ajustado en "On".
- ( El ajuste de "Atenuador" en el menú "Configuración" está conectado con el ajuste de "Atenuador" en el menú "Visor delantero".
- ( Puede ajustar "Atenuador" con las teclas de color del mando a distancia si "Tecla col. m. dis." en el menú "Configuración" está ajustado en "Control pantalla".

- ( ["Ajuste de las funciones de las teclas de color en el mando a distancia" \(p.260\)](#page-259-0)
- ( ["Ajuste del tiempo de la función de espera automática" \(p.262\)](#page-261-0)
- ( ["Ajuste del uso del modo eco" \(p.263\)](#page-262-0)
- ( ["Funcionamiento básico del menú Setup" \(p.179\)](#page-178-0)
- ( ["Funcionamiento básico del menú del visor delantero" \(p.283\)](#page-282-0)

## Ajuste de la escala del indicador de volumen

Cambia la escala del indicador de volumen.

## Menú Setup

"Función" > "Interfaz usuario" > "Ajustes pantalla" > "Volumen"

### Ajustes

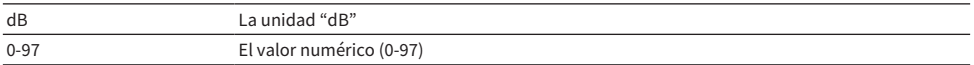

## Vínculos relacionados

## <span id="page-256-0"></span>Ajuste del uso de mensajes cortos en el TV

Selecciona si se mostrarán mensajes cortos en el TV cuando la unidad esté en uso.

## Menú Setup

"Función" > "Interfaz usuario" > "Ajustes pantalla" > "Mensaje Corto"

### Ajustes

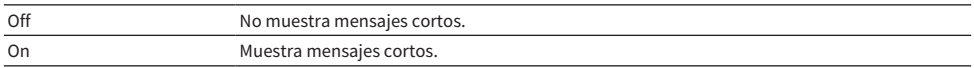

## Vínculos relacionados

## Ajuste de la posición de los mensajes cortos

Ajusta la posición de los mensajes cortos en la pantalla del TV.

## Menú Setup

"Función" > "Interfaz usuario" > "Ajustes pantalla" > "Posición"

### Ajustes

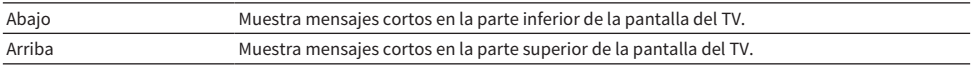

## **NOTA**

Este ajuste solo está disponible si la opción "Mensaje Corto" del menú "Configuración" está ajustada en "On".

- ( ["Ajuste del uso de mensajes cortos en el TV" \(p.257\)](#page-256-0)
- ( ["Funcionamiento básico del menú Setup" \(p.179\)](#page-178-0)

## Ajuste del sonido de accionamiento

Selecciona si se producirá un sonido al accionar la tecla táctil del panel delantero.

## Menú Setup

"Función" > "Interfaz usuario" > "Sonido táctil"

### Ajustes

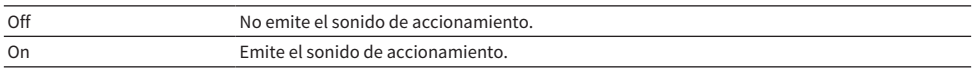

## **NOTA**

Este ajuste está conectado con el ajuste de "Sonido táctil" en el menú "Visor delantero".

- ( ["Ajuste del uso del sonido de accionamiento" \(p.290\)](#page-289-0)
- ( ["Funcionamiento básico del menú Setup" \(p.179\)](#page-178-0)

## <span id="page-259-0"></span>Ajuste de las funciones de las teclas de color en el mando a distancia

Ajusta las funciones de las teclas RED/GREEN/YELLOW/BLUE del mando a distancia.

## Menú Setup

"Función" > "Interfaz usuario" > "Tecla col. m. dis."

### **Ajustes**

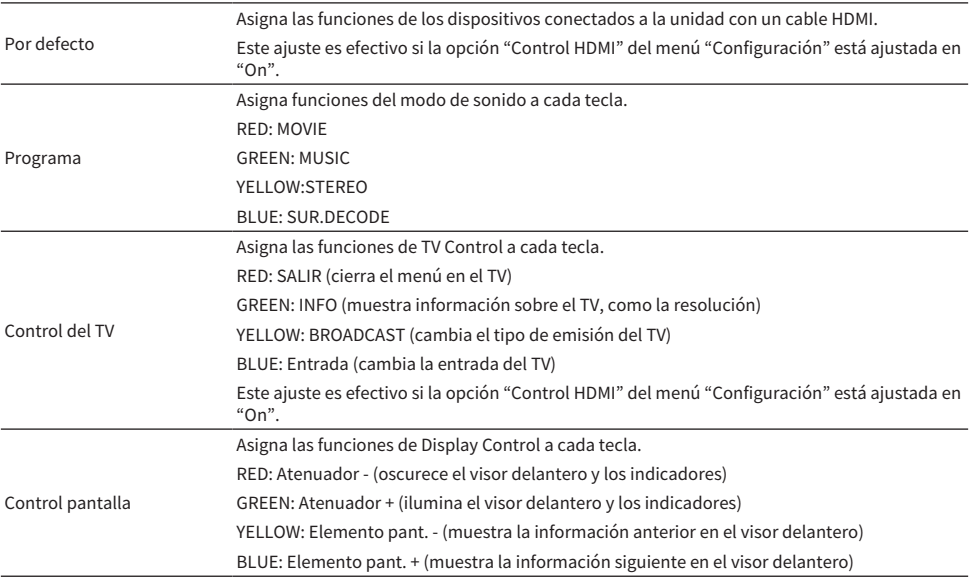

### **NOTA**

- ( Para poder utilizar Control HDMI, debe configurar la vinculación de Control HDMI después de conectar los dispositivos compatibles con Control HDMI cuando esta función esté ajustada en "Por defecto" o "Control del TV".
- ( Es posible que Control HDMI y la función de vinculación de Control HDMI no funcionen correctamente cuando esta función esté ajustada en "Por defecto" o "Control del TV".

- ( ["Ajuste del uso de HDMI Control \(Control HDMI\)" \(p.203\)](#page-202-0)
- ( ["Ajuste del brillo del visor delantero" \(p.255\)](#page-254-0)
- ( ["Selección de la información de entrada que aparece en el visor delantero" \(p.27\)](#page-26-0)
- ( ["Funcionamiento básico del menú Setup" \(p.179\)](#page-178-0)

## Cómo evitar cambios accidentales en los ajustes

Protege los ajustes para evitar cambios accidentales.

## Menú Setup

"Función" > "Interfaz usuario" > "Protec. Memo"

## Ajustes

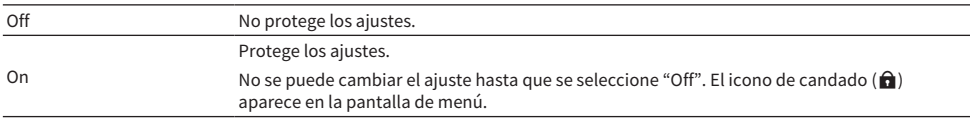

### Vínculos relacionados

## <span id="page-261-0"></span>Ajuste del tiempo de la función de espera automática

Ajusta la cantidad de tiempo que debe transcurrir hasta que la unidad entre en el modo de espera automáticamente.

## Menú Setup

"Función" > "ECO" > "Standby Automático"

## Ajustes

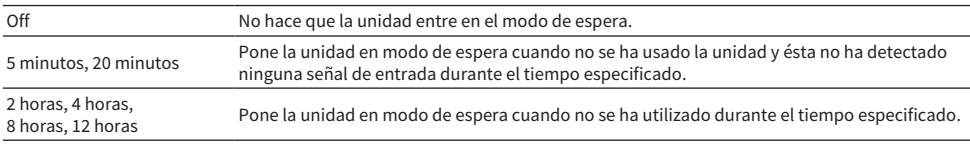

## **NOTA**

( Justo antes de que la unidad acceda al modo de espera, se muestra la cuenta atrás de los segundos que quedan para acceder a dicho modo en el visor delantero.

( Si ajusta "Atenuador" en "-5" (desactivado), no se verá que la unidad está encendida. Si ajusta "Standby Automático" en "Off", vigile que no se deja encendida la unidad.

### Vínculos relacionados

## <span id="page-262-0"></span>Ajuste del uso del modo eco

Reduce el consumo eléctrico de la unidad estableciendo el modo eco. Si esta función se ajusta en "On", asegúrese de reiniciar la unidad. El nuevo ajuste se hace efectivo después de un reinicio.

### Menú Setup

"Función" > "ECO" > "Modo ECO"

### Ajustes

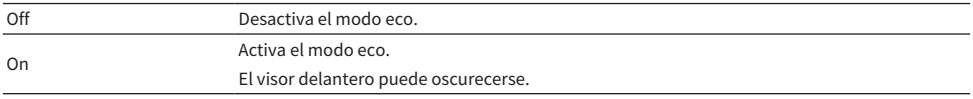

## **NOTA**

Si desea reproducir el audio a volumen alto ajuste "Modo ECO" en "Off".

### Vínculos relacionados

## Cambio del ajuste de frecuencia de sintonización FM/AM

#### Modelo para

Asia, Taiwán, Brasil, General, América Central y Sudamérica

Establece el ajuste de frecuencia de sintonización FM/AM de la unidad en función de su país o región.

### Menú Setup

"Función" > "Sintonizador" > "Paso frecuencia"

### Ajustes

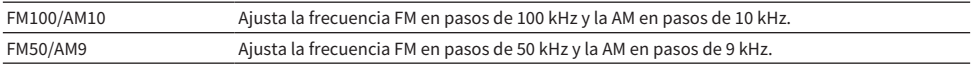

### **NOTA**

Si cambia los pasos de frecuencia de sintonización de radio, se iniciarán las emisoras preajustadas (emisoras de radio registradas) y la frecuencia.

#### Vínculos relacionados

## Restablecimiento de los ajustes predeterminados

Restablece los ajustes predeterminados de la unidad (inicialización).

## Menú Setup

"Función" > "Inicialización"

## Opciones

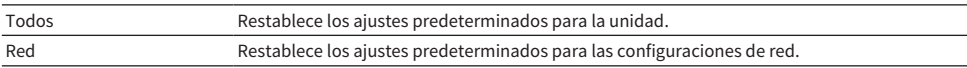

## 1 Seleccione "Todos" o "Red".

## 2 Pulse ENTER para ejecutar la inicialización.

Si selecciona "Todos", la unidad se reiniciará automáticamente unos segundos más tarde. Si selecciona "Red", se muestra "Complete" en el visor delantero cuando finaliza el proceso.

## **NOTA**

También puede restablecer los ajustes predeterminados en "Inicialización", en el menú "Visor delantero".

## Vínculos relacionados

## Copia de seguridad y restauración de todos los ajustes

Guarda los ajustes de la unidad en una memoria USB y los restaura en la unidad. Prepare de antemano una memoria USB con formato FAT16 o FAT32.

## Menú Setup

"Función" > "Copia de seguridad/restaurar"

## Opciones

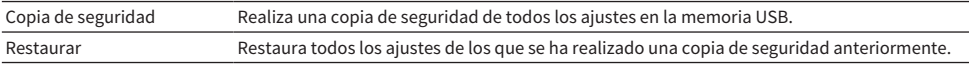

## ■ Si selecciona "Copia de seguridad"

## $\boldsymbol{1}$  Conecte la memoria USB a la toma USB del panel delantero.

## 2 Seleccione "Copia de seguridad".

Durante el proceso, se muestra "Backup Executing" en el televisor. Además, se muestra "Executing" en el visor delantero.

Cuando finaliza el proceso, se muestra "Backup Complete" ("Complete" en el visor delantero).

Si aparece "Backup Failed" en el televisor ("Error" en el visor delantero), compruebe lo que se indica a continuación y vuelva a iniciar el proceso.

- ( No puede guardar sobrescribiendo. Si guarda los ajustes repetidamente, mueva el archivo a otra carpeta.
- ( El archivo se almacena con el nombre de "MC\_backup\_(nombre del modelo).dat" en la ruta de la memoria USB.

### **NOTA**

- ( No apague la unidad durante el proceso de copia de seguridad. De lo contrario, es posible que los ajustes no se restauren correctamente.
- ( La información del usuario (como la cuenta y la contraseña) no se guarda.
- ( También puede realizar una copia de seguridad de todos los ajustes en "Copia de seguridad/restaurar", en el menú "Visor delantero".

### Vínculos relacionados

["Funcionamiento básico del menú Setup" \(p.179\)](#page-178-0)

## n Si selecciona "Restaurar"

## $\boldsymbol{1}$  Conecte la memoria USB a la toma USB del panel delantero.

## 2 Seleccione "Restaurar".

Durante el proceso, se muestra "Restore Executing" en el televisor. Además, se muestra "Executing" en el visor delantero.

Cuando finaliza el proceso, se muestra "Restore Complete" ("Complete" en el visor delantero). La unidad se reiniciará automáticamente unos segundos más tarde.

Si aparece "Restore Failed" en el televisor ("Error" en el visor delantero), compruebe lo que se indica a continuación y vuelva a iniciar el proceso.

( Compruebe que el archivo esté almacenado en la ruta de la memoria USB.

### **NOTA**

- ( "Restaurar" es eficaz después de realizar una copia de seguridad de todos los ajustes.
- ( No apague la unidad durante el proceso de restauración. De lo contrario, es posible que los ajustes no se restauren correctamente.
- ( También puede restaurar todos los ajustes en "Copia de seguridad/restaurar", en el menú "Visor delantero".

#### Vínculos relacionados

## Actualización del firmware

Actualiza el firmware. También puede consultar la versión del firmware y el ID del sistema.

## Menú Setup

"Función" > "Actualización de firmware"

## Opciones

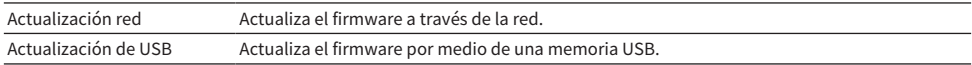

### **NOTA**

- ( "Actualización red" no puede seleccionarse cuando la actualización de firmware se está preparando.
- ( No utilice este menú a menos que sea necesario actualizar el firmware. Asimismo, asegúrese de confirmar la información que se suministra con las actualizaciones antes de actualizar el firmware.
- La actualización de firmware a través de la red tarda unos 20 minutos o más.
- ( Si la velocidad de conexión a Internet es lenta, o la unidad está conectada a la red inalámbrica, es posible que no se pueda realizar la actualización en red, según el estado de la red. En este caso, espere a que la actualización de firmware esté lista o actualice el firmware utilizando la memoria USB.
- ( También puede actualizar el firmware en "Actualización de firmware" en el menú "Visor delantero".

- ( ["Actualización del firmware de la unidad a través de la red" \(p.300\)](#page-299-0)
- ( ["Funcionamiento básico del menú Setup" \(p.179\)](#page-178-0)

# Configuración de los ajustes de la red

# Consulta de la información de red de la unidad

Muestra la información de red de la unidad.

## Menú Setup

"Red" > "Información"

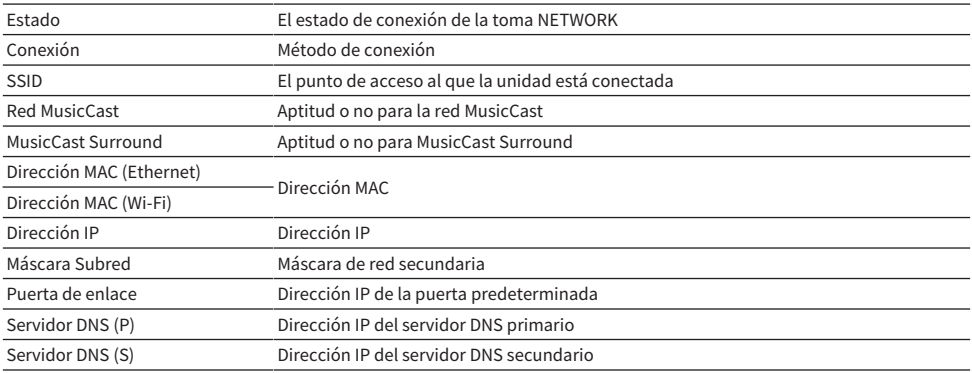

## Vínculos relacionados

## <span id="page-269-0"></span>Ajuste del método de conexión de red (por cable/inalámbrico)

Selecciona el método de conexión de red.

### Menú Setup

"Red" > "Conexión de red"

### Opciones

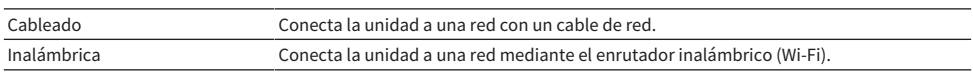

- ( ["Conexión de red de la unidad" \(p.76\)](#page-75-0)
- ( ["Selección de un método de conexión de red inalámbrica" \(p.358\)](#page-357-0)
- ( ["Funcionamiento básico del menú Setup" \(p.179\)](#page-178-0)

## Ajuste automático de los parámetros de red (DHCP)

Ajusta los parámetros de red (como la dirección IP, la máscara de subred y la puerta de enlace predeterminada) de forma automática utilizando un servidor DHCP.

## Menú Setup

"Red" > "Dirección IP" > "DHCP"

## Ajustes

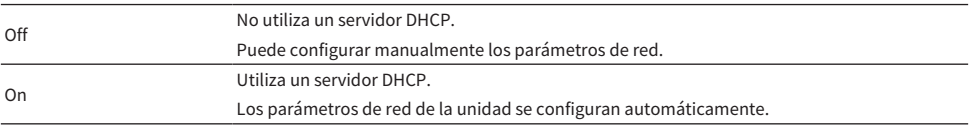

## Vínculos relacionados

## Configuración manual de los parámetros de red

Ajusta los parámetros de red (como la dirección IP, la máscara de subred y la puerta de enlace predeterminada) de forma manual.

## Menú Setup

"Red" > "Dirección IP"

- 1 Ajuste "DHCP" en "Off".
- 2 Seleccione un tipo de parámetro.
- 3 Ajuste el parámetro de red.
- 4 Pulse ENTER.
- 5 Para ajustar otro parámetro, repita los pasos del 2 al 4.

## 6 Pulse SETUP.

De este modo finalizarán los ajustes.

## Vínculos relacionados

## Ajuste del uso de Digital Media Controller

Selecciona si se permite que un Digital Media Controller (DMC) controle la reproducción. Si esta función está activada, puede controlar la reproducción de la unidad desde un DMC de la misma red.

### Menú Setup

"Red" > "Control DMC"

## Ajustes

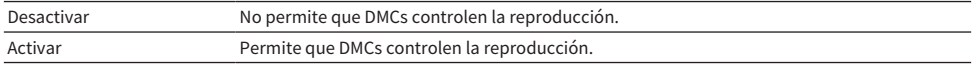

## Vínculos relacionados

## <span id="page-273-0"></span>Ajuste del uso de la función Network Standby (Red en espera)

Selecciona si la unidad se puede encender desde otros dispositivos de red.

## Menú Setup

"Red" > "Red en espera"

### Ajustes

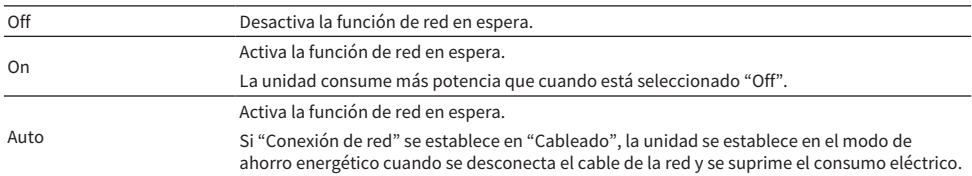

## **NOTA**

- ( Si establece "Red en espera" en "Off", "Bluetooth en espera" se desactivará.
- ( En el modo de ahorro energético, la unidad no se puede encender desde otros dispositivos de red cuando se vuelve a conectar el cable de red. Encienda la unidad manualmente.

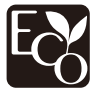

Gracias a un avanzado diseño con ahorro energético, este producto alcanza un bajo consumo eléctrico que no supera los 1,8 vatios cuando está en el modo Red en standby.

- ( ["Ajuste del método de conexión de red \(por cable/inalámbrico\)" \(p.270\)](#page-269-0)
- ( ["Ajuste del uso de la función Bluetooth en espera" \(p.279\)](#page-278-0)
- ( ["Funcionamiento básico del menú Setup" \(p.179\)](#page-178-0)

## Ajuste del nombre de red de la unidad

Edita el nombre de la unidad en la red (el nombre de red) que se muestra en otros dispositivos de red.

## Menú Setup

"Red" > "Nombre de red"

- 1 Pulse ENTER.
- 2 Edite el nombre.
- 3 Seleccione "OK".

## 4 Pulse SETUP.

De este modo finalizarán los ajustes.

## **NOTA**

- ( Para borrar la entrada, seleccione "BORR.".
- ( Para restablecer el nombre de red predeterminado, seleccione "RESTABL".

## Vínculos relacionados

## Ajuste del interbloqueo de alimentación de la unidad en dispositivos compatibles con MusicCast

Selecciona si al encender la unidad (el dispositivo maestro) también se encenderán otros dispositivos (el dispositivo esclavo) de la red MusicCast.

## Menú Setup

"Red" > "Interb. alimen. MusicCast Link"

### Ajustes

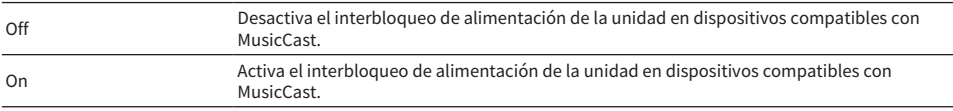

## Vínculos relacionados

# Configuración de los ajustes de Bluetooth®

# Ajuste del uso de Bluetooth®

Selecciona si se utilizará la función Bluetooth.

## Menú Setup

"Bluetooth" > "Bluetooth"

## Ajustes

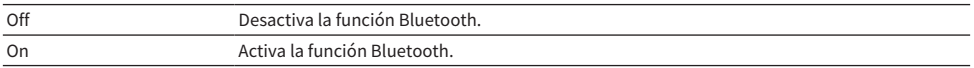

## Vínculos relacionados

## Finalización de la conexión entre un dispositivo Bluetooth® y la unidad

Finaliza la conexión Bluetooth entre un dispositivo Bluetooth (como un teléfono inteligente) y la unidad. Seleccione "Desconexión" y pulse ENTER para finalizar la conexión Bluetooth.

## Menú Setup

"Bluetooth" > "Recepción de audio" > "Desconexión"

### **NOTA**

Este ajuste no está disponible cuando no hay ningún dispositivo Bluetooth conectado.

### Vínculos relacionados

## <span id="page-278-0"></span>Ajuste del uso de la función Bluetooth en espera

Selecciona si se encenderá la unidad desde dispositivos Bluetooth. Si esta función se establece en "On", la unidad se enciende automáticamente cuando se realiza una operación de conexión en el dispositivo Bluetooth.

## Menú Setup

"Bluetooth" > "Recepción de audio" > "Bluetooth en espera"

## Ajustes

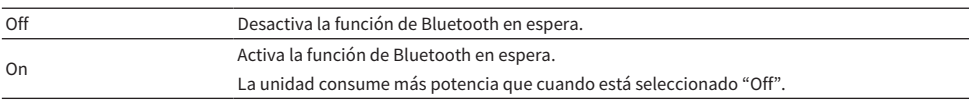

## **NOTA**

Este ajuste no está disponible cuando "Red en espera" está ajustado en "Off".

- ( ["Ajuste del uso de la función Network Standby \(Red en espera\)" \(p.274\)](#page-273-0)
- ( ["Funcionamiento básico del menú Setup" \(p.179\)](#page-178-0)

## <span id="page-279-0"></span>Ajuste del uso de la transmisión de audio a un dispositivo Bluetooth®

Selecciona si se transmitirá audio reproducido en la unidad a dispositivos Bluetooth (como altavoces y auriculares).

## Menú Setup

"Bluetooth" > "Envío de audio" > "Transmisor"

## Ajustes

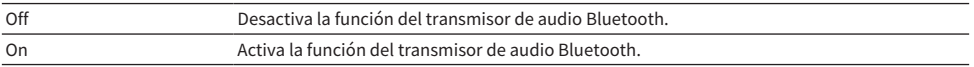

- ( ["Conexión de la unidad a un dispositivo Bluetooth® que recibe audio transmitido" \(p.281\)](#page-280-0)
- ( ["Funcionamiento básico del menú Setup" \(p.179\)](#page-178-0)

## <span id="page-280-0"></span>Conexión de la unidad a un dispositivo Bluetooth® que recibe audio transmitido

Establece una conexión entre la unidad y dispositivos Bluetooth (como altavoces y auriculares) que reciben audio transmitido desde la unidad cuando "Transmisor" está ajustado en "On" en el menú "Configuración".

## Menú Setup

"Bluetooth" > "Envío de audio" > "Búsqueda de dispositivo"

- 1 Confirme el mensaje y pulse ENTER.
- 2 Seleccione la lista.
- $\bf 3$  Seleccione los altavoces/auriculares Bluetooth que desee conectar a la unidad.

## 4 Pulse ENTER.

Cuando el proceso de conexión ha terminado, aparece "Completed".

## 5 Pulse ENTER.

De este modo finalizarán los ajustes.

## **NOTA**

- Si el dispositivo Bluetooth que desea no aparece en la lista, ajuste el dispositivo Bluetooth en el modo de emparejado y, a continuación, realice la operación "Búsqueda de dispositivo" de nuevo.
- ( Para finalizar la conexión Bluetooth, realice la operación de desconexión en los altavoces/auriculares Bluetooth.

- ( ["Ajuste del uso de la transmisión de audio a un dispositivo Bluetooth®" \(p.280\)](#page-279-0)
- ( ["Funcionamiento básico del menú Setup" \(p.179\)](#page-178-0)

# Configuración de los ajustes de idioma

# Ajuste del idioma del menú

Selecciona el idioma del menú, como en el menú Setup.

## Menú Setup

"Idioma"

## Ajustes

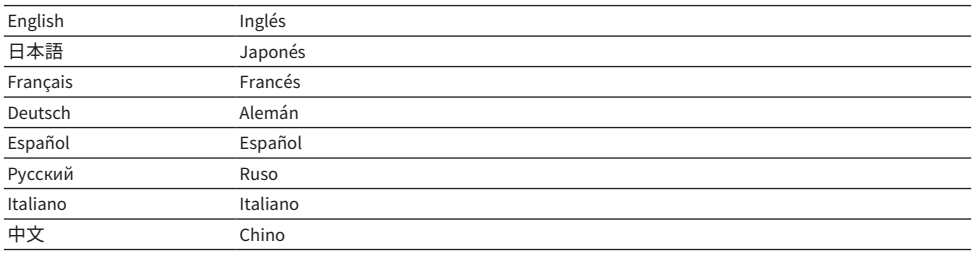

## Vínculos relacionados

# Configuración de los ajustes de la unidad mediante el panel delantero del cuerpo (menú del visor delantero)

# <span id="page-282-0"></span>Funcionamiento básico del menú del visor delantero

Realice el siguiente procedimiento básico para utilizar el menú "Visor delantero". Utilice este menú que aparece en el visor delantero con el panel delantero.

## 1 Toque MENU (CONNECT) en el panel delantero.

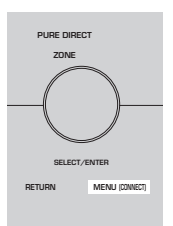

## 2 Seleccione un elemento con SELECT/ENTER.

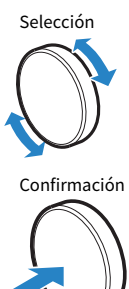

3 Seleccione un ajuste.

## 4 Toque MENU (CONNECT).

De este modo finalizarán los ajustes.

## **NOTA**

En el menú "Visor delantero", pulse RETURN en el panel delantero para cancelar la operación o mostrar el menú anterior.

## Vínculos relacionados

["Ajustes predeterminados del menú del visor delantero" \(p.387\)](#page-386-0)

# Elementos del menú del visor delantero

Utilice la siguiente tabla para configurar los ajustes del sistema de la unidad.

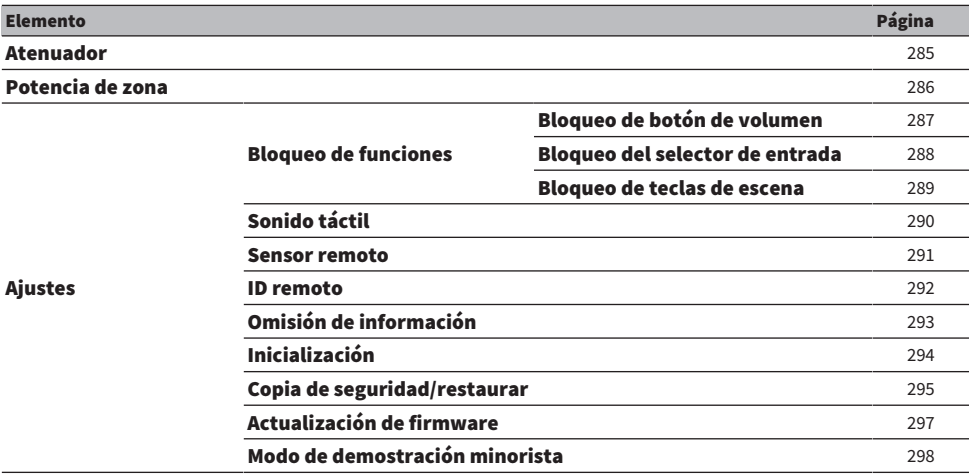

# <span id="page-284-0"></span>Ajuste del brillo del visor delantero

Ajusta el brillo de los siguientes elementos en el panel delantero. Un valor más alto aumenta el brillo del visor delantero.

- Visor delantero
- Indicadores (ZONE, PURE DIRECT)

## Menú Setup

"Función" > "Interfaz usuario" > "Ajustes pantalla" > "Atenuador"

## Menú del visor delantero

"Atenuador"

### Gama de ajustes

De -5 a 0

### **NOTA**

- ( El visor delantero se apaga cuando el ajuste es "-5". El ajuste predeterminado es "-2".
- ( Si ajusta "Atenuador" en "-5", el visor delantero se apagará cuando cierre el menú.
- ( Aunque ajuste "Atenuador" en "-5", el mensaje corto y el menú del visor delantero se verán con el ajuste de brillo "-4".
- ( Si ajusta "Atenuador" en "-5", no se verá que la unidad está encendida. Vigile que no se deje encendida la unidad. Le recomendamos ajustar "Standby Automático" en el menú "Configuración" en otra opción que no sea "Off".
- ( El brillo del ajuste puede oscurecerse cuando "Modo ECO" esté ajustado en "On".
- ( El ajuste de "Atenuador" en el menú "Configuración" está conectado con el ajuste de "Atenuador" en el menú "Visor delantero".
- ( Puede ajustar "Atenuador" con las teclas de color del mando a distancia si "Tecla col. m. dis." en el menú "Configuración" está ajustado en "Control pantalla".

- ( ["Ajuste de las funciones de las teclas de color en el mando a distancia" \(p.260\)](#page-259-0)
- ( ["Ajuste del tiempo de la función de espera automática" \(p.262\)](#page-261-0)
- ( ["Ajuste del uso del modo eco" \(p.263\)](#page-262-0)
- ( ["Funcionamiento básico del menú Setup" \(p.179\)](#page-178-0)
- ( ["Funcionamiento básico del menú del visor delantero" \(p.283\)](#page-282-0)

# <span id="page-285-0"></span>Encendido/activación del modo de espera de cada zona

Alterna la zona entre el encendido y el apagado (modo de espera).

## Menú del visor delantero

"Potencia de zona" > (zona)

### **Ajustes**

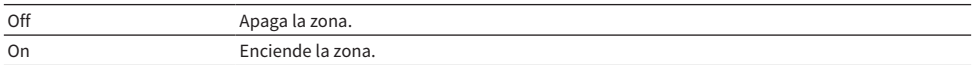

### Vínculos relacionados

["Funcionamiento básico del menú del visor delantero" \(p.283\)](#page-282-0)

# <span id="page-286-0"></span>Ajuste del uso del volumen en el panel delantero

Selecciona si se utilizará el volumen en el panel delantero. Puede desactivar el uso del volumen en la unidad para impedir que un niño suba demasiado el volumen.

## Menú del visor delantero

"Ajustes" > "Bloqueo de funciones" > "Bloqueo de botón de volumen"

### Ajustes

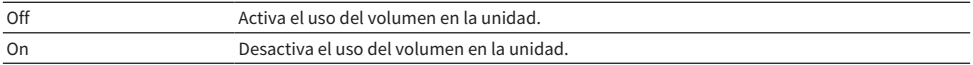

### Vínculos relacionados

["Funcionamiento básico del menú del visor delantero" \(p.283\)](#page-282-0)

# <span id="page-287-0"></span>Ajuste del uso del selector de entrada en el panel delantero

Selecciona si se utilizará SELECT/ENTER en el panel delantero como selector de entrada.

## Menú del visor delantero

"Ajustes" > "Bloqueo de funciones" > "Bloqueo del selector de entrada"

### Ajustes

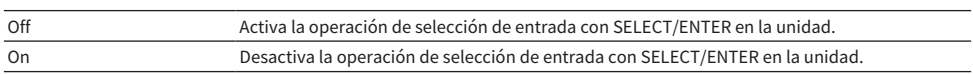

### Vínculos relacionados

["Funcionamiento básico del menú del visor delantero" \(p.283\)](#page-282-0)
# <span id="page-288-0"></span>Ajuste del uso de la tecla SCENE en el panel delantero

Selecciona si se utilizará SCENE (4 números) en el panel delantero.

#### Menú del visor delantero

"Ajustes" > "Bloqueo de funciones" > "Bloqueo de teclas de escena"

#### Ajustes

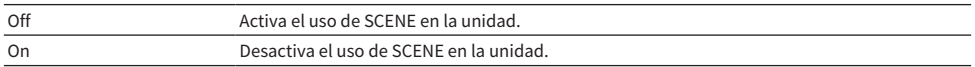

#### Vínculos relacionados

["Funcionamiento básico del menú del visor delantero" \(p.283\)](#page-282-0)

# Ajuste del uso del sonido de accionamiento

Selecciona si se producirá un sonido al accionar la tecla táctil del panel delantero.

#### Menú del visor delantero

"Ajustes" > "Sonido táctil"

#### Ajustes

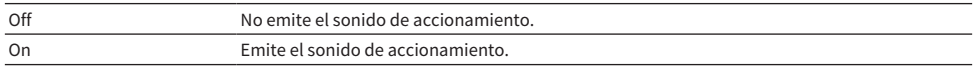

#### **NOTA**

Este ajuste está conectado con el ajuste de "Sonido táctil" en el menú "Configuración".

#### Vínculos relacionados

- ( ["Ajuste del sonido de accionamiento" \(p.259\)](#page-258-0)
- ( ["Funcionamiento básico del menú del visor delantero" \(p.283\)](#page-282-0)

# <span id="page-290-0"></span>Ajuste del uso del mando a distancia

Selecciona si se utilizará el sensor del mando a distancia en el panel delantero.

#### Menú del visor delantero

"Ajustes" > "Sensor remoto"

#### Ajustes

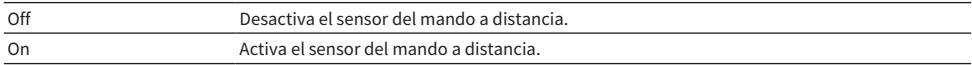

#### **NOTA**

- ( Cuando el sensor del mando a distancia está desactivado, no puede controlar la unidad con el mando a distancia. Normalmente, debe ajustar esta función en "On".
- ( Se muestra "Sensor remoto desactivado" en el visor delantero con el mando a distancia cuando el sensor del mando a distancia está desactivado.

#### Vínculos relacionados

["Funcionamiento básico del menú del visor delantero" \(p.283\)](#page-282-0)

# <span id="page-291-0"></span>Selección del ID de mando a distancia

Ajusta el ID de mando a distancia de la unidad de forma que coincida con el ID del mando a distancia. Si utiliza varios receptores de AV Yamaha, ajuste un ID de mando a distancia único para su correspondiente receptor.

#### Menú del visor delantero

"Ajustes" > "ID remoto"

#### Ajustes

ID1, ID2

#### Cambio del ID de mando a distancia del mando a distancia.

- ( Para seleccionar ID1, mientras mantiene pulsada la tecla del cursor izquierda, mantenga pulsada la tecla numerada 1 de SCENE durante 5 segundos.
- ( Para seleccionar ID2, mientras mantiene pulsada la tecla del cursor izquierda, mantenga pulsada la tecla numerada 2 de SCENE durante 5 segundos.

#### NOTA

Si los ID de mando a distancia de la unidad y el mando a distancia no coinciden, "Error de coincidencia de ID remoto" aparece en el visor delantero cuando se utiliza el mando a distancia.

#### Vínculos relacionados

["Funcionamiento básico del menú del visor delantero" \(p.283\)](#page-282-0)

# Ajuste de los elementos de información que se omitirán cuando se accione SELECT/ENTER

Establece qué elementos de información se omitirán cuando se accione SELECT/ENTER en el panel delantero. Puede seleccionar rápidamente la información que desee utilizando esta función para omitir información innecesaria.

#### Menú del visor delantero

"Ajustes" > "Omisión de información" > (elemento de información)

#### Ajustes

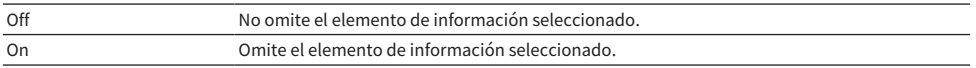

#### **NOTA**

Si ajusta esta función de todos los elementos de información en "On", aparece el primer elemento (predeterminado) en el visor delantero.

#### Vínculos relacionados

- ( ["Selección de la información de entrada que aparece en el visor delantero" \(p.27\)](#page-26-0)
- ( ["Funcionamiento básico del menú del visor delantero" \(p.283\)](#page-282-0)

# Restablecimiento de los ajustes predeterminados

Restablece los ajustes predeterminados de la unidad (inicialización).

#### Menú del visor delantero

"Ajustes" > "Inicialización"

#### Opciones

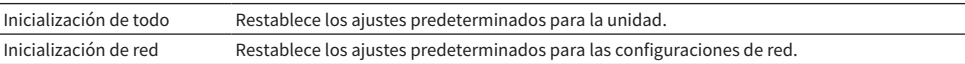

### $1$  Seleccione "Inicialización de todo" o "Inicialización de red".

### 2 Seleccione "Ejecutar".

La reconfirmación se muestra en el visor delantero.

### 3 Seleccione "Ejecutar".

Si selecciona "Inicialización de todo", la unidad se reiniciará automáticamente.

Si selecciona "Inicialización de red", se muestra "Complete" cuando finaliza el proceso.

#### **NOTA**

También puede restablecer los ajustes predeterminados en "Inicialización", en el menú "Configuración".

#### Vínculos relacionados

["Funcionamiento básico del menú del visor delantero" \(p.283\)](#page-282-0)

# Copia de seguridad y restauración de todos los ajustes

Guarda los ajustes de la unidad en una memoria USB y los restaura en la unidad. Prepare de antemano una memoria USB con formato FAT16 o FAT32.

#### Menú del visor delantero

"Ajustes" > "Copia de seguridad/restaurar"

#### Opciones

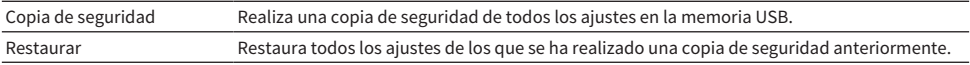

#### $\blacksquare$  Si selecciona "Copia de seguridad"

#### $\boldsymbol{1}$  Conecte la memoria USB a la toma USB del panel delantero.

#### 2 Seleccione "Copia de seguridad".

#### 3 Seleccione "Ejecutar".

Durante el proceso, se muestra "Executing" en el visor delantero. Además, se muestra "Backup Executing" en el televisor.

Cuando finaliza el proceso, se muestra "Complete" ("Backup Complete" en el televisor).

Si aparece "Error" en el visor delantero ("Backup Failed" en el televisor), compruebe lo que se indica a continuación y vuelva a iniciar el proceso.

- ( No puede guardar sobrescribiendo. Si guarda los ajustes repetidamente, mueva el archivo a otra carpeta.
- ( El archivo se almacena con el nombre de "MC\_backup\_(nombre del modelo).dat" en la ruta de la memoria USB.

#### **NOTA**

- ( No apague la unidad durante el proceso de copia de seguridad. De lo contrario, es posible que los ajustes no se restauren correctamente.
- ( La información del usuario (como la cuenta y la contraseña) no se guarda.
- ( También puede realizar una copia de seguridad de todos los ajustes en "Copia de seguridad/restaurar", en el menú "Configuración".

#### Vínculos relacionados

["Funcionamiento básico del menú del visor delantero" \(p.283\)](#page-282-0)

#### ■ Si selecciona "Restaurar"

#### $\boldsymbol{1}$  Conecte la memoria USB a la toma USB del panel delantero.

2 Seleccione "Restaurar".

### 3 Seleccione "Ejecutar".

Durante el proceso, se muestra "Executing" en el visor delantero. Además, se muestra "Restore Executing" en el televisor.

Cuando finaliza el proceso, se muestra "Complete" ("Restore Complete" en el televisor). La unidad se reiniciará automáticamente unos segundos más tarde.

Si aparece "Error" en el visor delantero ("Restore Failed" en el televisor), compruebe lo que se indica a continuación y vuelva a iniciar el proceso.

( Compruebe que el archivo esté almacenado en la ruta de la memoria USB.

#### **NOTA**

- ( "Restaurar" es eficaz después de realizar una copia de seguridad de todos los ajustes.
- ( No apague la unidad durante el proceso de restauración. De lo contrario, es posible que los ajustes no se restauren correctamente.
- ( También puede restaurar todos los ajustes en "Copia de seguridad/restaurar", en el menú "Configuración".

#### Vínculos relacionados

["Funcionamiento básico del menú del visor delantero" \(p.283\)](#page-282-0)

# Actualización del firmware

Actualiza el firmware que proporciona funciones adicionales o mejoras del producto.

El nuevo firmware se puede descargar desde nuestro sitio web. Para conocer más detalles, consulte la información que se suministra con las actualizaciones.

#### Menú del visor delantero

"Ajustes" > "Actualización de firmware"

#### Opciones

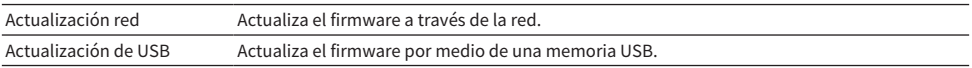

#### **NOTA**

- ( Cuando se está preparando la actualización del firmware, aparece "---" en "Actualización red" y no puede actualizar el firmware. Cuando haya una actualización del firmware disponible, seleccione "Ejecutar" y actualice el firmware.
- ( No utilice este menú a menos que sea necesario actualizar el firmware. Asimismo, asegúrese de confirmar la información que se suministra con las actualizaciones antes de actualizar el firmware.
- ( También puede actualizar el firmware en "Actualización de firmware", en el menú "Configuración".

#### Vínculos relacionados

- ( ["Actualizaciones de firmware" \(p.299\)](#page-298-0)
- ( ["Funcionamiento básico del menú del visor delantero" \(p.283\)](#page-282-0)

# Ajuste del uso de Retail Demo Mode

Selecciona si se utilizará Retail Demo Mode en el visor delantero. En Retail Demo Mode, la función de la unidad y el código QR se muestran en el visor delantero. Cuando escanea el código QR con su teléfono inteligente, puede leer la página de introducción de la unidad.

#### Menú del visor delantero

"Ajustes" > "Modo de demostración minorista"

#### Ajustes

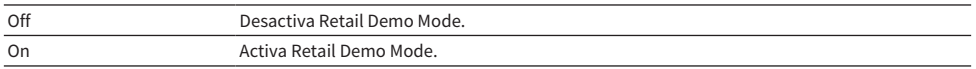

#### **NOTA**

- ( En Retail Demo Mode, no puede confirmar más información que las demostraciones del visor delantero. Información como el nombre de entrada, el volumen y otra información de estado no se muestra en el visor delantero.
- Sin embargo, en Retail Demo Mode, se muestran mensajes cortos.
- ( En Retail Demo Mode, el ajuste de "Standby Automático" en el menú "Configuración" está desactivado. Aunque "Standby Automático" se ajuste en una opción que no sea "Off", la unidad no accede al modo de espera automáticamente.

#### Vínculos relacionados

["Funcionamiento básico del menú del visor delantero" \(p.283\)](#page-282-0)

# ACTUALIZACIÓN

# Actualización del firmware de la unidad

# <span id="page-298-0"></span>Actualizaciones de firmware

Se lanzará nuevo firmware con funciones adicionales o mejoras de productos, según sea necesario. Para obtener más información sobre el firmware, visite el sitio web de Yamaha. El firmware de la unidad se puede actualizar mediante la red o con una memoria USB.

#### ■ Cuando la unidad está conectada a Internet

Cuando una actualización de firmware está lista, el indicador de actualización de firmware del visor delantero se ilumina.

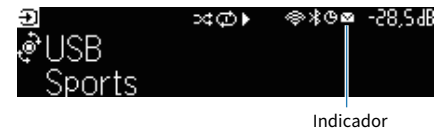

#### **NOTA**

- ( Es posible que el indicador de actualización de firmware no se ilumine si está disponible una actualización de firmware posterior.
- ( Si la velocidad de conexión a Internet es lenta, o la unidad está conectada a la red inalámbrica, es posible que no reciba el mensaje del nuevo firmware, según el estado de la conexión de red. En tal caso, actualice el firmware utilizando la memoria USB.

#### Vínculos relacionados

- ( ["Actualización del firmware de la unidad a través de la red" \(p.300\)](#page-299-0)
- ( ["Actualización del firmware de la unidad por medio de una memoria USB" \(p.302\)](#page-301-0)

# <span id="page-299-0"></span>Actualización del firmware de la unidad a través de la red

Cuando la unidad está conectada a Internet y una actualización de firmware está lista, aparece el mensaje siguiente después de pulsar SETUP.

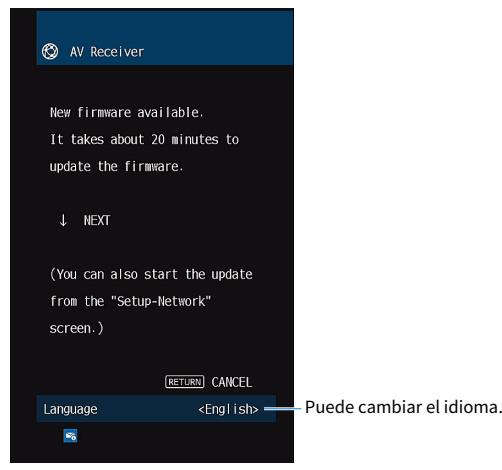

Confirme el mensaje e inicie la actualización de firmware mediante la red.

#### AVISO

( No controle la unidad ni desconecte el cable de alimentación o el cable de red durante la actualización del firmware. Si se interrumpe la actualización del firmware, existe la posibilidad de que la unidad no funcione correctamente. En este caso, póngase en contacto con el centro de servicio o concesionario Yamaha autorizado más cercano para solicitar la reparación.

### ${\bf 1}$  Lea la descripción en pantalla y pulse la tecla del cursor hacia abaio.

Aparece la siguiente pantalla.

### 2 Pulse ENTER.

La indicación en pantalla desaparece y se inicia la actualización de firmware.

#### $\, {\bf 3} \,$  Si aparece "UPDATE SUCCESS PLEASE POWER OFF!" en el visor delantero, pulse  $\oplus$ en el panel delantero.

Ha finalizado la actualización del firmware.

#### **NOTA**

- ( La actualización de firmware tarda unos 20 minutos o más.
- ( Si la velocidad de conexión a Internet es lenta, o la unidad está conectada a la red inalámbrica, es posible que no reciba el mensaje del nuevo firmware, según el estado de la conexión de red. En tal caso, actualice el firmware utilizando la memoria USB.

#### n Reserva de actualización de firmware

Puede hacer una reserva para realizar la actualización de firmware al apagar la unidad.

A continuación se muestra el procedimiento de reserva.

### $\boldsymbol{1}$  No pulse ENTER, sino la tecla del cursor hacia abajo en el anterior paso 2.

### 2 En la siguiente pantalla, pulse ENTER.

Ha reservado la actualización de firmware.

Con una reserva de actualización, se muestra la pantalla de confirmación de actualización de firmware en el visor delantero al apagar la unidad.

Pulse ENTER en el panel delantero o en el mando a distancia para iniciar la actualización de firmware. Una vez finalizada la actualización de firmware, la unidad se apagará de forma automática.

#### **NOTA**

- ( La unidad se apagará automáticamente sin realizar la actualización de firmware si transcurren dos minutos después de la aparición de la pantalla de confirmación de la actualización de firmware.
- ( Para cancelar el proceso de actualización de firmware, pulse RETURN en el panel delantero o el mando a distancia y la unidad se apagará.
- ( La unidad se apagará sin realizar la actualización de firmware si apaga la unidad con MusicCast CONTROLLER.

#### Vínculos relacionados

["Actualizaciones de firmware" \(p.299\)](#page-298-0)

### <span id="page-301-0"></span>Actualización del firmware de la unidad por medio de una memoria USB

Si la unidad no está conectada a Internet, o si la velocidad de conexión a Internet es lenta, actualice el firmware con la memoria USB.

Para obtener más información sobre las descargas y las actualizaciones del firmware, visite el sitio web de Yamaha.

#### AVISO

( No controle la unidad ni desconecte el cable de alimentación o el cable de red durante la actualización del firmware. Si se interrumpe la actualización del firmware, existe la posibilidad de que la unidad no funcione correctamente. En este caso, póngase en contacto con el centro de servicio o concesionario Yamaha autorizado más cercano para solicitar la reparación.

#### Vínculos relacionados

- ( ["Actualización del firmware de la unidad a través de la red" \(p.300\)](#page-299-0)
- ( ["Actualizaciones de firmware" \(p.299\)](#page-298-0)

# RESOLUCIÓN DE PROBLEMAS

# Cuando aparece un problema

# Si se produce un problema, compruebe lo siguiente en primer lugar:

Asegúrese de lo siguiente cuando la unidad no funcione correctamente.

- ( Los cables de alimentación de la unidad, el TV y los dispositivos de reproducción (como reproductores BD/ DVD) están conectados con seguridad a tomas de CA.
- ( La unidad, el subwoofer, el TV y los dispositivos de reproducción (como reproductores BD/DVD) están encendidos.
- ( Los conectores de cada cable están insertados con seguridad en las tomas de cada dispositivo.

# Problemas relacionados con la alimentación, el sistema o el mando a distancia

### La unidad no se enciende

#### ( El circuito de protección se ha activado 3 veces consecutivas.

Si el indicador de espera de la unidad parpadea cuando intenta encenderla, significa que, como precaución de seguridad, se ha desactivado la capacidad de encender la unidad. Póngase en contacto con su centro Yamaha de atención al cliente o concesionario para solicitar una reparación.

### La unidad no se enciende cuando se sincroniza con el TV

#### ( La función HDMI Control de la unidad está desactivada.

Si al apagar la unidad no se sincroniza con el TV, compruebe el ajuste de HDMI Control en la unidad. Para obtener más información sobre HDMI Control, consulte lo siguiente:

( ["Ajuste del uso de HDMI Control \(Control HDMI\)" \(p.203\)](#page-202-0)

#### ( La función HDMI Control del TV está desactivada.

Si al encender la unidad no se sincroniza con el TV, compruebe el ajuste en el TV. Para obtener más información, consulte el manual de instrucciones del TV y ajuste HDMI Control en el TV.

#### ( Debido a un fallo de alimentación, la alimentación de la unidad ya no está sincronizada.

Desconecte los cables HDMI y los cables de alimentación y, cuando pasen cinco minutos, vuelva a conectar los cables de los dispositivos de reproducción en primer lugar, a continuación, la unidad y, después, el TV. A continuación, compruebe que la alimentación se ha sincronizado.

### La unidad no se apaga

#### ( El microprocesador interno se ha bloqueado debido a una descarga eléctrica externa (como un rayo o electricidad estática excesiva) o a una caída de la tensión de la fuente de alimentación.

Mantenga pulsado  $\circlearrowright$  (alimentación) en el panel delantero durante más de 15 segundos para reiniciar la unidad. Si el problema persiste, desconecte el cable de alimentación de la toma de CA y vuelva a enchufarlo.

### La unidad se apaga (modo de espera) inmediatamente

#### ( La unidad se encendió durante un cortocircuito en un cable de altavoz.

Retuerza con firmeza los hilos expuestos de cada cable de altavoz y vuelva a conectarlos a la unidad y a los altavoces. Para conocer más detalles, consulte lo siguiente:

( ["Conexión del altavoz" \(p.65\)](#page-64-0)

### La unidad entra en modo de espera automáticamente

#### ( El temporizador para dormir se ha activado.

Encienda la unidad e inicie la reproducción de nuevo.

#### ( La función de espera automática se activó porque la unidad no se utilizó durante el periodo de tiempo especificado.

Para desactivar la función de espera automática, ajuste "Standby Automático" en el menú "Configuración" en "Off". Para conocer más detalles, consulte lo siguiente:

( ["Ajuste del tiempo de la función de espera automática" \(p.262\)](#page-261-0)

#### ( El ajuste de impedancia de los altavoces es incorrecto.

Ajuste la impedancia de los altavoces para que coincida con la de sus altavoces. Para conocer más detalles, consulte lo siguiente:

( ["Ajuste de la impedancia de los altavoces" \(p.201\)](#page-200-0)

#### ( El circuito de protección se ha activado debido a un cortocircuito.

Retuerza con firmeza los hilos expuestos de cada cable de altavoz y vuelva a conectarlos a la unidad y a los altavoces. Para conocer más detalles, consulte lo siguiente:

( ["Conexión del altavoz" \(p.65\)](#page-64-0)

#### ( El circuito de protección se ha activado debido a un volumen demasiado alto.

Baje el volumen. Si la opción "Modo ECO" del menú "Configuración" está ajustada en "On", ajústela en "Off". Para conocer más detalles, consulte lo siguiente:

( ["Ajuste del uso del modo eco" \(p.263\)](#page-262-0)

### La unidad no reacciona

#### ( El microprocesador interno se ha bloqueado debido a una descarga eléctrica externa (como un rayo o electricidad estática excesiva) o a una caída de la tensión de la fuente de alimentación.

Mantenga pulsado (<sup>1</sup>) (alimentación) en el panel delantero durante más de 15 segundos para reiniciar la unidad. Si el problema persiste, desconecte el cable de alimentación de la toma de CA y vuelva a enchufarlo.

#### ( El uso del volumen está desactivado en el panel delantero.

Ajuste "Bloqueo de botón de volumen" en el menú "Visor delantero" en "Off". Para conocer más detalles, consulte lo siguiente:

( ["Ajuste del uso del volumen en el panel delantero" \(p.287\)](#page-286-0)

#### ( El uso de SELECT/ENTER está desactivado en el panel delantero.

Ajuste "Bloqueo del selector de entrada" en el menú "Visor delantero" en "Off". Para conocer más detalles, consulte lo siguiente:

( ["Ajuste del uso del selector de entrada en el panel delantero" \(p.288\)](#page-287-0)

#### ( El uso de SCENE está desactivado en el panel delantero.

Ajuste "Bloqueo de teclas de escena" en el menú "Visor delantero" en "Off". Para conocer más detalles, consulte lo siguiente:

( ["Ajuste del uso de la tecla SCENE en el panel delantero" \(p.289\)](#page-288-0)

### La unidad no se puede controlar por medio del mando a distancia

#### ( La unidad se encuentra fuera del rango operativo.

Utilice el mando a distancia dentro del radio de acción. Para conocer más detalles, consulte lo siguiente: ( ["Radio de acción del mando a distancia" \(p.13\)](#page-12-0)

#### ( Las pilas están casi agotadas.

Sustitúyalas por pilas nuevas.

( El sensor del mando a distancia de la unidad está expuesto a la luz solar directa o a una luz intensa. Ajuste el ángulo de iluminación o vuelva a colocar la unidad.

#### ( El sensor del mando a distancia de la unidad está desactivado.

Active el sensor del mando a distancia de la unidad. Para conocer más detalles, consulte lo siguiente: ( ["Ajuste del uso del mando a distancia" \(p.291\)](#page-290-0)

#### ( El ID de mando a distancia de la unidad y del mando a distancia no son idénticos.

Cambie el ID de mando a distancia de la unidad o del mando a distancia. Para conocer más detalles, consulte lo siguiente:

( ["Selección del ID de mando a distancia" \(p.292\)](#page-291-0)

#### ( El mando a distancia está ajustado en el modo de funcionamiento de otra zona.

Ajuste el mando a distancia en el modo de funcionamiento de la zona deseada. Para conocer más detalles, consulte lo siguiente:

( ["Nombres y funciones de las piezas del mando a distancia" \(p.32\)](#page-31-0)

### No es posible seleccionar la fuente de entrada deseada aunque se pulse "INPUT"

#### ( Está activada la función que omite ciertas fuentes de entrada.

Establezca "Omitir introduc." de la fuente de entrada deseada en el menú "Configuración" en "Off". Para conocer más detalles, consulte lo siguiente:

( ["Ajuste de las fuentes de entrada que se omitirán cuando se accione la tecla INPUT" \(p.248\)](#page-247-0)

### El dispositivo conectado a la unidad mediante HDMI no se puede controlar con las teclas RED/GREEN/YELLOW/BLUE del mando a distancia

( El dispositivo conectado a la unidad a través de HDMI no admite la operación de las teclas RED/ GREEN/YELLOW/BLUE.

Utilice un dispositivo que admita la operación de las teclas RED/GREEN/YELLOW/BLUE.

( Los ajustes de las teclas RED/GREEN/YELLOW/BLUE del mando a distancia de la unidad se han cambiado.

Establezca los ajustes de "Tecla Color" en el menú "Configuración" en "Por defecto". Para conocer más detalles, consulte lo siguiente:

( ["Ajuste de las funciones de las teclas de color en el mando a distancia" \(p.260\)](#page-259-0)

### El visor delantero está apagado

#### ( El brillo del visor delantero está desactivado.

Ajuste "Atenuador" en el menú "Visor delantero" o en el menú "Configuración" en un valor superior a "-5". Para conocer más detalles, consulte lo siguiente:

( ["Ajuste del brillo del visor delantero" \(p.255\)](#page-254-0)

# Problemas de audio

### No hay sonido

#### ( Está seleccionada otra fuente de entrada.

Seleccione una fuente de entrada apropiada con las teclas de selección de entrada. Para conocer más detalles, consulte lo siguiente:

( ["Procedimiento básico para reproducir vídeo y música" \(p.119\)](#page-118-0)

#### ( Están entrando señales que la unidad no puede reproducir.

Algunos formatos de audio digital no se pueden reproducir en la unidad. Asegúrese de que las señales sean de un tipo que la unidad pueda reproducir. Para obtener más información sobre los formatos de archivo compatibles, los formatos de audio HDMI o el formato de decodificación compatible, consulte lo siguiente:

- ( ["Formatos de audio compatibles" \(p.370\)](#page-369-0)
- ( ["Especificaciones" \(p.374\)](#page-373-0)

#### ( La zona no está encendida.

Deslice el conmutador de zona y, a continuación, pulse  $\bigcirc$  (alimentación del receptor) para que se encienda la zona. Para conocer más detalles, consulte lo siguiente:

( ["Procedimiento básico para la zona" \(p.155\)](#page-154-0)

#### ( El cable que conecta la unidad y el dispositivo de reproducción está roto.

Si no hay ningún problema con la conexión, sustitúyalo por otro cable.

### El volumen no puede subirse

#### ( El volumen máximo está ajustado demasiado bajo.

Utilice "Volumen máximo" en el menú "Configuración" para ajustar el volumen máximo. Para conocer más detalles, consulte lo siguiente:

( ["Ajuste del valor límite del volumen" \(p.228\)](#page-227-0)

#### ( Un dispositivo conectado a las tomas de salida de la unidad no está encendido.

Encienda todos los dispositivos conectados a las tomas de salida de la unidad.

### No se escucha ningún sonido de un altavoz específico

#### ( La fuente de reproducción no contiene una señal del canal.

Para comprobarlo, muestre información sobre la señal de audio actual en el TV. Para conocer más detalles, consulte lo siguiente:

( ["Consulta de la información de la señal de audio" \(p.169\)](#page-168-0)

#### ( El programa de sonido/decodificador seleccionado actualmente no utiliza el altavoz.

Para comprobarlo, utilice "Tono prueba" en el menú "Configuración". Para conocer más detalles, consulte lo siguiente:

( ["Emisión de tonos de prueba" \(p.202\)](#page-201-0)

#### ( La salida de audio del altavoz está desactivada.

Ejecute YPAO o utilice "Configuración" en el menú "Configuración" para cambiar los ajustes de los altavoces. Para conocer más detalles, consulte lo siguiente:

- ( ["Flujo de las configuraciones de los altavoces" \(p.91\)](#page-90-0)
- ( ["Ajuste del uso de un altavoz de subgraves" \(p.191\)](#page-190-0)
- ( ["Ajuste del uso de cada altavoz y su tamaño" \(p.192\)](#page-191-0)

#### ( El volumen del altavoz se ha ajustado demasiado bajo.

Ejecute YPAO o utilice "Nivel" en el menú "Configuración" para ajustar el volumen de los altavoces. Para conocer más detalles, consulte lo siguiente:

- ( ["Flujo de las configuraciones de los altavoces" \(p.91\)](#page-90-0)
- ( ["Ajuste del volumen de cada altavoz" \(p.199\)](#page-198-0)

#### ( El cable de altavoz que conecta la unidad y el altavoz está roto.

Compruebe los terminales SPEAKERS de la unidad y los terminales del altavoz. Si no hay ningún problema con la conexión, sustituya el cable de altavoz roto por otro cable de altavoz.

#### ( El altavoz no funciona correctamente.

Para comprobarlo, sustitúyalo por otro altavoz. Si el problema no desaparece al utilizar otro altavoz, puede que la unidad no funcione correctamente.

### No se emite sonido desde el altavoz de subgraves

#### ( La fuente de reproducción no contiene señales Low Frequency Effect (LFE) o de baja frecuencia.

Para comprobarlo, ajuste "Graves extra" en el menú "Configuración" en "On", para emitir los componentes de baja frecuencia del canal delantero desde el altavoz de subgraves. Para conocer más detalles, consulte lo siguiente:

( ["Ajuste del uso de Extra Bass \(Graves extra\)" \(p.196\)](#page-195-0)

#### ( La salida del subwoofer está desactivada.

Ejecute YPAO o ajuste "Subwoofer" en el menú "Configuración" en "Usar". Para conocer más detalles, consulte lo siguiente:

- ( ["Flujo de las configuraciones de los altavoces" \(p.91\)](#page-90-0)
- ( ["Ajuste del uso de un altavoz de subgraves" \(p.191\)](#page-190-0)

### ( El volumen del altavoz de subgraves es demasiado bajo.

Ajuste el volumen del altavoz de subgraves.

( La función de espera automática integrada en el altavoz de subgraves lo ha desactivado. Desactive la función de espera automática del subwoofer o ajuste su nivel de sensibilidad.

### No sale sonido del dispositivo de reproducción conectado a la unidad con HDMI

( El TV no es compatible con HDCP (High-bandwidth Digital Content Protection). Consulte el manual de instrucciones del TV y compruebe las especificaciones del mismo.

( El número de dispositivos conectados a la toma HDMI OUT supera el límite. Desconecte algunos de los dispositivos de HDMI.

### No sale sonido del dispositivo de reproducción cuando se utiliza HDMI Control

#### ( El TV está ajustado para que se emita audio desde los altavoces del TV.

Cambie el ajuste de salida de audio del TV de modo que el audio del dispositivo de reproducción salga de los altavoces conectados a la unidad.

#### ( El audio del TV se selecciona como fuente de entrada.

Seleccione una fuente de entrada apropiada con las teclas de selección de entrada.

### No sale sonido del TV cuando se utiliza HDMI Control

#### ( El TV está ajustado para que se emita audio desde los altavoces del TV.

Cambie los ajustes de salida de audio del TV de modo que el audio del TV salga de los altavoces conectados a la unidad.

#### ( Un TV incompatible con eARC/ARC está conectado a la unidad solo con un cable HDMI.

Utilice un cable digital óptico para establecer una conexión de audio. Para conocer más detalles, consulte lo siguiente:

( ["Conexión HDMI con un TV" \(p.68\)](#page-67-0)

#### ( Si el TV está conectado a la unidad con un cable de audio, el ajuste de entrada de audio del TV no coincidirá con la conexión real.

Utilice "Entrada audio TV" en el menú "Configuración" para seleccionar la toma de entrada de audio correcta. Para conocer más detalles, consulte lo siguiente:

( ["Ajuste de la toma de entrada de audio utilizada para el audio del TV" \(p.249\)](#page-248-0)

#### ( Si está intentando utilizar eARC/ARC, la función eARC/ARC está desactivada en la unidad o en el TV.

Ajuste "ARC" en el menú "Configuración" en "On" y active la función eARC/ARC en el TV. Para conocer más detalles, consulte lo siguiente:

( ["Ajuste del uso de ARC" \(p.209\)](#page-208-0)

#### ( Si está intentando utilizar eARC/ARC, el cable HDMI no está conectado a la toma HDMI compatible con eARC/ARC del TV.

Conecte el cable HDMI a la toma HDMI compatible con eARC/ARC (toma HDMI marcada con "ARC") en el TV. Algunas tomas HDMI del TV no son compatibles con eARC/ARC. Para conocer más detalles, consulte el manual de instrucciones del TV.

### Se reproduce el audio de otros dispositivos cuando cambia la fuente de entrada de la unidad a "TV"

#### ( La función eARC/ARC no se utiliza.

El audio se reproduce con la toma de entrada de audio seleccionada en "Entrada audio TV" en el menú "Configuración", a menos que el audio del TV se reproduzca con la función eARC/ARC. No es un fallo de funcionamiento.

### Solo los altavoces delanteros funcionan en audio multicanal

#### ( El programa de sonido seleccionado es "2ch Stereo".

Seleccione un programa de sonido que no sea "2ch Stereo". Para conocer más detalles, consulte lo siguiente:

( ["Disfrutar de efectos de campo sonoro optimizados para el tipo de contenido" \(p.104\)](#page-103-0)

# Se oye ruido/zumbido

( La unidad está demasiado cerca de otro dispositivo digital o de radiofrecuencia. Aleje más la unidad de dicho dispositivo.

#### ( El cable que conecta la unidad y el dispositivo de reproducción está roto. Si no hay ningún problema con la conexión, sustitúyalo por otro cable.

### El sonido se distorsiona

( Un dispositivo (como por ejemplo, un amplificador de potencia externo) conectado a las tomas de salida de audio de la unidad no está encendido.

Encienda todos los dispositivos conectados a las tomas de salida de audio de la unidad.

#### ( El volumen de la unidad es demasiado alto.

Baje el volumen. Si la opción "Modo ECO" del menú "Configuración" está ajustada en "On", ajústela en "Off". Para conocer más detalles, consulte lo siguiente:

( ["Ajuste del uso del modo eco" \(p.263\)](#page-262-0)
# Problemas de vídeo

### No se emite vídeo

### ( Está seleccionada otra fuente de entrada en la unidad.

Seleccione una fuente de entrada apropiada con las teclas de selección de entrada.

- ( Está seleccionada otra fuente de entrada en el TV. Cambie la entrada de TV para mostrar el vídeo desde la unidad.
- ( El TV no admite la salida de señal de vídeo desde la unidad.

Compruebe el ajuste de salida de vídeo del dispositivo de reproducción. Para obtener información sobre las señales de vídeo que admite el TV, consulte el manual de instrucción del TV.

( El cable que conecta la unidad y el TV (o dispositivo de reproducción) está roto. Si no hay ningún problema con la conexión, sustitúyalo por otro cable.

### No sale vídeo del dispositivo de reproducción conectado a la unidad con HDMI

#### ( La unidad no admite la señal de vídeo de entrada (resolución).

Para consultar la información sobre la señal (resolución) de vídeo actual y las señales de vídeo compatibles con la unidad, consulte lo siguiente:

( ["Consulta de la información de la señal de vídeo" \(p.170\)](#page-169-0)

### ● El TV no es compatible con HDCP (High-bandwidth Digital Content Protection). Consulte el manual de instrucciones del TV y compruebe las especificaciones del mismo.

( El número de dispositivos conectados a la toma HDMI OUT supera el límite. Desconecte algunos de los dispositivos de HDMI.

### No hay imagen (el contenido requiere un dispositivo HDMI compatible con HDCP 1.4/2.3) del dispositivo de reproducción

### ( El TV (toma de entrada HDMI) no admite HDCP 1.4/2.3.

Conecte la unidad a un TV (toma de entrada HDMI) que admita HDCP 1.4/2.3. (El mensaje de advertencia puede visualizarse en la pantalla del televisor.)

### El menú "Option" o el menú "Setup" no se muestran en el TV

### ( Está seleccionada otra fuente de entrada en el TV.

Cambie la entrada de TV para mostrar el vídeo desde la unidad (toma HDMI OUT).

### ( Está activado Pure Direct.

Pulse PURE DIRECT para desactivar Pure Direct. Para conocer más detalles, consulte lo siguiente:

( ["Reproducción de mayor calidad \(Pure Direct\)" \(p.111\)](#page-110-0)

### Problemas con la radio FM/AM

### La recepción de radio FM es débil o tiene ruidos

### ( Hay interferencias de trayectorias múltiples.

Ajuste la altura o la orientación de la antena de FM o colóquela en una ubicación diferente.

### ( Está demasiado lejos del transmisor de la emisora FM.

Pulse MODE en el mando a distancia para seleccionar la recepción de radio FM monoaural.

### La recepción de radio AM es débil o tiene ruidos

#### ( Los ruidos pueden deberse a lámparas fluorescentes, motores, termostatos u otros equipos eléctricos.

Resulta difícil eliminar el ruido por completo. Se puede reducir utilizando una antena AM de exteriores.

### Las emisoras de radio no pueden seleccionarse automáticamente

#### ( Está demasiado lejos del transmisor de la emisora FM.

Seleccione la emisora manualmente. O utilice una antena de exteriores. Recomendamos utilizar una antena de elementos múltiples más sensible. Para obtener más información sobre cómo seleccionar la emisora manualmente, consulte lo siguiente:

( ["Escucha de radio" \(p.128\)](#page-127-0)

### ( La señal de radio AM es débil.

Ajuste la orientación de la antena de AM. Seleccione la emisora manualmente. Utilice una antena AM de exteriores. Para obtener más información sobre cómo seleccionar la emisora manualmente, consulte lo siguiente:

( ["Escucha de radio" \(p.128\)](#page-127-0)

### Las emisoras de radio AM no pueden registrarse como emisoras preajustadas

### ● Se ha utilizado Auto Preset.

Auto Preset se aplica solamente al registro de emisoras de radio FM. Registre las emisoras de radio AM manualmente. Para conocer más detalles, consulte lo siguiente:

( ["Registro de una emisora de radio manualmente" \(p.131\)](#page-130-0)

### Las emisoras de radio no pueden seleccionarse pulsando PRESET

#### ( No hay ninguna emisora de radio registrada.

Cuando no hay ninguna emisora de radio registrada, "No hay preajustes" aparece en el visor delantero al pulsar PRESET. Registre la emisora de radio en el número de preajuste. Para conocer más detalles, consulte lo siguiente:

( ["Registro de una emisora de radio manualmente" \(p.131\)](#page-130-0)

También puede registrar emisoras de radio FM con señales intensas automáticamente (Auto Preset). Para conocer más detalles, consulte lo siguiente:

( ["Registro automático de emisoras de radio FM \(Auto Preset\)" \(p.132\)](#page-131-0)

Es posible que las emisoras de radio FM con señales débiles no se registren automáticamente. Registre las emisoras manualmente.

# Problemas con la radio DAB

### No hay recepción de radio DAB

### ( No se ha realizado una exploración inicial.

Realice un escaneado inicial para recibir la radio DAB. Para conocer más detalles, consulte lo siguiente:

( ["Preparación de la sintonización DAB" \(p.126\)](#page-125-0)

### Sin recepción de radio DAB incluso después de realizar una exploración inicial

### ( La intensidad de recepción de la radio DAB es débil.

Compruebe la intensidad de la recepción en Ayuda sintoniz. en el panel delantero y ajuste la altura o la orientación de la antena, o póngala en otro lugar. Para conocer más detalles, consulte lo siguiente: ( ["Preparación de la sintonización DAB" \(p.126\)](#page-125-0)

#### ( No hay cobertura para DAB en su zona.

Compruebe con su distribuidor o consulte en WorldDMB en ["http://www.worlddab.org"](http://www.worlddab.org) un listado de la cobertura de DAB en su zona.

### La recepción de radio DAB es débil o tiene ruidos

#### ( Hay interferencias de trayectorias múltiples.

Compruebe la intensidad de la recepción en Ayuda sintoniz. en el panel delantero y ajuste la altura o la orientación de la antena, o póngala en otro lugar. Para conocer más detalles, consulte lo siguiente: ( ["Preparación de la sintonización DAB" \(p.126\)](#page-125-0)

#### ( Está demasiado lejos del transmisor de la emisora DAB.

Utilice una antena de exteriores. Recomendamos utilizar una antena de elementos múltiples más sensible.

### Información DAB no disponible o imprecisa

### ( La emisora de radio DAB seleccionada puede estar fuera de servicio temporalmente o no proporcionar información.

Póngase en contacto con la emisora de DAB.

RESOLUCIÓN DE PROBLEMAS > Cuando aparece un problema

### Sin sonido de radio DAB

( La emisora de radio DAB seleccionada podría estar temporalmente fuera de servicio. Pruebe la emisora más tarde o seleccione otra emisora.

### Problemas de USB

### La unidad no detecta la memoria USB

### ( La memoria USB no está bien conectada a la toma USB.

Apague la unidad, vuelva a conectar la memoria USB y vuelva a encender la unidad.

### ( El sistema de archivos de la memoria USB no es FAT16 ni FAT32. Utilice una memoria USB con formato FAT16 o FAT32.

### No se pueden ver las carpetas ni los archivos de la memoria USB.

### ( Los datos de la memoria USB están protegidos por el cifrado.

Utilice una memoria USB sin función de cifrado.

### El contenido registrado en la memoria USB no se recupera al pulsar PRESET

( Se ha conectado a la unidad una memoria USB diferente de la del registro.

Conecte a la unidad la memoria USB que contiene el contenido registrado como acceso directo.

- ( El contenido registrado (archivo) se ha movido a otra ubicación. Registre el contenido de nuevo.
- ( Algunos archivos de música se han añadido a la carpeta o se han borrado de la carpeta. La unidad no puede recuperar correctamente el contenido registrado. Registre el contenido de nuevo.

### La unidad no realiza la reproducción continua en archivos de la memoria USB

### $\bullet$  Cuando la unidad detecta una serie de archivos incompatibles durante la reproducción, la reproducción se detiene de forma automática.

No guarde los archivos no compatibles (como imágenes y archivos ocultos) en carpetas para la reproducción.

### ( En la carpeta seleccionada hay más de 500 archivos de música.

El límite máximo de reproducción es de 500 archivos de música. La estructura de carpetas de la memoria USB puede reducir el límite máximo.

# Problemas de red

### La función de red no funciona

### ( Los parámetros de red (dirección IP) no se han obtenido correctamente.

Active la función del servidor DHCP en su enrutador y ajuste la opción "DHCP" del menú "Configuración" en "On" en la unidad. Para conocer más detalles, consulte lo siguiente:

( ["Ajuste automático de los parámetros de red \(DHCP\)" \(p.271\)](#page-270-0)

Si desea configurar los parámetros de red manualmente, compruebe que está utilizando una dirección IP que no esté siendo utilizada por otros dispositivos de su red. Para conocer más detalles, consulte lo siguiente:

( ["Configuración manual de los parámetros de red" \(p.272\)](#page-271-0)

### ( La unidad está conectada al enrutador IPv6.

Algunas funciones de red de la unidad no son compatibles con la red IPv6. Conéctela a una red IPv4.

### La unidad no puede conectarse a Internet a través de un enrutador inalámbrico (punto de acceso)

### ( El enrutador inalámbrico (punto de acceso) está apagado.

Encienda el el enrutador inalámbrico.

- ( La unidad y el enrutador inalámbrico (punto de acceso) están muy separados entre sí. Reduzca la distancia entre la unidad y el enrutador inalámbrico (punto de acceso).
- ( Existe un obstáculo entre la unidad y el enrutador inalámbrico (punto de acceso). Mueva la unidad y el enrutador inalámbrico (punto de acceso) a un lugar donde no hayan obstáculos entre ellos.
- ( El enrutador inalámbrico (punto de acceso) se ha configurado para utilizar el canal inalámbrico 14. Cambie los ajustes del enrutador inalámbrico (punto de acceso) para utilizar uno de los canales inalámbricos del 1 al 13.

### No se ha encontrado una red inalámbrica

#### ( Es posible que los hornos microondas u otros dispositivos inalámbricos próximos interfieran con la comunicación inalámbrica.

Apague estos dispositivos o aleje de ellos la unidad y el enrutador inalámbrico (punto de acceso). Si el enrutador inalámbrico admite la banda de 5 GHz, establezca una nueva conexión en la banda de 5 GHz.

### ( El acceso a esta red está restringido por los ajustes de firewall del enrutador inalámbrico (punto de acceso).

Compruebe el ajuste del firewall del enrutador inalámbrico (punto de acceso).

### La unidad no detecta el servidor multimedia (PC/NAS)

#### ( El ajuste de compartición de medios no es correcto.

Configure el ajuste de uso compartido y seleccione la unidad como dispositivo en el que se comparte contenido musical.

#### ( Algunos programas de seguridad instalados en el servidor multimedia bloquean el acceso de la unidad al servidor multimedia.

Compruebe los ajustes del programa de seguridad instalado en el servidor multimedia.

#### ( La unidad y el servidor multimedia no se encuentran en la misma red.

Compruebe las conexiones de red y los ajustes del enrutador y, a continuación, conecte la unidad y el servidor multimedia a la misma red.

### Los archivos del servidor multimedia (PC/NAS) no se pueden ver o reproducir

### ( La unidad o el servidor multimedia no admite los archivos.

Utilice el formato de archivo admitido por la unidad y por el servidor multimedia. Para obtener información sobre los formatos de archivo admitidos por la unidad, consulte lo siguiente:

( ["Formatos de audio compatibles" \(p.370\)](#page-369-0)

### El contenido registrado en el servidor multimedia (PC/NAS) no se recupera al pulsar PRESET

( El servidor multimedia (PC/NAS) está apagado. Encienda el servidor multimedia que contiene el contenido registrado.

- ( El servidor multimedia (PC/NAS) no está conectado a la red. Compruebe las conexiones de red y los ajustes del enrutador.
- ( El contenido registrado (archivo) se ha movido a otra ubicación. Registre el contenido de nuevo.
- ( Algunos archivos de música se han añadido a la carpeta o se han borrado de la carpeta. La unidad no puede recuperar correctamente el contenido registrado. Registre el contenido de nuevo.

### La radio por Internet no se puede reproducir

#### ( La unidad no está conectada a Internet.

Para usar una emisora de radio por Internet, la unidad debe estar conectada a Internet. Compruebe si los parámetros de red (por ejemplo, la dirección IP) están correctamente asignados a la unidad. Para conocer más detalles, consulte lo siguiente:

( ["Consulta de la información de red de la unidad" \(p.269\)](#page-268-0)

#### ( La emisora de radio de Internet seleccionada no está disponible actualmente.

Es posible que haya un problema de red en la emisora de radio o que se haya detenido el servicio. Pruebe la emisora más tarde o seleccione otra emisora.

#### ( La emisora de radio de Internet seleccionada está emitiendo silencio actualmente.

Algunas emisoras de radio de Internet emiten silencio a horas del día concretas. Pruebe la emisora más tarde o seleccione otra emisora.

#### ( El acceso a esta red está restringido por los ajustes de firewall de los dispositivos de red (como, por ejemplo, el enrutador).

Compruebe los ajustes de firewall de los dispositivos de red. La radio de Internet sólo puede reproducir cuando pasa a través del puerto designado por cada emisora de radio. El número del puerto varía según la emisora de radio.

### El iPhone no reconoce la unidad cuando utiliza AirPlay

### ( La unidad está conectada a un enrutador SSID múltiple.

El acceso a la unidad podría estar limitado por la función de separación de red en el enrutador. Conecte el iPhone al SSID que puede acceder a la unidad. (Conéctelo al SSID primario situado en la parte superior de la lista).

### No se puede reproducir música con AirPlay

#### ( La unidad no puede reproducir las canciones almacenadas en el iPhone.

Compruebe los datos de la canción. Si no se pueden reproducir en el propio iPhone, puede deberse a que los datos de la canción o el área de almacenamiento están dañados.

### La aplicación para dispositivos móviles no detecta la unidad

#### ( La unidad y el dispositivo móvil no se encuentran en la misma red.

Compruebe las conexiones de red y los ajustes del enrutador y, a continuación, conecte la unidad y el dispositivo móvil a la misma red.

#### ( La unidad está conectada a un enrutador SSID múltiple.

El acceso a la unidad podría estar limitado por la función de separación de red en el enrutador. Conecte el iPhone al SSID que puede acceder a la unidad. (Conéctelo al SSID primario situado en la parte superior de la lista).

### Ha fallado la actualización del firmware a través de la red

### ( Es posible que no se pueda realizar según el estado de la red.

Vuelva a actualizar el firmware a través de la red o utilice una memoria USB. Para conocer más detalles, consulte lo siguiente:

( ["Actualización del firmware" \(p.268\)](#page-267-0)

# Problemas de Bluetooth®

### No es posible establecer una conexión Bluetooth®

### ( Las antenas inalámbricas del panel trasero de la unidad no están en posición vertical.

Coloque las antenas inalámbricas en posición vertical para establecer una conexión con un dispositivo Bluetooth de forma inalámbrica.

### ( La función Bluetooth de la unidad está desactivada.

Active la función Bluetooth. Para conocer más detalles, consulte lo siguiente: ( ["Ajuste del uso de Bluetooth®" \(p.277\)](#page-276-0)

### ( La función Bluetooth de un dispositivo Bluetooth está desactivada.

Active la función Bluetooth de un dispositivo Bluetooth.

### ( Otro dispositivo Bluetooth ya está conectado a la unidad.

Finalice la conexión Bluetooth actual y, a continuación, establezca una nueva conexión. Para conocer más detalles, consulte lo siguiente:

( ["Reproducción de música de un dispositivo Bluetooth® en la unidad" \(p.134\)](#page-133-0)

### ( La unidad y el dispositivo Bluetooth están demasiado separados.

Acerque el dispositivo Bluetooth a la unidad.

( Hay un dispositivo (horno de microondas y LAN inalámbrica) que emite señales cerca de la banda de frecuencia de 2,4 GHz.

Aleje la unidad y el dispositivo Bluetooth de dichos dispositivos. Si el enrutador inalámbrico admite la banda de 5 GHz, establezca una nueva conexión en la banda de 5 GHz.

### ( El dispositivo Bluetooth no admite A2DP.

Utilice un dispositivo Bluetooth que admita A2DP.

#### ( La información de conexión registrada en el dispositivo Bluetooth no está trabajando por alguna razón.

Borre la información de conexión del dispositivo Bluetooth y, a continuación, vuelva a establecer una conexión entre el dispositivo Bluetooth y la unidad. Para conocer más detalles, consulte lo siguiente:

 $\cdot$  ["Reproducción de música de un dispositivo Bluetooth® en la unidad" \(p.134\)](#page-133-0)

### No se produce sonido, o el sonido se interrumpe durante la reproducción con la conexión Bluetooth®

#### ( El volumen del dispositivo Bluetooth es demasiado bajo.

Aumente el volumen del dispositivo Bluetooth.

( El dispositivo que está Bluetooth no está ajustado para transmitir señales de audio a la unidad. Cambie la salida de audio del dispositivo Bluetooth a la unidad.

#### ( La conexión Bluetooth se ha terminado.

Vuelva a establecer una conexión Bluetooth entre el dispositivo Bluetooth y la unidad. Para conocer más detalles, consulte lo siguiente:

( ["Reproducción de música de un dispositivo Bluetooth® en la unidad" \(p.134\)](#page-133-0)

#### ( La unidad y el dispositivo Bluetooth están demasiado separados.

Acerque el dispositivo Bluetooth a la unidad.

( Hay un dispositivo (horno de microondas y LAN inalámbrica) que emite señales cerca de la banda de frecuencia de 2,4 GHz.

Aleje la unidad y el dispositivo Bluetooth de dichos dispositivos. Si el enrutador inalámbrico admite la banda de 5 GHz, establezca una nueva conexión en la banda de 5 GHz.

# Indicaciones de error que se muestran en el visor delantero

### Indicaciones de error que se muestran en el visor delantero

Consulte la siguiente tabla cuando aparezca un mensaje de error en el visor delantero.

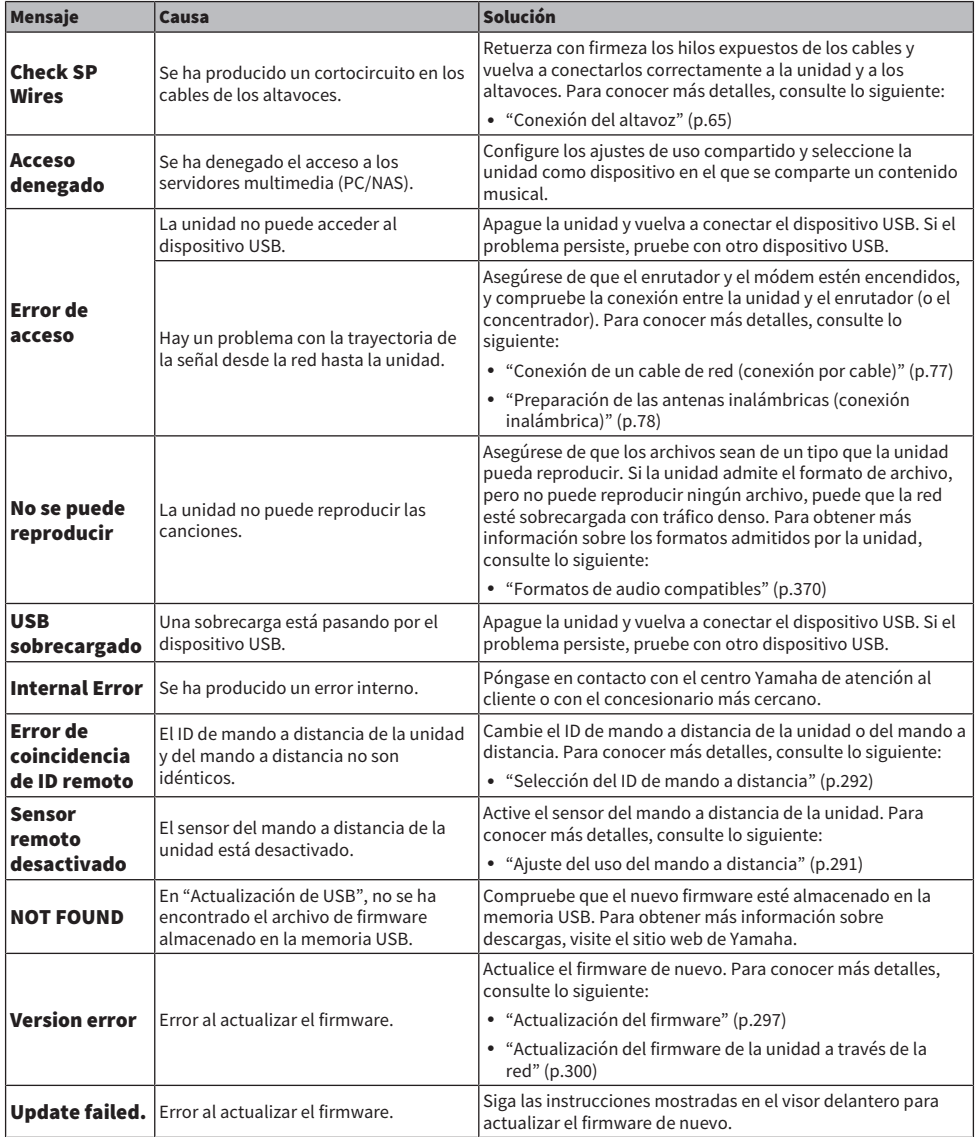

# APÉNDICE

# Cuidado y limpieza

# Cuidado del panel delantero

Estas son las medidas de cuidado del panel delantero.

- Limpie el panel delantero con un trapo suave y seco. No aplique demasiado fuerza al limpiar. De lo contrario, podrían producirse daños en la superficie.
- ( Antes de limpiar el panel delantero, asegúrese de apagar (modo de espera) la unidad.
- ( En el modo de espera, mantenga pulsado SELECT/ENTER para desactivar el funcionamiento del panel táctil y evitar encender la unidad sin querer.

# Conexión a una red de modo inalámbrico

# <span id="page-357-0"></span>Selección de un método de conexión de red inalámbrica

Seleccione un método de conexión inalámbrica según su entorno de red.

### 1 Pulse SETUP.

- 2 Seleccione "Red".
- 3 Seleccione "Conexión de red".

### 4 Seleccione "Inalámbrica".

Los métodos de conexión siguientes están disponibles.

- ( ["Configuración de una conexión inalámbrica con el botón WPS" \(p.359\)](#page-358-0)
- ( ["Configuración de una conexión inalámbrica con un iPhone" \(p.360\)](#page-359-0)
- ( ["Configuración de una conexión inalámbrica seleccionando en la lista de puntos de acceso](#page-360-0) [disponibles" \(p.361\)](#page-360-0)
- ( ["Configuración de una conexión inalámbrica manualmente" \(p.362\)](#page-361-0)
- ( ["Configuración de una conexión inalámbrica con el código PIN WPS" \(p.363\)](#page-362-0)

### **NOTA**

Cuando la unidad se añade a una red MusicCast, los ajustes de red pueden configurarse al mismo tiempo. Si utiliza MusicCast, se recomienda este método.

#### Vínculos relacionados

["Añadir la unidad a la red MusicCast" \(p.88\)](#page-87-0)

# <span id="page-358-0"></span>Configuración de una conexión inalámbrica con el botón WPS

Puede configurar fácilmente una conexión inalámbrica con una sola pulsación del botón WPS del enrutador inalámbrico.

### Menú Setup

"Red" > "Conexión de red" > "Inalámbrica"

### 1 Seleccione "Botón WPS".

### 2 Siga la ayuda en pantalla para conectarse a la red de forma inalámbrica.

Cuando el proceso de conexión ha terminado, "finalizado" aparece en el TV.

Si aparece "desconectado.", repita el proceso desde el paso 1 o pruebe con otro método de conexión.

De este modo finalizarán los ajustes de red.

### **NOTA**

Es posible que la unidad no se conecte al enrutador inalámbrico utilizando WEP como método de cifrado. En este caso, utilice otro método de conexión.

#### Acerca de WPS

( WPS (Wi-Fi Protected Setup) es un estándar establecido por Wi-Fi Alliance, que permite crear una red doméstica inalámbrica de forma sencilla.

### Vínculos relacionados

["Selección de un método de conexión de red inalámbrica" \(p.358\)](#page-357-0)

# <span id="page-359-0"></span>Configuración de una conexión inalámbrica con un iPhone

Puede configurar una conexión inalámbrica aplicando los ajustes de conexión del iPhone. Antes de continuar, compruebe que su iPhone está conectado a un enrutador inalámbrico.

### **NOTA**

Necesita un iPhone con iOS 7 o posterior.

### Menú Setup

"Red" > "Conexión de red" > "Inalámbrica"

### 1 Seleccione "WAC(iOS)".

### 2 Siga la ayuda en pantalla para conectarse a la red de forma inalámbrica.

Cuando el proceso de compartición termine, la unidad se conectará automáticamente a la red seleccionada.

De este modo finalizarán los ajustes de red.

### **NOTA**

- ( Este proceso restablecerá los ajustes predeterminados en los siguientes casos.
	- ( Ajustes de red
	- Aiustes de Bluetooth
	- ( Contenido de Bluetooth, USB, servidor multimedia y red registrado como accesos directos
	- ( Emisoras de radio por Internet registradas en "Favoritos"
	- ( Información de la cuenta para los servicios de red
- ( Esta configuración no funciona si el método de seguridad de su router inalámbrico (punto de acceso) es WEP. En este caso, utilice otro método de conexión.
- ( Si la unidad está conectada con un cable de red, aparece un mensaje de advertencia en el TV. Desconecte el cable de red de la unidad y, a continuación, configure una conexión inalámbrica.

### Vínculos relacionados

["Selección de un método de conexión de red inalámbrica" \(p.358\)](#page-357-0)
## Configuración de una conexión inalámbrica seleccionando en la lista de puntos de acceso disponibles

Puede configurar una conexión inalámbrica seleccionando un punto de acceso en la lista de enrutadores LAN inalámbricos que ha detectado la unidad. Deberá introducir manualmente la clave de seguridad.

#### Menú Setup

"Red" > "Conexión de red" > "Inalámbrica"

### 1 Seleccione "Escaneado punto de acceso".

### 2 Siga la ayuda en pantalla para conectarse a la red de forma inalámbrica.

Cuando el proceso de conexión ha terminado, "finalizado" aparece en el TV.

Si aparece "desconectado", repita el proceso desde el paso 1 o pruebe con otro método de conexión.

De este modo finalizarán los ajustes de red.

#### Vínculos relacionados

["Selección de un método de conexión de red inalámbrica" \(p.358\)](#page-357-0)

# Configuración de una conexión inalámbrica manualmente

Puede configurar una conexión inalámbrica introduciendo los datos necesarios manualmente. Debe configurar el SSID (nombre de red), el método de cifrado y la clave de seguridad de la red.

#### Menú Setup

"Red" > "Conexión de red" > "Inalámbrica"

### 1 Seleccione "Configuración manual".

### 2 Siga la ayuda en pantalla para conectarse a la red de forma inalámbrica.

Cuando el proceso de conexión ha terminado, "finalizado" aparece en el TV.

Si aparece "desconectado", compruebe que todos los datos se han introducido correctamente, y repita el proceso desde el paso 1.

De este modo finalizarán los ajustes de red.

#### Vínculos relacionados

["Selección de un método de conexión de red inalámbrica" \(p.358\)](#page-357-0)

### Configuración de una conexión inalámbrica con el código PIN **WPS**

Puede configurar una conexión inalámbrica introduciendo el código PIN de la unidad en el enrutador inalámbrico. El método está disponible si el enrutador inalámbrico admite el método de código PIN WPS.

#### Menú Setup

"Red" > "Conexión de red" > "Inalámbrica"

### 1 Seleccione "Código PIN".

### 2 Siga la ayuda en pantalla para conectarse a la red de forma inalámbrica.

Cuando el proceso de conexión ha terminado, "finalizado" aparece en el TV.

Si aparece "desconectado", repita el proceso desde el paso 1 o pruebe con otro método de conexión.

De este modo finalizarán los ajustes de red.

#### Vínculos relacionados

["Selección de un método de conexión de red inalámbrica" \(p.358\)](#page-357-0)

# Utilización de los altavoces de presencia delanteros

# Disposición de los altavoces de presencia delanteros

Las tres disposiciones siguientes están disponibles para los altavoces de presencia delanteros. Elija la disposición que mejor se adapte a su entorno de escucha.

- Altura frontal
- Superior
- Dolby Enabled SP

#### **NOTA**

- ( Podrá disfrutar de Dolby Atmos, DTS:X o CINEMA DSP 3D con cualquier disposición.
- ( Cuando utilice altavoces de presencia delanteros, configure el ajuste "Disposición" del menú "Configuración" antes de optimizar automáticamente los ajustes de los altavoces (YPAO).

#### Vínculos relacionados

["Ajuste de la disposición de los altavoces de presencia delanteros" \(p.193\)](#page-192-0)

### Instalación de los altavoces de presencia delanteros en la posición de altura frontal

Instale los altavoces de presencia delanteros en la pared delantera (altura frontal).

Proporciona un campo de sonido natural con una excelente conexión entre los espacios de sonido izquierdo, derecho, superior e inferior, así como una propagación del sonido realmente eficaz.

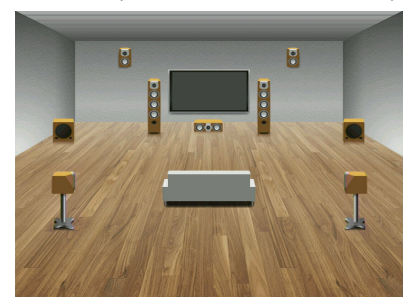

### Instalación de los altavoces de presencia delanteros en la posición superior

Instale los altavoces de presencia delanteros en el techo sobre la posición de escucha (posición superior).

Proporciona efectos de sonido de techo realistas y un campo de sonido con una excelente conexión entre los espacios de sonido delantero y trasero.

# ATENCIÓN

Asegúrese de utilizar altavoces específicos de techo y de tomar las medidas pertinentes para que no se caigan. Encargue el trabajo de instalación al personal del distribuidor o a una empresa del sector.

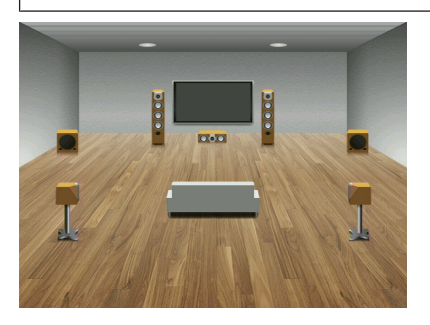

#### **NOTA**

A la hora de instalar altavoces de presencia delanteros en un techo, instálelos justo sobre la posición de escucha, o en el techo entre las extensiones de los altavoces delanteros y la posición de escucha.

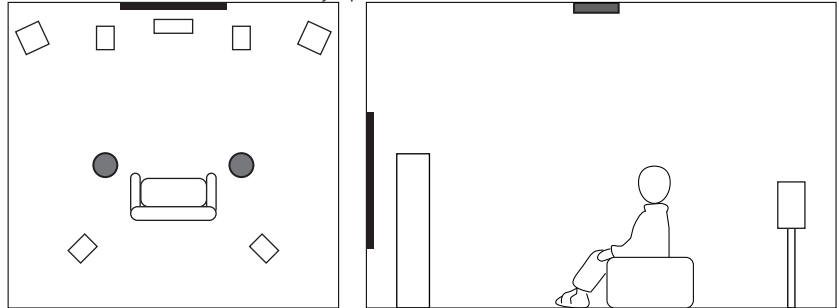

### Utilización de altavoces Dolby Enabled como altavoces de presencia delanteros

Utilice altavoces Dolby Enabled como altavoces de presencia delanteros.

Utiliza el sonido reflejado en el techo y le permite disfrutar de sonido de techo procedente únicamente de los altavoces que están colocados al mismo nivel que los altavoces tradicionales.

Para conocer más detalles, consulte el manual de instrucciones de los altavoces Dolby Enabled.

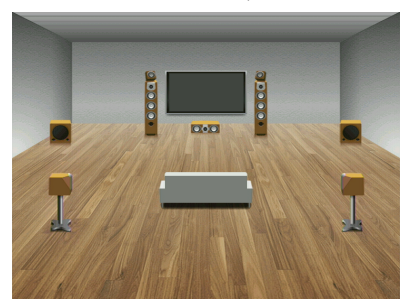

#### **NOTA**

- Coloque los altavoces Dolby Enabled encima de los altavoces delanteros tradicionales o cerca de estos.
- Una unidad de altavoces Dolby Enabled puede integrarse en un altavoz tradicional.

# Dispositivos y formatos de archivo compatibles

# Dispositivos Bluetooth® compatibles

La unidad puede utilizar los siguientes dispositivos Bluetooth.

- ( Pueden utilizarse dispositivos Bluetooth compatibles con A2DP.
- ( No se garantiza el funcionamiento de todos los dispositivos Bluetooth.

# Dispositivos USB compatibles

La unidad puede utilizar los siguientes dispositivos USB.

- Esta unidad es compatible con dispositivos de memoria USB con formato FAT16 o FAT32. No conecte ningún otro tipo de dispositivos USB.
- No se pueden utilizar dispositivos USB con encriptado.
- ( No se garantiza el funcionamiento de todos los dispositivos USB.

### Formatos de audio compatibles

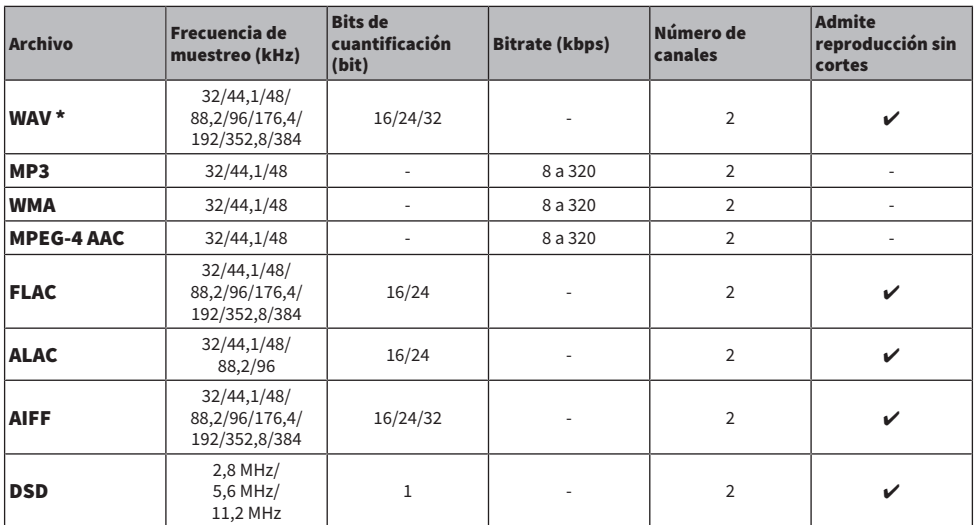

La unidad puede utilizar los siguientes formatos de archivo.

\* Formato PCM lineal solamente. Los archivos float de 32 bits no se pueden reproducir.

( Los formatos de archivo que pueden reproducirse varían en función del software instalado en los servidores multimedia (PC/NAS). Consulte el manual de instrucciones del software del servidor para obtener más información.

• No es posible reproducir el contenido de Digital Rights Management (DRM).

# Salida de zona

# Salida multizona

La salida multizona se muestra como se indica a continuación.

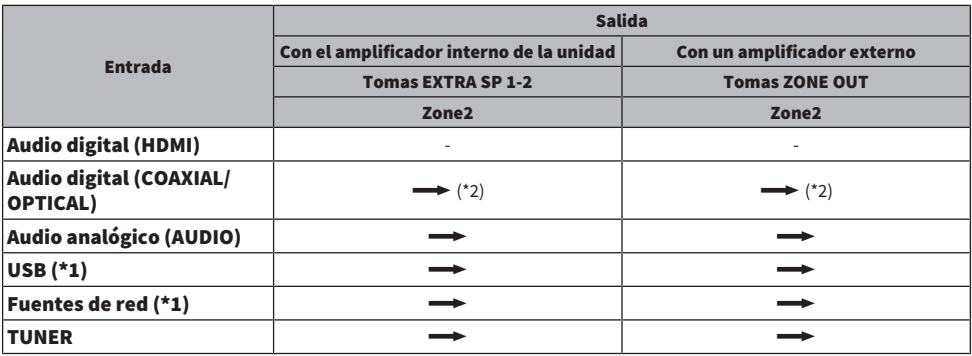

 $\longrightarrow$ : Disponible

\*1 Para reproducir audio DSD en Zone2, seleccione "Main Zone Sync" como la entrada de Zone2 o utilice el modo fiesta.

\*2 Está disponible cuando entran señales PCM (de 2 canales).

#### **NOTA**

Durante el modo fiesta, la fuente de entrada seleccionada en la zona principal se reproduce en todas las zonas.

#### Vínculos relacionados

- ( ["Conexión de los altavoces de zona utilizando el amplificador interno de la unidad" \(p.152\)](#page-151-0)
- ( ["Conexión de los altavoces de zona con un amplificador externo" \(p.153\)](#page-152-0)
- ( ["Disfrutar de la misma fuente en varias salas \(modo fiesta\)" \(p.157\)](#page-156-0)

# Marcas comerciales

### Marcas comerciales

A continuación se indican las marcas comerciales utilizadas en este manual.

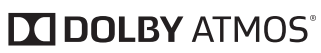

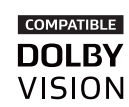

Fabricado bajo licencia de Dolby Laboratories. Dolby, Dolby Atmos, Dolby Surround, Dolby Vision y el símbolo de doble D son marcas comerciales de Dolby Laboratories.

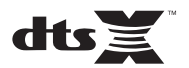

Para patentes DTS, consulte<http://patents.dts.com.>

Fabricado bajo licencia de DTS, Inc. DTS, el símbolo, DTS junto con el símbolo, DTS:X y el logotipo de DTS:X son marcas comerciales registradas o marcas comerciales de DTS, Inc. en los EE. UU. y en otros países.

© DTS, Inc. Todos los derechos reservados.

# Works with **Apple AirPlay**

Este Receptor AV es compatible con AirPlay 2. Se necesita iOS 11.4 o una versión posterior.

El uso del distintivo Works with Apple indica que un accesorio se ha diseñado para funcionar específicamente con la tecnología identificada en el distintivo y que el desarrollador certifica que cumple los estándares de rendimiento de Apple.

Apple, AirPlay, Apple TV, Apple Watch, iPad, iPad Air, iPad Pro, iPhone, Lightning y iTunes son marcas comerciales de Apple Inc. registradas en los Estados Unidos y en otros países.

#### Amazon Alexa™

Amazon, Alexa, Amazon Music y todos los logotipos relacionados son marcas comerciales de Amazon.com, Inc. o sus filiales.

#### App Store<sup>SM</sup>

App Store es una marca de servicio de Apple Inc.

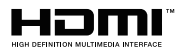

Los términos HDMI y HDMI High-Definition Multimedia Interface y el logotipo HDMI son marcas comerciales o marcas comerciales registradas de HDMI Licensing Administrator, Inc.

#### x.v.Color™

"x.v.Color" es una marca comercial de Sony Corporation.

#### Android™ Google Play™

Android y Google Play son marcas comerciales de Google LLC.

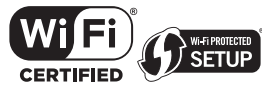

El logotipo de Wi-Fi CERTIFIED™ y Wi-Fi Protected Setup son marcas de certificación de Wi-Fi Alliance®. Wi-Fi, Wi-Fi CERTIFIED, Wi-Fi Protected Setup y WPA2 son marcas comerciales registradas de Wi-Fi Alliance®.

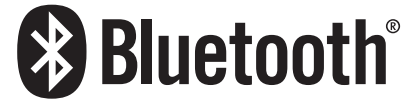

La marca denominativa Bluetooth® y los logotipos son marcas comerciales registradas propiedad de Bluetooth SIG, Inc. y todo uso de dichas marcas por parte de Yamaha Corporation se realiza bajo licencia.

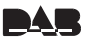

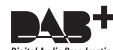

Digital Audio Broadcasting

La unidad admite la sintonización DAB/DAB+.

SILENT<sup>™</sup> **CINEMA** 

"SILENT CINEMA" es una marca comercial de Yamaha Corporation.

# $ccas$

MusicCast es una marca comercial o marca comercial registrada de Yamaha Corporation.

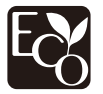

Yamaha Eco-Label es una marca que certifica productos de alto rendimiento ambiental.

#### Fuentes Noto de Google

Este producto utiliza las siguientes fuentes.

Copyright © Junio de 2015, Google [\(https://www.google.com/get/noto/#sans-lgc](https://www.google.com/get/noto/#sans-lgc)), con el nombre de fuente reservado Noto Sans.

Copyright © Junio de 2015, Google [\(https://www.google.com/get/noto/help/cjk/\)](https://www.google.com/get/noto/help/cjk/), con el nombre de fuente reservado Noto Sans lc.jk.

Este software de fuentes cuenta con la licencia SIL Open Font License, versión 1.1.

Esta licencia está disponible con un documento de preguntas más frecuentes en: <http://scripts.sil.org/OFL>

#### GPL/LGPL

Este producto utiliza el software de código abierto GPL/LGPL en algunas secciones. Tiene el derecho de obtener, duplicar, modificar y redistribuir solo este código abierto. Para obtener información sobre el software de código abierto GPL/LGPL, cómo obtenerlo y la licencia de GPL/LGPL, consulte el sitio web de Yamaha Corporation

(<https://download.yamaha.com/sourcecodes/musiccast/>).

#### Licencias

Para obtener información sobre las licencias del software de terceros de este producto, consulte lo siguiente.

http://(dirección IP de este producto\*)/licenses.html

La dirección IP de este producto se comprueba con MusicCast CONTROLLER.

# Especificaciones

# Especificaciones

A continuación se indican las especificaciones de esta unidad.

#### Tomas de entrada

#### Audio analógico

( Audio x 4 (incluye PHONO)

#### Audio digital

- $\bullet$  Óptico x 1 (Frecuencias compatibles: de 32 kHz a 96 kHz)
- ( Coaxial x 1 (Frecuencias compatibles: de 32 kHz a 192 kHz)

#### Entrada HDMI

 $\bullet$  HDMI  $\times$  7

#### Otras tomas

- $\bullet$  USB x 1 (USB2.0)
- NETWORK (Cableado) x 1 (100Base-TX/10Base-T)

#### Tomas de salida

#### Audio analógico

- Salida de altavoz x 9 (7 canales) (FRONT L/R, CENTER, SURROUND L/R, EXTRA SP 1 L/R<sup>\*1</sup>, EXTRA SP 2 L/R<sup>\*2</sup>)
- \*1 Posibilidad de asignación [F.PRESENCE, ZONE2]
- \*2 Posibilidad de asignación [SURROUND BACK, ZONE2, BI-AMP (FRONT L/R)]
- ( Salida de preamplificador x 4 (FRONT L/R, altavoz de subgraves [monoaural] x 2)
- $\bullet$  ZONE2 OUT x 2 (L/R)
- $\bullet$  Auriculares x 1

#### Salida HDMI

 $\bullet$  HDMI OUT  $\times$  1

#### Otras tomas

- $\cdot$  YPAO x 1
- REMOTE IN x 1
- REMOTE OUT x 1
- TRIGGER OUT x 1

#### HDMI

#### Características de HDMI:

• Vídeo 4K UltraHD (incluye 4K/60, 50 Hz 10/12 bits), vídeo 3D, ARC (Audio Return Channel), eARC (enhanced Audio Return Channel), Control HDMI (CEC), Auto Lip Sync, Deep Color, "x.v.Color", reproducción de audio HD, relación de aspecto 21:9, colorimetría BT.2020, compatible con HDR, Dolby Vision, Hybrid Log-Gamma

#### APÉNDICE > Especificaciones

#### Formato de vídeo (modo repetidor)

- $\bullet$  VGA
- $-480i/60$  Hz
- 576i/50 Hz
- $-480p/60 Hz$
- $576p/50 Hz$
- 720p/60 Hz, 50 Hz
- 1080i/60 Hz, 50 Hz
- $\bullet$  1080p/60 Hz, 50 Hz, 30 Hz, 25 Hz, 24 Hz
- ( 4K/60 Hz, 50 Hz, 30 Hz, 25 Hz, 24 Hz

#### Formato de audio

- Dolby Atmos
- Dolby TrueHD
- Dolby Digital Plus
- Dolby Digital
- ( DTS:X
- DTS-HD Master Audio
- DTS-HD High Resolution
- DTS Express
- DTS
- ( DSD 2 canales a 6 canales (2,8 MHz)
- ( PCM 2 canales a 8 canales (Máx. 192 kHz/24 bits)

#### Protección de contenido: Compatible con HDCP 1.4/2.3

#### Función de vinculación: Compatible con CEC

#### TUNER

#### Sintonizador analógico

- [Modelos de Reino Unido, Europa y Rusia] DAB/FM con Radio Data System x 1 (TUNER)
- [Modelo de Australia] DAB/FM x 1 (TUNER)
- [Otros modelos] FM/AM x 1 (TUNER)

#### USB

#### Compatible con dispositivos de memoria USB Mass Storage Class

#### Capacidad de suministro de corriente: 1,0 A

#### Bluetooth

#### Función de vinculación

- Dispositivo fuente a AVR (p. ej., Teléfono inteligente/Tablet)
- Perfil compatible
	- A2DP, AVRCP
- Códec compatible
	- $\cdot$  SBC, AAC

#### APÉNDICE > Especificaciones

#### Función de fuente

- ( AVR a dispositivo de vinculación (p. ej., Auriculares Bluetooth)
- Perfil compatible
- $\cdot$  A2DP, AVRCP
- Códec compatible
- $\cdot$  SBC
- ( Capaz de reproducir/detener la operación desde el dispositivo de vinculación

#### Versión de Bluetooth

 $\bullet$  Ver. 4.2

#### Salida inalámbrica

• Bluetooth Class 2

#### Distancia máxima de comunicación

 $\cdot$  10 m sin interferencia

#### Red

#### Función PC cliente

Admite AirPlay 2

#### Radio de Internet

#### servicio de transmisión de música

#### Función Wi-Fi

- ( Capaz de WPS mediante método de código PIN y método de pulsador
- ( Método de seguridad disponible: WEP, WPA2-PSK (AES), Método combinado
- Estándares de LAN inalámbrica: IEEE 802.11 a/b/g/n/ac\*
- \* Ancho de banda del canal de 20 MHz solamente
- $\bullet$  Frecuencia de radio: 2,4/5 GHz

#### Formatos de decodificación compatibles

#### Formato de decodificación

- Dolby Atmos
- Dolby TrueHD, Dolby Digital Plus
- Dolby Digital
- DTS:X
- DTS-HD Master Audio, DTS-HD High Resolution, DTS Express
- DTS, DTS 96/24, DTS-ES Matrix 6.1, DTS-ES Discrete 6.1

#### Formato de postdecodificación

- Dolby Surround
- DTS Neo: 6 Music, DTS Neo: 6 Cinema
- ( Neural:X

### Sección de audio

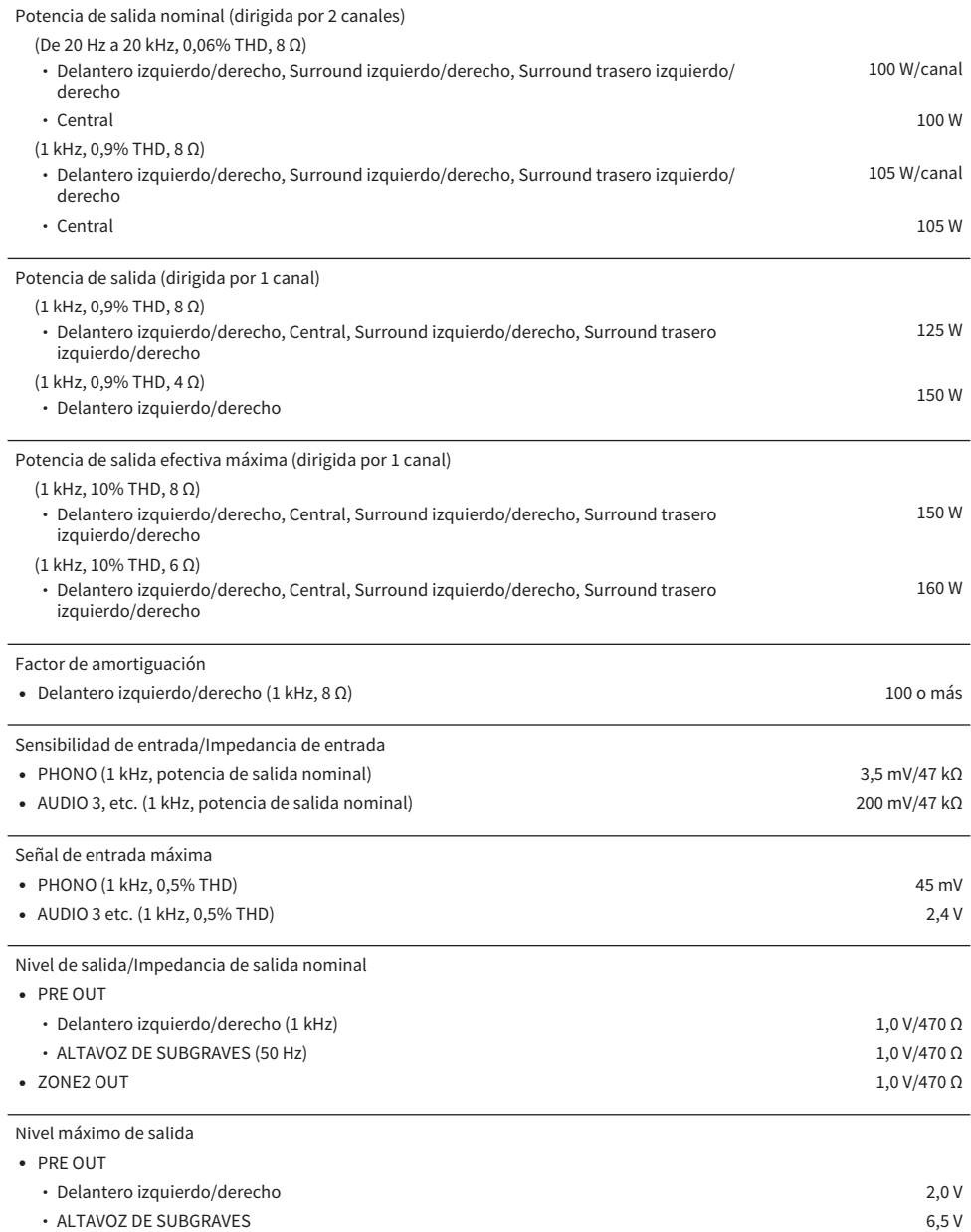

### APÉNDICE > Especificaciones

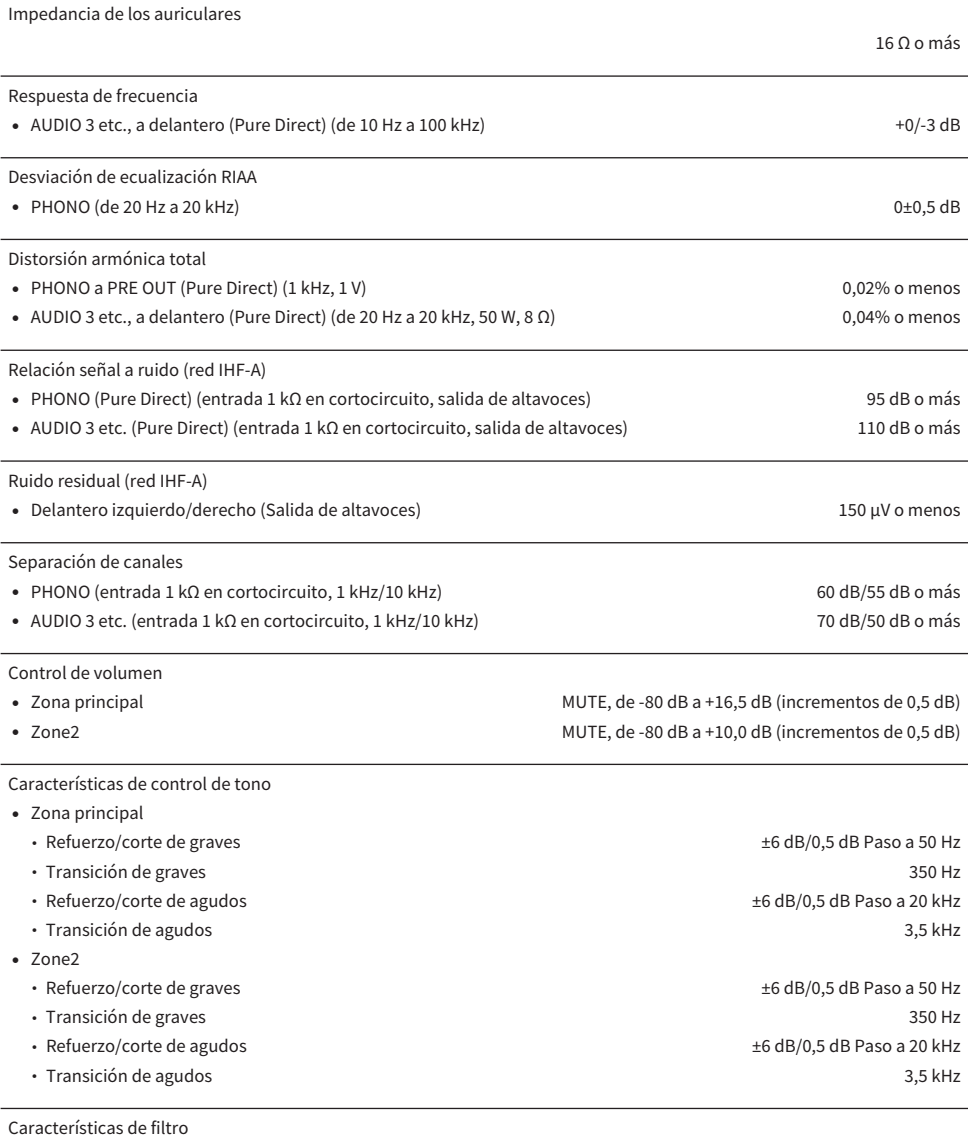

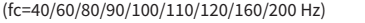

- ( H.P.F. (Delantero, Central, Surround, Surround trasero) 12 dB/oct.
- ( L.P.F. (Subwoofer) 24 dB/oct.

### Sección de FM

Gama de sintonización

Antena

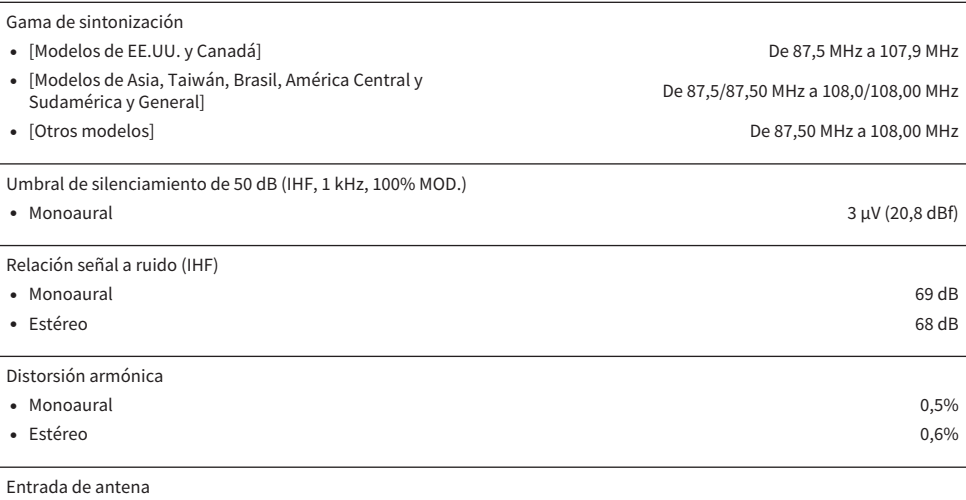

75 Ω desequilibrada

### Sección de AM (excepto los modelos del Reino Unido, Europa, Rusia y Australia)

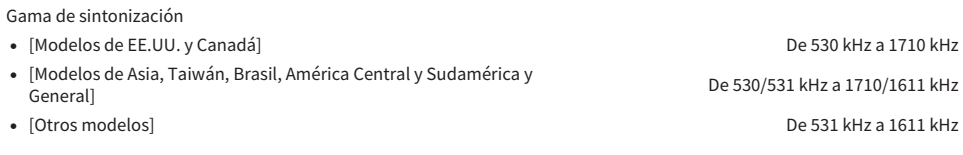

### Sección de DAB (modelos del Reino Unido, Europa, Rusia y Australia)

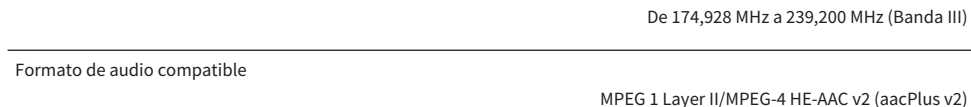

75 Ω desequilibrada

#### General

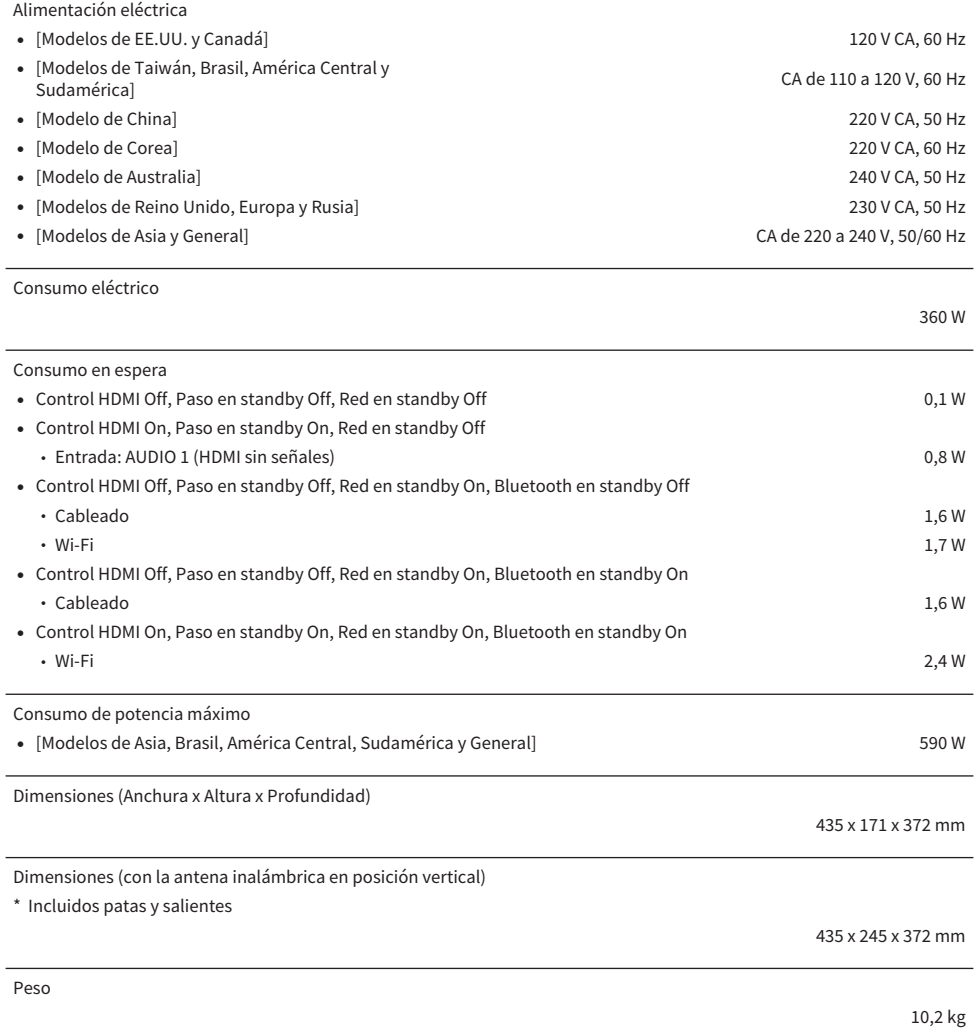

\* El contenido de este manual es aplicable a las especificaciones más recientes en la fecha de publicación. Para obtener el último manual, acceda al sitio web de Yamaha y descargue el archivo del manual.

# Ajustes predeterminados

# Ajustes predeterminados del menú Option

A continuación se muestran los ajustes predeterminados del menú "Opción".

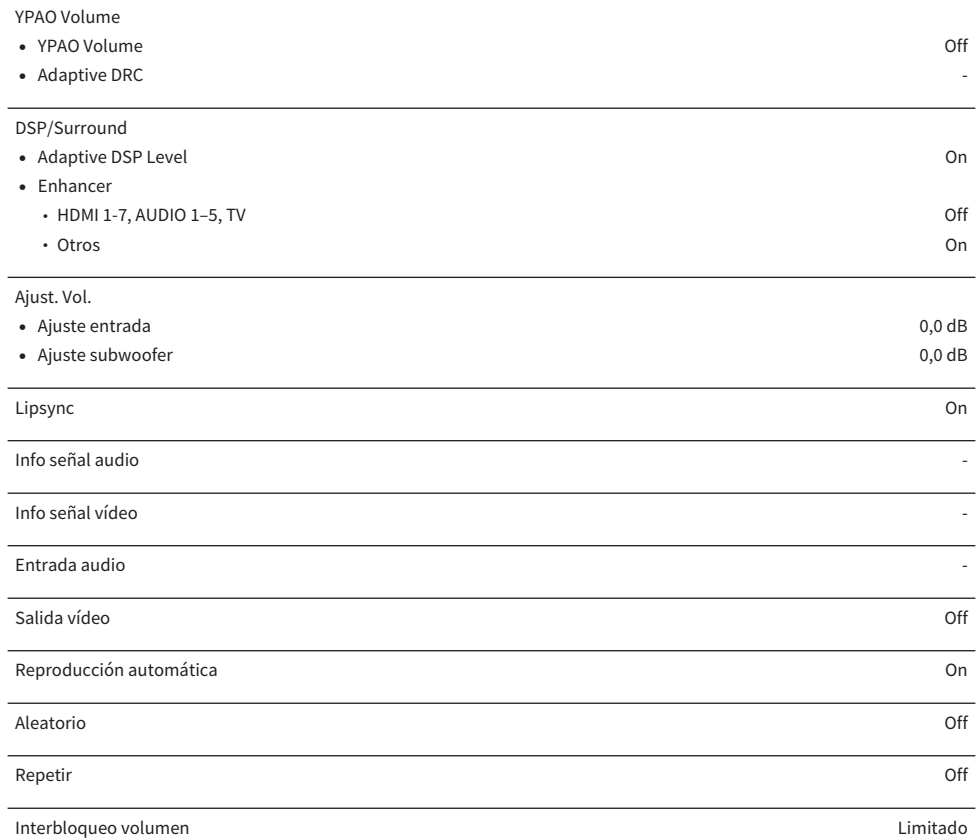

# Ajustes predeterminados del menú Setup

A continuación se muestran los ajustes predeterminados del menú "Configuración".

### Altavoz

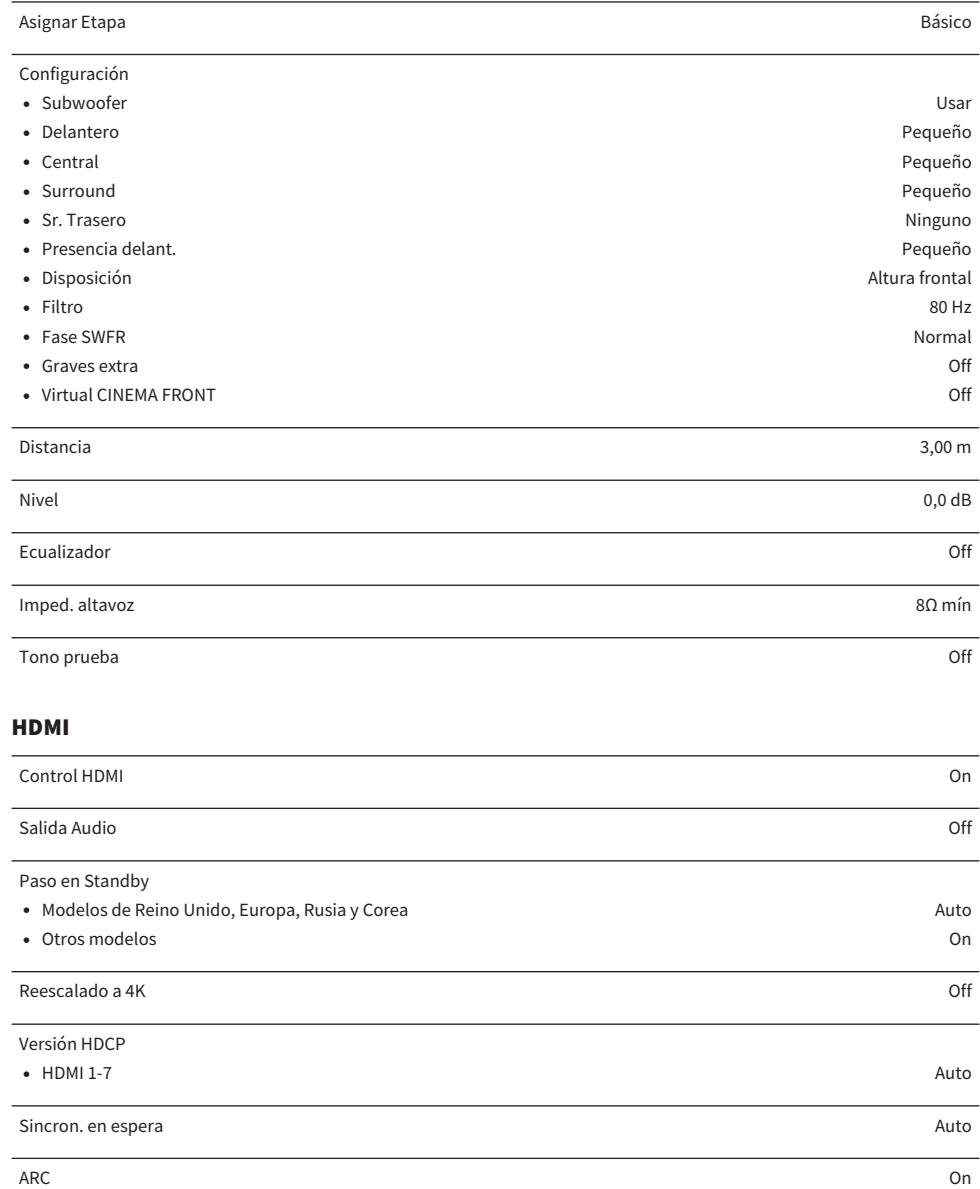

#### Formato vídeo HDMI

•  $HDM11-7$  Modo 1

### Sonido

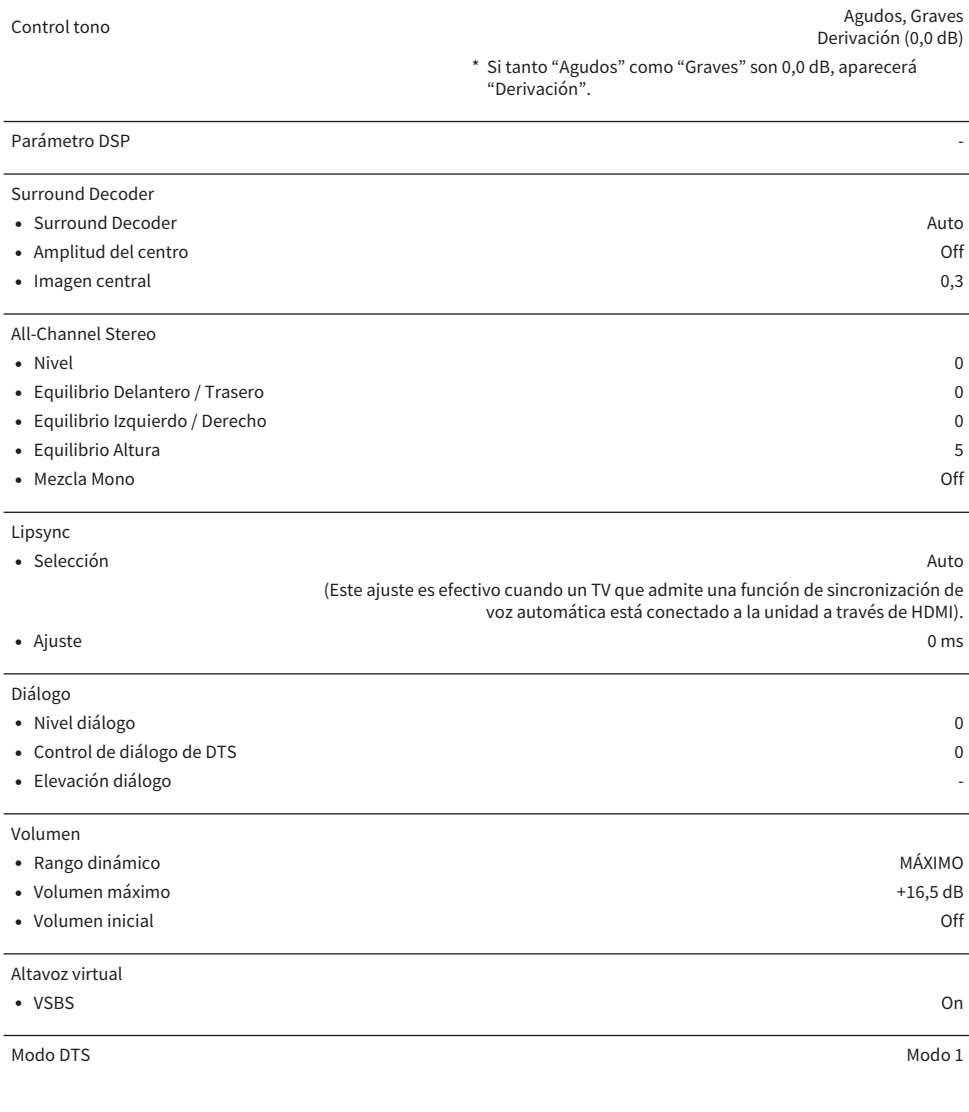

#### Escena

Ajuste de Scene -

Renombrar escena -

#### MultiZone

#### Información -

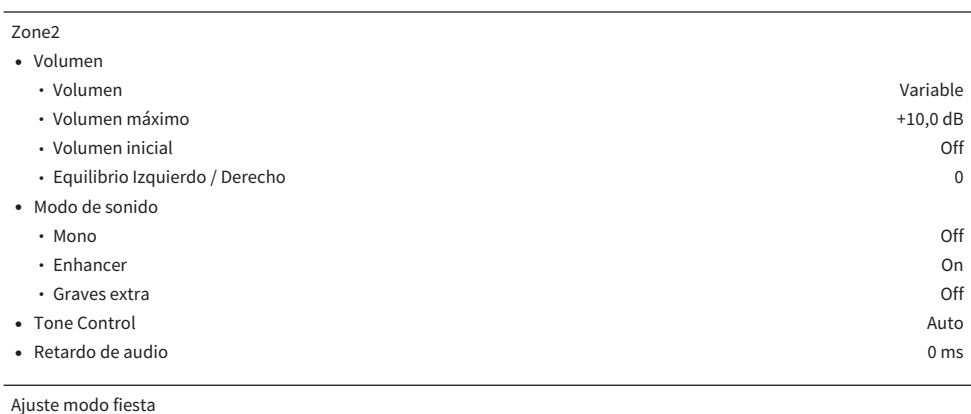

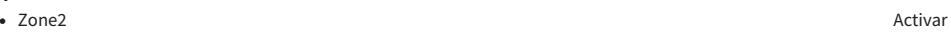

#### Renombrar Zone

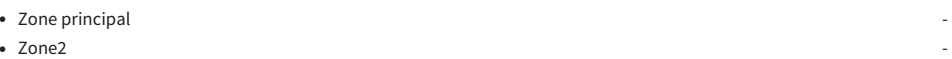

### Función

l,

Ajustes de entrada

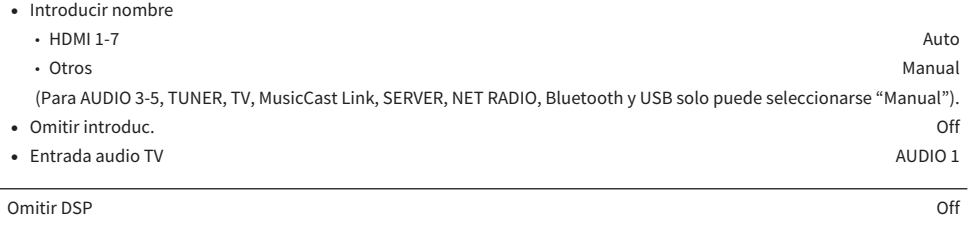

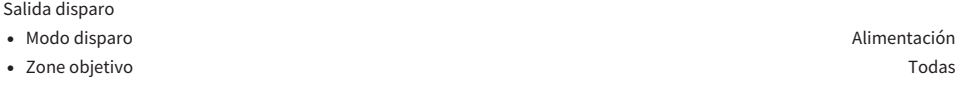

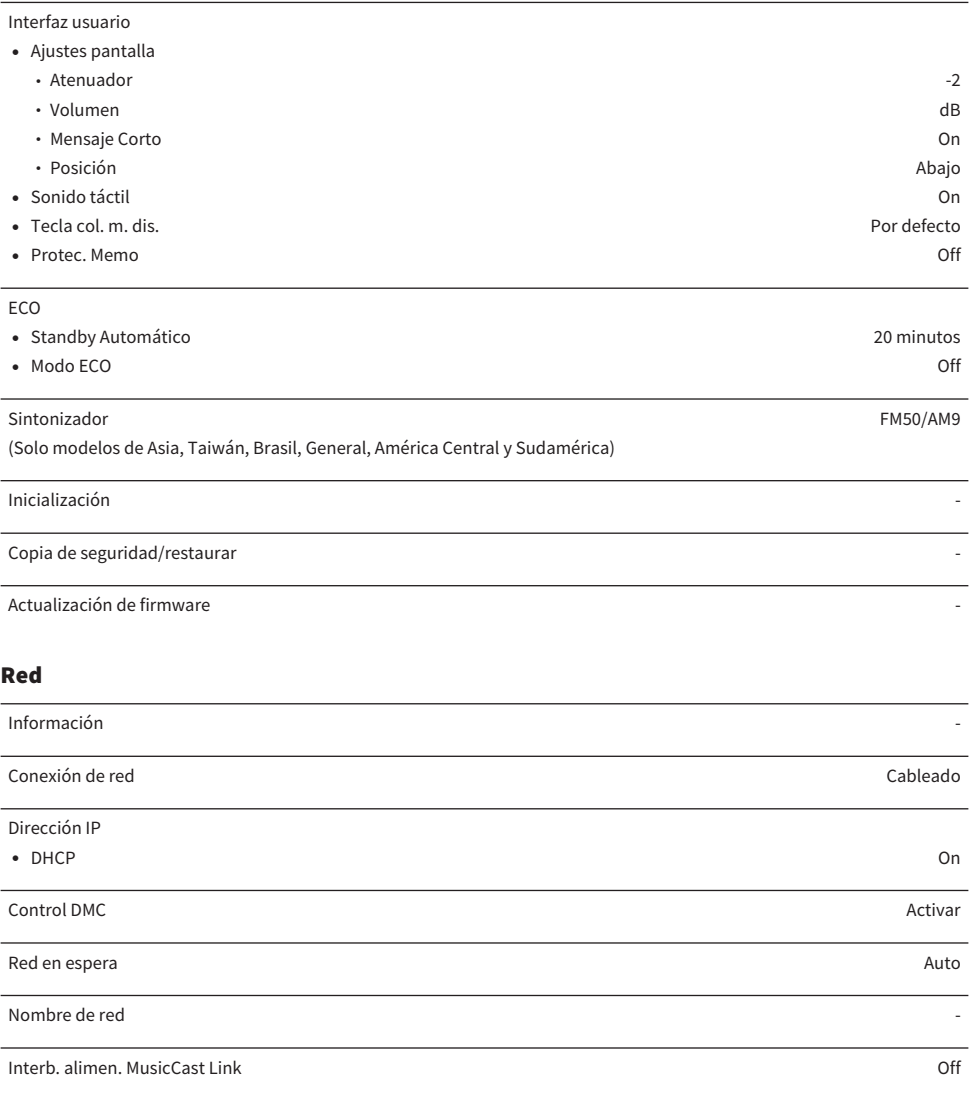

### Bluetooth

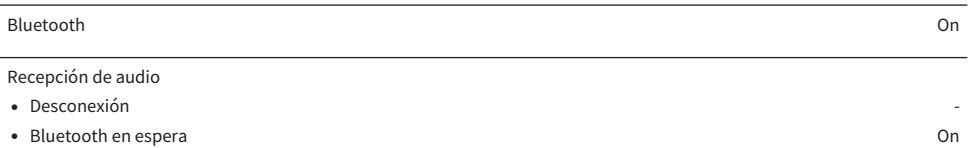

Envío de audio

- ( Transmisor Off
- ( Búsqueda de dispositivo -

#### Idioma

English

# Ajustes predeterminados del menú del visor delantero

A continuación se muestran los ajustes predeterminados del menú "Visor delantero".

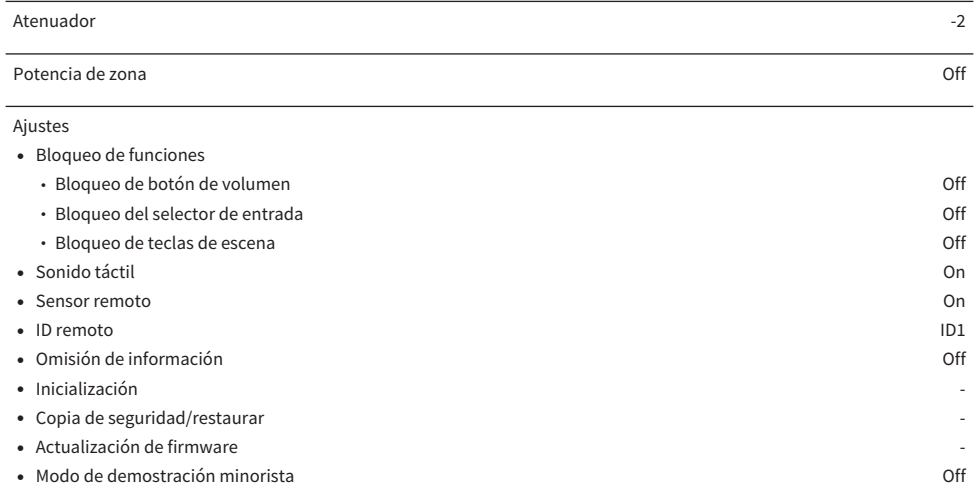

Yamaha Global Site **https://www.yamaha.com/**

Yamaha Downloads **https://download.yamaha.com/**

> Manual Development Group © 2020 Yamaha Corporation

Published 10/2020 NV-A0

AV19-0060